Products and the Solutions of Solutions of the Services of Services of Services of Services of Services of Services

BA01028T/33/JA/25.22-00 71596434 2022-04-04 バージョン 01.02(機器バージョン)

# 取扱説明書 **iTEMP TMT82**

2 センサ入力温度伝送器 HART® プロトコル搭載

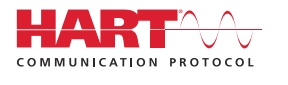

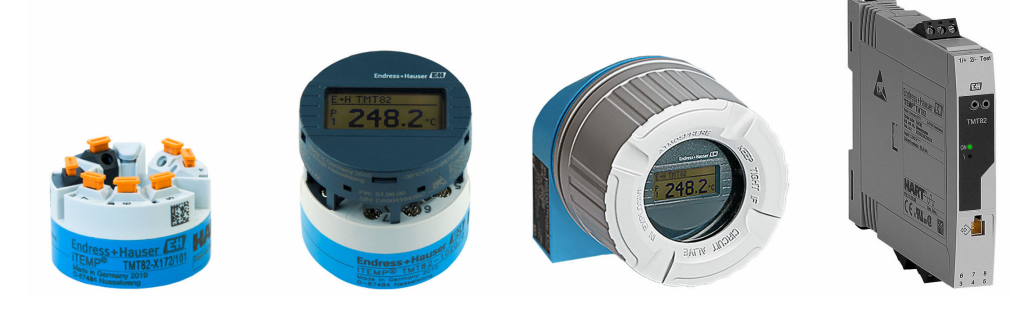

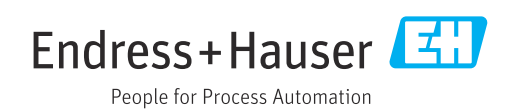

## **目次**

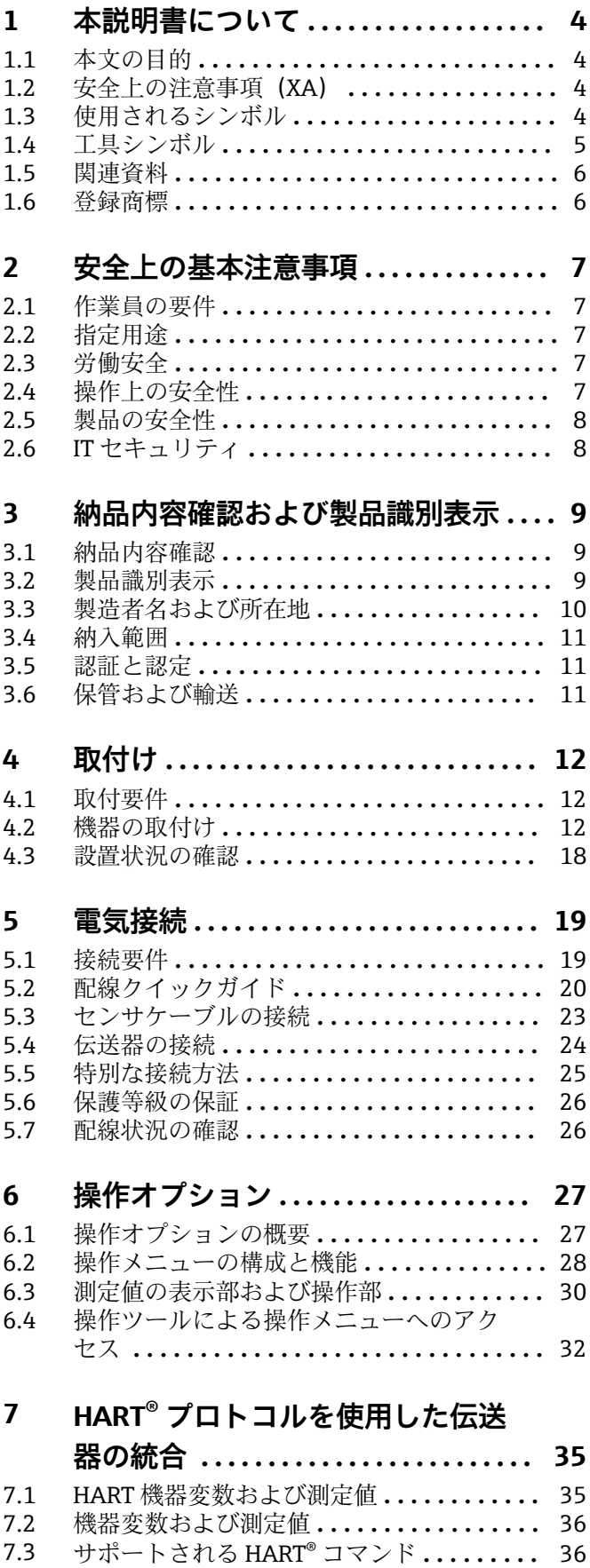

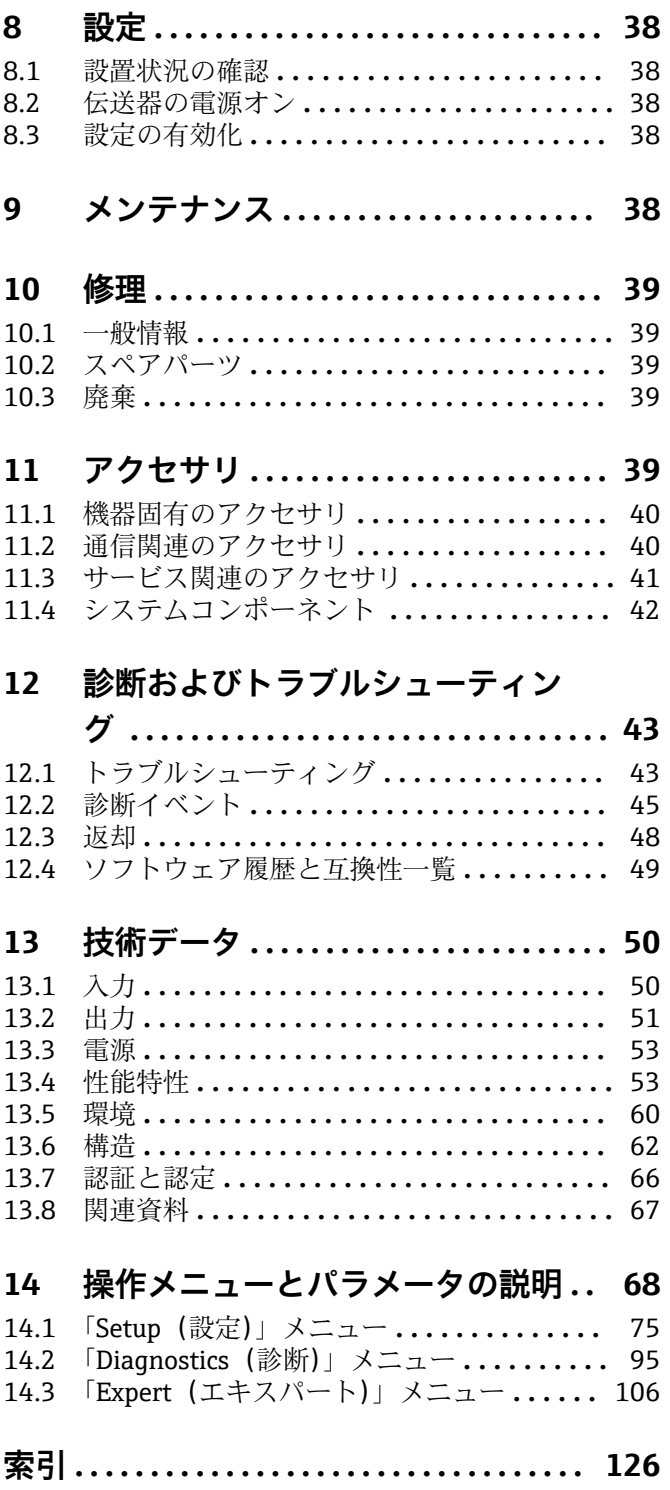

## <span id="page-3-0"></span>**1 本説明書について**

### **1.1 本文の目的**

本取扱説明書には、機器のライフサイクルの各段階(製品識別表示、納品内容確認、保 管、設置、接続、操作、設定からトラブルシューティング、メンテナンス、廃棄まで) において必要とされるあらゆる情報が記載されています。

### **1.2 安全上の注意事項(XA)**

危険場所で使用する場合は、必ず国内の法規を遵守してください。危険場所で使用する 計測システムには、別冊の防爆関連資料が用意されています。この資料は取扱説明書に 付随するものです。そこに記載されている設置、仕様、接続データ、安全上の注意事項 を厳守する必要があります。危険場所で使用するための認定を取得した適切な機器に は、必ず適切な防爆関連資料を使用してください。個別の防爆資料番号 (XA...)は銘 板に明記されています。2つの番号(防爆資料と銘板上)が同じであれば、この防爆関 連資料を使用することができます。

### **1.3 使用されるシンボル**

#### **1.3.1 安全シンボル**

#### **A** 危険

このシンボルは危険な状況に対する警告を表します。この表示を無視して適切な対処 を怠った場合、死亡、重傷、爆発などの重大事故が発生する可能性があります。

### A警告

このシンボルは危険な状況に対する警告を表します。この表示を無視して適切な対処 を怠った場合、死亡、重傷、爆発などの重大事故が発生する可能性があります。

#### **A 注意**

このシンボルは危険な状況に対する警告を表します。この表示を無視して適切な対処 を怠った場合、軽傷または中程度の傷害事故が発生する可能性があります。

**|注記** 

人身傷害につながらない、手順やその他の事象に関する情報を示すシンボルです。

### **1.3.2 電気シンボル**

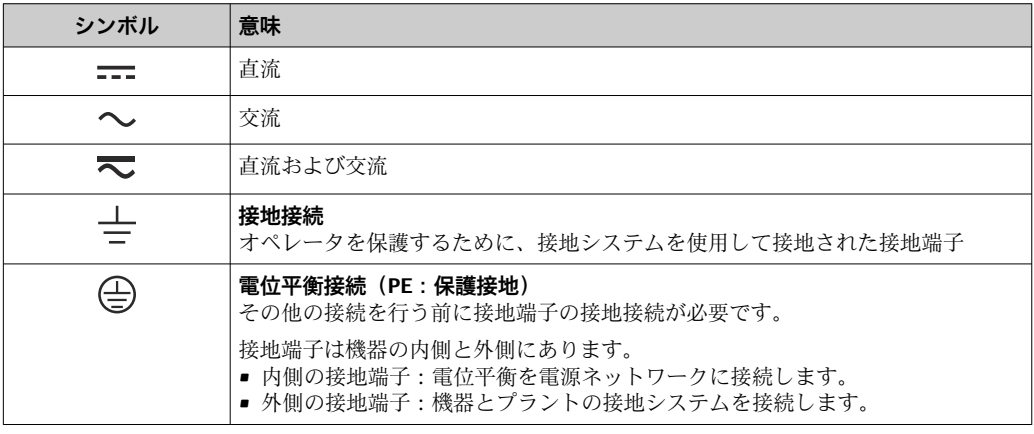

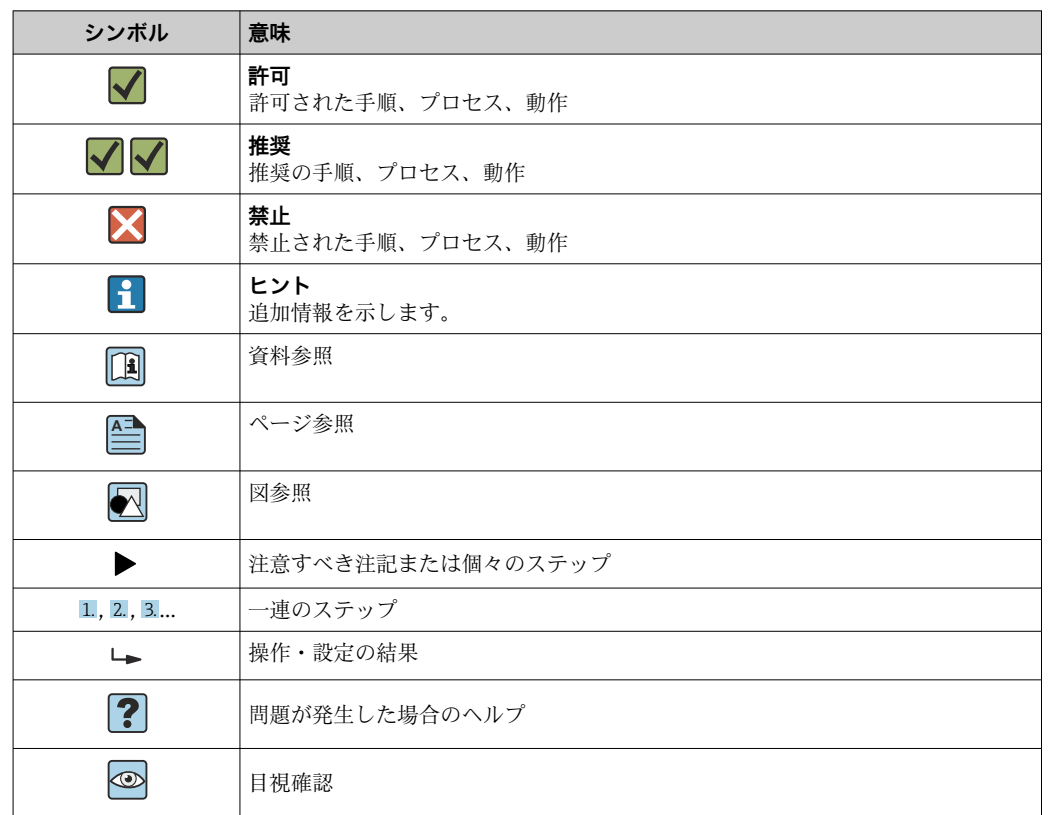

### <span id="page-4-0"></span>**1.3.3 特定情報に関するシンボル**

### **1.3.4 図中のシンボル**

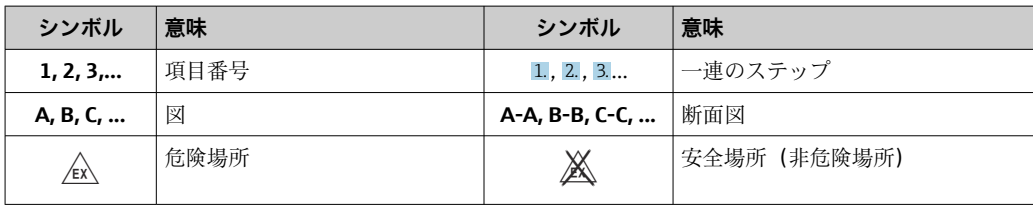

## **1.4 工具シンボル**

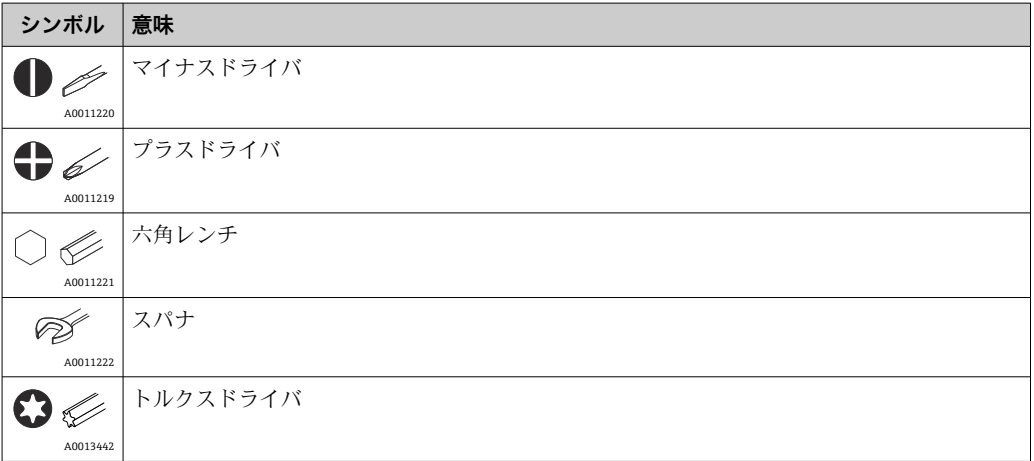

## <span id="page-5-0"></span>**1.5 関連資料**

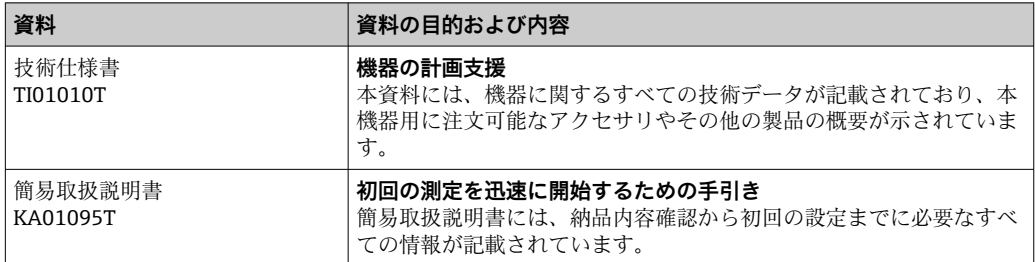

列記した資料は以下から入手できます。 当社ウェブサイトのダウンロードエリアより:www.endress.com → Download

### **1.6 登録商標**

### **HART®**

FieldComm Group, Austin, Texas, USA の登録商標です。

## <span id="page-6-0"></span>**2 安全上の基本注意事項**

### **2.1 作業員の要件**

設置、設定、診断、およびメンテナンスを実施する作業員は、以下の要件を満たさなけ ればなりません。

- ▶ 訓練を受け、資格を有する専門作業員:特定の任務および作業を実施するための資 格要件が必要
- ▶ 施設責任者の許可を得ていること
- ▶ 各地域/各国の法規を熟知していること
- ▶ 専門作業員は作業を開始する前に、説明書、補足資料、および証明書(用途に応じ て)の説明を熟読して理解しておく必要があります。
- ▶ 指示に従い、基本条件を遵守すること
- オペレータ要員は、以下の要件を満たす必要があります。
- ▶ 施設責任者からその作業に必要な訓練および許可を得ていること
- ▶ 本取扱説明書の指示を導守すること

### **2.2 指定用途**

本機器は汎用的かつユーザー設定可能な温度伝送器であり、測温抵抗体(RTD)、熱電 対(TC)、抵抗および電圧トランスミッタ用に 1 つまたは 2 つの入力 が備えられていま す。本機器のヘッド組込型伝送器バージョンは、DIN EN 50446 に準拠するセンサヘッ ド(フラットフェイス)に取り付けるためのものです。本機器は、オプションでフィー ルドハウジングに組み込まれたバージョンもあります。オプションの DIN レールクリ ップを使用して、機器を DIN レールに取り付けることも可能です。本機器には、IEC 60715(TH35)に準拠した DIN レール取付けに適合するバージョンもオプションであ ります。

製造者によって指定された方法以外で機器を使用すると、機器の保護性能が損なわれる 可能性があります。

不適切な、あるいは指定用途以外での使用に起因する損傷については、製造者は責任を 負いません。

ヘッド組込型伝送器は、DIN レールクリップと分離型センサを使用して、キャビネ ット内の DIN レール機器の代用として使用しないでください。

### **2.3 労働安全**

機器で作業する場合:

▶ 各国の規制に従って、必要な個人用保護具を着用してください。

### **2.4 操作上の安全性**

- ▶ 本機器は、適切な技術条件およびフェールセーフ条件下でのみ操作してください。
- ‣ 施設責任者には、機器を支障なく操作できるようにする責任があります。

#### **危険場所**

危険場所で機器を使用する場合には、作業者やプラントが危険にさらされないよう、以 下の点にご注意ください(例:防爆、安全機器)。

- ▶ 注文した機器が危険場所で使用するための仕様になっているか、銘板の技術データ を確認してください。銘板は伝送器ハウジングの側面に貼付されています。
- ▶ 本書に付随する別冊の補足資料の記載事項にご注意ください。

#### <span id="page-7-0"></span>**電磁適合性**

計測システムは EN 61010-1 の一般安全要件、IEC/EN 61326 シリーズの EMC 要件、お よび NAMUR 推奨 NE 21 に準拠しています。

### **注記**

▶ 本機器には、UL/EN/IEC 61010-1、9.4 章および表 18 の要件に準拠したエネルギー 制限電気回路で作動する電源ユニットからのみ電源供給する必要があります。

### **2.5 製品の安全性**

本製品は、最新の安全要件に適合するように GEP (Good Engineering Practice)に従っ て設計され、テストされて安全に操作できる状態で工場から出荷されます。

### **2.6 IT セキュリティ**

取扱説明書の指示に従って製品を設置および使用した場合にのみ、当社の保証は有効で す。本製品には、設定が不注意で変更されないよう、保護するためのセキュリティ機構 が備えられています。

製品および関連するデータ伝送の追加的な保護を提供する IT セキュリティ対策を、事 業者自身が自社の安全基準に従って講じる必要があります。

## <span id="page-8-0"></span>**3 納品内容確認および製品識別表示**

### **3.1 納品内容確認**

- 1. 温度伝送器を慎重に開梱します。梱包または内容物に損傷がないことを確認して ください。
	- 損傷したコンポーネントを取り付けることはできません。これは、本来の安全 要件や材質耐性に準拠していることを製造者が保証できないためであり、した がって、発生した損傷に対して責任を負うことができないためです。
- 2. すべてが納入されていますか?それとも、何か不足していますか?注文内容と納 入範囲を照合してください。
- 3. 銘板と発送書類に記載された注文情報が一致しますか?
- 4. 技術仕様書やその他の必要な関連資料がすべて支給されていますか?該当する場 合:危険場所用の安全上の注意事項(例:XA)は支給されていますか?

● 1つでも条件が満たされていない場合は、弊社営業所もしくは販売代理店にお問い 合わせください。

### **3.2 製品識別表示**

機器を識別するには以下の方法があります。

- ■銘板に記載された仕様
- 納品書に記載された拡張オーダーコード (機器仕様コードの明細付き)
- ■銘板に記載されたシリアル番号を W@M デバイスビューワー (www.endress.com/deviceviewer)に入力します。機器に関係するすべてのデータお よび機器に添付される技術仕様書の一覧が表示されます。
- 銘板のシリアル番号を Endress+Hauser Operations アプリに入力するか、Endress +Hauser Operations アプリで銘板の 2-D マトリクスコード (QR コード) をスキャン すると、機器に関するすべての情報および機器に付属する技術仕様書が表示されま す。

### **3.2.1 銘板**

### **注文した機器が納入されていますか?**

機器の銘板に記載されたデータと測定点の要件を比較して確認します。

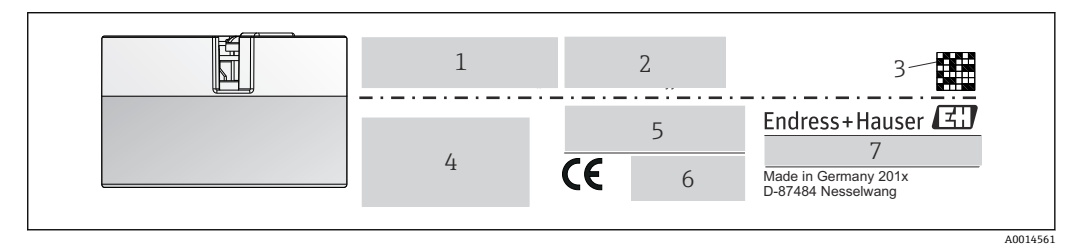

■1 へッド組込型伝送器の銘板(例:防爆バージョン)

- 
- 1 電源、消費電流、拡張オーダーコード<br>2 シリアル番号、機器リビジョン、ファ 2 シリアル番号、機器リビジョン、ファームウェアバージョン、ハードウェアバージョン
- 3 データマトリクス 2D コード
- 4 タグ番号の 2 行表示
- 5 危険場所の認定(関連する防爆資料番号(XA...)付き)
- 6 認定(シンボル付き)
- 7 オーダーコードおよび製造者 ID

<span id="page-9-0"></span>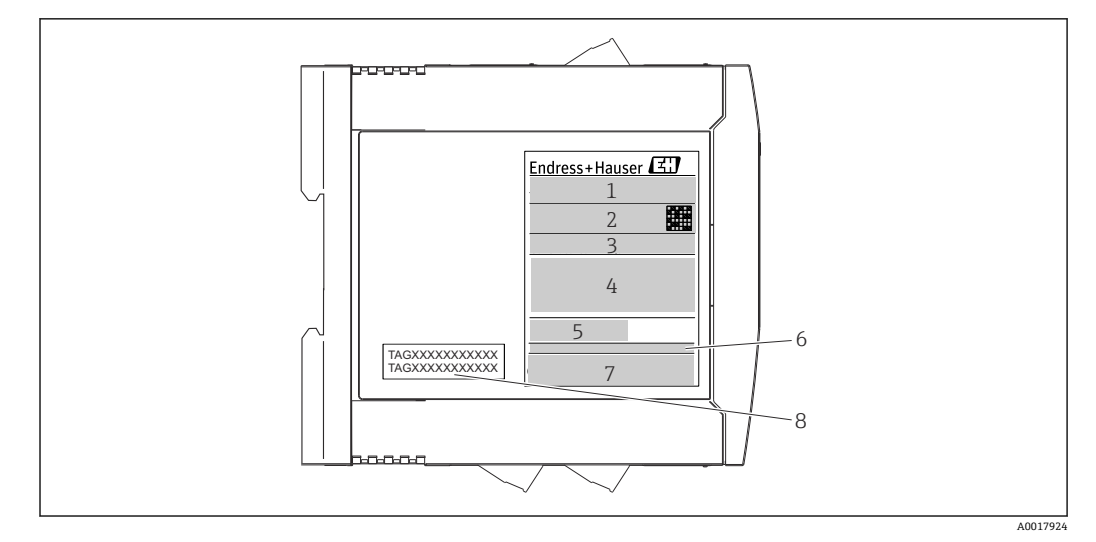

- 2 DIN レール用伝送器の銘板(例:防爆バージョン)
- 
- 1 製品名および製造者 ID<br>2 オーダーコード、拡張 オーダーコード、拡張オーダーコードおよびシリアル番号、データマトリクス 2D コード、FCC-ID (該 当する場合)
- 3 電源、消費電流、出力
- 4 危険場所の認定(関連する防爆資料番号(XA...)付き)
- 5 フィールドバス通信ロゴ
- 6 ファームウェアバージョンおよび機器リビジョン<br>7 認定ロゴ
- 7 認定ロゴ
- 8 タグ番号の 2 行表示

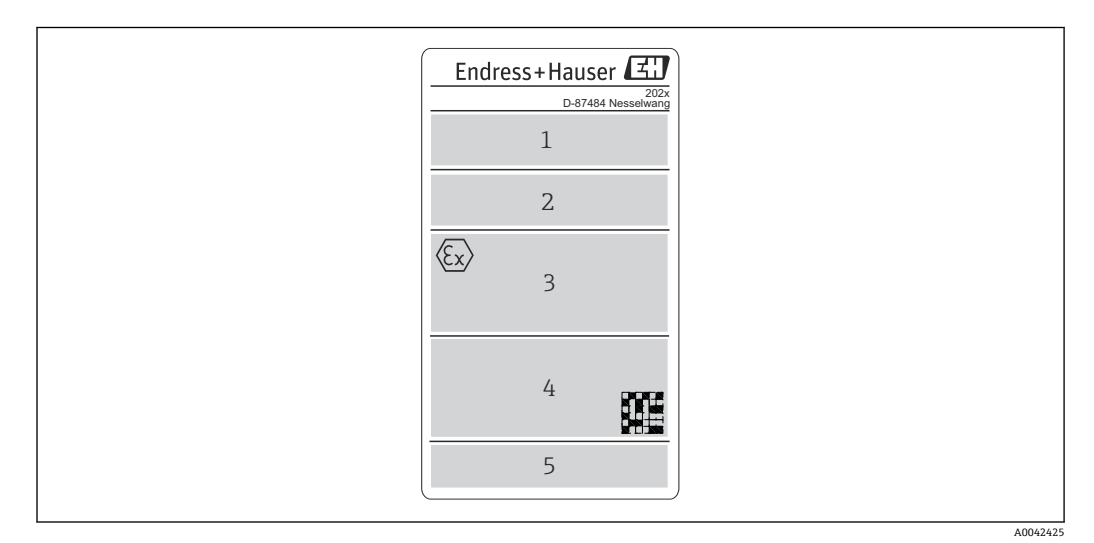

■3 フィールドハウジングバージョンの銘板(例:防爆バージョン)

- 1 オーダーコード、拡張オーダーコード、シリアル番号、製造者 ID
- 2 電源および消費電力、IP コードと周囲温度、ファームウェア、ハードウェア、機器リビジョン
- 3 危険場所の認定(関連する防爆資料番号(XA...)付き)と周囲温度範囲
- 4 認定ロゴおよびデータマトリクス 2D コード
- 5 タグ番号の 2 行表示

## **3.3 製造者名および所在地**

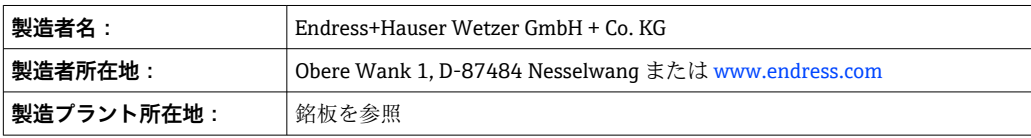

### <span id="page-10-0"></span>**3.4 納入範囲**

本機器の納入範囲を以下に示します。

- 温度伝送器
- 取付部品(ヘッド組込型伝送器)、オプション
- 簡易取扱説明書(英語版)のハードコピー
- 機能安全マニュアル (SIL モード)
- ■危険場所 (ATEX、FM、CSA) での使用に適した機器の追加資料(安全上の注意事項 (XA)など)

### **3.5 認証と認定**

本機器は、安全に操作できる状態で工場から出荷されます。本機器は、EN 61010-1 規 格「測定、制御、実験処理用の電気機器のための安全基準」の要件および IEC/EN 61326 シリーズの EMC 要件に準拠しています。

### **3.5.1 CE/EAC マーク、適合宣言**

本機器は EU/EEU ガイドラインの法的必要条件を満たしています。Endress+Hauser は 本機器が関連するガイドラインに準拠することを、CE/EAC マークの貼付により保証い たします。

### **3.5.2 HART® 認定**

温度伝送器は HART® FieldComm Group に登録されており、 HART® Communication Protocol Specifications, Revision 7 (HCF 7.6) の要件を満たしています。

### **3.5.3 機能安全**

IEC 61508 に準拠した安全システムで使用するために、2 つの機器バージョン(ヘッド 組认型伝送器/DIN レール用機器)が、オプションで用意されています。 ■ SIL 2: ハードウェアバージョン

- SIL 3: ソフトウェアバージョン
- 

### **3.6 保管および輸送**

寸法:(機器固有)、→ △ 62

保管温度

- ■ヘッド組込型伝送器:-50~+100 ℃ (-58~+212 °F) オプション:–52~+85 °C (–62~+185 °F)製品コンフィギュレータ、「試験、証明書、 宣言書」のオプション「JN」のオーダーコード
- ■ヘッド組込型伝送器、分離型の端子部とディスプレイ付きフィールドハウジン グ:–35~+85 °C (–31~+185 °F)製品コンフィギュレータ、「フィールドハウジング」 のオーダーコード、オプション「R」および「S」
- DIN レール用機器: -40~+100 ℃ (-40~+212 °F)
- ■湿度: (機器固有): 最大相対湿度: 95% (IEC 60068-2-30 に準拠)
- 機器を保管および輸送する場合、機器が衝撃や外部の影響から確実に保護されるよ うに梱包してください。納入時の梱包材を使用すると、最適な保護効果が得られま す。

保管中は、以下に示す環境の影響を回避してください。

- 直射日光
- 振動
- 腐食性の測定物

## <span id="page-11-0"></span>**4 取付け**

### **4.1 取付要件**

### **4.1.1 寸法**

機器の寸法については、「技術データ」セクション(→ ■50)を参照してください。

### **4.1.2 取付位置**

- ■ヘッド組込型伝送器:
	- DIN EN 50446 に準拠するセンサへッド (フラットフェイス)に、電線管接続口を 使用して測定インサートを直接取付け(中央穴 7 mm)
	- ■分離型の端子部付きフィールドハウジング内では、適切なセンサが使用されている 場合は機器をホルダに直接取り付けることができますが、そうでない場合は、プロ セスから分離して取り付ける必要があります。
- ■フィールドハウジング内にプロセスから分離して取付け→ 29
- DIN レール用伝送器:

DIN レールへの取付け用(IEC 60715 TH35)

**3 アクセサリの DIN レールクリップを使用して、ヘッド組込型伝送器を IEC 60715** に準拠する DIN レールに取り付けることも可能です。→ ■ 39

ヘッド組込型伝送器は、DIN レールクリップと分離型センサを使用して、キャビネ ット内の DIN レール機器の代用として使用しないでください。

機器を正しく取り付けるための設置場所の必須条件(周囲温度、保護等級、気候クラス など)については、「技術データ」セクションを参照してください→ ■50。

本機器を危険場所で使用する場合は、認証と認定のリミット値を遵守してください(防 爆に関する安全上の注意事項を参照)。

### **4.2 機器の取付け**

ヘッド組込型伝送器を取り付けるには、プラスドライバが必要です。

### **注記**

**取付ネジを締め付けすぎないでください。ヘッド組込型伝送器の損傷につながる可能 性があります。**

▶ 最大トルク = 1 Nm (¾ pound-feet)

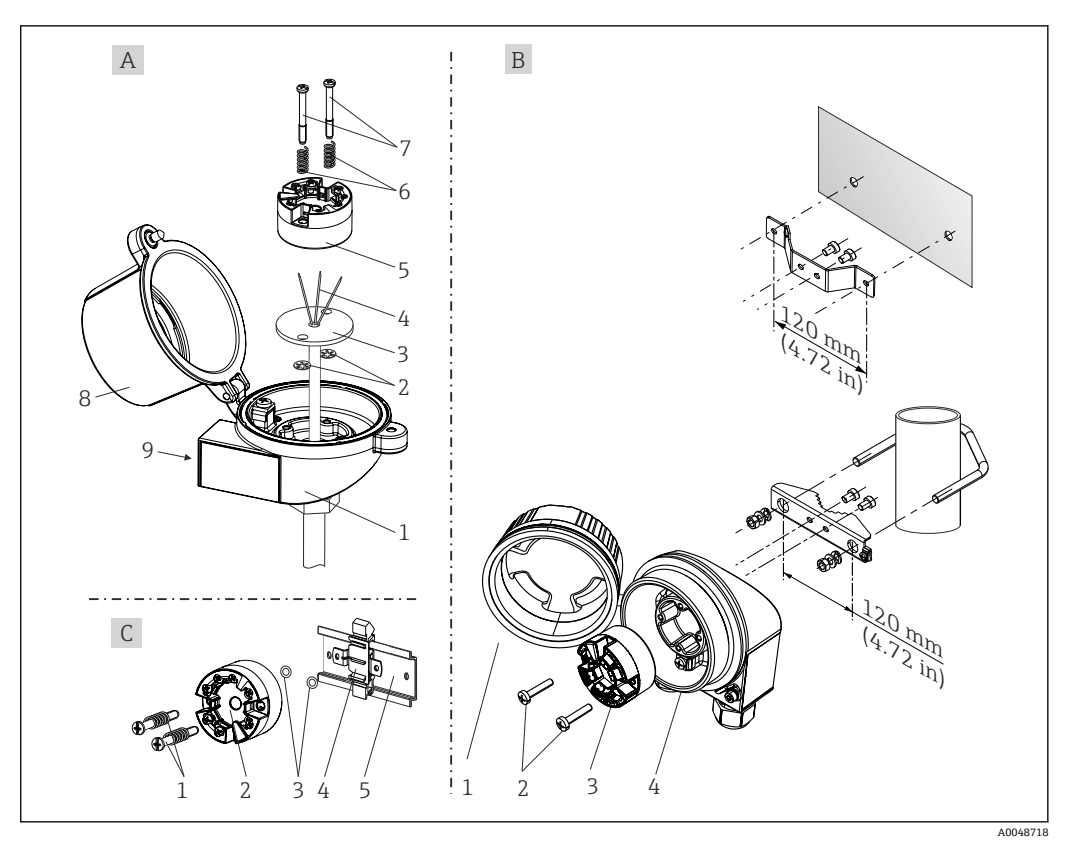

**4.2.1 ヘッド組込型伝送器の取付け**

■4 へッド組込型伝送器の取付け (3 タイプ)

ヘッド組込型伝送器は、DIN レールクリップと分離型センサを使用して、キャビネ  $|2|$ ット内の DIN レール機器の代用として使用しないでください。

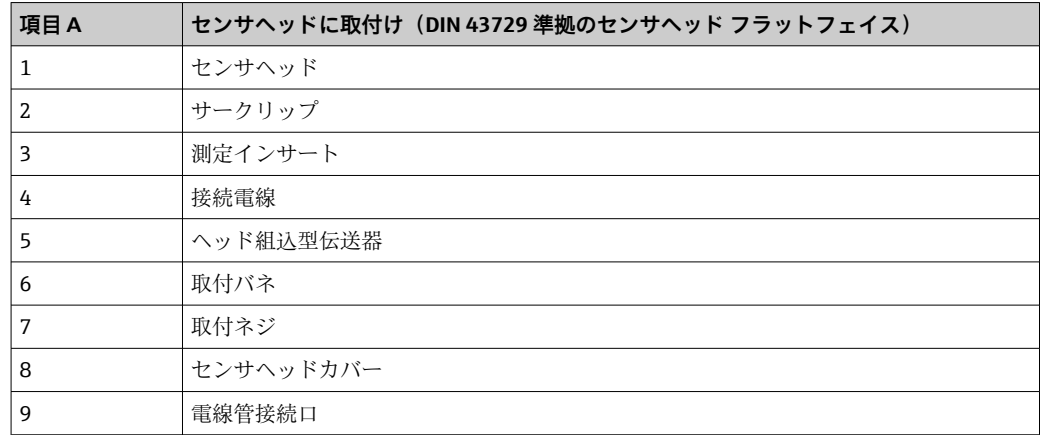

センサヘッドへの取付手順(図 A):

- 1. センサヘッドのセンサヘッドカバー(8)を開きます。
- 2. 測定インサート(3)の接続電線(4)を、ヘッド組込型伝送器(5)の中央の穴に 通します。
- 3. 取付バネ(6)を取付ネジ(7)に取り付けます。
- 4. 取付ネジ(7)をヘッド組込型伝送器の側面の穴と測定インサート(3)に通しま す。そして、サークリップ(2)を使用して両方の取付ネジを固定します。
- 5. 次に、センサヘッド内の測定インサート(3)とともにヘッド組込型伝送器(5) を締め付けます。

| 項目B | フィールドハウジングに取付け |
|-----|----------------|
|     | フィールドハウジングカバー  |
|     | スプリング付き取付ネジ    |
|     | ヘッド組込型伝送器      |
|     | フィールドハウジング     |

6. 配線後に→ ■19、再びセンサヘッドカバー(8)をしっかりと閉めます。

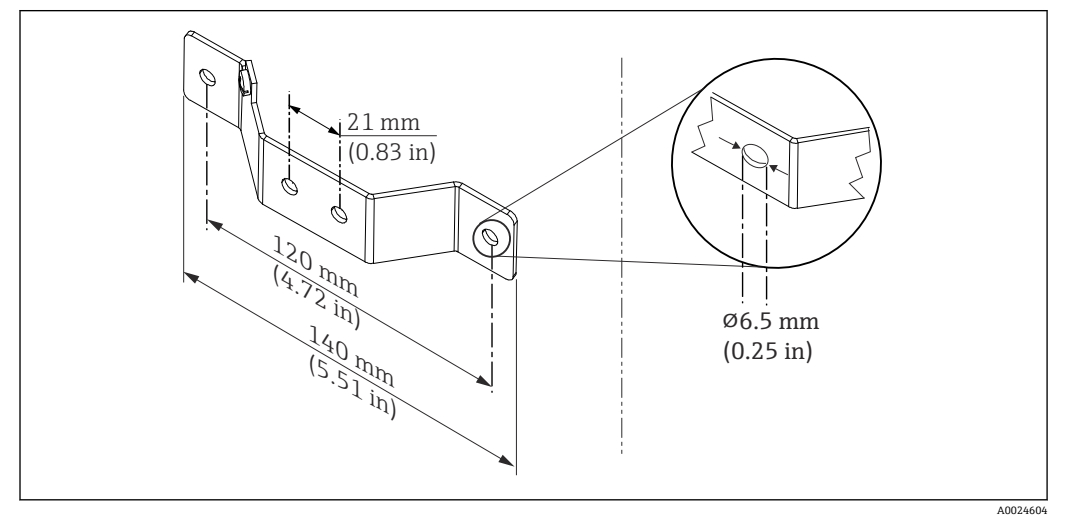

図5 壁取付け用アングルブラケットの寸法(壁取付キット一式はアクセサリとして提供可能)

フィールドハウジングへの取付手順 (図 B):

- 1. フィールドハウジング (4) のカバー (1) を開きます。
- 2. 取付ネジ(2)をヘッド組込型伝送器(3)の側面の穴に通します。
- 3. ヘッド組込型伝送器をフィールドハウジングにねじ込みます。
- 4. 配線後に、再びフィールドハウジングカバー(1)を閉めます。→ △ 19

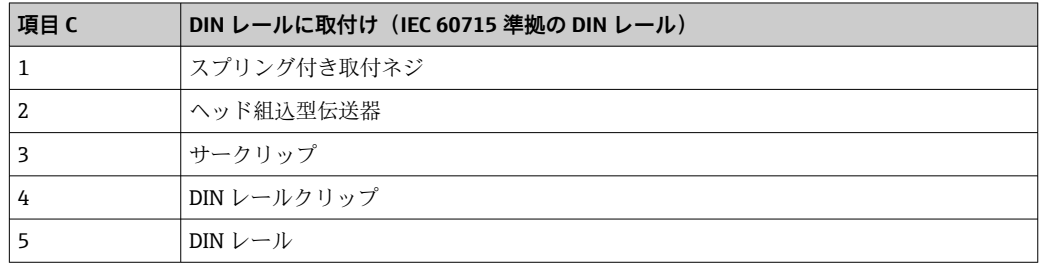

DIN レールへの取付手順(図C):

- 1. カチッと音がするまで DIN レールクリップ (4) を DIN レール (5) に押し込みま す。
- 2. 取付バネを取付ネジ(1)に取り付けて、ネジをヘッド組込型伝送器(2)の側面 の穴に通します。そして、サークリップ(3)を使用して両方の取付ネジを固定し ます。
- 3. ヘッド組込型伝送器 (2) を DIN レールクリップ (4) にねじ込みます。

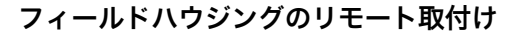

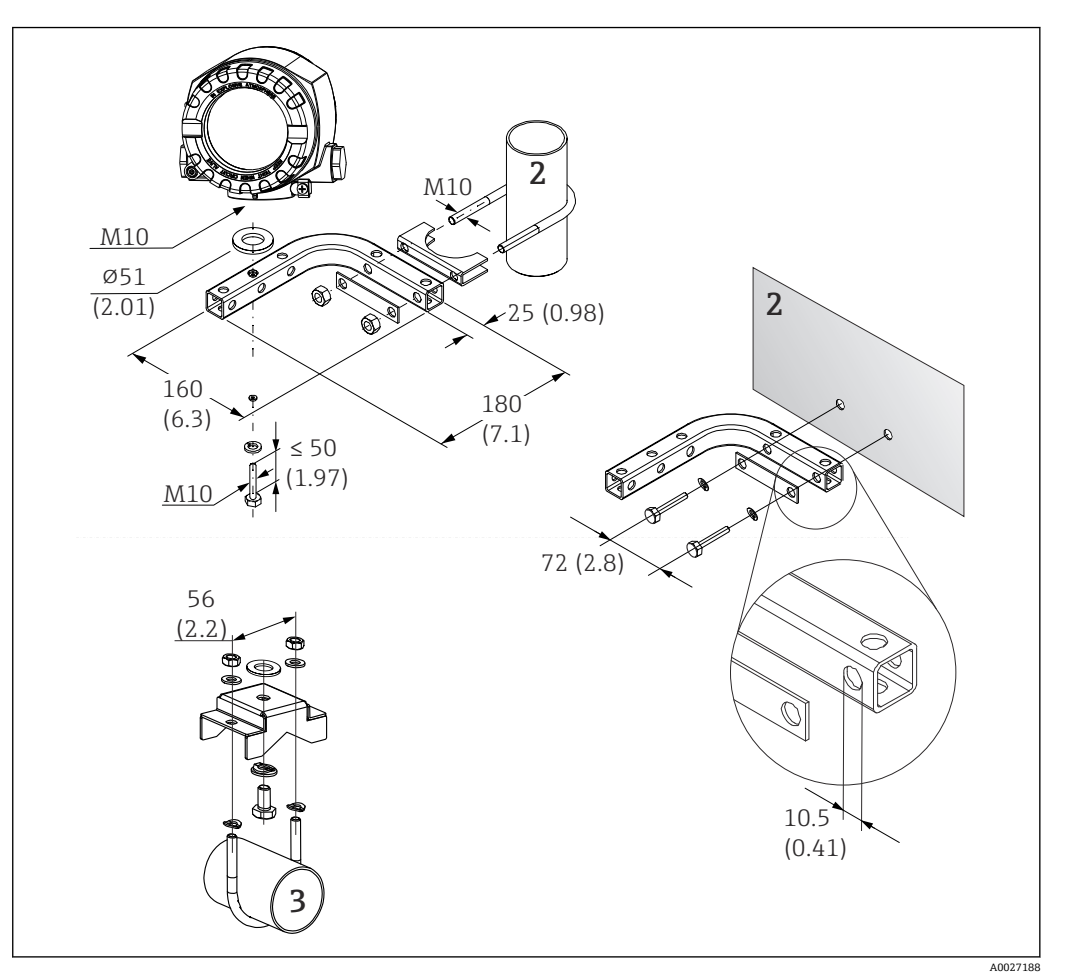

- 6 特殊な取付ブラケットを使用したフィールドハウジングの取付け、「アクセサリ」の章を参照。寸法 単位:mm(in)
- 1 壁/パイプ取付ブラケットを組み合わせた取付け<br>2 パイプ取付ブラケット 2"/V4A で取付け
- 2 パイプ取付ブラケット 2"/V4A で取付け
- 3 壁取付ブラケットで取付け

### **北米特有の取付け**

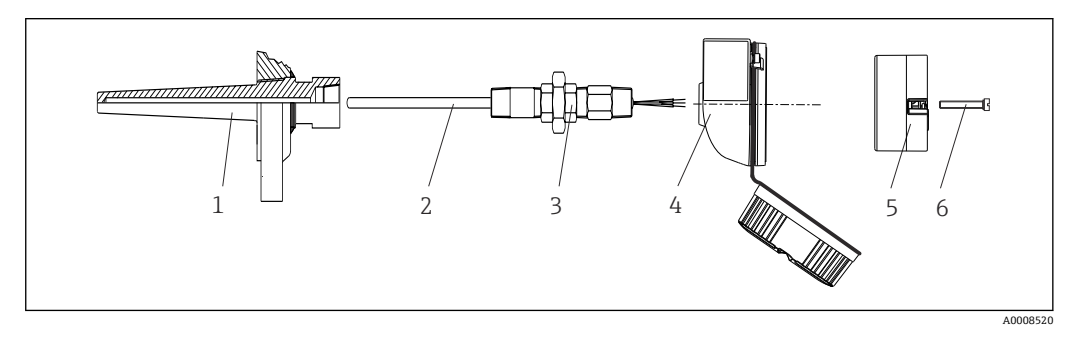

- ■7 ヘッド組込型伝送器の取付け
- 1 サーモウェル<br>2 測定インサー
- 2 測定インサート<br>3 アダプタ、カッ
- 3 アダプタ、カップリング
- 4 センサヘッド
- コンティ<br>5 ヘッド組込型伝送器<br>6 取付ネジ
- 取付ネジ

熱電対または測温抵抗体センサおよびヘッド組込型伝送器の温度計構成:

- 1. サーモウェル(1)をプロセス配管または容器壁面に取り付けます。プロセス圧力 を印加する前に、指示に従ってサーモウェルを固定します。
- 2. 必要なネックチューブニップルおよびアダプタ(3)をサーモウェルに取り付けま す。
- 3. 過酷な環境条件または特別な規制に応じて必要とされる場合には、シーリングリ ングが取り付けられていることを確認してください。
- 4. 取付ネジ(6)をヘッド組込型伝送器(5)の側面の穴に通します。
- 5. 電線管接続口にバスケーブル (端子1および2)が向くようにして、ヘッド組込 型伝送器(5)をセンサヘッド(4)内に配置します。
- 6. ドライバを使用して、ヘッド組込型伝送器(5)をセンサヘッド(4)にネジ止め します。
- 7. 測定インサート (3) の接続電線を、センサヘッド (4) の下側の電線管接続口と ヘッド組込型伝送器(5)の中央の穴に通します。接続電線を伝送器まで配線しま す→ ■ 20。
- 8. 配線済みのヘッド組込型伝送器が内蔵されたセンサヘッド(4)を、取付け済みの ニップルおよびアダプタ(3)にねじ込みます。

#### **注記**

#### **防爆要件を満たすために、センサヘッドカバーを正しく固定する必要があります。**

▶ 配線後に、再びセンサヘッドカバーをしっかりとねじ込みます。

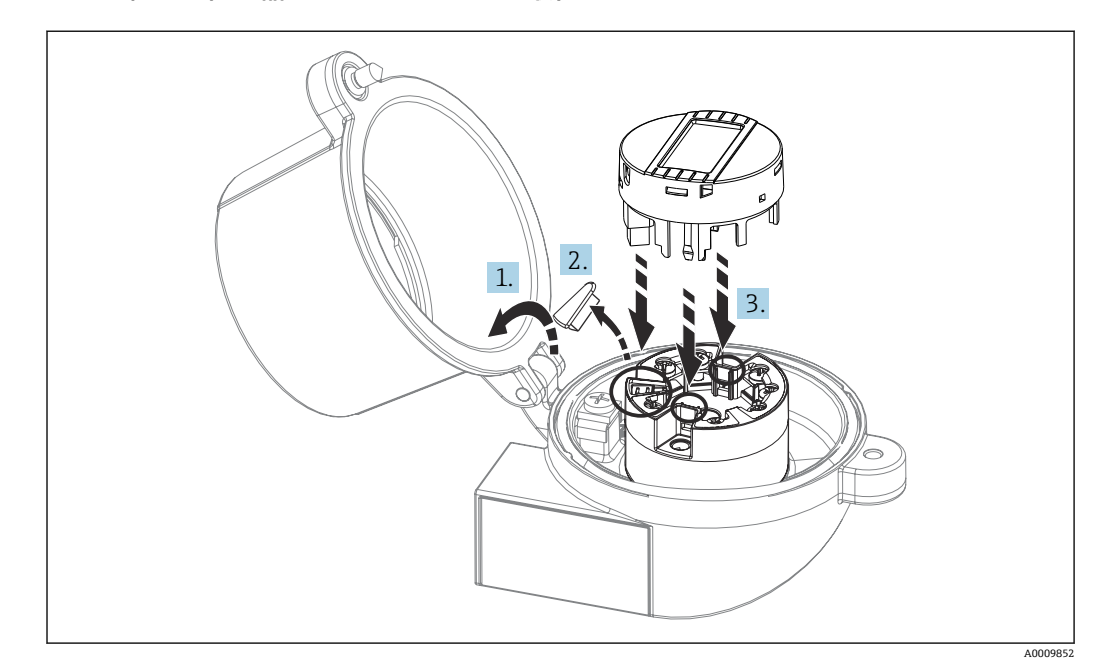

#### **ヘッド組込型伝送器へのディスプレイの取付け**

■8 ディスプレイの取付け

1. センサヘッドカバーのネジを緩めます。センサヘッドカバーを倒します。 2. ディスプレイ接続部のカバーを取り外します。

- 3. 内蔵された配線済みのヘッド組込型伝送器に表示モジュールを取り付けます。固 定ピンが、ヘッド組込型伝送器の所定の位置にカチッとはまる必要があります。 取付け後に、センサヘッドカバーをしっかりと締め付けます。
- ディスプレイは、適切なセンサヘッド (表示窓付きカバー) (例: Endress+Hauser 製 TA30)と組み合わせてのみ使用することが可能です。分離型の端子部付きフィ ールドハウジングには、ディスプレイがすでに取り付けられています。

#### **分離型の端子部付きフィールドハウジング内のディスプレイ取付位置**

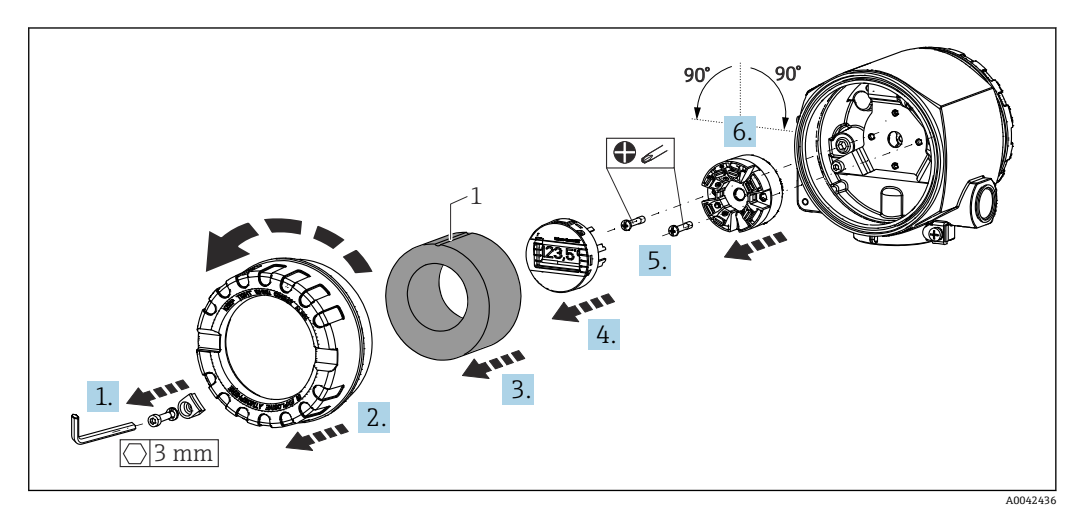

9 ディスプレイの取付位置、90° 単位で脱着可能

- 1 マーキングフォームリング
- 1. カバークランプを外します。
- 2. ハウジングカバーと O リングを外します。
- 3. フォームリングを外します。
- 4. 接続されているディスプレイをヘッド組込型伝送器から取り外します。
- 5. ヘッド組込型伝送器の側面の穴にある取付ネジを緩めます。ヘッド組込型伝送器 の配線を取り外さないでください。
- 6. 図に示されているように、ヘッド組込型伝送器を 90° 単位で希望する位置に取り 付けます。180° 回転するには、付属するディスプレイの DIP スイッチでハードウ ェア設定を使用する必要があります。
- 7. その後、ヘッド組込型伝送器を取付ネジで再び固定します。
- ディスプレイの取付が完了したら、前述のステップを逆の順序で実施してください。
- 内蔵された配線済みのヘッド組込型伝送器に表示モジュールを再び取り付けます。 固定ピンが、ヘッド組込型伝送器の所定の位置にカチッとはまる必要があります。 フォームリングをフィールドハウジングに戻します。マーキング(1)が上にある 必要があります。

### **4.2.2 DIN レール用伝送器の取付け**

#### **注記**

#### **誤った向きの取付け**

熱電対が接続され、内部基準接合部が使用される場合は、測定時に最大精度との相違が 生じます。

▶ 機器を垂直方向に正しい向きで取り付けてください(下部:センサ接続/上部:電 源)。

<span id="page-17-0"></span>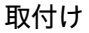

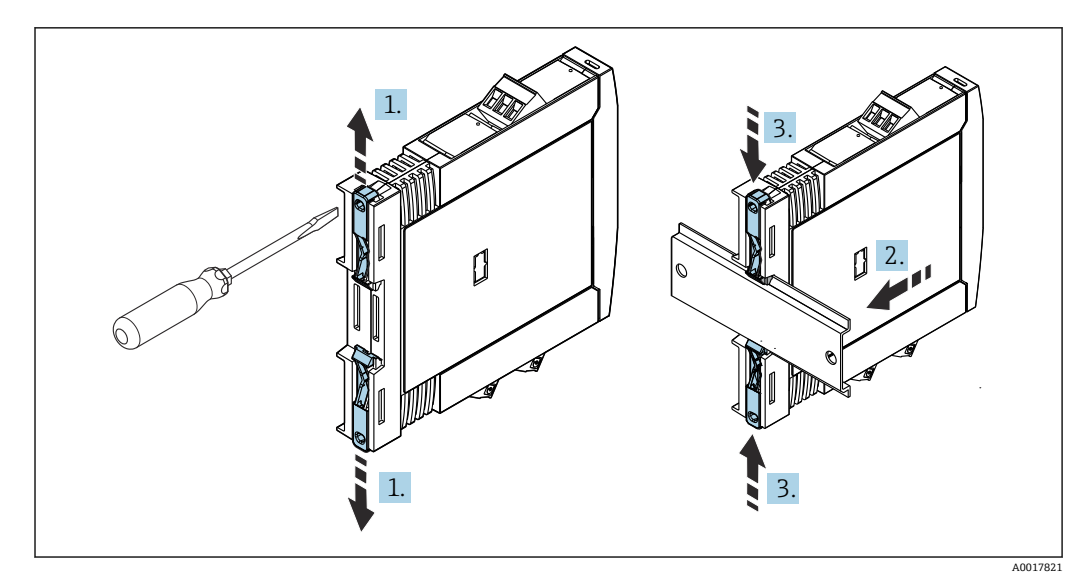

■ 10 DIN レール用伝送器の取付け

- 1. 上側の DIN レールクリップを上向きに、下側のクリップを下向きにカチッと音が するまでスライドさせます。
- 2. DIN レールに機器を前面から取り付けます。
- 3. 2 つの DIN レールクリップをカチッと音がして元の位置に戻るまでスライドさせ ます。

### **4.3 設置状況の確認**

機器の取付け後、必ず以下の点を確認してください。

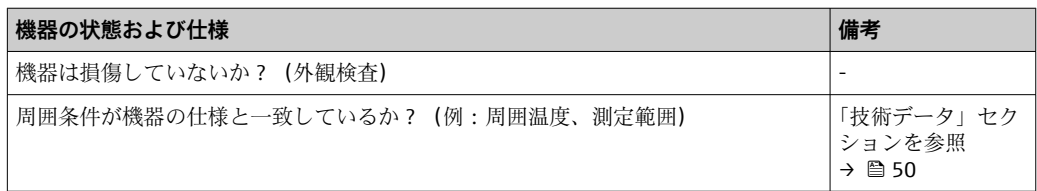

### <span id="page-18-0"></span>**5 電気接続**

### L **注意**

- ▶ 電源のスイッチを切ってから機器を設置または接続してください。これに従わない 場合、電子部品を破損する可能性があります。
- ▶ ディスプレイ接続は割り当てないでください。不適切な接続により電子部品が損傷 する可能性があります。

#### **注記**

- **ネジ端子を締め付けすぎないでください。伝送器の損傷につながる可能性があります。**
- ▶ 最大締め付けトルク = 1 Nm (34 lbf ft)

### **5.1 接続要件**

ネジ端子付きのヘッド組込型伝送器を配線するには、プラスドライバが必要です。ネジ 端子付きの DIN レールハウジングバージョンには、マイナスドライバを使用してくだ さい。プッシュイン端子バージョンは、工具を使用せずに配線することが可能です。

センサヘッドまたはフィールドハウジングに取付け済みのヘッド組込型伝送器の配線 手順:

- 1. センサヘッドまたはフィールドハウジングのケーブルグランドとハウジングカバ ーを開きます。
- 2. ケーブルグランドの開口部にケーブルを通します。
- 3. 図(→ ■20)に従ってケーブルを接続します。ヘッド組込型伝送器にプッシュ イン端子が付いている場合は、「プッシュイン端子の接続」セクションの情報に特 に注意してください。→ ■ 23
- 4. 再びケーブルグランドを締め付けて、ハウジングカバーを閉じます。

接続エラーを回避するために、設定を行う前に必ず「配線状況の確認」セクションの指 示に従ってください。

フィールドハウジング内にある伝送器の配線手順:

- 1. カバークランプを取り外します。
- 2. 端子部のハウジングカバーを緩めて外します。端子部はディスプレイカバーと共 に電子部の反対側にあります。
- 3. 機器のケーブルグランドを開きます。
- 4. 適切な接続ケーブルをケーブルグランドの開口部に通します。
- 5. 「センサケーブルの接続」および「伝送器の接続」セクションの説明に従ってケー ブルを接続します。→ ■ 23, → ■ 24

<span id="page-19-0"></span>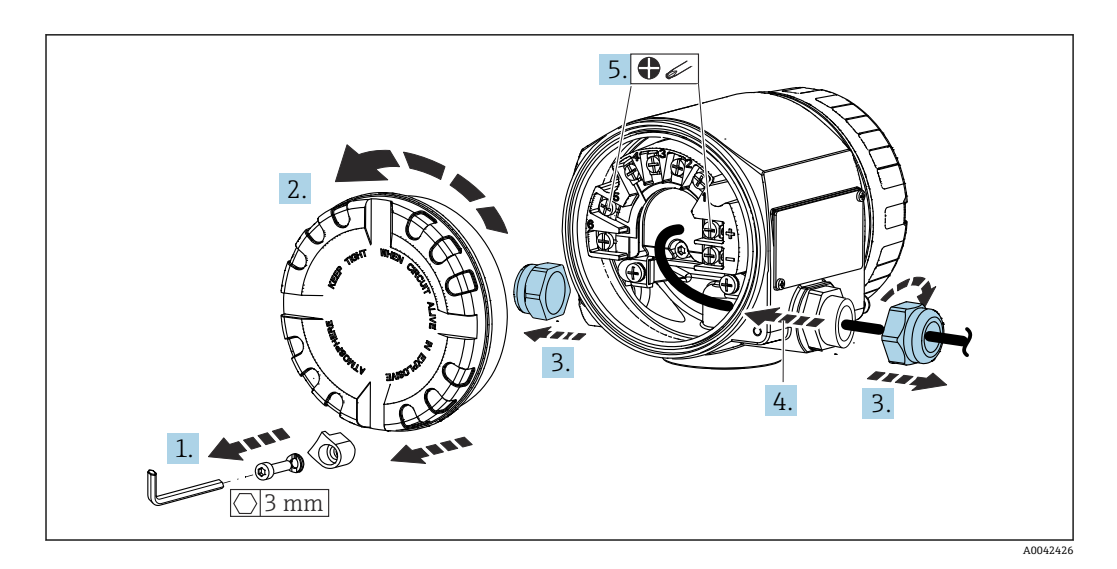

配線が完了したら、ネジ端子をしっかりと締め付けます。再びケーブルグランドをしっ かりと締め付けます。「保護等級の保証」セクションの説明を参照してください。再び ハウジングカバーをしっかりとねじ込み、カバークランプを取り付けます。→ ■ 26

接続エラーを回避するために、設定を行う前に必ず「配線状況の確認」セクションの指 示に従ってください。

### **5.2 配線クイックガイド**

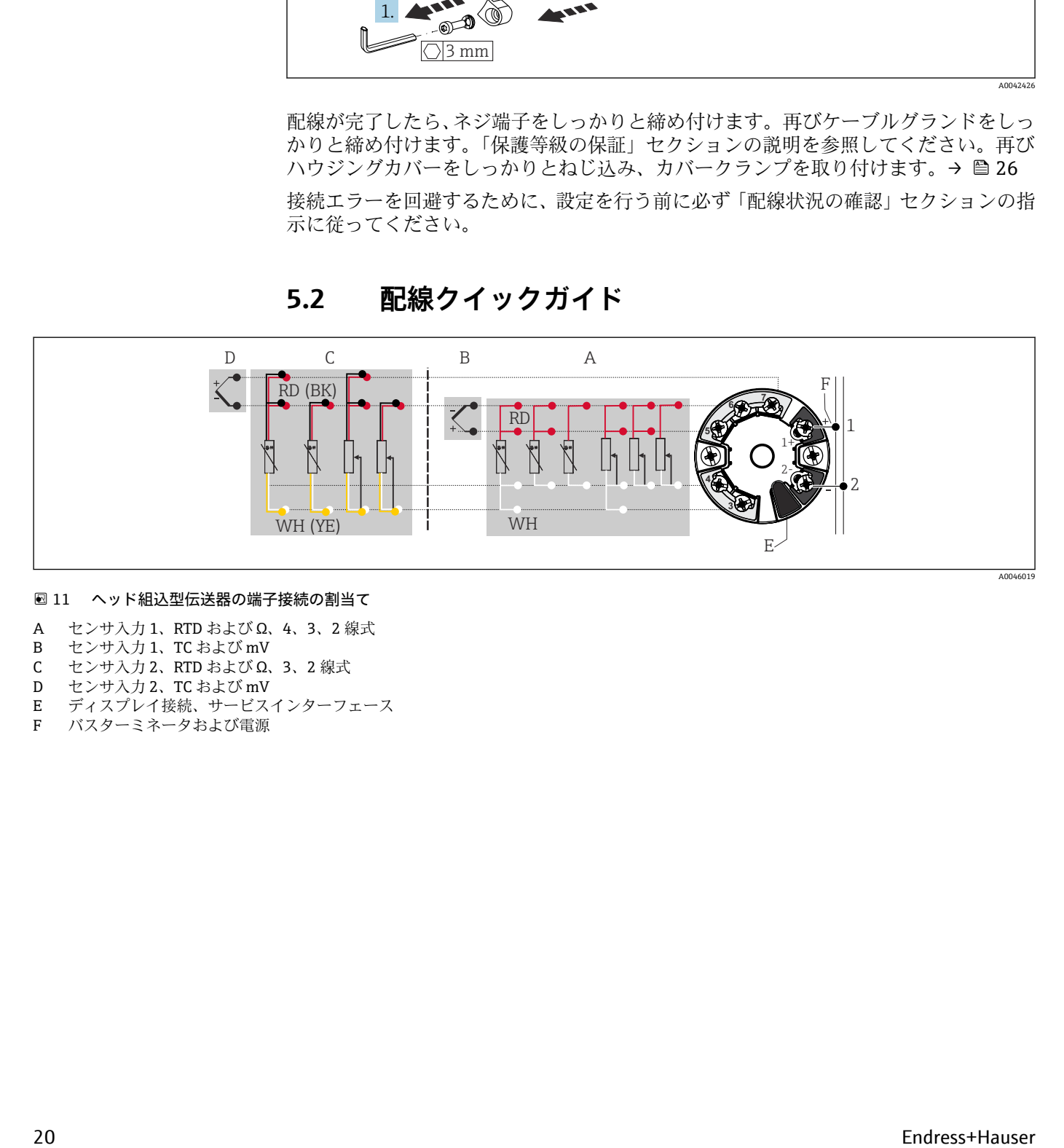

#### ■11 ヘッド組込型伝送器の端子接続の割当て

- A センサ入力 1、RTD および Ω、4、3、2 線式
- B センサ入力 1、TC および mV
- C センサ入力 2、RTD および Ω、3、2 線式<br>D センサ入力 2、TC および mV
- D センサ入力 2、TC および mV
- E ディスプレイ接続、サービスインターフェース<br>F バスターミネータおよび電源
- バスターミネータおよび電源

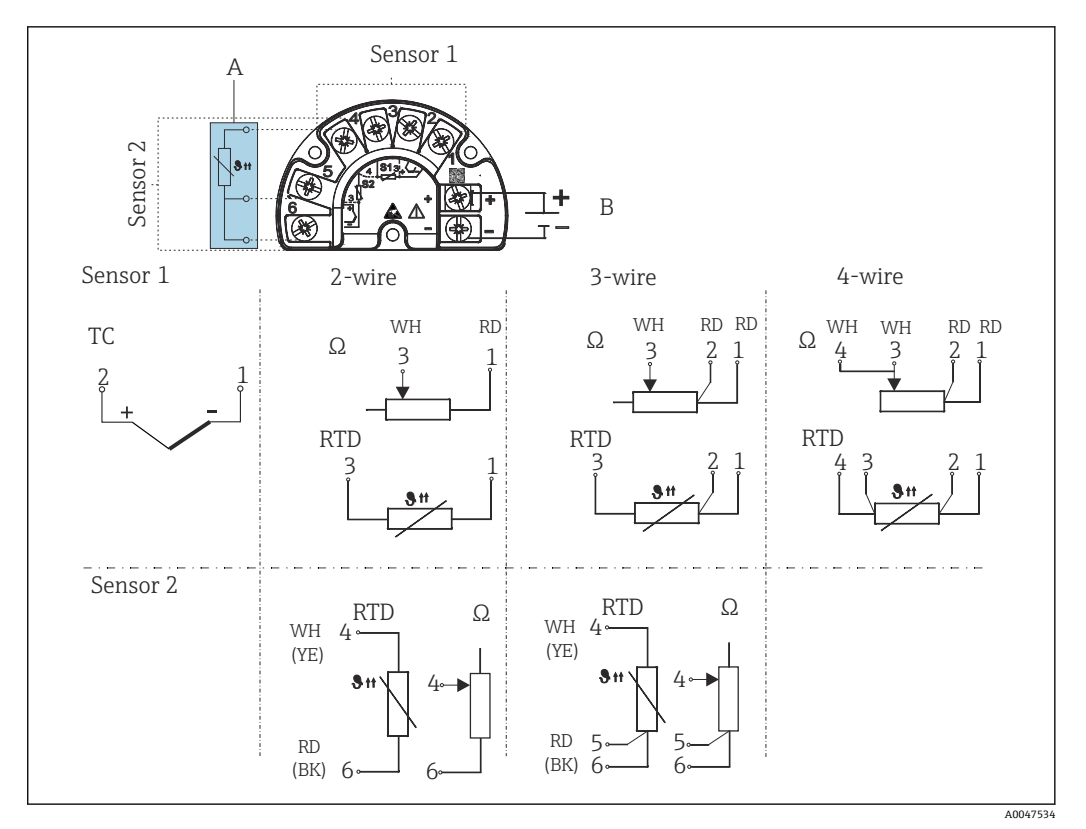

■12 分離型の端子部付きフィールドハウジングの端子割当て

- A 外部基準接点の固定接続、端子 4、5 および 6(Pt100、IEC 60751、クラス B、3 線式)。2 つ目の熱電 対 (TC) をセンサ2 に接続することはできません。
- B バスターミネータおよび電源

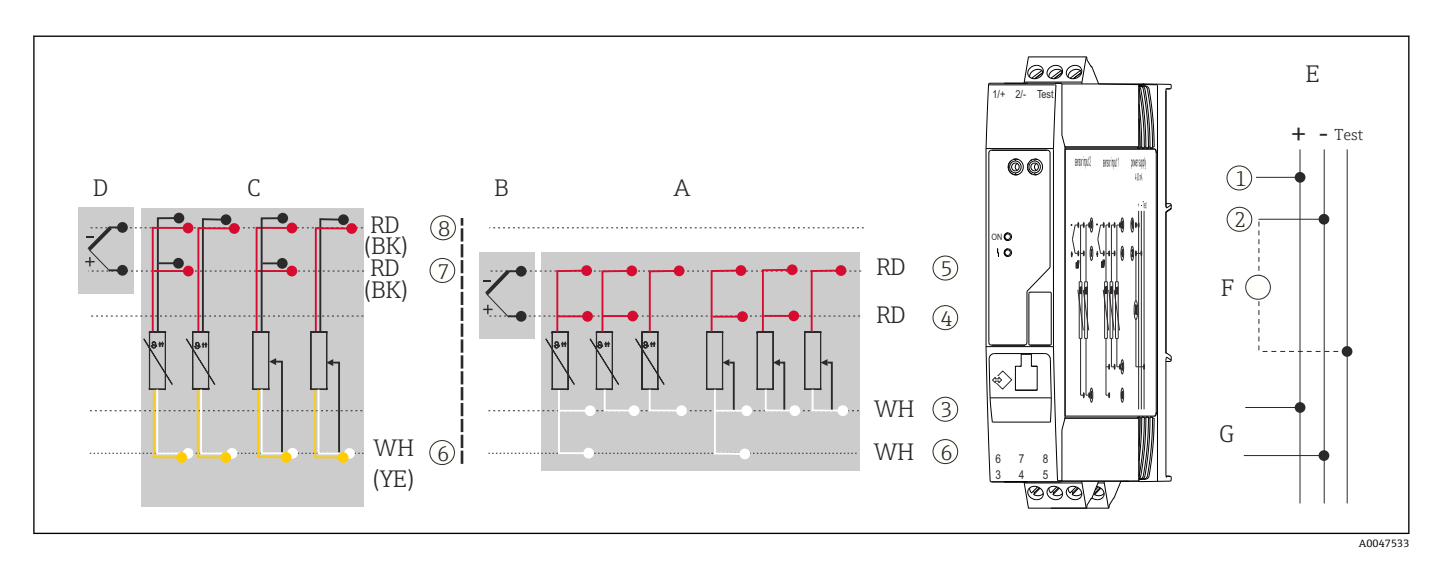

図 13 DIN レール機器の端子接続の割当て

- A センサ入力 1、RTD および Ω、4、3、2 線式
- B センサ入力 1、TC および mV<br>C センサ入力 2、RTD および Q、
- C センサ入力 2、RTD および Ω、3、2 線式
- D センサ入力 2、TC および mV<br>E 電源 4~20 mA
- E 電源 4~20 mA
- F 出力電流を確認する場合は、電流計(DC 測定用)を「Test」と「-」の端子間に接続できます。
- G HART® 接続

分離型の端子部付きフィールドハウジング内のヘッド組込型伝送器、および DIN レー ル取付型では、センサケーブルの長さが 30 m (98.4 ft) 以上の場合、シールドケーブル を使用する必要があります。一般的に、シールドセンサケーブルの使用をお勧めしま す。

HART<sup>®</sup>プロトコル (端子1と2) を介して HART<sup>®</sup> 伝送器を操作するには、信号回路に 250 Ω の最小負荷が必要です。

### **注記**

‣ ESD - 静電気放電。端子を静電気放電から保護してください。これに従わなかっ た場合、電子部品が損傷する、または誤作動が発生する可能性があります。

### <span id="page-22-0"></span>**5.3 センサケーブルの接続**

センサ接続の端子割当て

#### **注記**

**2 つのセンサを接続する場合は、センサ間に電気的接続がないことを確認してください (例:サーモウェルから絶縁されていないセンサ素子に起因する)。結果として生じる等 化電流により、測定結果が大幅に歪曲されます。**

▶ 各センサを別々に伝送器に接続することにより、センサが互いに電気的に絶縁され た状態のままにする必要があります。伝送器では、入力と出力の間に十分な電気的 絶縁 (> AC 2 kV) が確保されます。

#### **両方のセンサ入力が割り当てられている場合、次の接続の組み合わせが可能です。**

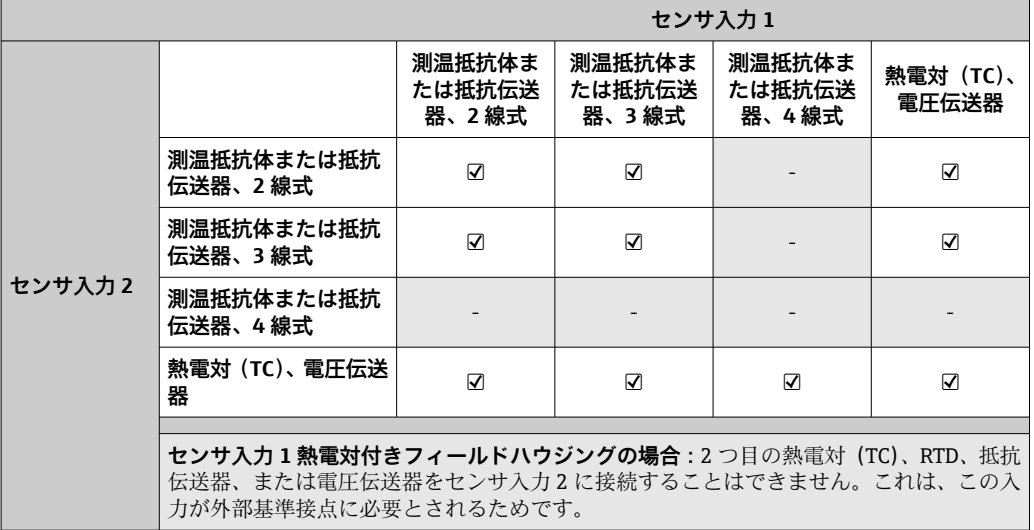

### **5.3.1 プッシュイン端子の接続**

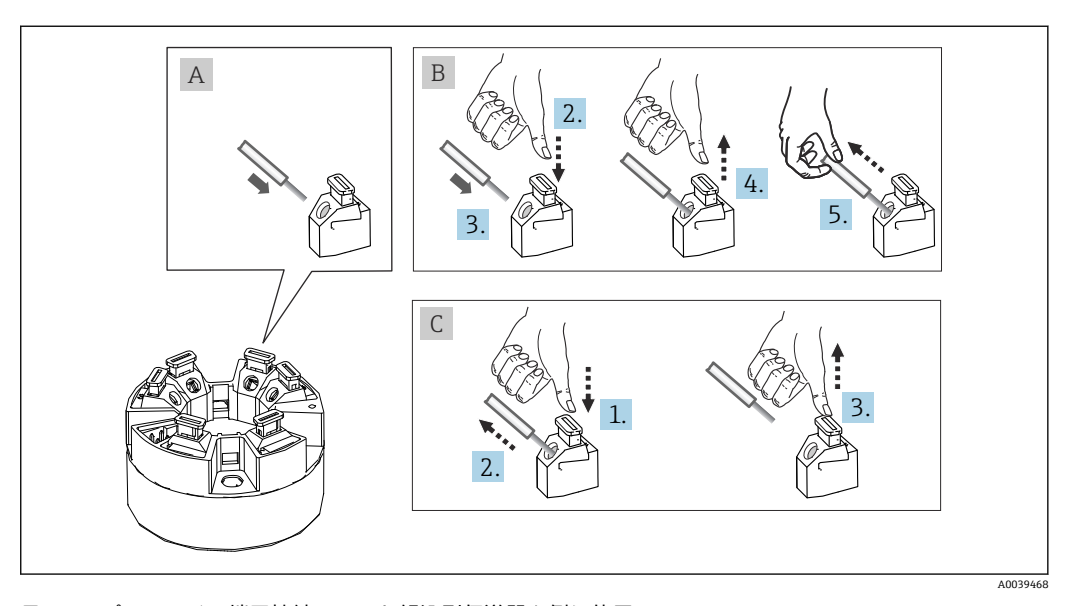

■14 プッシュイン端子接続、ヘッド組込型伝送器を例に使用

### **図 A、単線:**

- 1. 電線終端の被覆を剥がします。ケーブルの最小剥き幅:10 mm (0.39 in)
- 2. 電線終端を端子に差し込みます。

<span id="page-23-0"></span>3. 正しく接続されていることを確認するために、電線を軽く引っ張ります。必要に 応じて、手順 1 から繰り返します。

#### **図 B、細より線(棒端子なし):**

- 1. 電線終端の被覆を剥がします。ケーブルの最小剥き幅:10 mm (0.39 in)
- 2. レバーオープナーを押し下げます。
- 3. 電線終端を端子に差し込みます。
- 4. レバーオープナーを放します。
- 5. 正しく接続されていることを確認するために、電線を軽く引っ張ります。必要に 応じて、手順 1 から繰り返します。

#### **図 C、接続の切り離し**

- 1. レバーオープナーを押し下げます。
- 2. 電線を端子から外します。
- 3. レバーオープナーを放します。

### **5.4 伝送器の接続**

## **ケーブル仕様**

- アナログ信号のみを使用する場合は、標準の機器ケーブルで十分です。
- HART<sup>®</sup> 通信には、シールドケーブルを推奨します。プラントの接地コンセプト に従ってください。
- ■分離型の端子部付きフィールドハウジング内のヘッド組込型伝送器、および DIN レール取付型では、センサケーブルの長さが 30 m (98.4 ft) 以上の場合、シール ドケーブルを使用する必要があります。一般的に、シールドセンサケーブルの使 用をお勧めします。

基本手順(→ ■19)にも従ってください。

<span id="page-24-0"></span>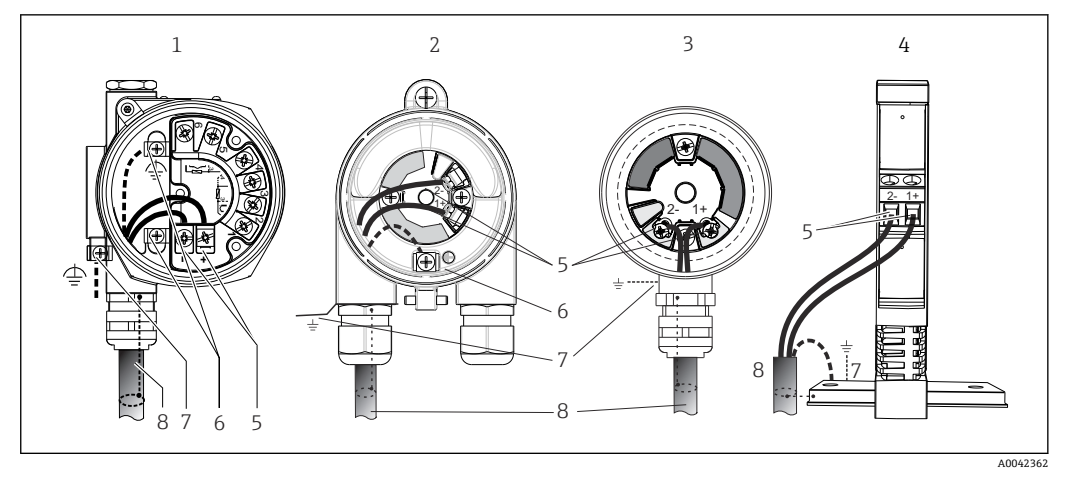

#### ■15 信号ケーブルと電源の接続

- 1 分離型の端子部付きフィールドハウジングに取り付けられたヘッド組込型伝送器<br>2 フィールドハウジングに取り付けられたヘッド組込型伝送器
- 2 フィールドハウジングに取り付けられたヘッド組込型伝送器
- 3 センサヘッドに取り付けられたヘッド組込型伝送器
- 4 DIN レールに取り付けられた DIN レール用伝送器<br>5 HART® プロトコルおよび電源用の端子
- 5 HART® プロトコルおよび電源用の端子
- 6 内部接地端子 7 外部接地端子
- 8 シールド付き信号ケーブル (HART® プロトコルに推奨)
- ●● 信号ケーブル接続用の端子 (1+ および 2-)は、逆接に対して保護されています。 • 導体断面積:
	- 最大 2.5 mm<sup>2</sup> (ネジ端子の場合)
	- 最大 1.5 mm<sup>2</sup> (プッシュイン端子の場合)。電線の最小剥き幅: 10 mm (0.39 in)。

## **5.5 特別な接続方法**

### **シールドおよび接地**

HART® 伝送器を設置する場合は、HART® FieldComm Group の仕様を遵守する必要があ ります。

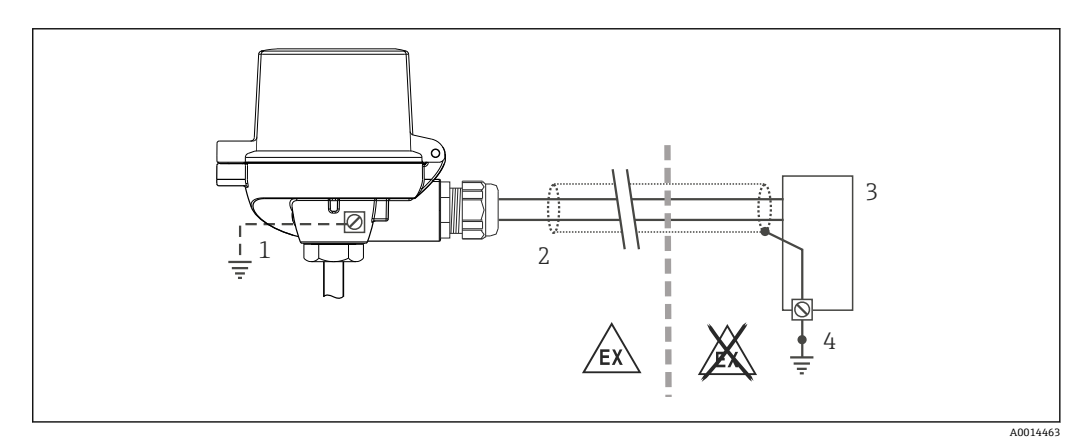

#### 16 信号ケーブル片側終端のシールドおよび接地(HART® 通信)

- 1 フィールド機器の接地(オプション)、ケーブルシールドと絶縁
- 2 ケーブルシールド片側終端の接地<br>3 雷源ユニット
- 3 電源ユニット
- 4 HART® 通信ケーブルシールドの接地点

### <span id="page-25-0"></span>**5.6 保護等級の保証**

IP67 を維持するために、現場での設置またはメンテナンスの後は、必ず以下の点を確 認してください。

- ■伝送器は、適切な保護等級を持つセンサへッドに取り付けてください。
- ハウジングの溝にはめ込まれたシールに、汚れおよび損傷がないことを確認してくだ さい。必要に応じて、シールの乾燥、洗浄または交換を行ってください。
- 指定された外径の接続ケーブルを使用してください(例: M20x1.5、ケーブル径  $8{\sim}12$  mm).
- ■ケーブルグランドをしっかりと締め付けてください。→ 図 17, 26
- ■ケーブルは、ケーブルグランドの手前で下方に垂れるように配線してください(「ウ ォータートラップ」)。これにより、発生する可能性のある水分がグランドに入らない ようになります。ケーブルグランドが上を向かないように機器を設置してください。  $\rightarrow \blacksquare$  17,  $\blacksquare$  26
- 使用しないケーブルグランドに封止プラグが挿入されていることを確認してくださ い。
- ■グロメットをケーブルグランドから取り外さないようにしてください。

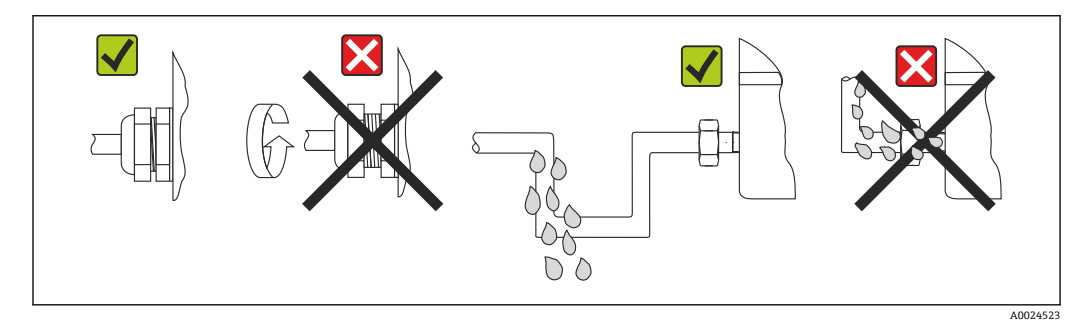

■ 17 IP67 保護を維持するための接続のヒント

### **5.7 配線状況の確認**

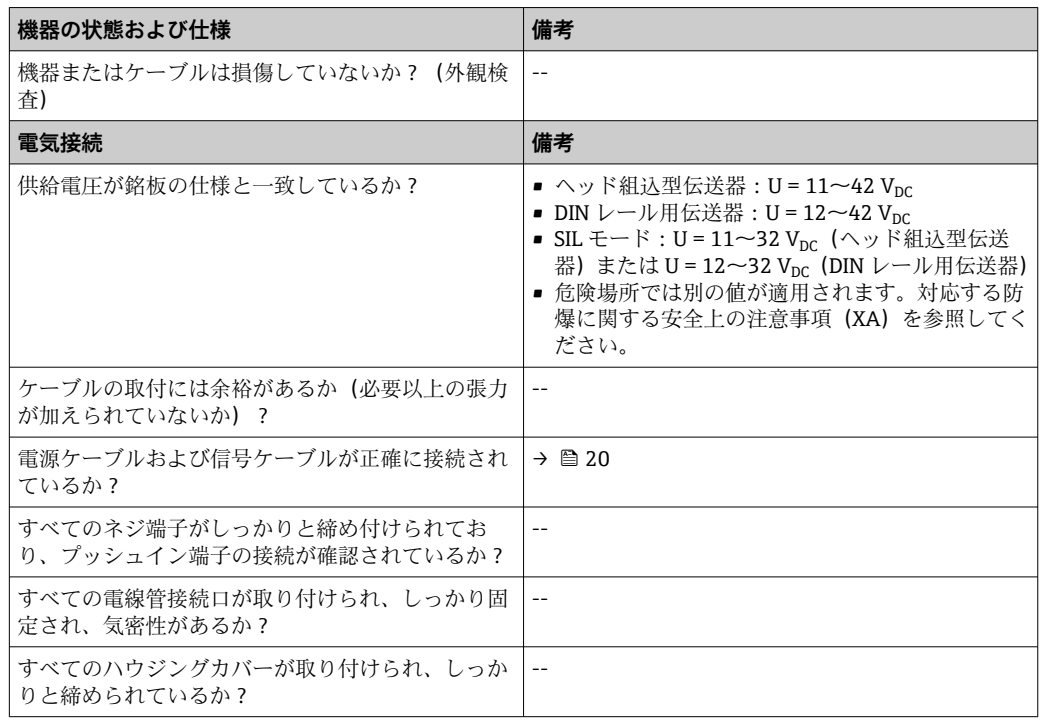

<span id="page-26-0"></span>**6 操作オプション**

### **6.1 操作オプションの概要**

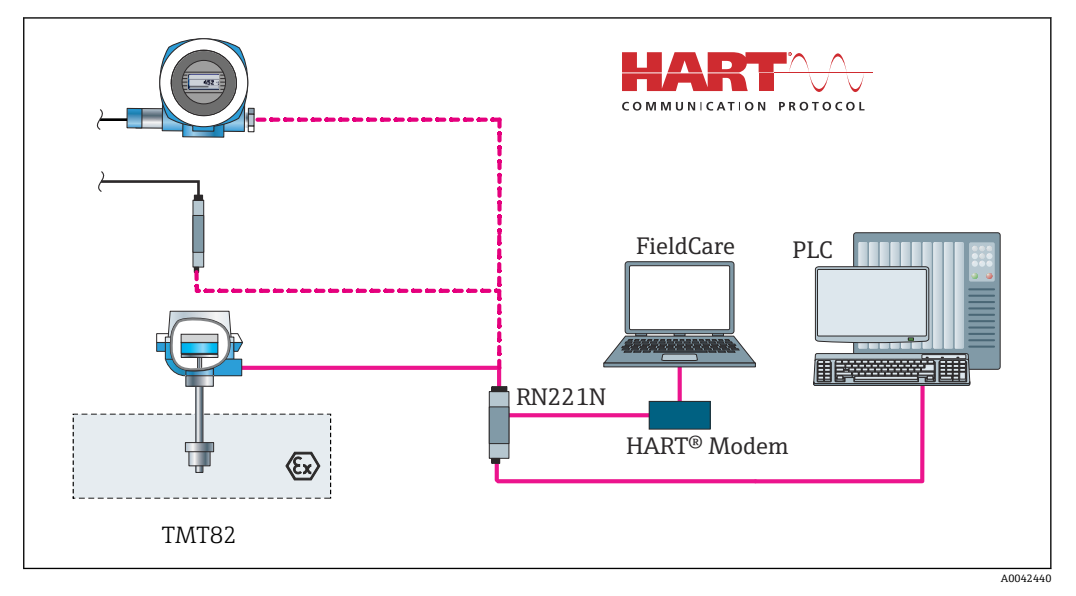

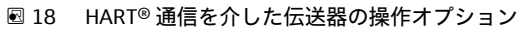

 $\mathbf{F}$ ヘッド組込型伝送器の場合、ヘッド組込型伝送器と一緒にディスプレイを注文した 場合のみ、現場で表示部と操作部を使用することが可能です。

## <span id="page-27-0"></span>**6.2 操作メニューの構成と機能**

### **6.2.1 操作メニューの構成**

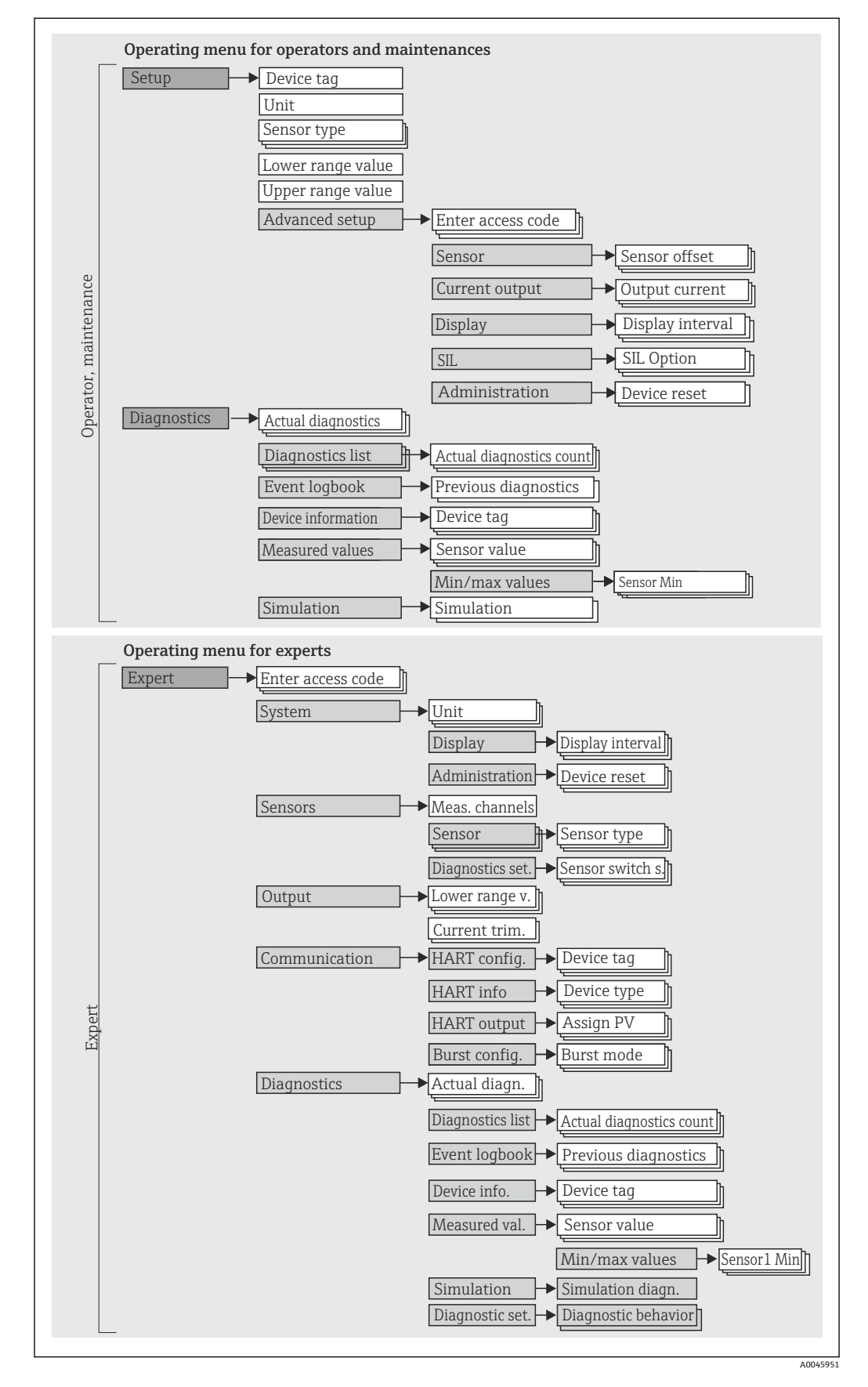

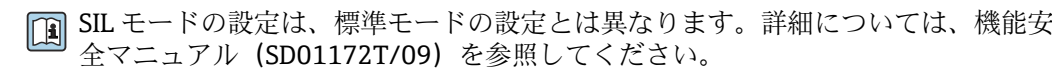

### **サブメニューおよびユーザーの役割**

メニューの特定の要素は、特定のユーザー職務に割り当てられています。各ユーザー職 ンニュージョンシスパン······<br>務は、機器ライフサイクル内の標準的な作業に対応します。

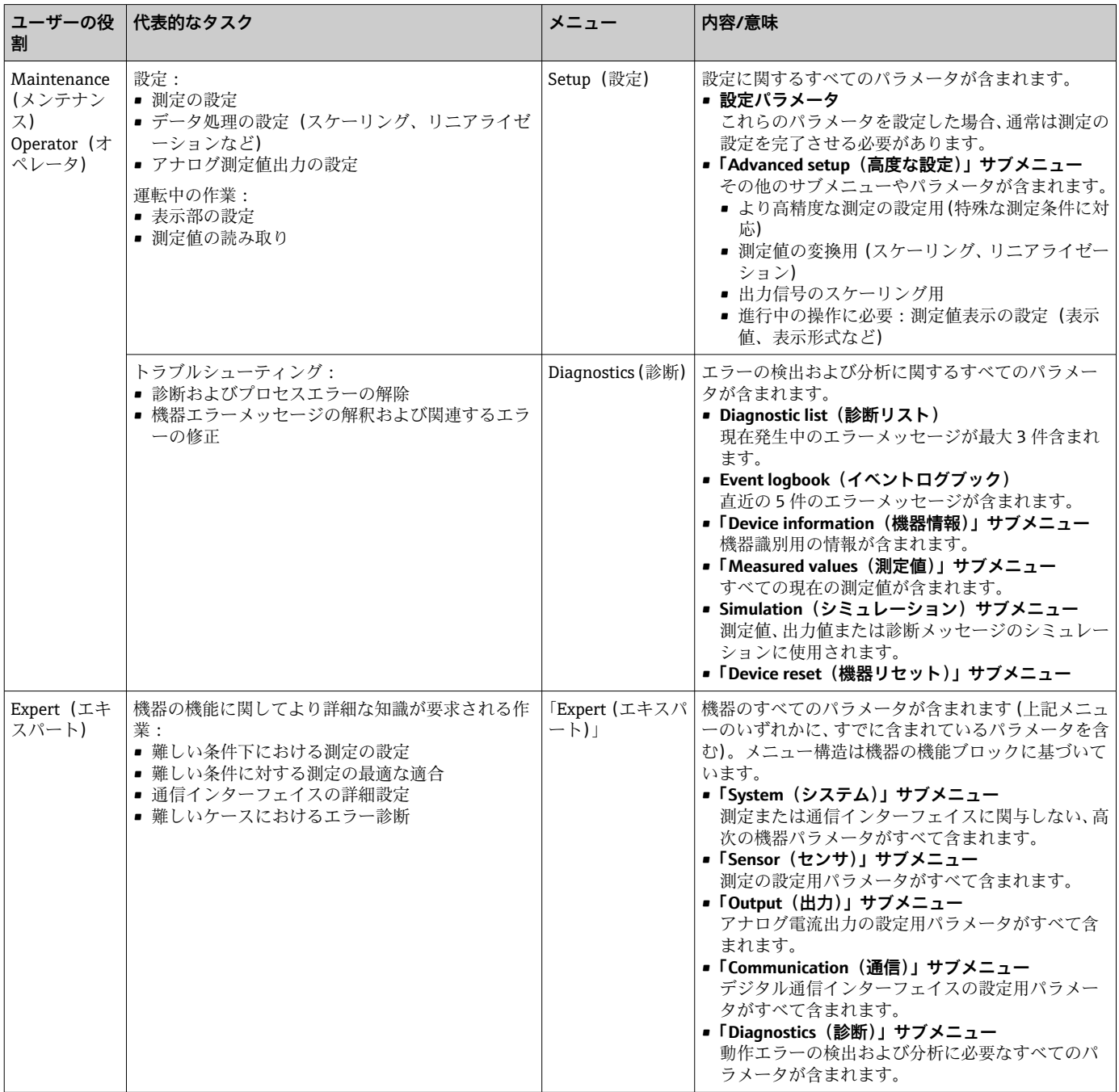

## <span id="page-29-0"></span>**6.3 測定値の表示部および操作部**

### **6.3.1 表示部**

### **ヘッド組込型伝送器**

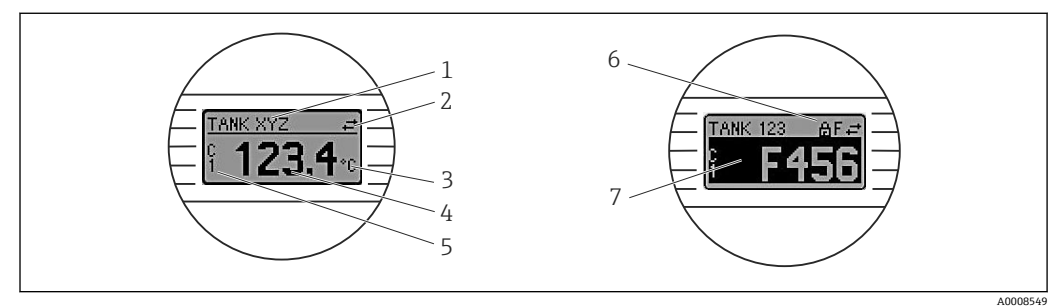

#### ■19 ヘッド組込型伝送器用の液晶ディスプレイ (オプション)

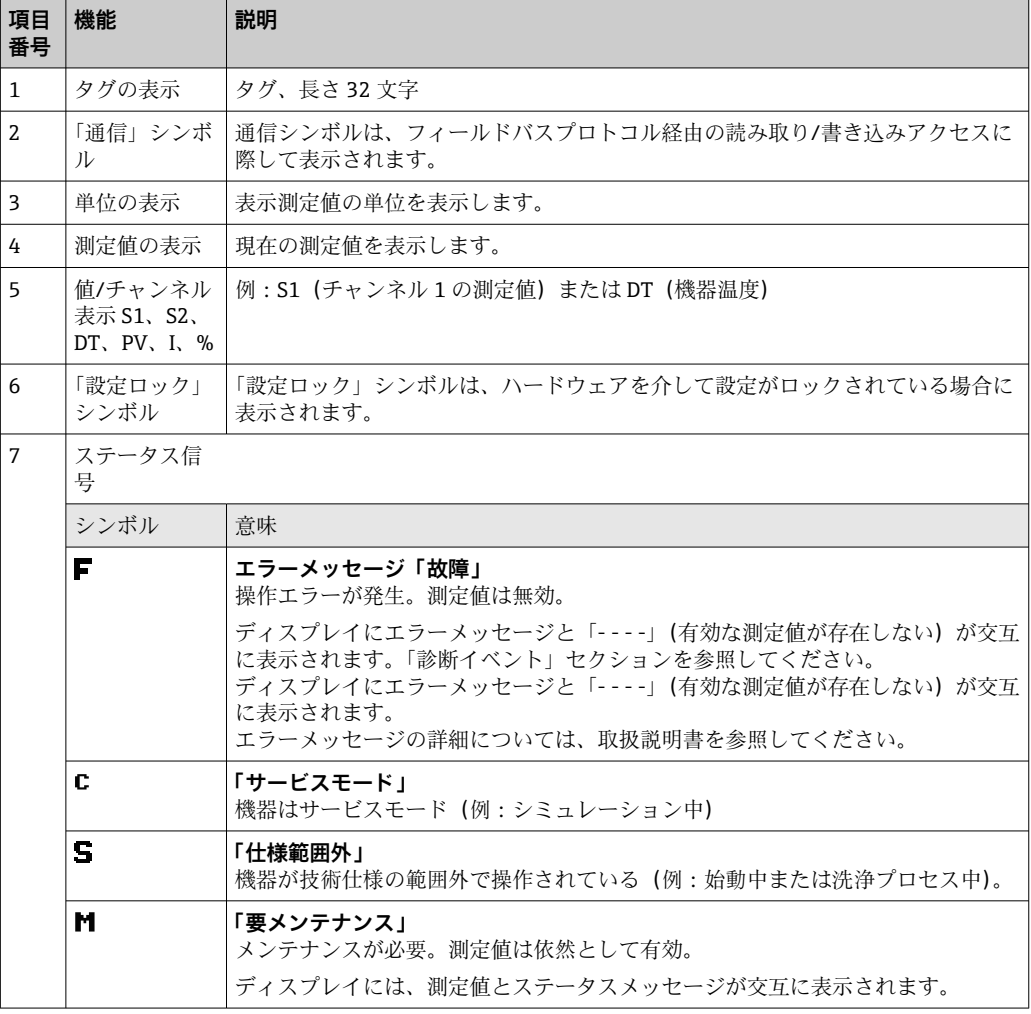

#### DIN レール用伝送器

1 DIN レール用伝送器バージョンには、液晶ディスプレイ用のインターフェースがな いため、したがって、現場表示器もありません。

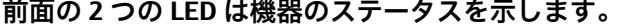

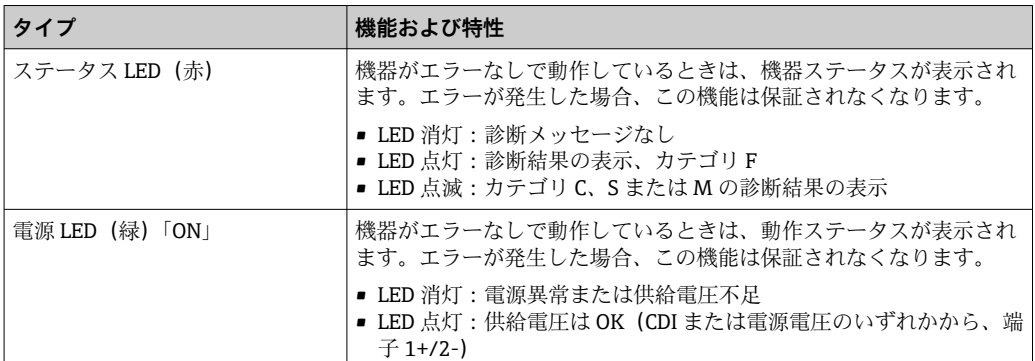

#### **6.3.2 現場操作**

オプションのディスプレイ背面にある小型スイッチ(DIP スイッチ)を使用して、フィ ールドバスインターフェースのハードウェア設定を行うことが可能です。

● ヘッド組込型伝送器と一緒にディスプレイを注文するか、または、後から取り付け るためにアクセサリとして注文できます。→ ■39

ヘッド組込型伝送器と分離型の端子部付きフィールドハウジングを一緒に注文す ると、ディスプレイが付属します。

#### **注記**

▲ ESD - 静電放電。端子を静電放電から保護してください。これに従わなかった場 合、電子部品が損傷する、または誤作動が発生する可能性があります。

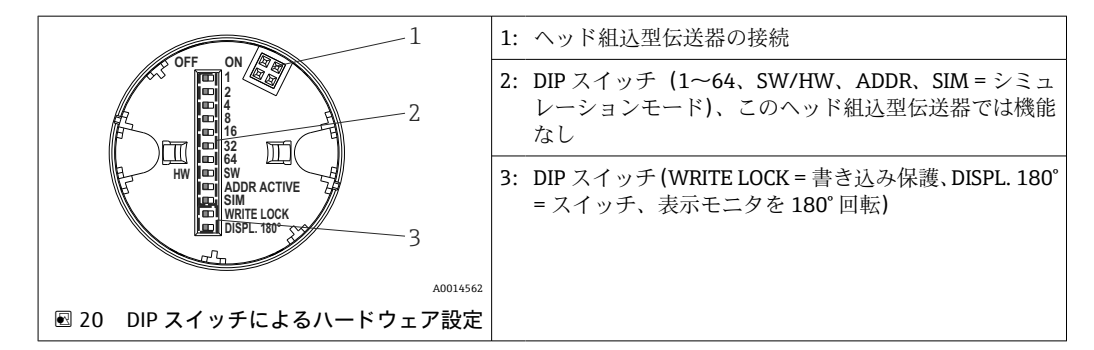

DIP スイッチの設定手順:

- 1. センサヘッドまたはフィールドハウジングのカバーを開きます。
- 2. 接続されているディスプレイをヘッド組込型伝送器から取り外します。
- 3. ディスプレイ背面の DIP スイッチを適切に設定します。一般的に:ON に切替え = 機能の有効化、OFF に切替え = 機能の無効化。
- 4. ディスプレイをヘッド組込型伝送器の正しい位置に取り付けます。ヘッド組込型 伝送器は 1 秒以内に設定を取り込みます。
- 5. カバーを再びセンサヘッドまたはフィールドハウジングに固定します。

#### **書き込み保護オン/オフの切替え**

オプションの取外し可能なディスプレイの背面にある DIP スイッチを介して、書き込み 保護オン/オフの切替えが行われます。書き込み保護が有効なときは、パラメータを変 更することはできません。ディスプレイ上のロックシンボルは、書き込み保護がオンに なっていることを示します。書き込み保護により、パラメータへの書き込みアクセスを 防ぐことができます。ディスプレイを取り外しても書き込み保護は有効なままになり ます。書き込み保護を無効にするには、ディスプレイを接続し、DIP スイッチがオフ

<span id="page-31-0"></span>(WRITE LOCK = OFF)の状態で、機器を再起動する必要があります。または、操作中に ディスプレイを取り外して再接続し、書込み保護を無効にすることもできます。

### **表示部の回転**

「DISPL. 180°」DIP スイッチを使用して、ディスプレイを 180° 回転させることが可能で す。ディスプレイを取り外しても設定はそのまま保持されます。

### **6.4 操作ツールによる操作メニューへのアクセス**

### **6.4.1 FieldCare**

#### **機能範囲**

Endress+Hauser の FDT/DTM ベースのプラントアセットマネジメントツールです。シ ステム内のすべてのスマートフィールド機器を設定できるため、管理作業に役立ちま す。ステータス情報を使用することにより、各機器のステータスと状態を容易かつ効果 的にチェックできます。HART® プロトコルまたは CDI(= Endress+Hauser Common Data Interface) を介してアクセスされます。

標準機能:

- 変換器のパラメータ設定
- ■機器データの読み込み/保存(アップロード/ダウンロード)
- 測定点のドキュメント作成
- 測定値メモリ(ラインレコーダ)およびイベントログブックの視覚化

詳細については、取扱説明書 BA027S および BA059AS を参照してください。

#### **注記**

**危険場所で本機器を使用する場合は、次のことが適用されます。Commubox FXA291 を 使用して CDI(= Endress+Hauser Common Data Interface)経由で機器にアクセスする 前に、伝送器を電源、端子(1+)および(2-)から切り離してください。** ‣ この指示に従わないと、電子部品が損傷する可能性があります。

#### **デバイス記述ファイルの入手先**

→ 25 を参照

**ユーザーインターフェース**

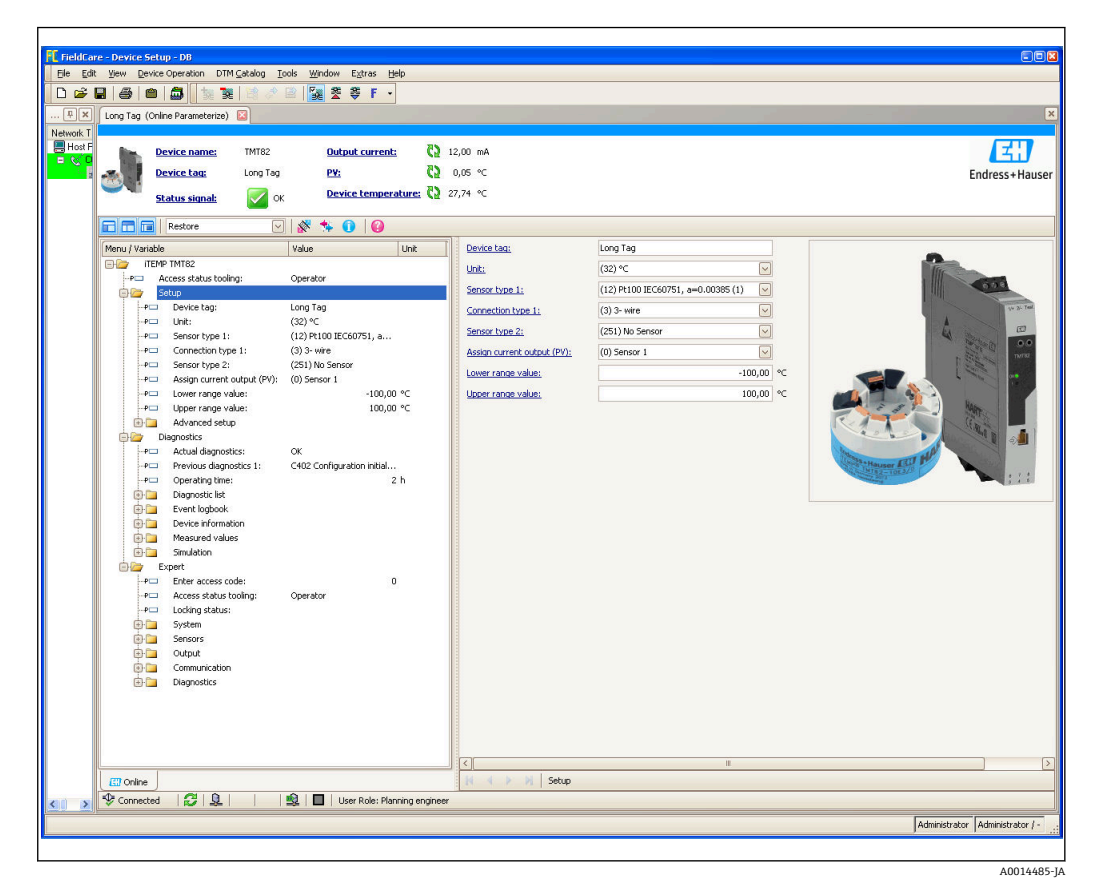

### **6.4.2 Field Xpert**

#### **機能範囲**

Field Xpert は、危険場所および非危険場所におけるフィールド機器の設定およびメンテ ナンス用のタッチスクリーンを装備した産業用 PDA です。これにより、FOUNDATION フィールドバス、HART、および WirelessHART 機器を効率的に設定できます。 Bluetooth または WiFi インターフェースを介して無線で通信されます。

### **6.4.3 デバイス記述ファイルの入手先**

[→ 35](#page-34-0) を参照

### **6.4.4 AMS デバイスマネージャ**

#### **機能範囲**

HART® プロトコルを介した機器の操作および設定用のエマソン・プロセス・マネジメ ント社製プログラムです。

#### **デバイス記述ファイルの入手先**

→ 2 35 を参照

### **6.4.5 SIMATIC PDM**

#### **機能範囲**

SIMATIC PDM は、シーメンス社製の標準化されたメーカー非依存型プログラムであり、 HART ® プロトコルを介してインテリジェントフィールド機器の操作、設定、メンテナ ンス、診断を行うことができます。

### **デバイス記述ファイルの入手先**

[→ 35](#page-34-0) を参照

### **6.4.6 Field Communicator 375/475**

#### **機能範囲**

エマソン・プロセス・マネジメント社製の工業用ハンドヘルドターミナルであり、HART ® プロトコルを使用してリモート設定および測定値表示を行うことができます。

### **デバイス記述ファイルの入手先**

[→ 35](#page-34-0) を参照

## <span id="page-34-0"></span>**7 HART® プロトコルを使用した伝送器の統合**

**現在の機器データバージョン**

| ファームウェアのバージ   01.02.zz<br>ョン |        | ■ 取扱説明書の表紙に明記<br>■ 銘板に明記<br>▪ Firmware version(ファームウェアのバージョン)<br>パラメータ<br>Diagnosis (診断) → Instrument info (機器情報)<br>→ Firmware version (ファームウェアのバージョ<br>$\geq$ |
|------------------------------|--------|----------------------------------------------------------------------------------------------------|
| 製造者 ID                       | 0x11   | Manufacturer ID (製造者 ID)<br>Diagnosis (診断) → Instrument info (機器情報) →<br>Manufacturer ID (製造者 ID)                                                               |
| 機器タイプID                      | 0x11CC | Device type(機器タイプ)<br>Diaqnosis (診断) → Instrument info (機器情報) →<br>Device type (機器タイプ)                                                                          |
| HART バージョン                   | 7      |                                                                                                    |
| 機器リビジョン                      | 3      | ■ 伝送器の銘板に明記<br>▪ Device revision(機器リビジョン)<br>Diagnosis (診断) → Instrument info (機器情報)<br>→ Device revision (機器リビジョン)                                             |

各操作ツールに適した機器ドライバソフトウェア (DD/DTM)は、以下から入手できま す。

- www.endress.com --> ダウンロード --> 検索フィールド : デバイスドライバ --> タイ プ: Device type manager (DTM) --> 製品ルートコード (例: TMTxy)
- www.endress.com --> 製品: 個々の製品ページ (例: TMTxy) --> ドキュメント / マ ニュアル / ソフトウェア: Electronic Data Description (EDD) または Device Type Manager (DTM)

Endress+Hauser は、各種メーカー(例:エマソン・プロセス・マネジメント、ABB、 シーメンス、横河電機、ハネウェル、その他多く)の操作ツールをすべてサポートしま す。Endress+Hauser の FieldCare および DeviceCare 操作ツールは、ダウンロードする か(www. endress.com --> ダウンロード --> 検索フィールド:ソフトウェア --> アプリ ケーションソフトウェア)、またはデータ記憶媒体から入手できます。

### **7.1 HART 機器変数および測定値**

工場出荷時に、次の測定値が機器変数に割当てられています。

#### **温度測定用の機器変数**

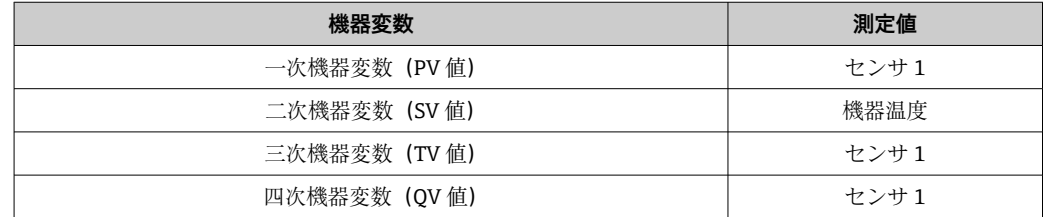

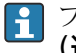

■ プロセス変数への機器変数の割当ては、Expert (エキスパート) → Communication (通信)→ HART output (HART 出力) メニューで変更できます。

### <span id="page-35-0"></span>**7.2 機器変数および測定値**

個々の機器変数に割り当てられている測定値を以下に示します。

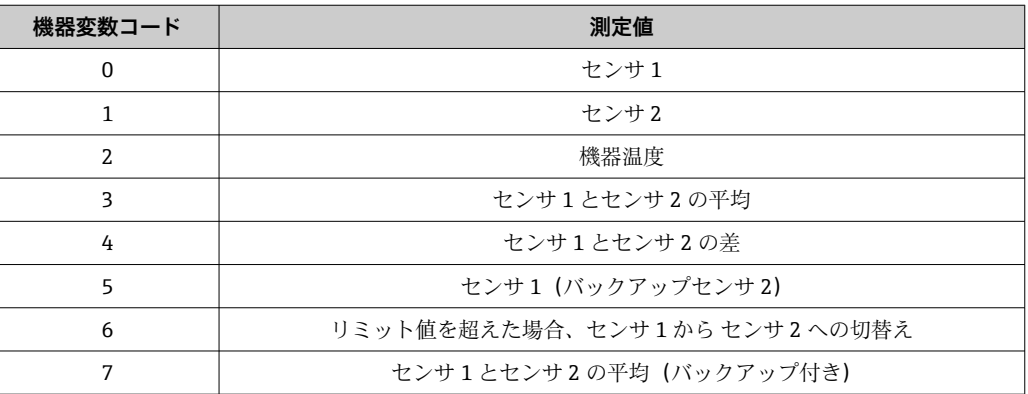

■ HART® マスターに機器変数を照会するには、HART® コマンド9または33 を使用 します。

### **7.3 サポートされる HART® コマンド**

■ HART® プロトコルでは、設定および診断のために、HART® マスターとフィールド 機器間で測定データと機器データを伝送できます。ハンドヘルドターミナルまた は PCベースの操作プログラム(例: FieldCare)などの HART® マスターには、 HART® 機器内のすべての情報にアクセスするために使用されるデバイス記述ファ イル (DD、DTM) が必要です。この情報は「コマンド」を介してのみ送信されま す。

以下の 3 種類のコマンドがあります。

- ユニバーサルコマンド:
	- すべての HART® 機器でサポートされ、使用されるコマンドです。次の機能を利用す ることができます。
	- HART<sup>®</sup> 機器の認識
	- ■デジタル測定値の読取り
- 一般実行コマンド: すべてではありませんが多数のフィールド機器でサポートされ、各種の機能の実行を 可能にするコマンドです。
- 機器固有コマンド: HART® 標準機能以外の機器固有の機能にアクセスするためのコマンドです。特に、 個々のフィールド機器情報にアクセスします。

![](_page_35_Picture_231.jpeg)
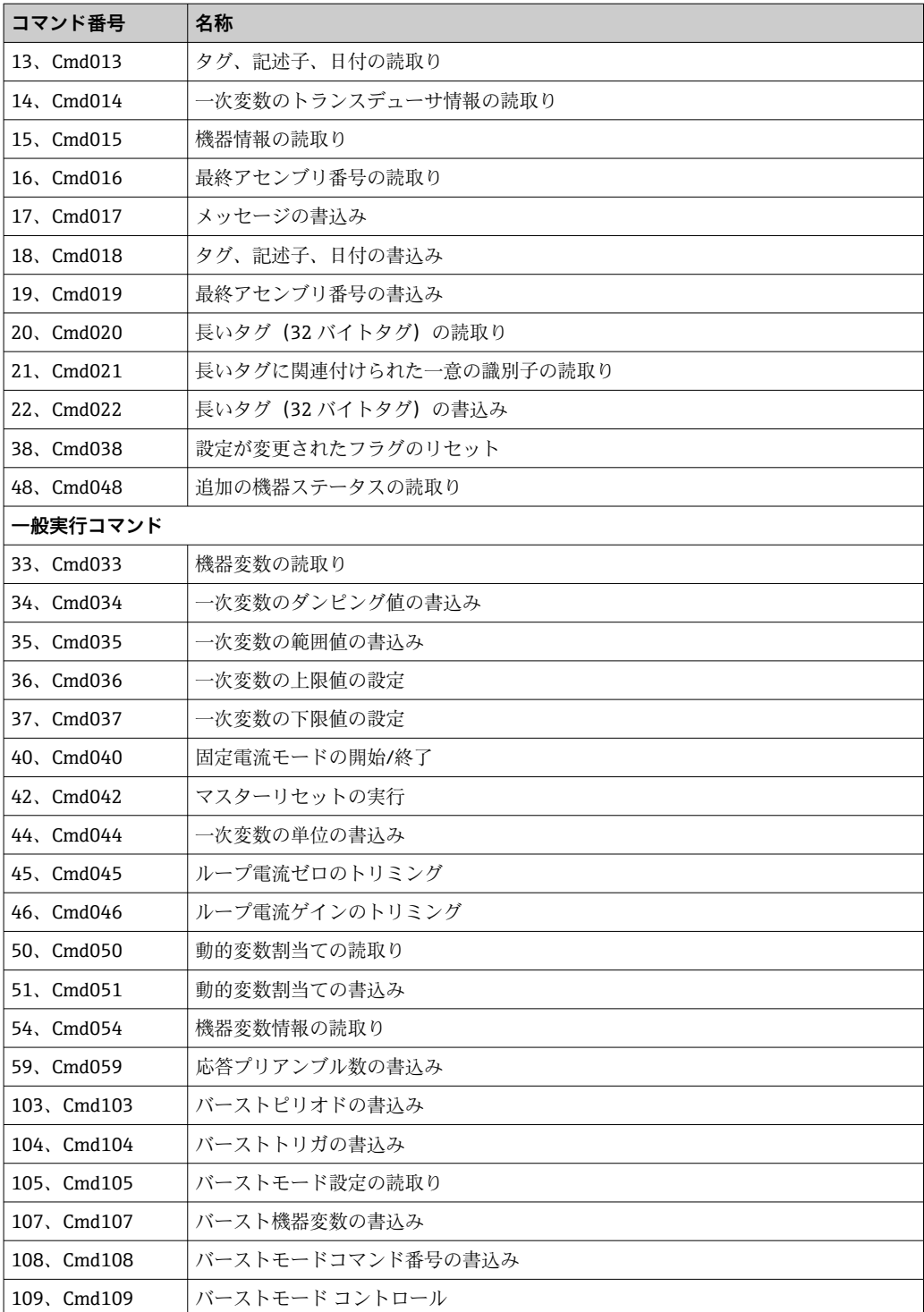

# **8 設定**

### **8.1 設置状況の確認**

測定点を設定する前に、最終チェックを行ってください。

- •「設置状況の確認」チェックリスト
- ■「配線状況の確認」チェックリスト→ ■26

### **8.2 伝送器の電源オン**

最終確認が問題なく完了したら、電源をオンにします。電源投入後、伝送器の内部で複 数の自己診断機能が実行されます。このプロセスの実行中に、機器情報を含むシーケン スがディスプレイに表示されます。

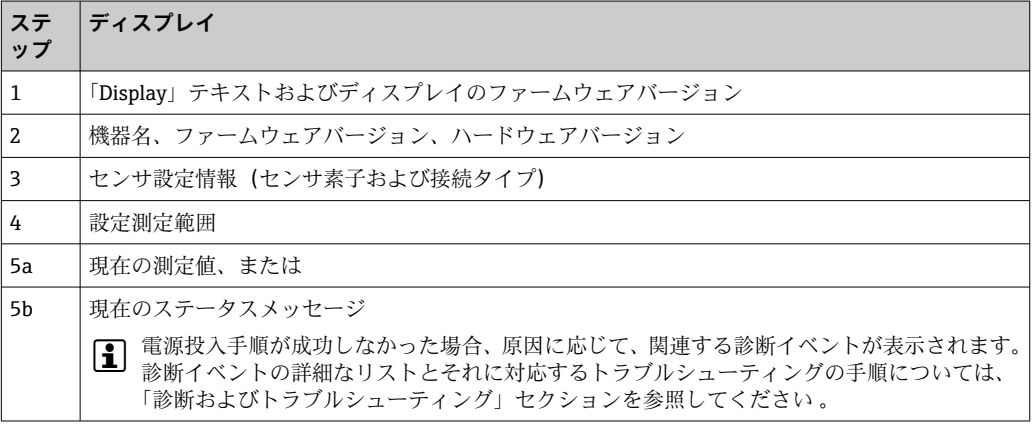

機器は約 30 秒後に、また、ブラグインディスプレイは約 33 秒後に通常モードで動作 します。電源投入手順が完了すると、直ちに通常の測定モードが開始します。ディスプ レイに測定値とステータス値が表示されます。

### **8.3 設定の有効化**

機器がロックされおり、パラメータ設定を変更できない場合は、まずハードウェアまた はソフトウェアロックを介して有効にする必要があります。測定値表示のヘッダーに ロックシンボルが表示されている場合、機器は書き込み保護されています。

機器のロック解除

- ■ディスプレイ背面の書き込み保護スイッチを「OFF」位置に切り替えます(ハードウ ェア書き込み保護)、または
- 操作ツールを使用してソフトウェアの書き込み保護を解除します。**「機器書き込み保 護の設定」**パラメータの説明を参照してください。→ ■ 94
- 操作ツールを使用してソフトウェアの書き込み保護を解除します。取扱説明書の**「機 器書き込み保護の設定」**パラメータの説明を参照してください。
- ハードウェアの書き込み保護が有効になっている(ディスプレイ背面の書き込み保 護スイッチが「ON」の位置にある)場合、操作ツールで書き込み保護を無効にす ることはできません。ソフトウェア書き込み保護を有効または無効にする前に、必 ずハードウェア書き込み保護を無効にする必要があります。

# **9 メンテナンス**

本機器については、特別な保守作業を行う必要はありません。

#### **洗浄**

機器の清掃には、清潔で乾燥した布を使用してください。

### **10 修理**

### **10.1 一般情報**

この機器バージョンは、修理できません。

### **10.2 スペアパーツ**

現在お使いの機器に対応するスペアパーツについては、 http://www.products.endress.com/spareparts\_consumables を参照してください。 ス

ペアパーツをご注文の場合は、必ず機器のシリアル番号を指定してください。

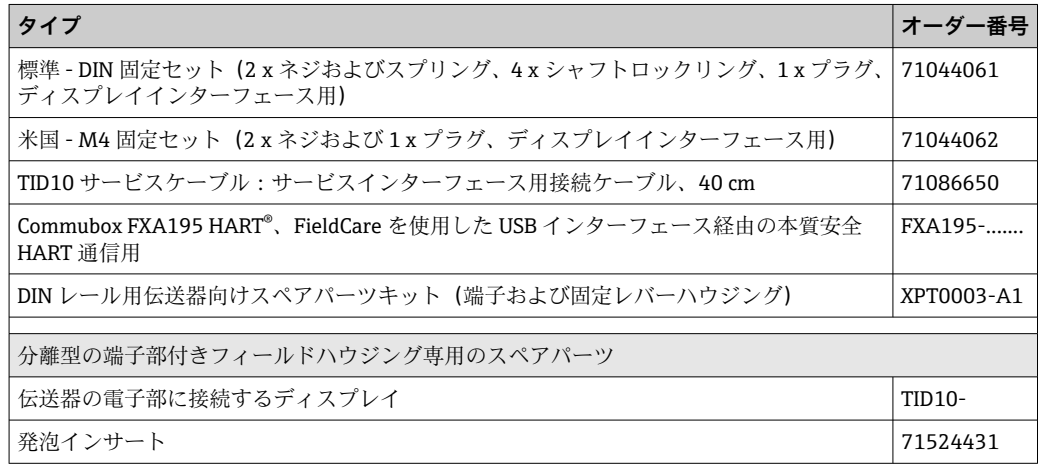

### **10.3 廃棄**

## $\boxtimes$

電子·電気機器廃棄物(WEEE)に関する指令 2012/19/EU により必要とされる場合、 分別されていない一般廃棄物として処理する WEEE を最小限に抑えるため、製品には 絵文字シンボルが付いています。このマークが付いている製品は、分別しない一般ゴ ミとしては廃棄しないでください。代わりに、適切な条件下で廃棄するために製造者 へご返送ください。

# **11 アクセサリ**

変換器およびセンサには、アクセサリも多数用意されています。詳細については、最寄 りの弊社営業所もしくは販売代理店にお問い合わせください。オーダーコードに関す る詳細は、弊社営業所もしくは販売代理店にお問い合わせいただくか、弊社ウェブサイ トの製品ページをご覧ください[:www.endress.com](https://www.endress.com)。

#### 納入範囲に含まれるアクセサリ:

- 簡易取扱説明書(英語版)のハードコピー
- ■オプション:機能安全マニュアル (SIL モード)
- ATEX 補足資料:ATEX 安全上の注意事項(XA)、**C**ontrol **D**rawings(CD)
- ■ヘッド組込型伝送器用の取付部品

# **11.1 機器固有のアクセサリ**

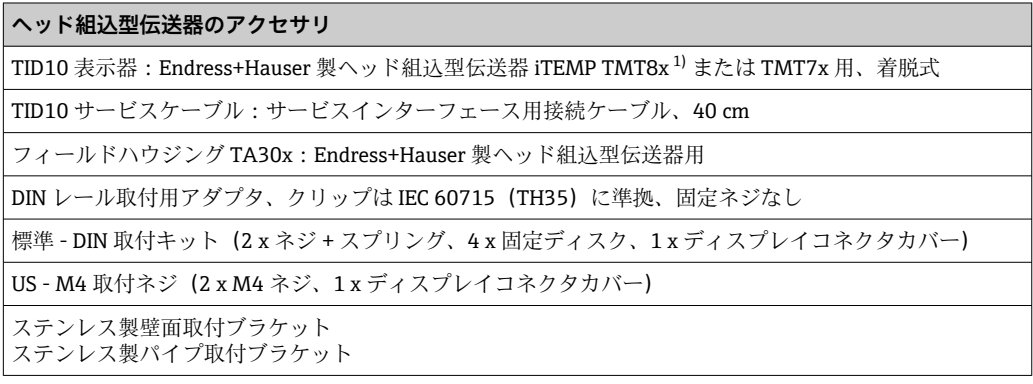

1) TMT80 を除く

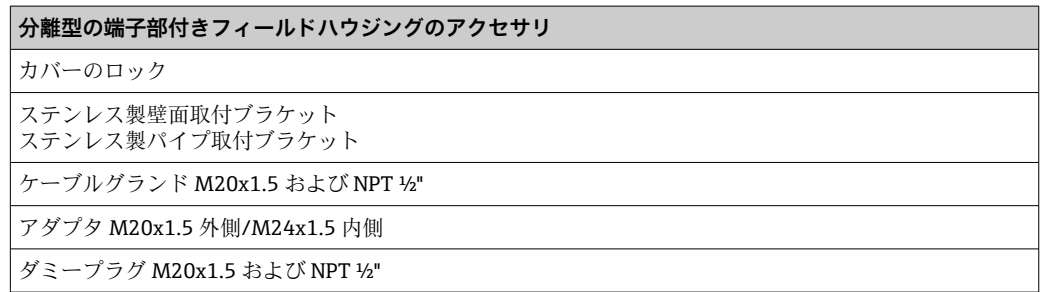

# **11.2 通信関連のアクセサリ**

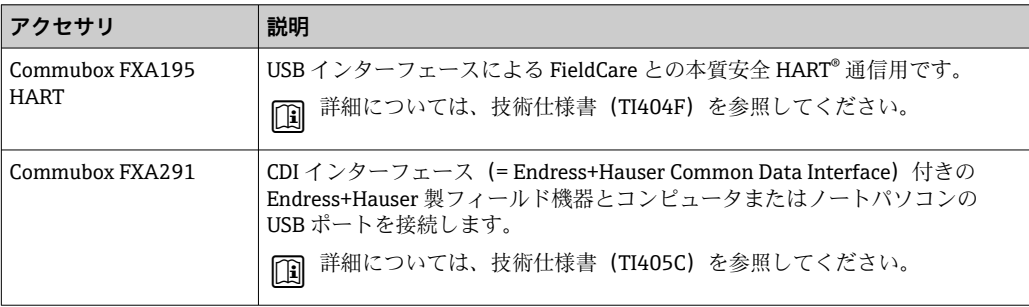

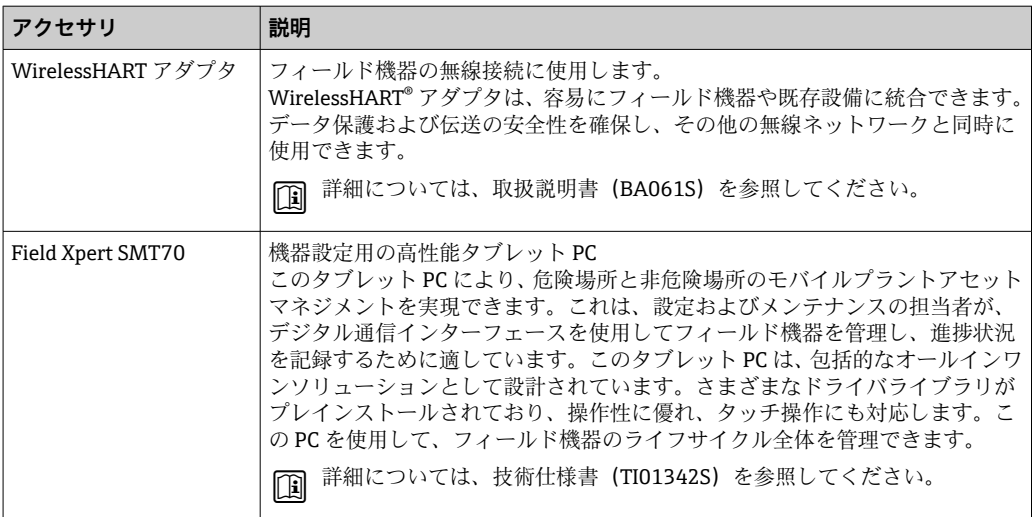

# **11.3 サービス関連のアクセサリ**

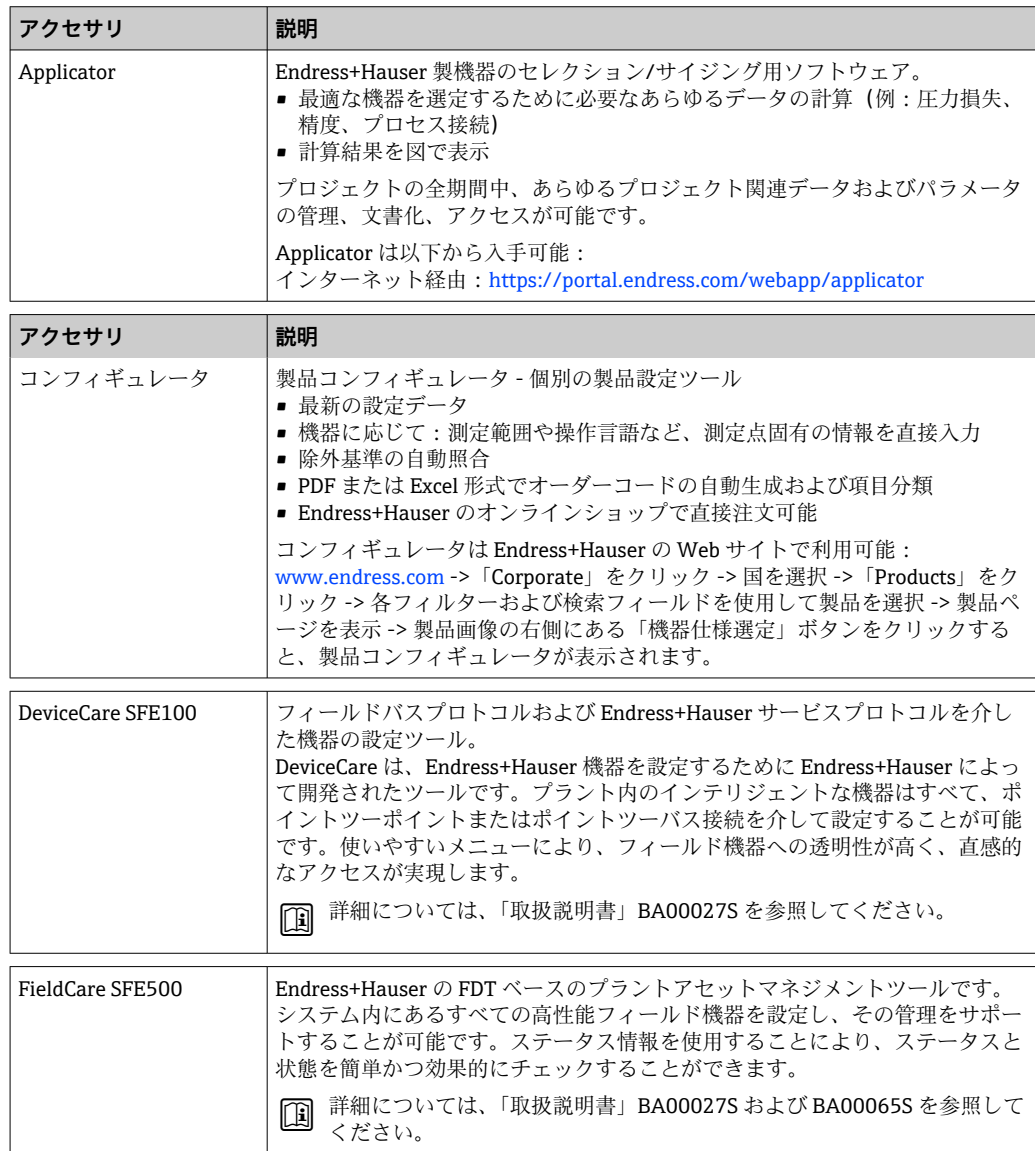

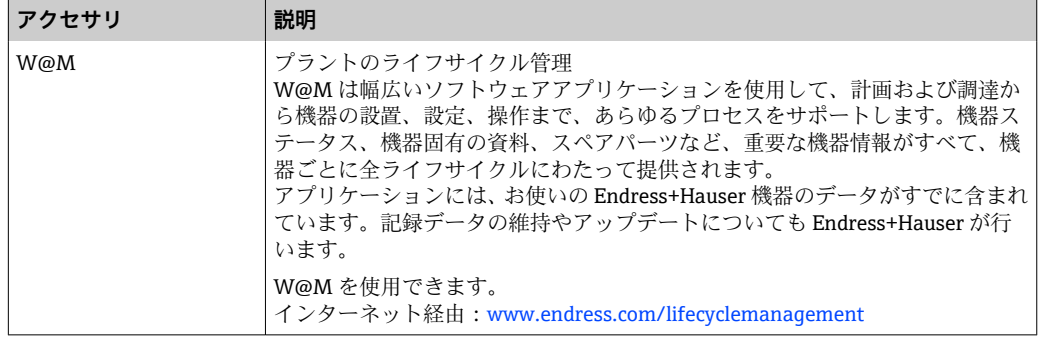

# **11.4 システムコンポーネント**

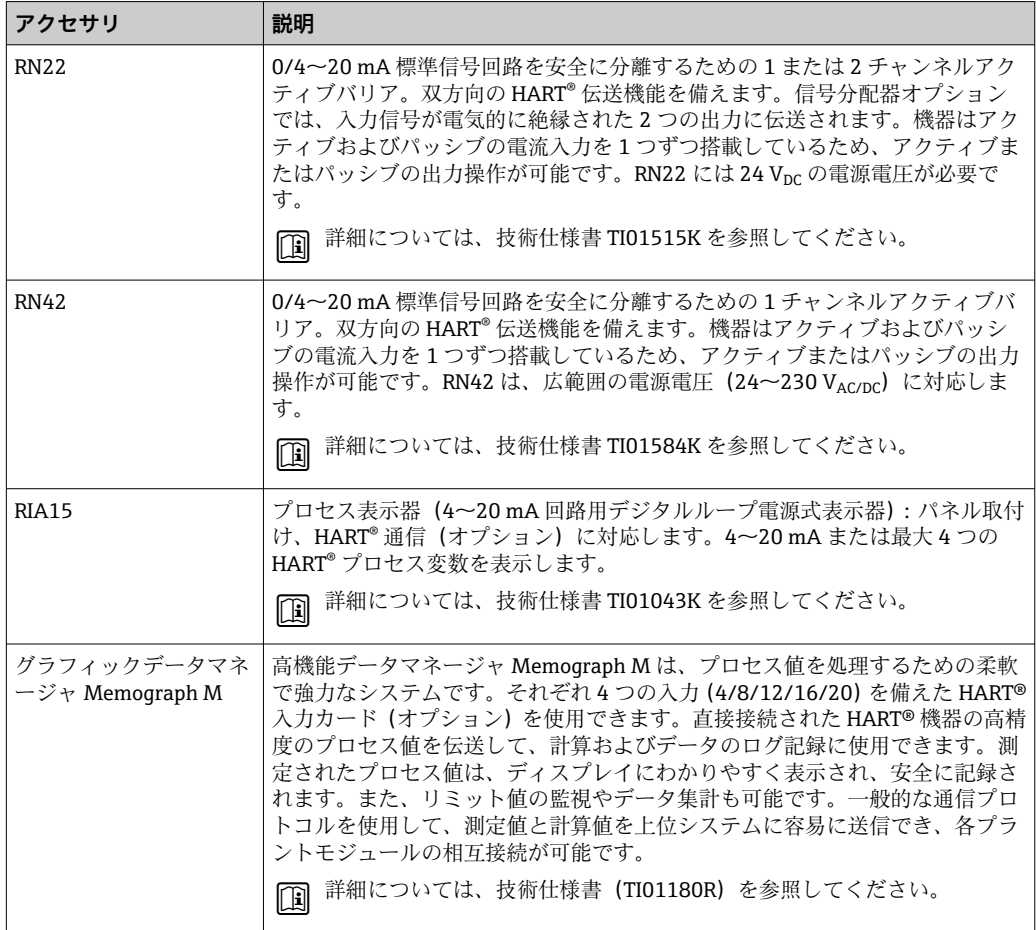

# **12 診断およびトラブルシューティング**

# **12.1 トラブルシューティング**

起動後または稼働中に障害が発生した場合は、必ず以下のチェックリストを使用してト ラブルシューティングを開始してください。この作業を繰り返すことにより、問題の原 因究明および適切な対処法を導き出すことができます。

● 設計上の理由により、本機器は修理できません。ただし、調査のために機器を返送 することは可能です。詳細については、「返却」セクションを参照してください。 → ■ 48

### **一般エラー**

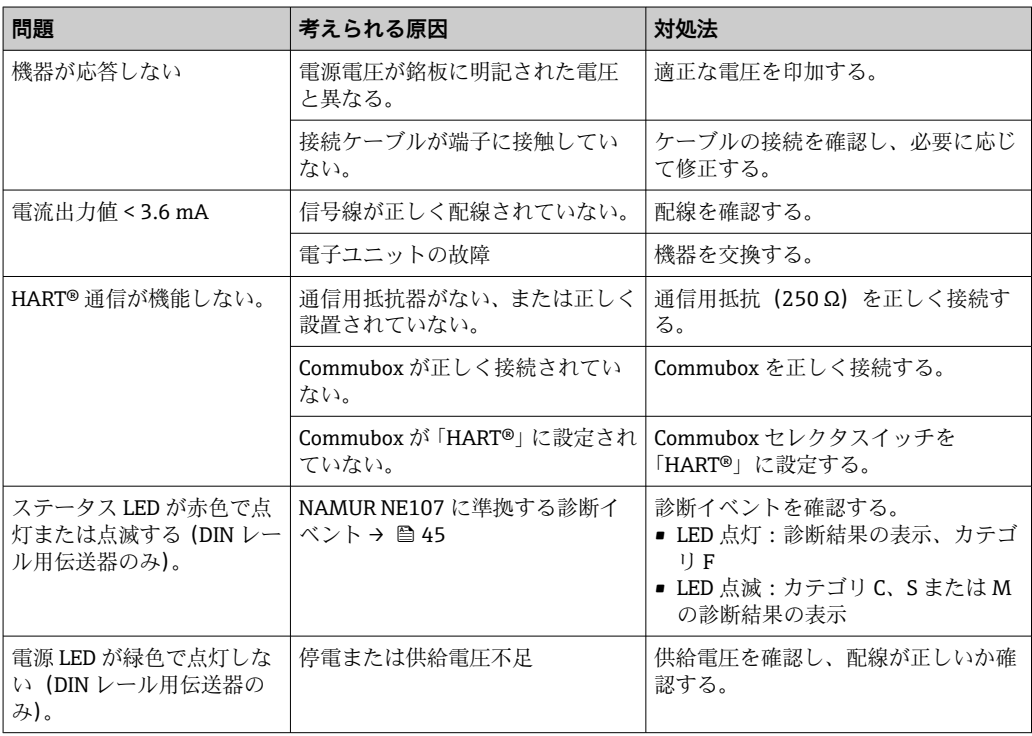

### **ディスプレイの確認(オプションでヘッド組込型伝送器と組み合わせた場合)**

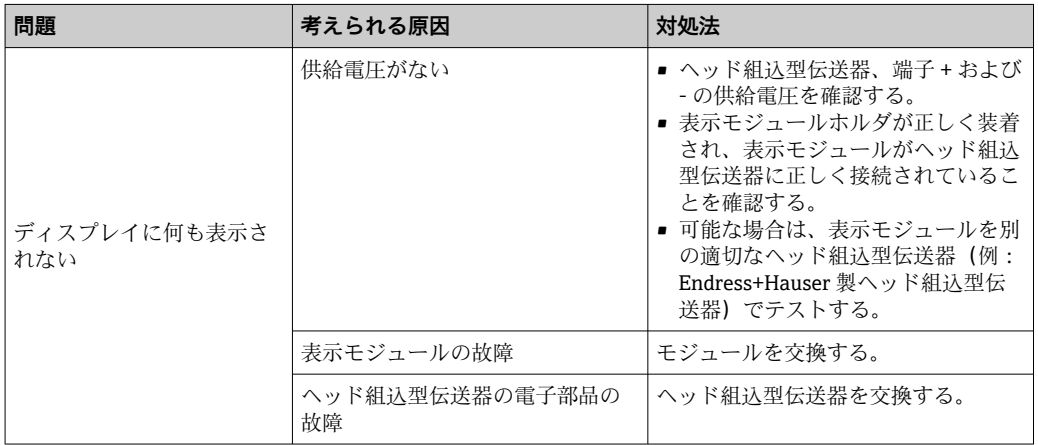

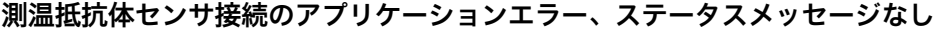

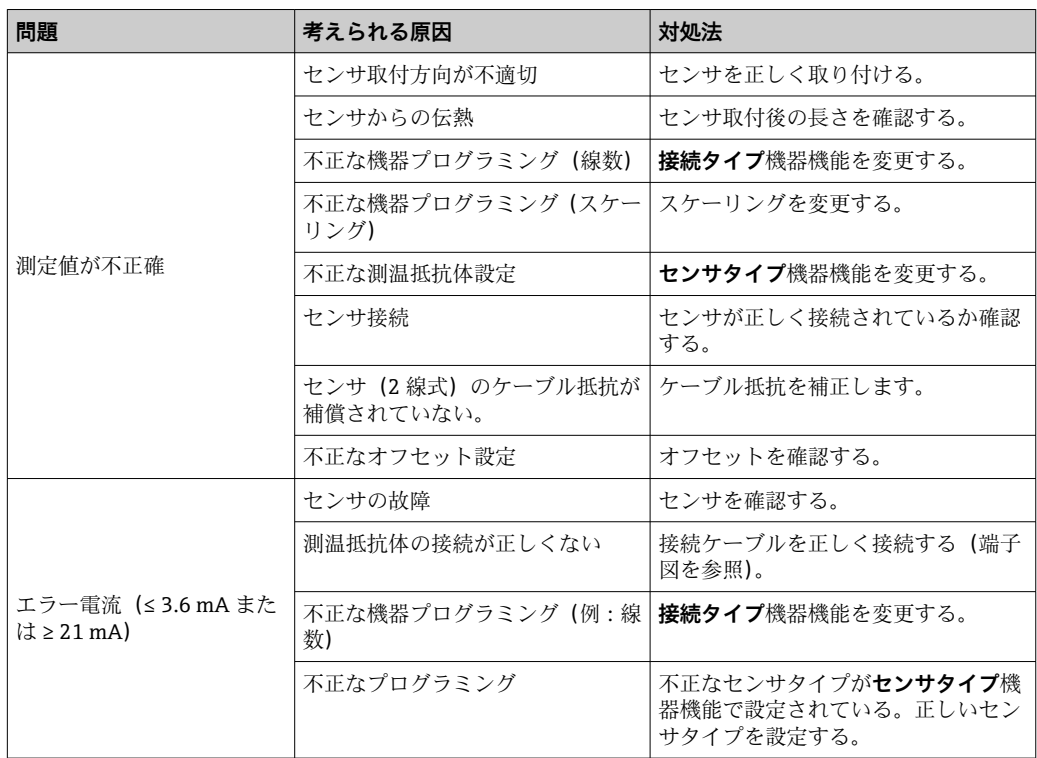

### **熱電対センサ接続のアプリケーションエラー、ステータスメッセージなし**

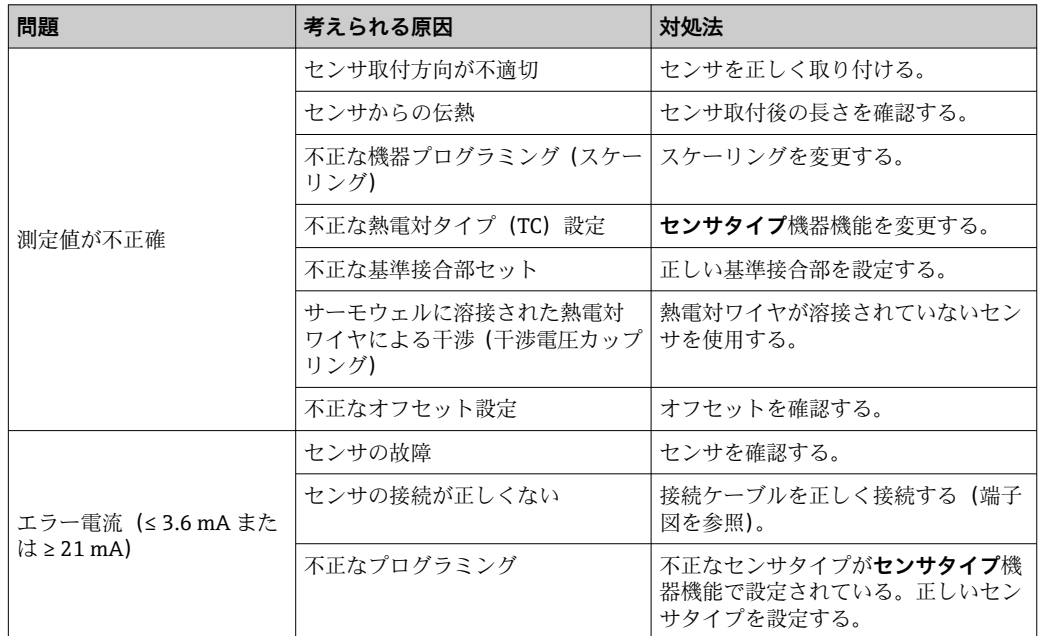

## <span id="page-44-0"></span>**12.2 診断イベント**

### **12.2.1 診断イベントの表示**

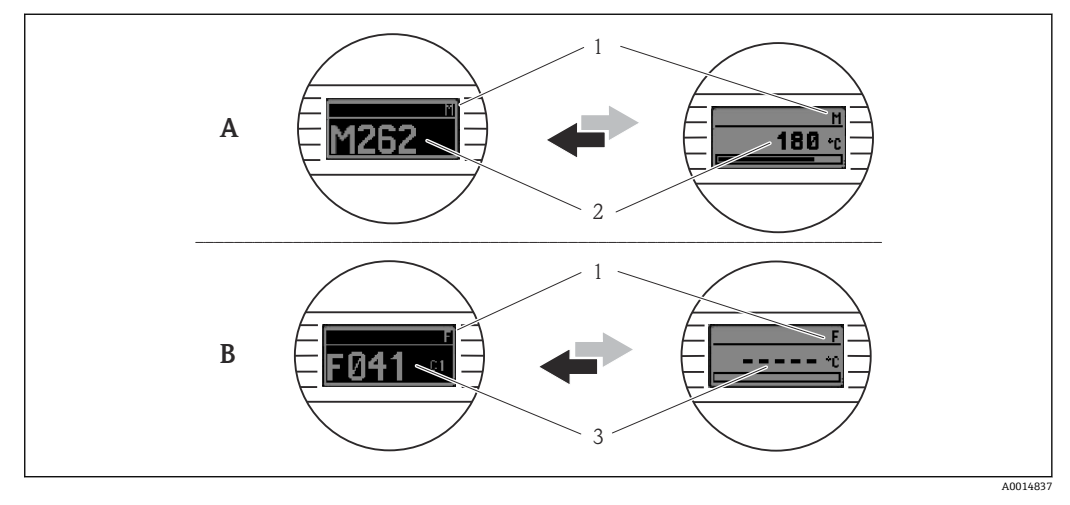

- A 警告発生時の表示
- B アラーム発生時の表示
- 1 ヘッダーのステータス信号
- 2 1次測定値とステータス (適切な文字 (M、C または S) で示される) + 設定されたエラー番号が交互に 表示されます。
- 3 「- - -」(有効な測定値なし) とステータス(適切な文字 (F) で示される) + 設定されたエラー番号が 交互に表示されます。

### **ステータス信号**

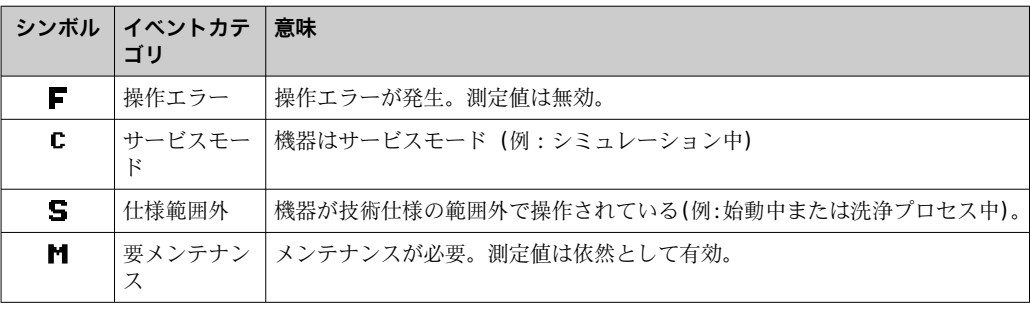

#### **診断時の動作**

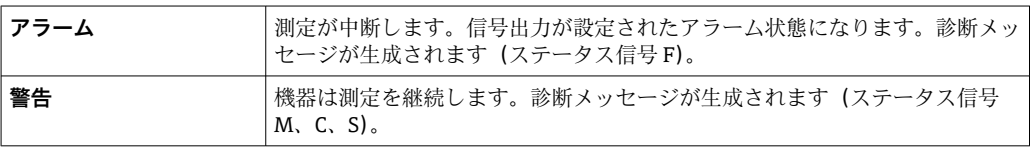

#### **診断イベントおよびイベントテキスト**

診断イベントを使用してエラーを特定できます。イベントテキストにより、エラーに関 する情報が提供されます。

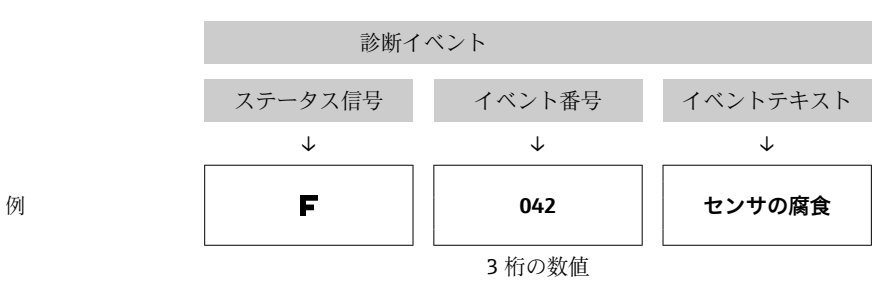

2 つ以上の診断イベントが同時に発生した場合は、最も優先度の高いメッセージのみが 表示されます。その他の保留中の診断メッセージは、**Diagnostics list(診断リスト)**サ ブメニュ[ー→ 96](#page-95-0) に表示されます。

**1 処理済みの診断メッセージは、Event logbook (イベントログブック)**サブメニュ ー→ ■ 98 に表示されます。

### **12.2.2 診断イベントの概要**

各診断イベントには、工場出荷時に特定のイベントレベルが割り当てられています。こ の診断イベントの割当てを変更できます。

**[2]** これらの診断イベントに関連するセンサ入力を確認するには、Actual diag. channel **(現在の診断チャンネル)**パラメータまたはプラグインディスプレイ(オプション) を使用してください。

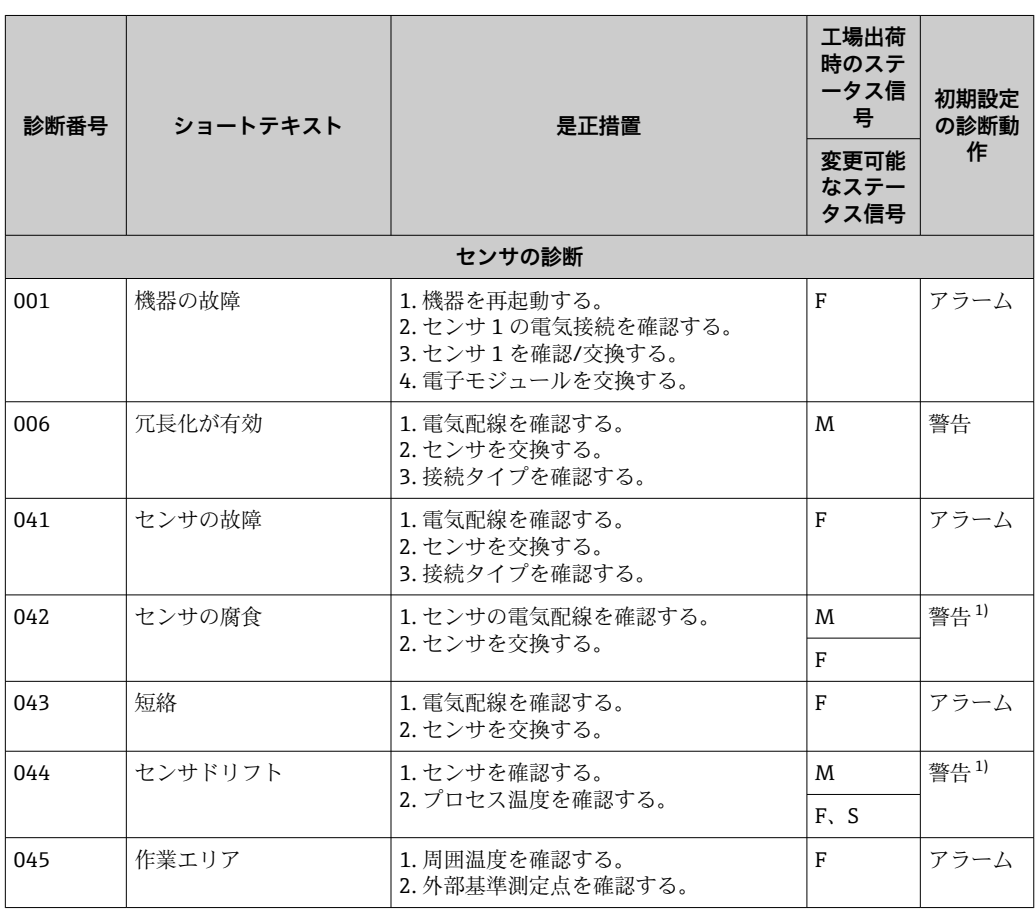

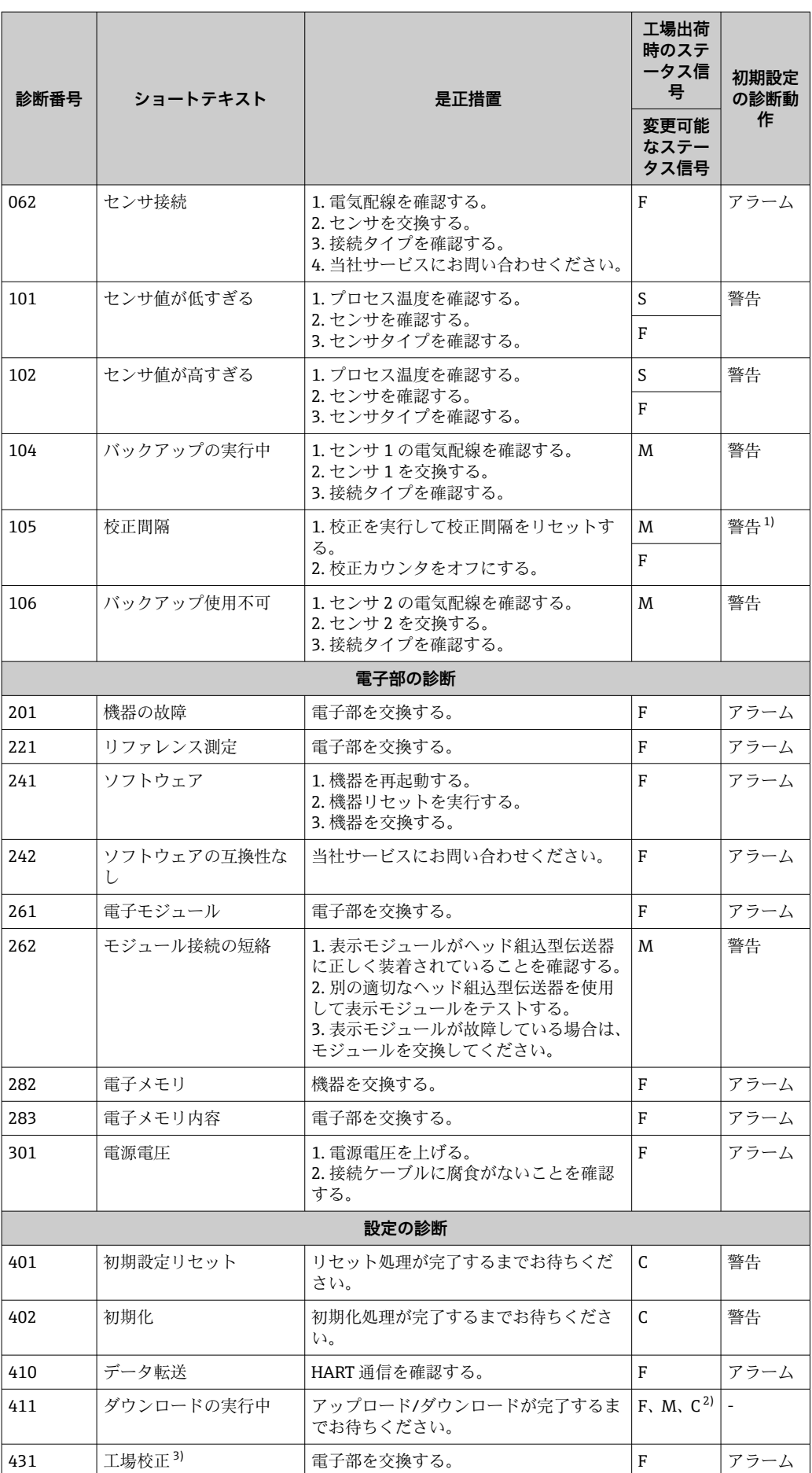

<span id="page-47-0"></span>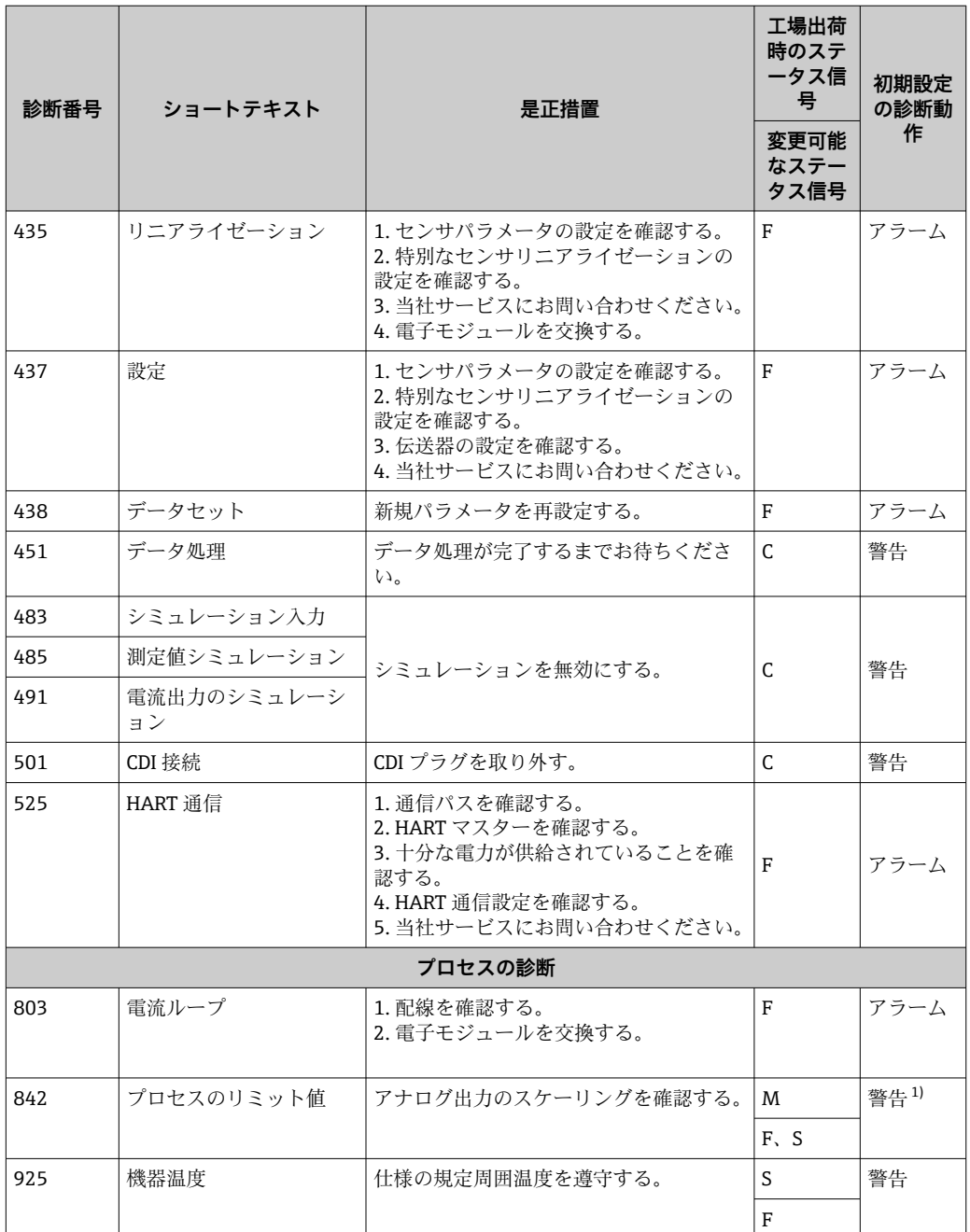

1) 診断時の動作を変更できます:「アラーム」または「警告」

2) ステータス信号は、使用する通信システムに応じて異なり、変更することはできません。

3) この診断イベントでは、機器は常に「下限」アラームステータス (出力電流 ≤ 3.6 mA) を出力します。

# **12.3 返却**

機器の安全な返却要件は、機器の種類と各国の法によって異なります。

- 1. 情報については次のウェブページを参照してください: http://www.endress.com/support/return-material
	- 地域を選択します。
- 2. 機器の修理または工場校正が必要な場合、あるいは、誤った機器が注文または納 入された場合は、本機器を返却してください。

# **12.4 ソフトウェア履歴と互換性一覧**

#### 改訂履歴

銘板および取扱説明書に記載されたファームウェアのバージョン(FW)は機器リリー スを示します:XX.YY.ZZ(例:01.02.01)。

- XX メインバージョンの変更。互換性なし。機器および取扱説明書の変 更。
- YY 機能および操作の変更。互換性あり。取扱説明書の変更。

ZZ 修正および内部変更。取扱説明書の変更なし。

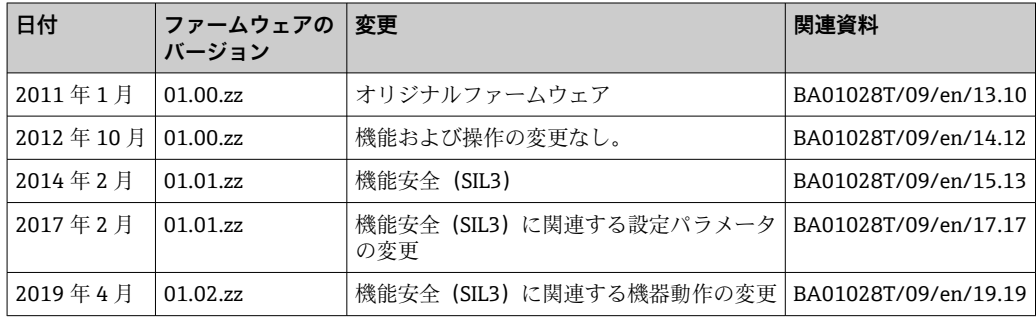

# **13 技術データ**

# **13.1 入力**

測定変数 インスコン 温度 (温度 - リニア伝送動作)、抵抗、電圧

測定範囲 互いに独立した 2 つのセンサを接続できます 1)。測定入力は互いに電気的に絶縁され ていません。

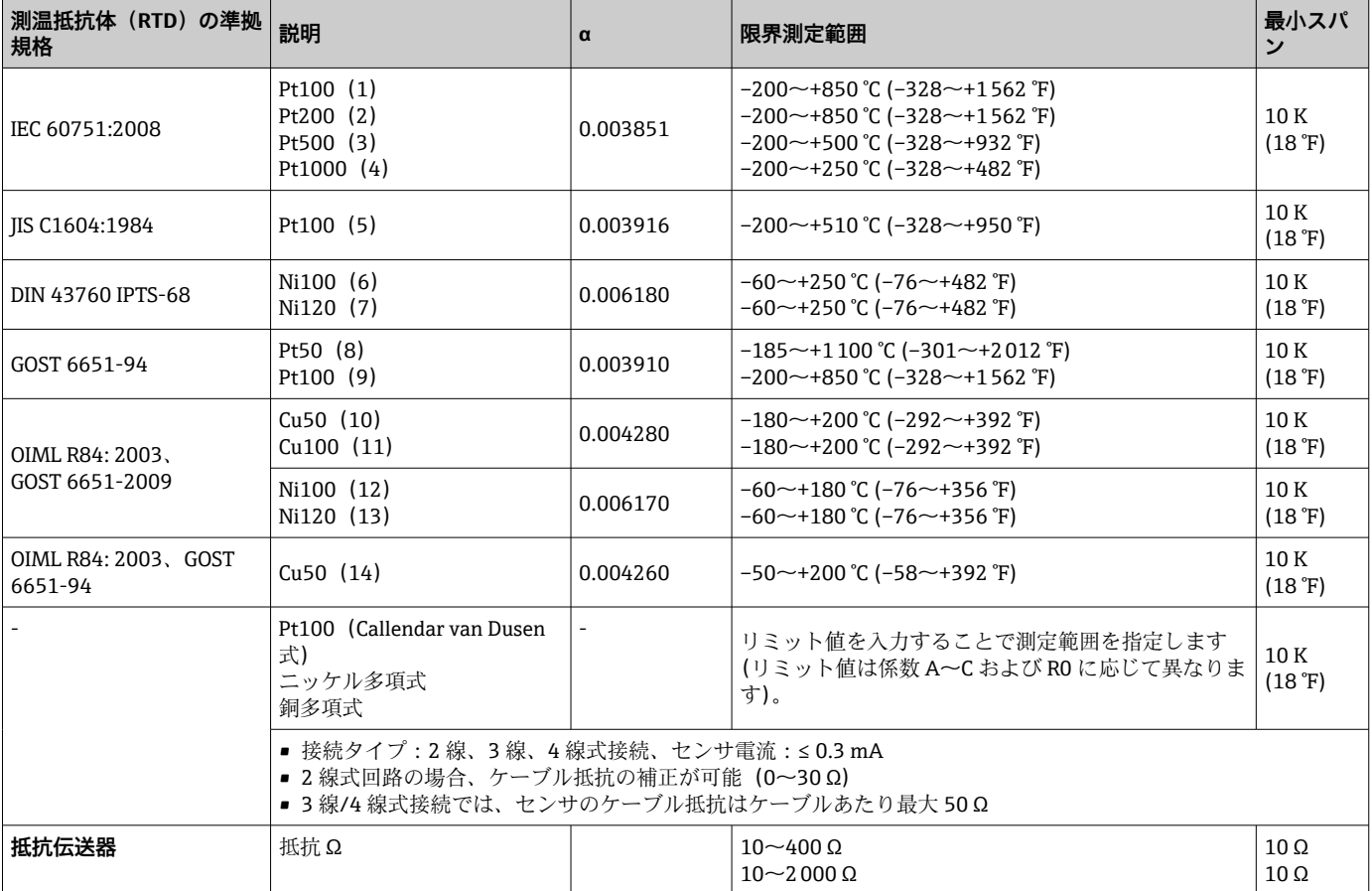

<sup>1) 2</sup> チャンネル測定の場合は、2 つのチャンネルに同じ測定単位を設定する必要があります(例:両方とも℃または F または K)。抵抗伝送 器(Ohm)と電圧伝送器(mV)の独立した 2 チャンネル測定はできません。

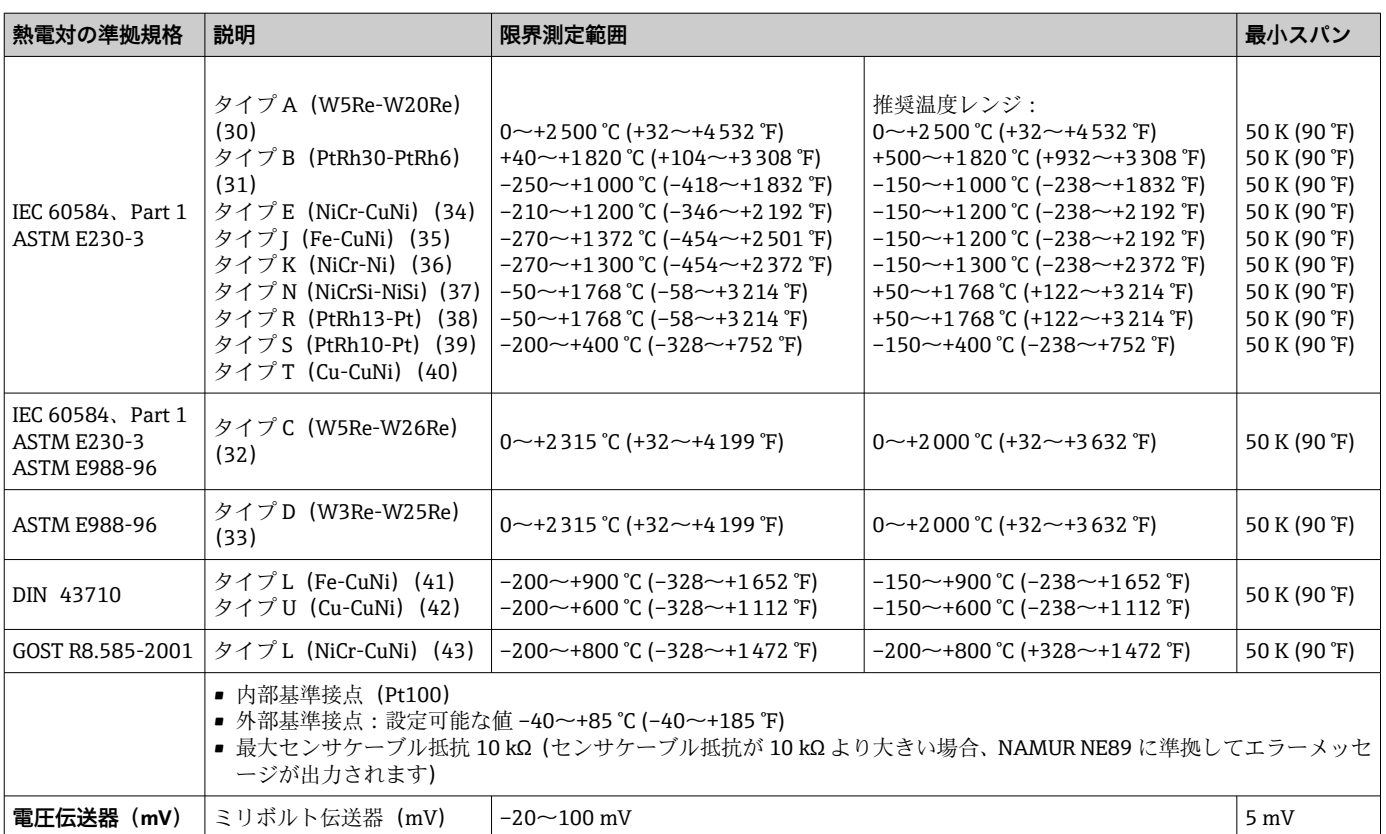

### 入力タイプ **両方のセンサ入力が割り当てられている場合、次の接続の組み合わせが可能です。**

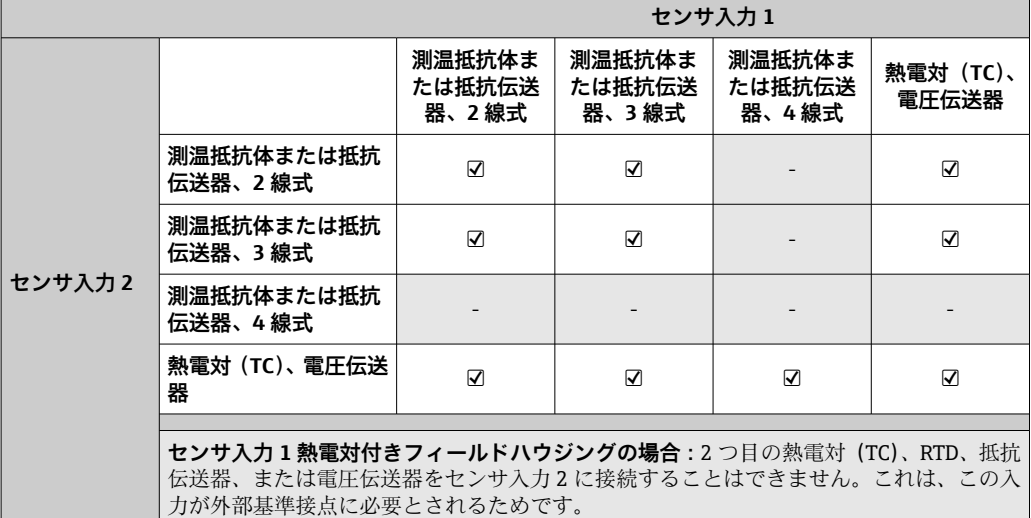

# **13.2 出力**

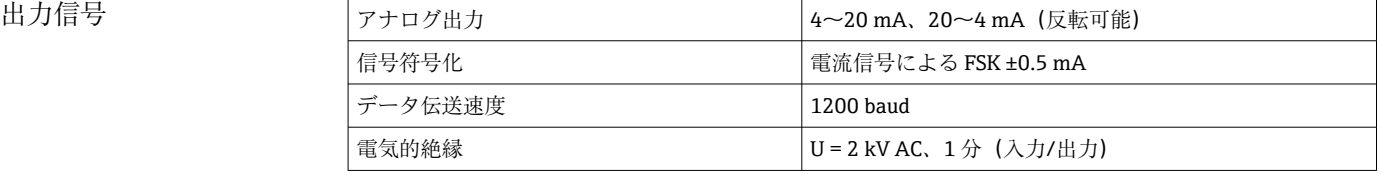

測定データが不足または無効になった場合、エラー情報が生成されます。発生したエラ ーすべての完全なリストが計測システム内に作成されます。

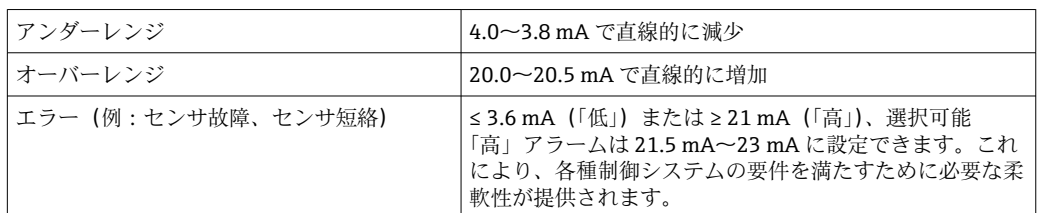

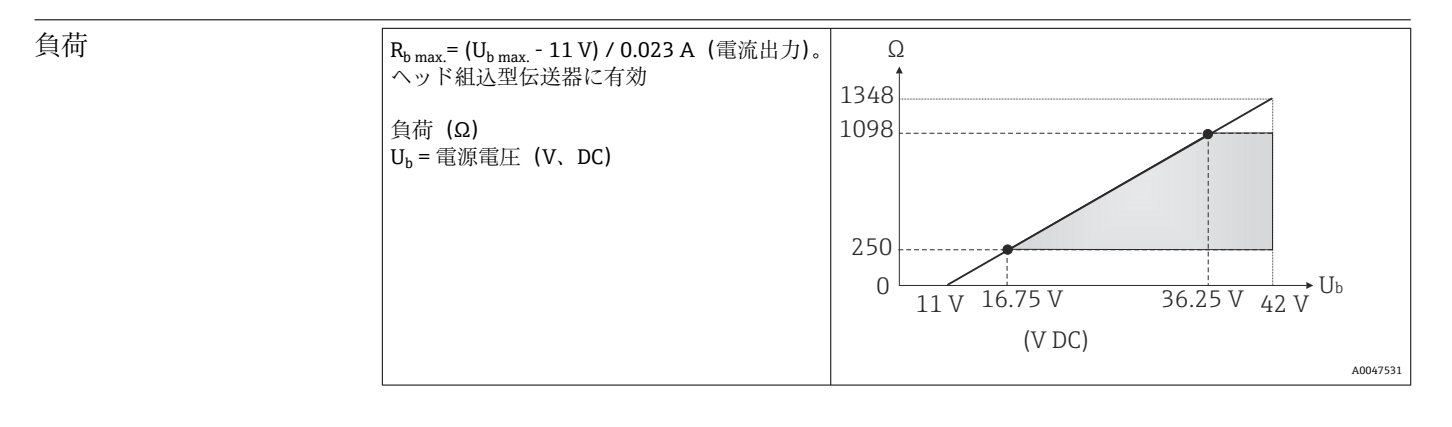

リニアライゼーション / 伝送動作 温度、抵抗、電圧にリニア

電源フィルタ 50/60 Hz

フィルタ インタルデジタルフィルタ:0~120秒

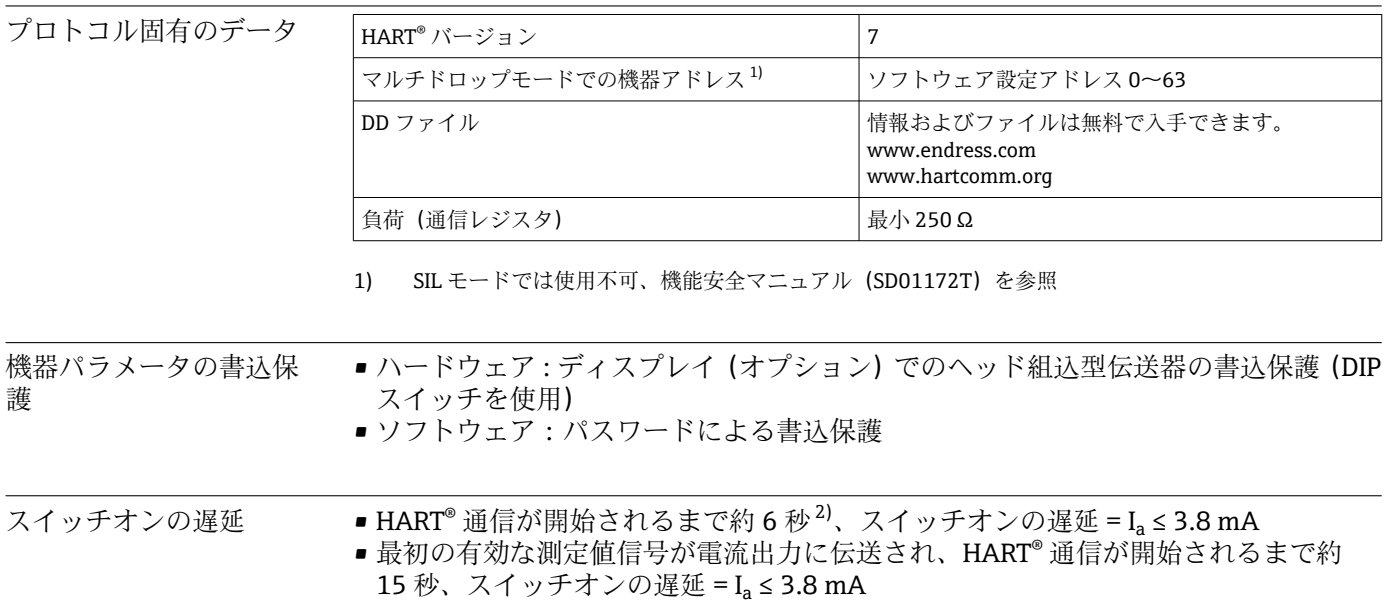

<sup>2)</sup> SIL モードには適用されません。

### **13.3 電源**

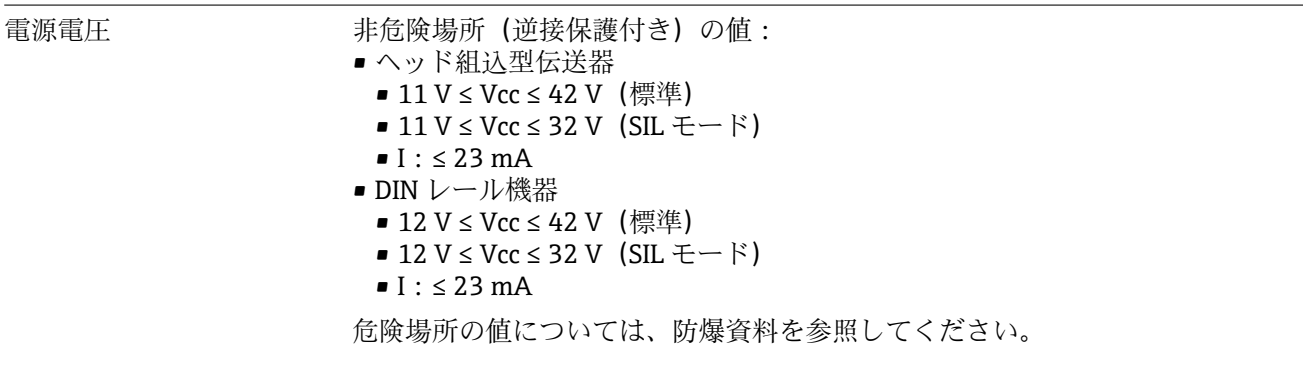

### 消費電流 • 3.6~23 mA

- 最小消費電流 3.5 mA、Multidrop モード 4 mA (SIL モードでは使用不可)
- 最大電流 ≤ 23 mA

端子 センサケーブルと電源ケーブルに対応するネジ端子またはプッシュイン端子を選択し ます。

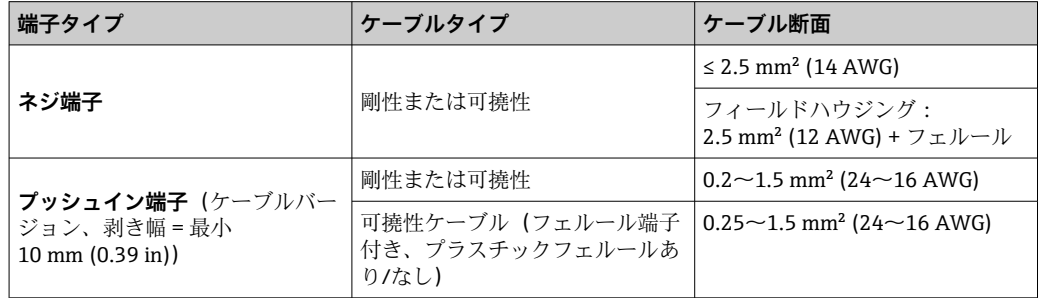

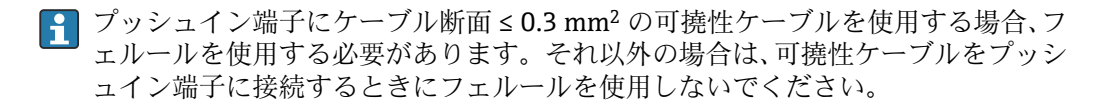

### **13.4 性能特性**

応答時間 センサのタイプおよび接続方法に応じて、以下の応答時間内に測定値が更新されます。

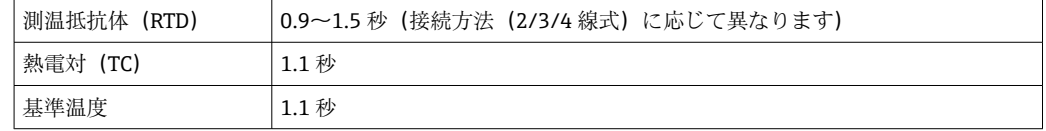

● ステップ応答を記録する場合、二次チャンネルの測定時間と内部基準測定点の測定 時間が、指定した時間に加算されることを考慮する必要があります(該当する場 合)。

更新時間 約 100 ms

- 基準動作条件 夜正温度: +25 ℃ ±3 K (77 °F ±5.4 °F)
	- 電源電圧:24 V DC
	- 抵抗調整用の 4 線式回路

最大測定誤差 DIN EN 60770 および上記の基準条件に準拠します。測定誤差データは ±2 σ に相当し ます(ガウス分布)。このデータには、非直線性および繰返し性が含まれます。

**標準**

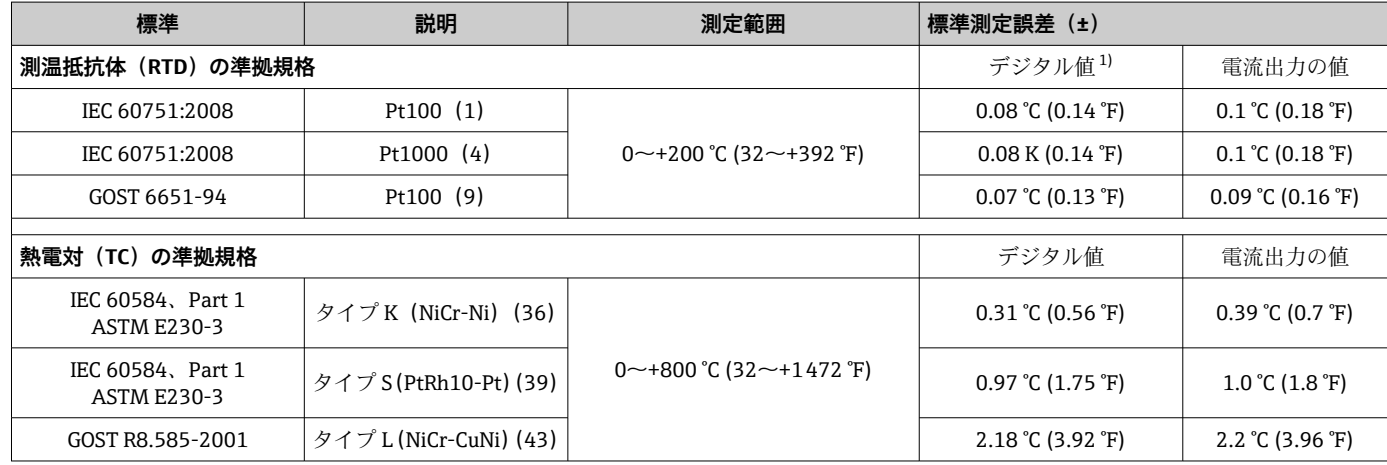

1) HART® 経由で伝送される測定値

### **測温抵抗体(RTD)および抵抗伝送器の測定誤差**

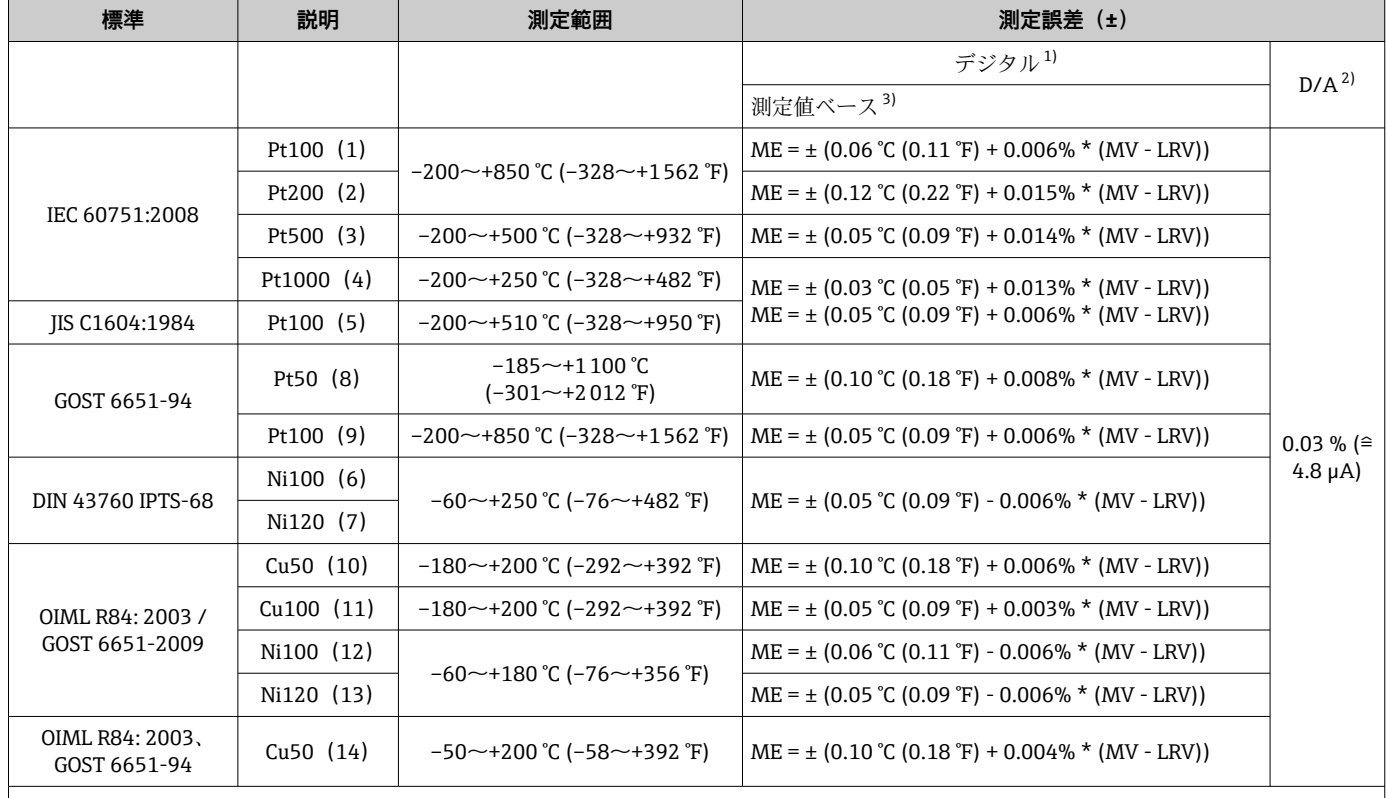

<span id="page-54-0"></span>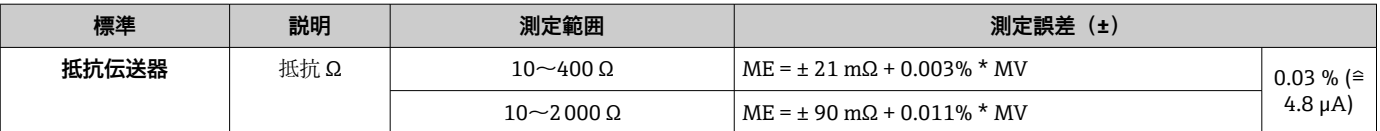

1) HART® 経由で伝送される測定値

2) アナログ出力信号の設定スパンに基づいた割合(%)<br>3) 端数切捨てにより最大測定誤差からの偏差が生じる

**端数切捨てにより最大測定誤差からの偏差が生じる可能性があります。** 

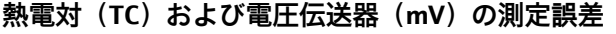

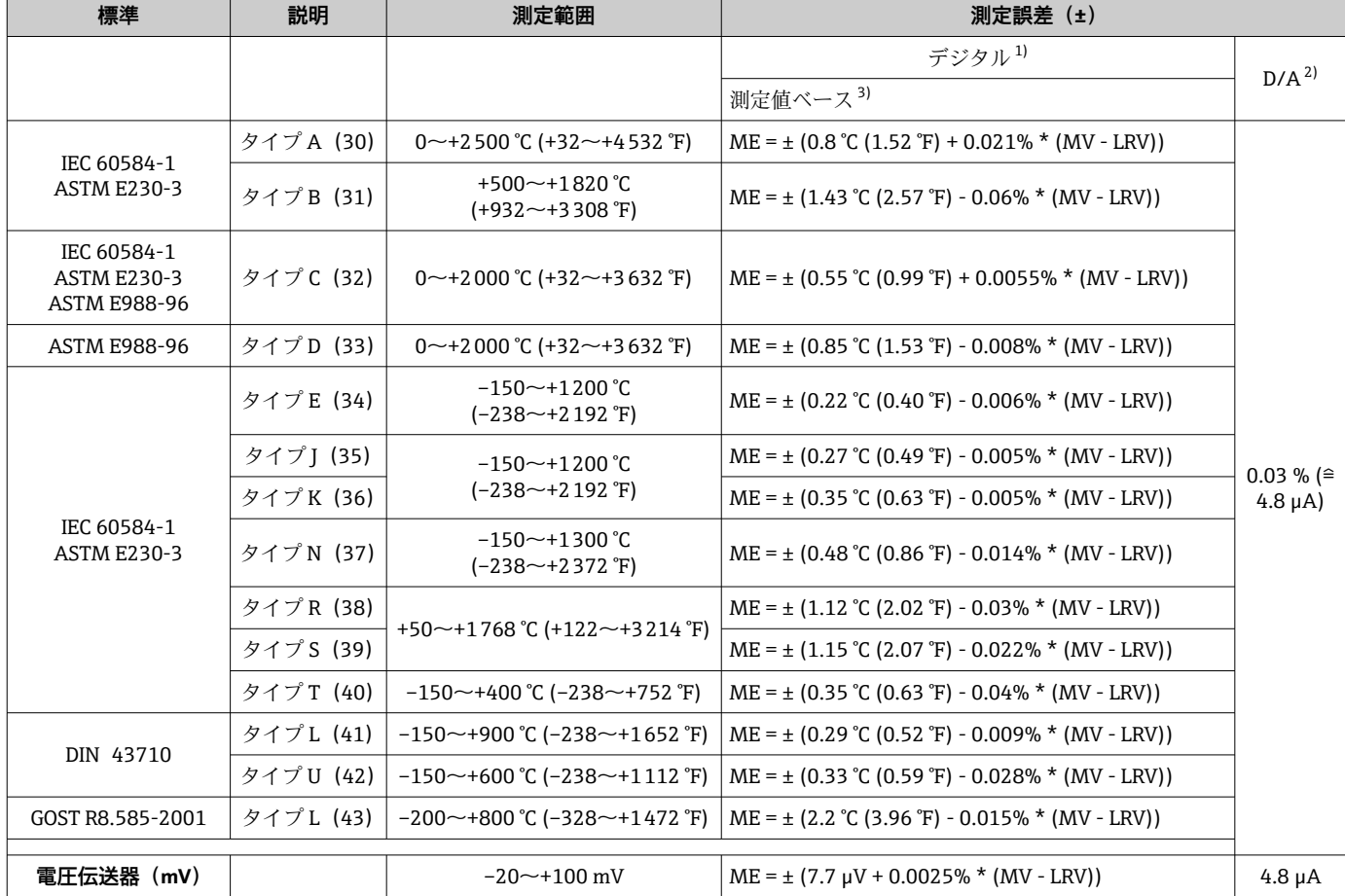

1) HART® 経由で伝送される測定値

2) アナログ出力信号の設定スパンに基づいた割合(%)

3) 端数切捨てにより最大測定誤差からの偏差が生じる可能性があります。

MV = 測定値

LRV = 該当センサの下限設定値

伝送器の電流出力の総合測定誤差 = √(測定誤差デジタル² + 測定誤差 D/A²)

### **Pt100、測定範囲 0~+200 °C (+32~+392 °F)、周囲温度 +25 °C (+77 °F)、電源電圧 24 V での計算例:**

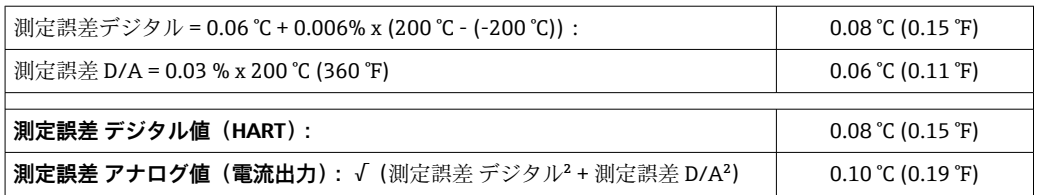

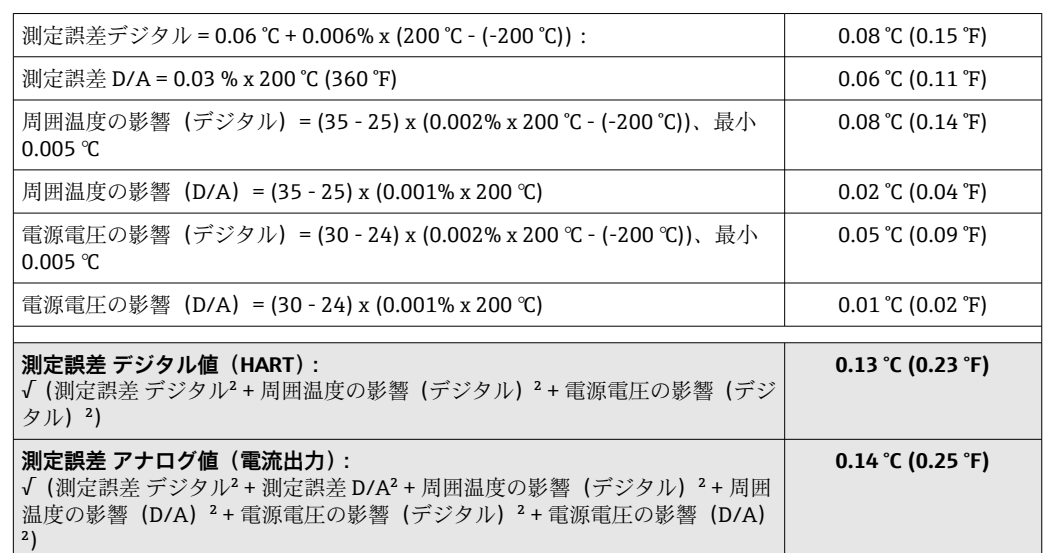

**Pt100、測定範囲 0~+200 °C (+32~+392 °F)、周囲温度 +35 °C (+95 °F)、電源電圧 30 V での計算例:**

測定誤差データは ±2 σ に相当します(ガウス分布)。

MV = 測定値

LRV = 該当センサの下限設定値

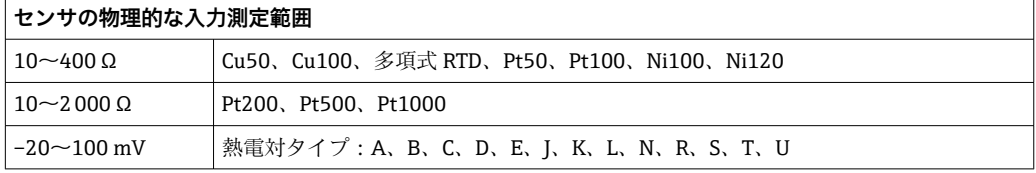

SIL モードでは他の測定誤差が適用されます。

詳細については、機能安全マニュアル SD01172T を参照してください。

#### センサの調整 **センサマッチング機能**

RTD センサは最も直線性に優れた温度測定素子の 1 つですが、 出力をリニアライズす る必要があります。温度測定精度を大幅に向上させるために、機器では以下の 2 つの 方法を使用できます。

• Callendar Van Dusen 係数(Pt100 測温抵抗体) Callendar Van Dusen の式は以下のとおりです。  $RT = R0[1+AT+BT^2+C(T-100)T^3]$ 

係数 A、B、C を使用してセンサ(白金)と伝送器を適合させて、計測システムの精 度を向上させます。標準センサの係数は IEC 751 で規定されています。標準センサ を使用できない場合、または精度を向上させる必要がある場合は、各センサの校正に よってセンサの係数を特定できます。

■ 銅/ニッケル測温抵抗体 (RTD) のリニアライゼーション 銅/ニッケルの多項式は以下のとおりです。  $RT = RQ(1+AT+BT^2)$ 

係数 A と B を使用して、ニッケルまたは銅測温抵抗体 (RTD) をリニアライズしま す。各係数の正確な値は校正データから取得します。この値はセンサごとに固有で す。これらのセンサ固有の係数を伝送器に送信します。

上記のいずれかの方法を使用してセンサと伝送器を適合させると、システム全体の温度 測定精度が大幅に向上します。これは、標準化されたセンサ曲線データではなく、接続 センサ固有のデータが伝送器で使用されるためです。

### **1 点調整(オフセット)**

センサ値をシフトします。

#### **2 点調整(センサトリミング)**

伝送器入力の測定センサ値を補正します(勾配およびオフセット)。

電流出力調整 4 または 20 mA の電流出力値を補正します(SIL モードでは実行不可)。

動作影響 みちゅう 測定誤差データは ±2 σ に相当します (ガウス分布)。

#### **周囲温度および電源電圧が測温抵抗体(RTD)および抵抗伝送器の動作に与える影響**

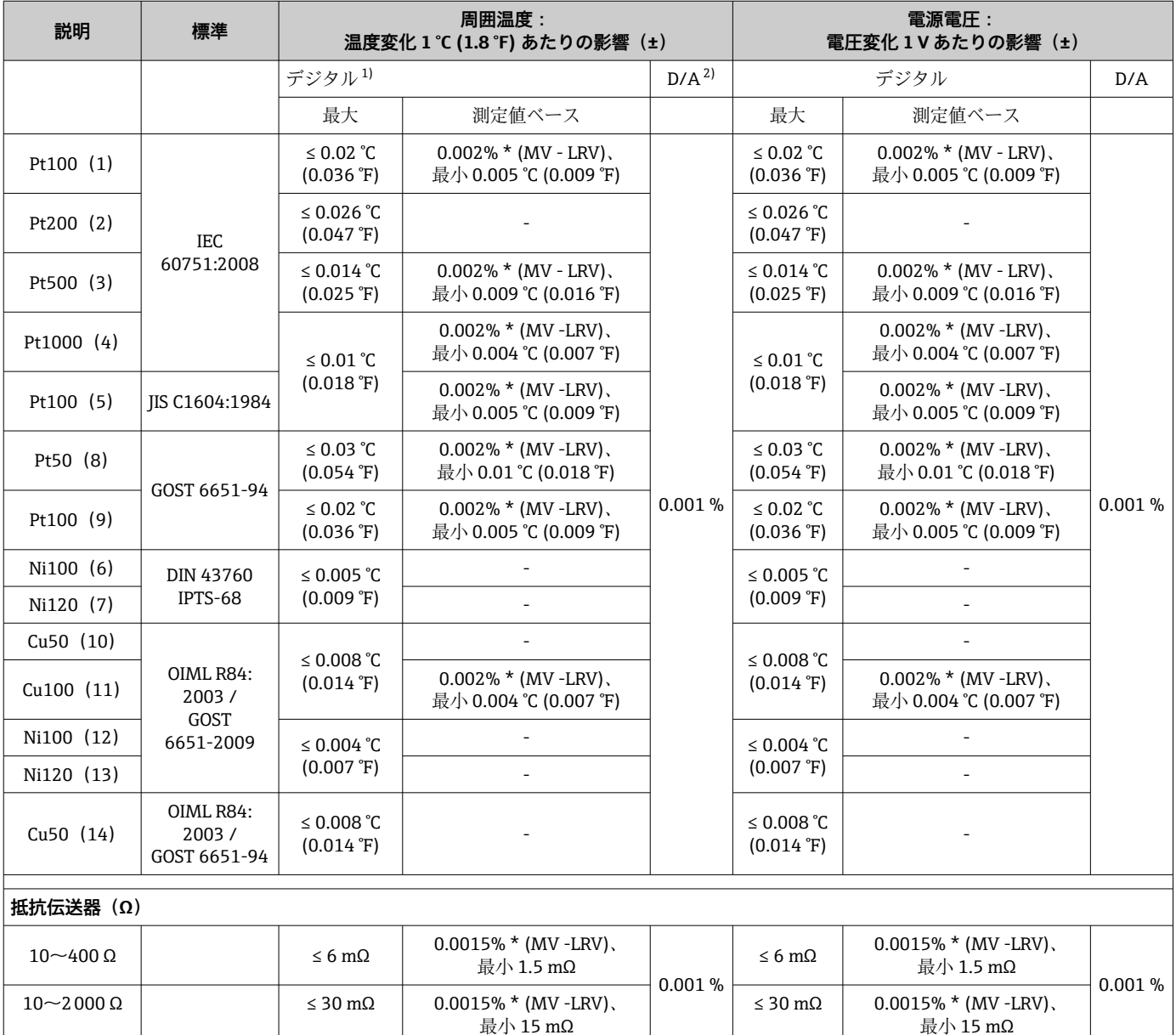

1) HART® 経由で伝送される測定値

2) アナログ出力信号の設定スパンに基づいた割合(%)

### **周囲温度および電源電圧が熱電対(TC)および電圧伝送器の動作に与える影響**

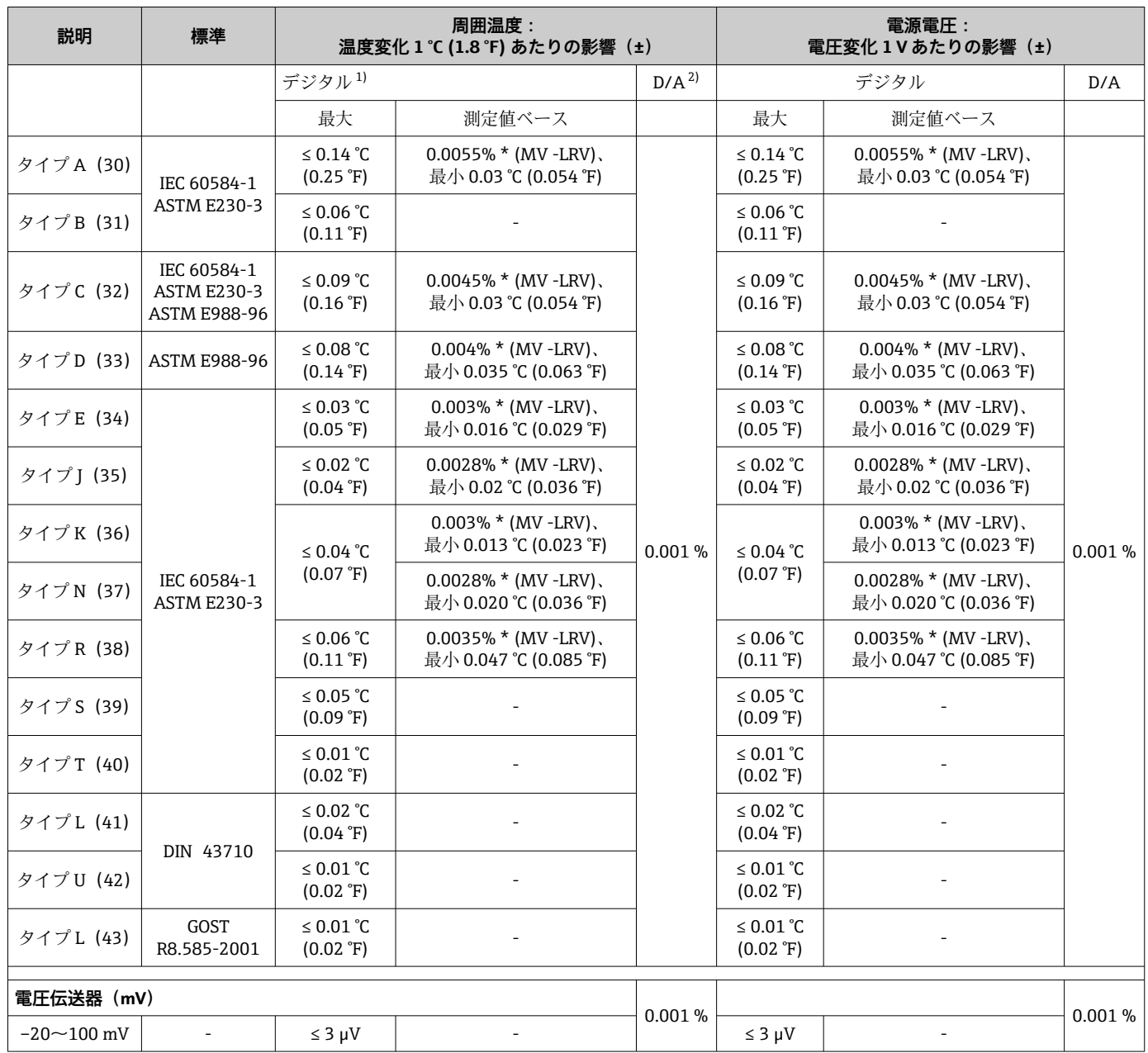

1) HART® 経由で伝送される測定値

2) アナログ出力信号の設定スパンに基づいた割合(%)

MV = 測定値

LRV = 該当センサの下限設定値

伝送器の電流出力の総合測定誤差 = √(測定誤差デジタル² + 測定誤差 D/A²)

**長期ドリフト、測温抵抗体(RTD)および抵抗伝送器**

| 説明          | 標準             | 長期ドリフト(±) <sup>1)</sup>                                       |                                                               |                                                               |
|-------------|----------------|---------------------------------------------------------------|---------------------------------------------------------------|---------------------------------------------------------------|
|             |                | 1年後                                                           | 3年後                                                           | 5年後                                                           |
|             |                | ⊩測定値ベース                                                       |                                                               |                                                               |
| Pt100 $(1)$ | IEC 60751:2008 | ≤0.016% * (MV - LRV) または<br>$0.04 \degree C (0.07 \degree F)$ | ≤0.025% * (MV - LRV) または<br>$0.05 \degree C (0.09 \degree F)$ | ≤0.028% * (MV - LRV) または<br>$0.06 \degree C (0.10 \degree F)$ |
| Pt200 $(2)$ |                | $0.25 \degree C (0.44 \degree F)$                             | $0.41 \degree C (0.73 \degree F)$                             | $0.50 \degree C$ (0.91 $\degree F$ )                          |

<span id="page-58-0"></span>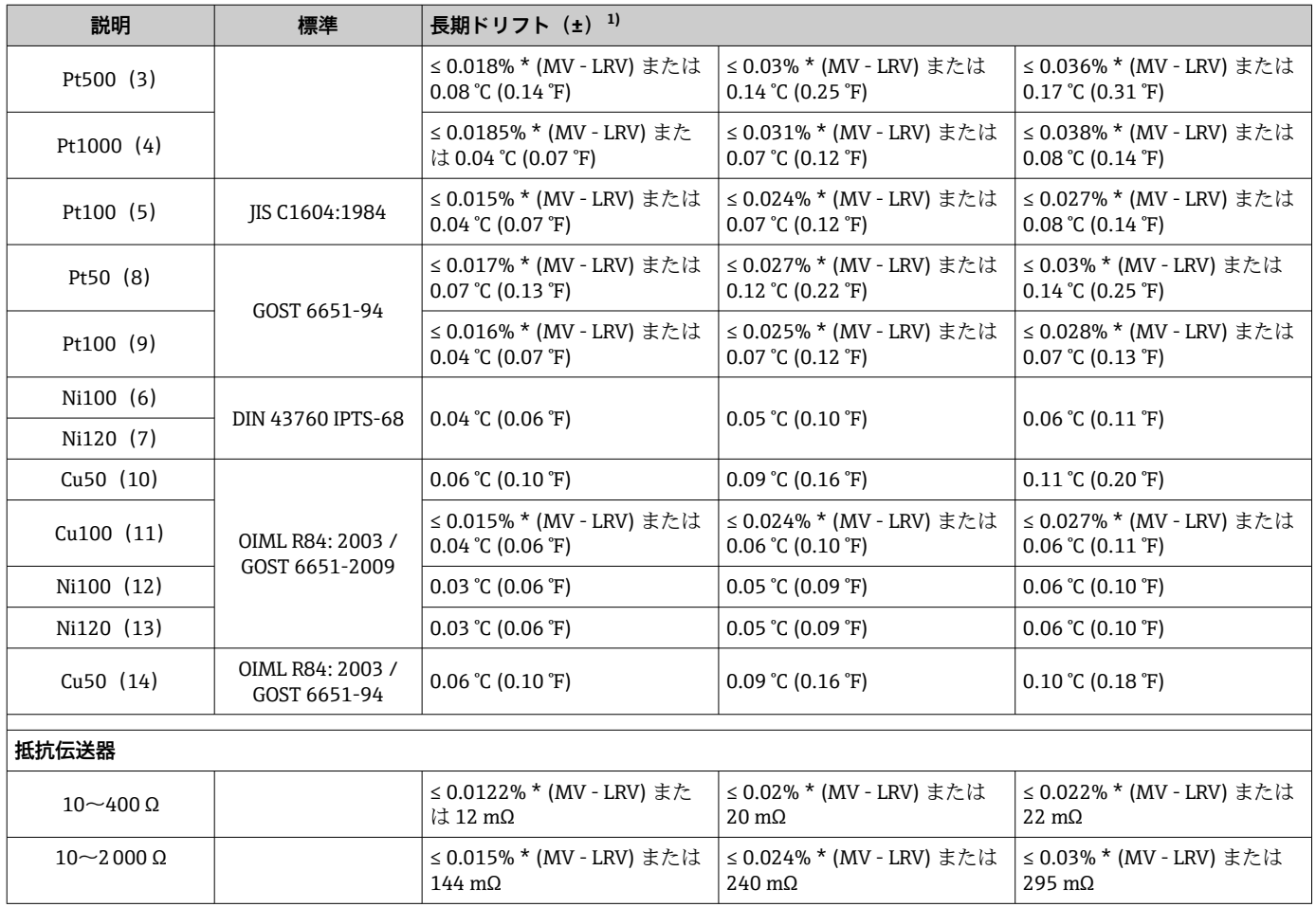

1) いずれか大きい方

### **長期ドリフト、熱電対(TC)および電圧伝送器(mV)**

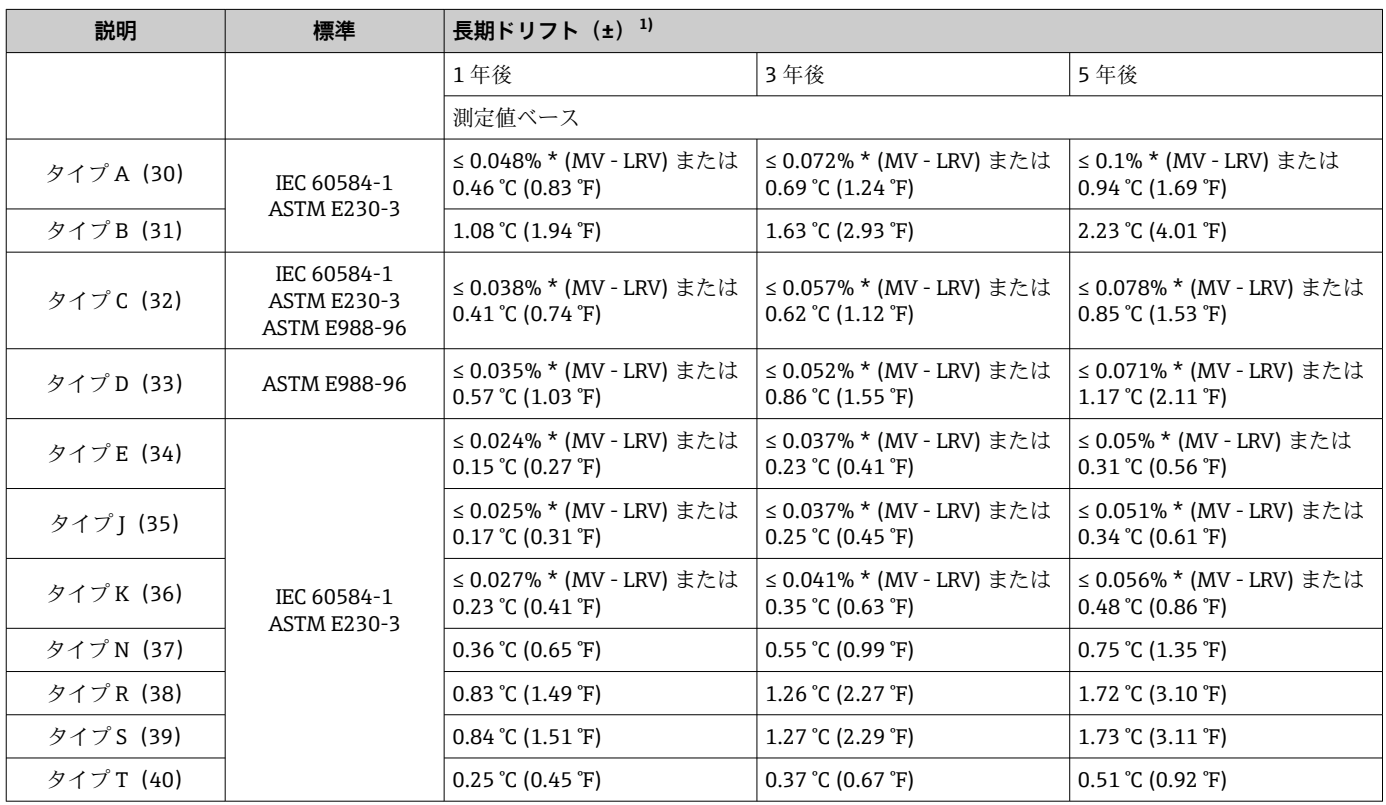

<span id="page-59-0"></span>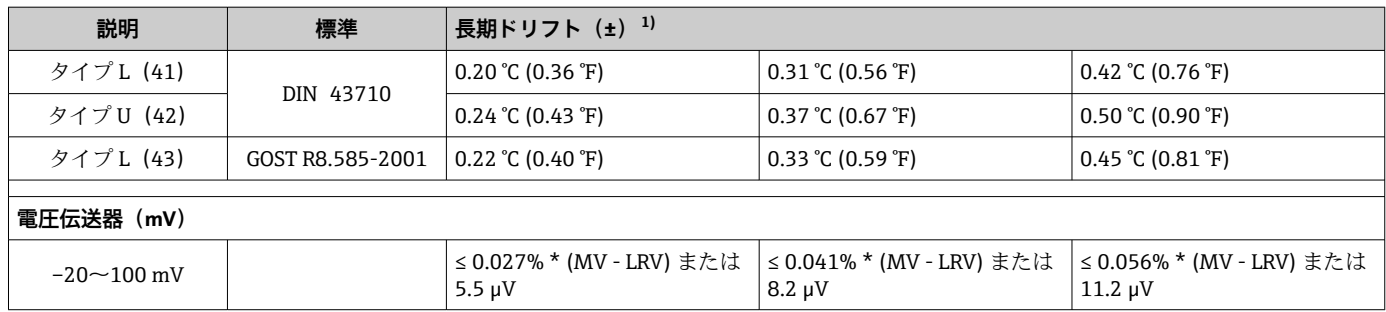

1) いずれか大きい方

### **アナログ出力の長期ドリフト**

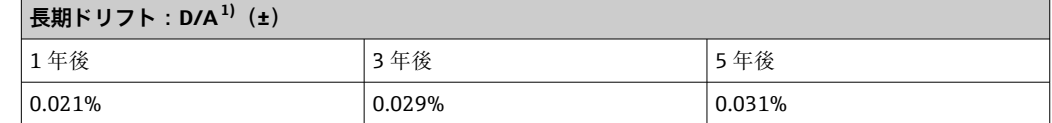

1) アナログ出力信号の設定スパンに基づいた割合(%)

基準接点の影響 → Pt100 DIN IEC 60751 Cl. B (熱電対 (TC) の内部冷接点) ■ 分離型の端子部付きフィールドハウジング: Pt100 DIN IEC 60751 Cl. B (熱電対(TC) の外部冷接点)

### **13.5 環境**

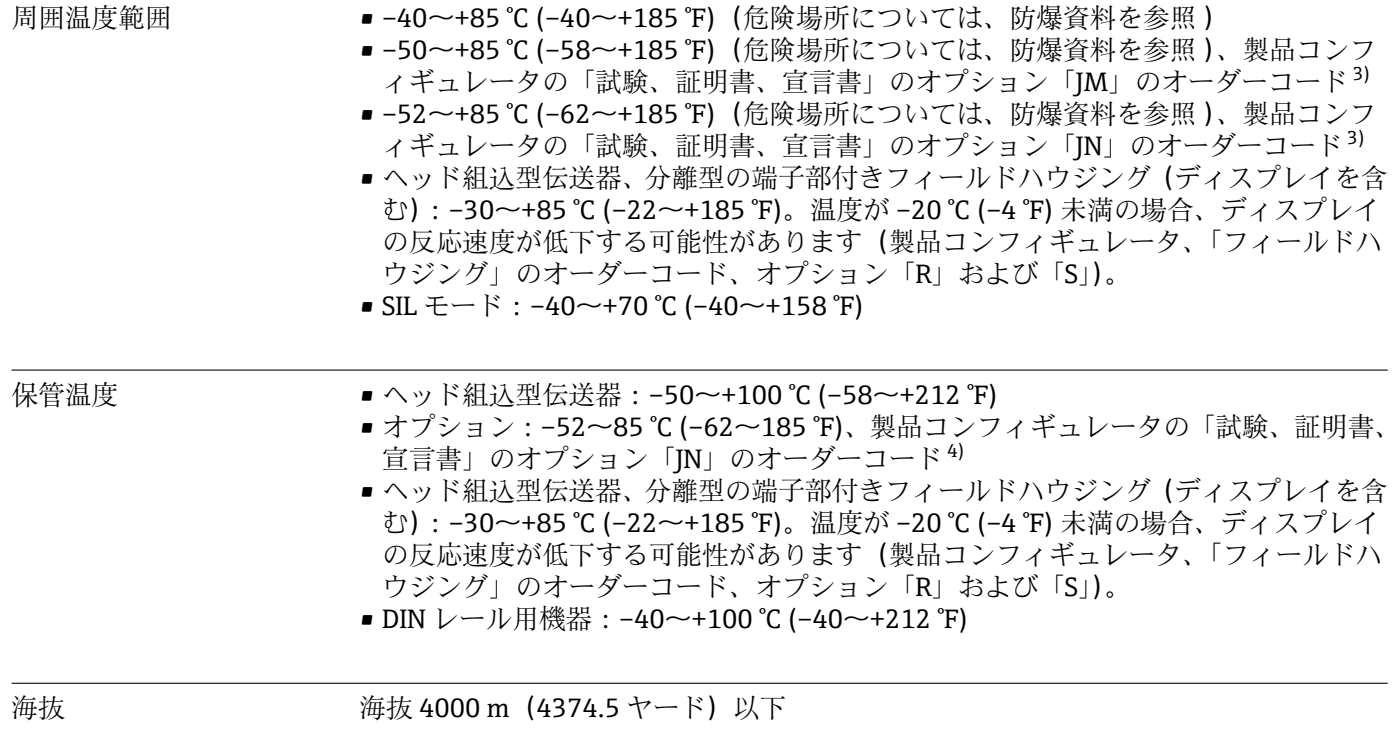

<sup>3)</sup> 温度が –40 °C (–40 °F) を下回る場合は、故障率が増加する可能性があります。

<sup>4)</sup> 温度が –50 °C (–58 °F) を下回る場合は、故障率が増加する可能性があります。

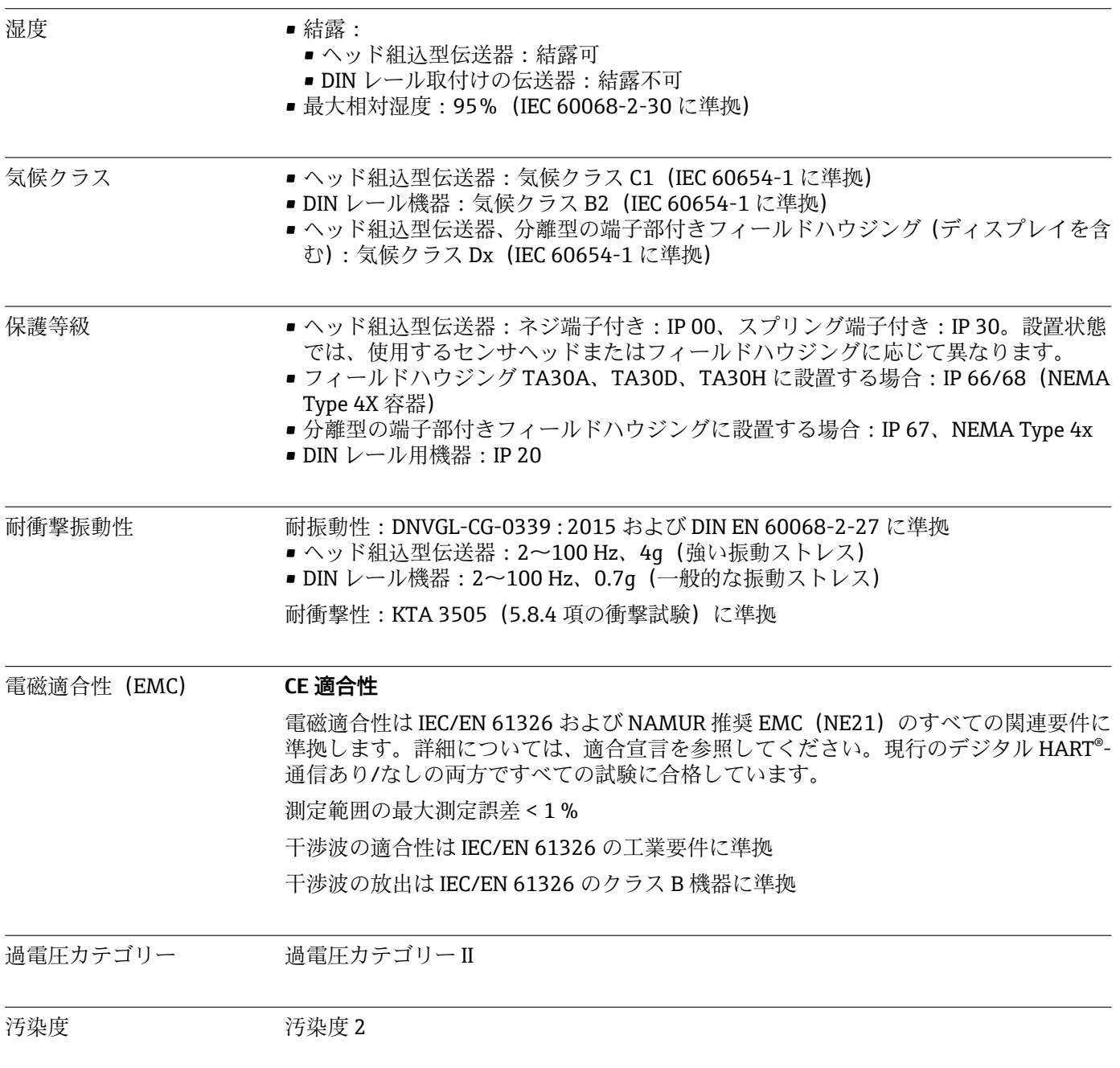

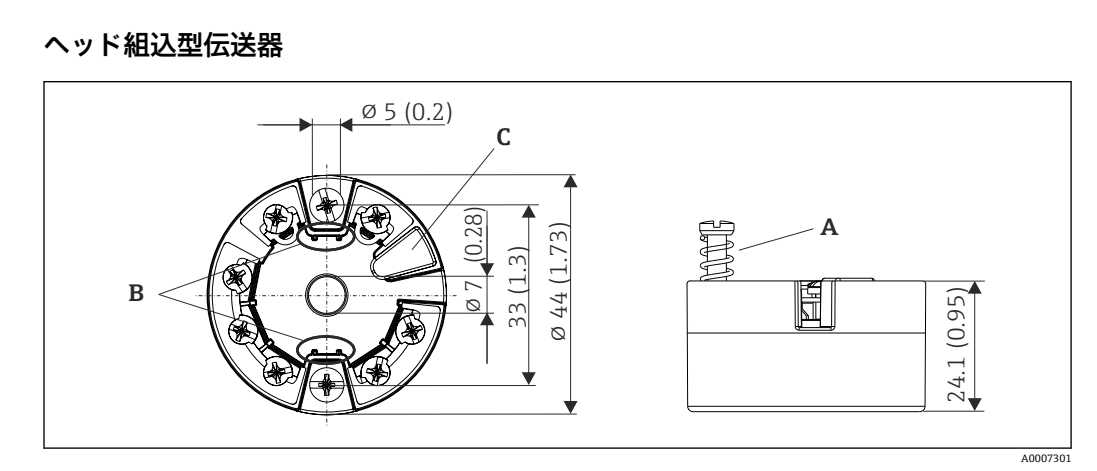

**13.6 構造**

外形寸法 寸法単位: mm (in)

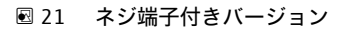

A スプリングたわみ L ≥ 5 mm (米国 - M4 固定ネジを除く)

- B 着脱式測定値ディスプレイ TID10 の取付部分
- C 測定値ディスプレイまたは設定ツール接続用サービスインターフェース

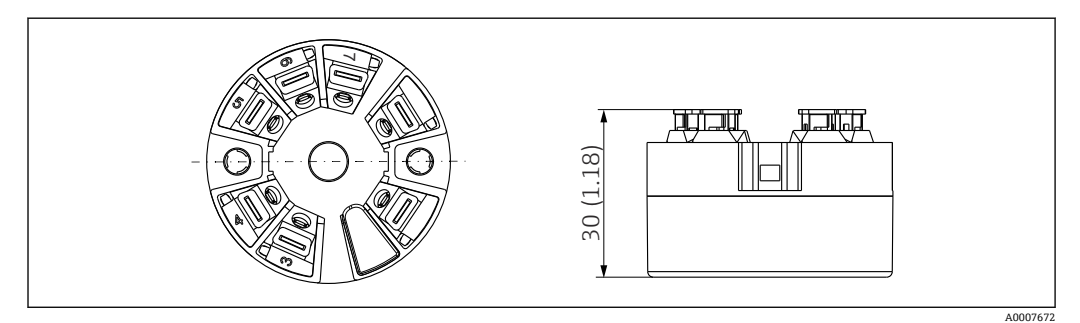

■ 22 プッシュイン端子付きバージョン:ハウジング高さを除き、寸法はネジ端子付きバージョンと同じ です。

### **DIN レール機器**

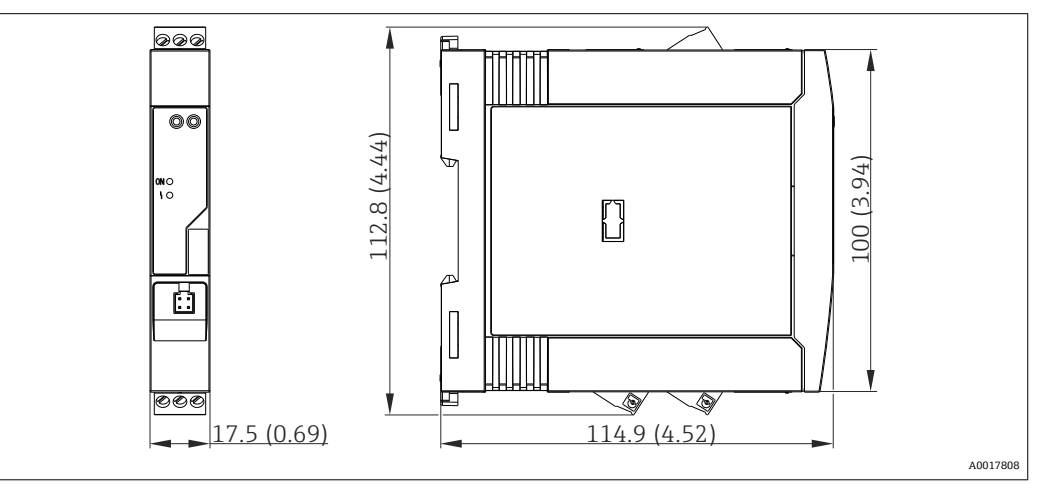

### **フィールドハウジング**

すべてのフィールドハウジングの内部形状は、DIN EN 50446、form B(フラットフェ ース)に準拠します。図のケーブルグランド:M20x1.5

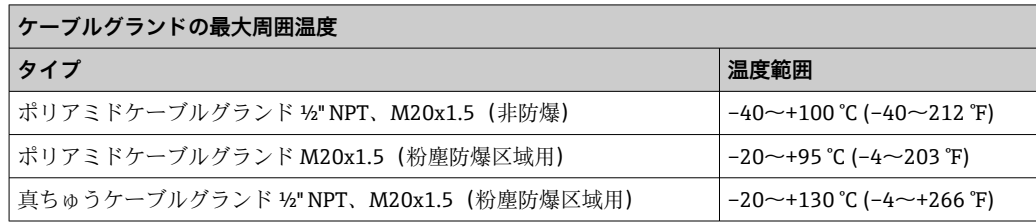

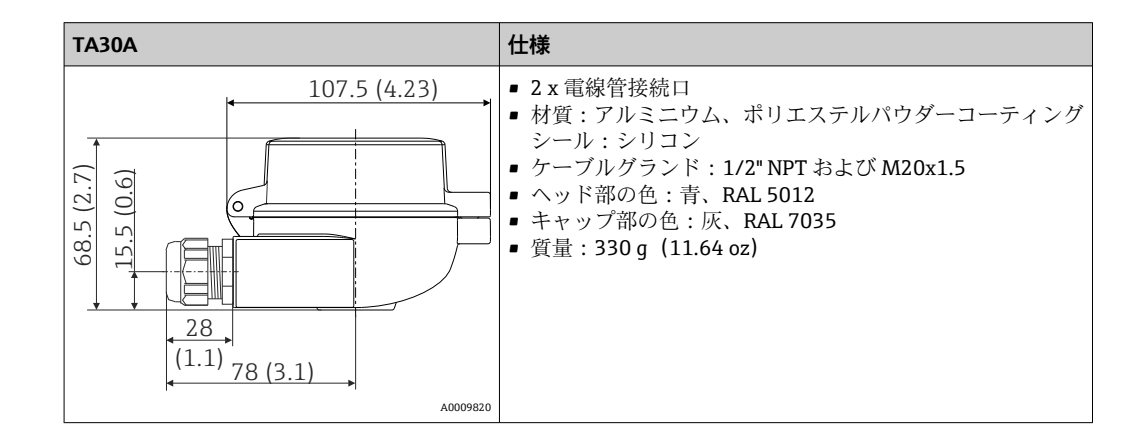

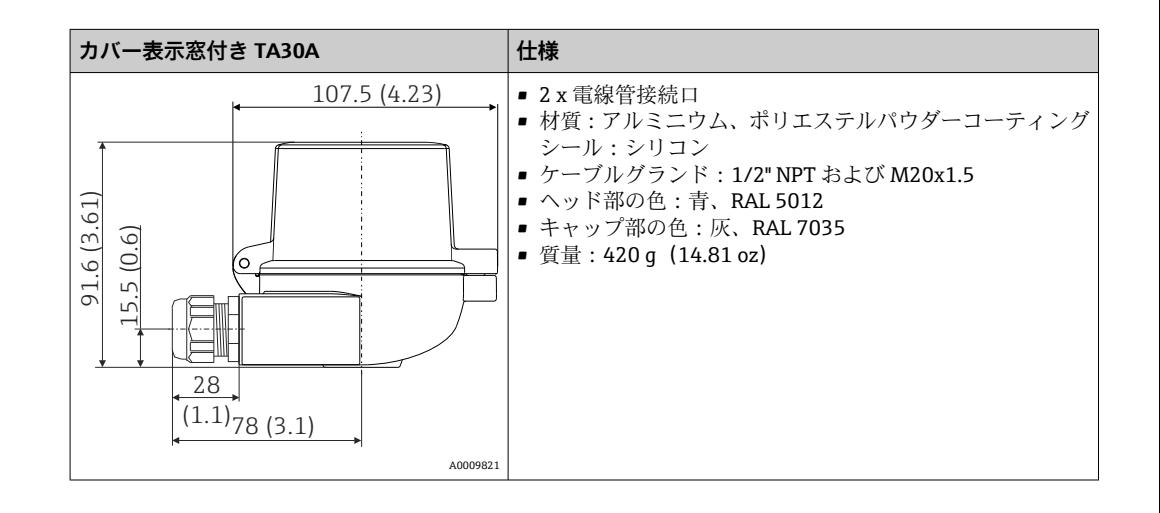

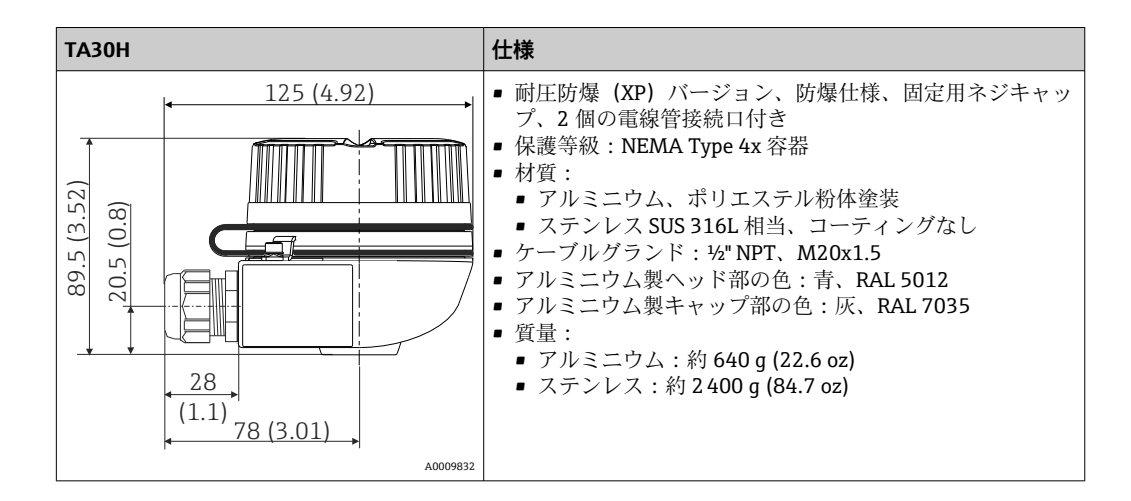

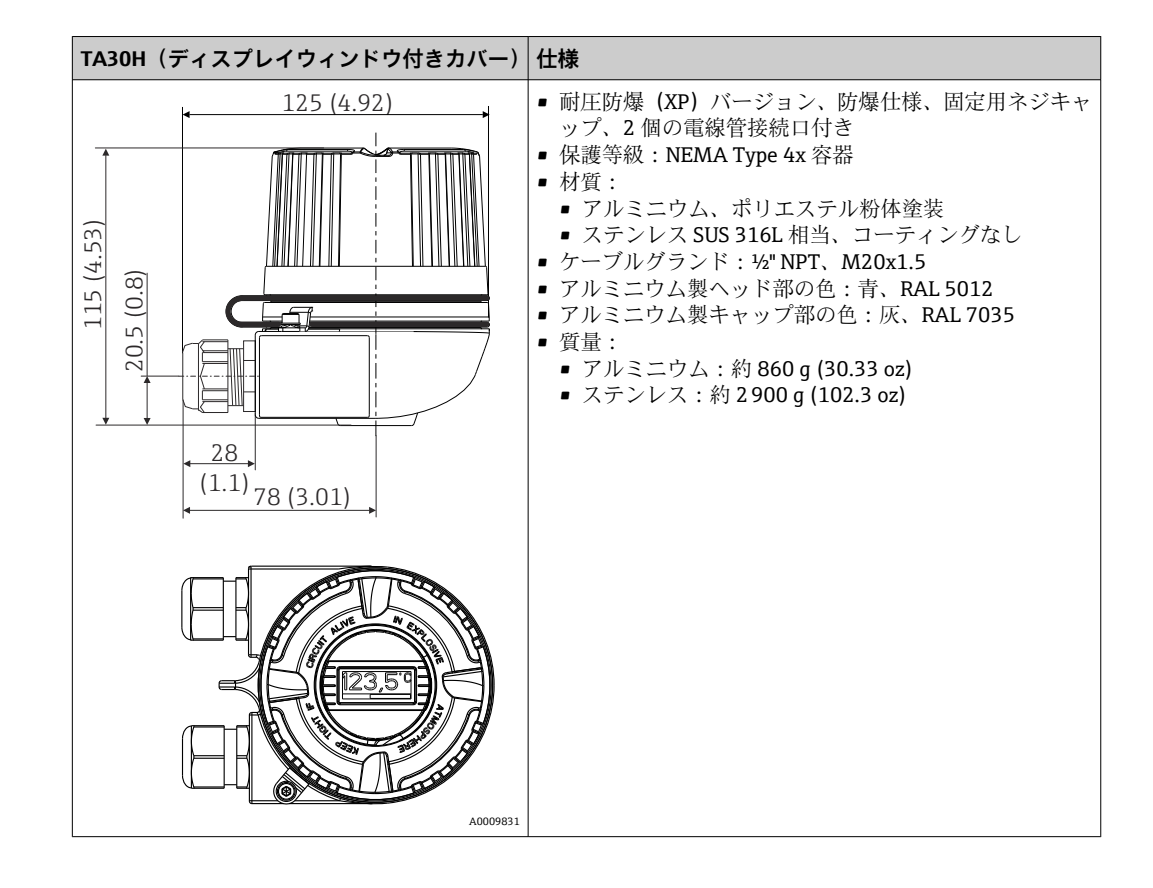

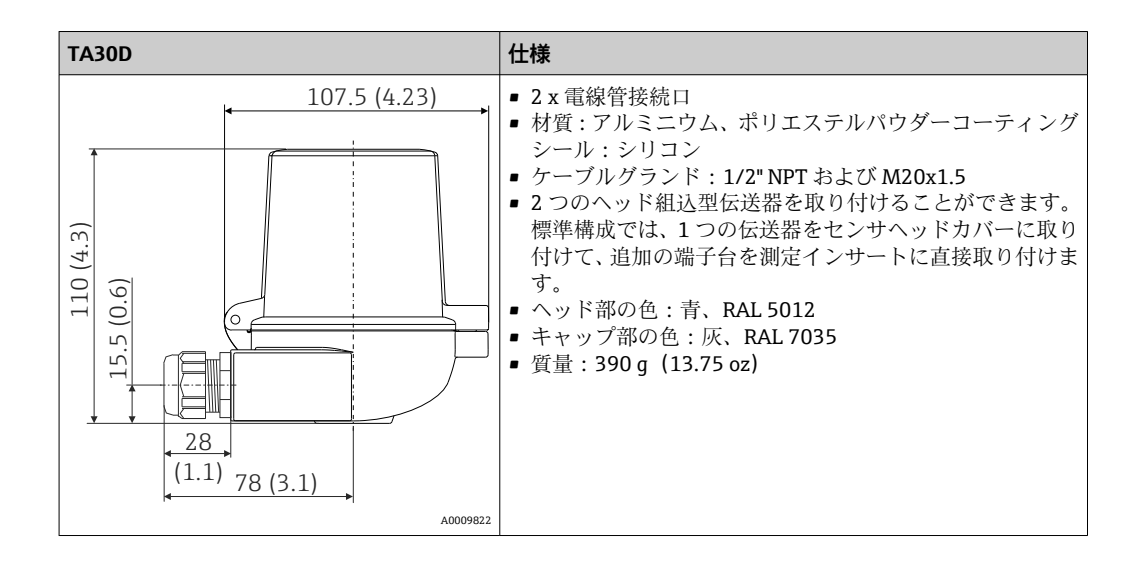

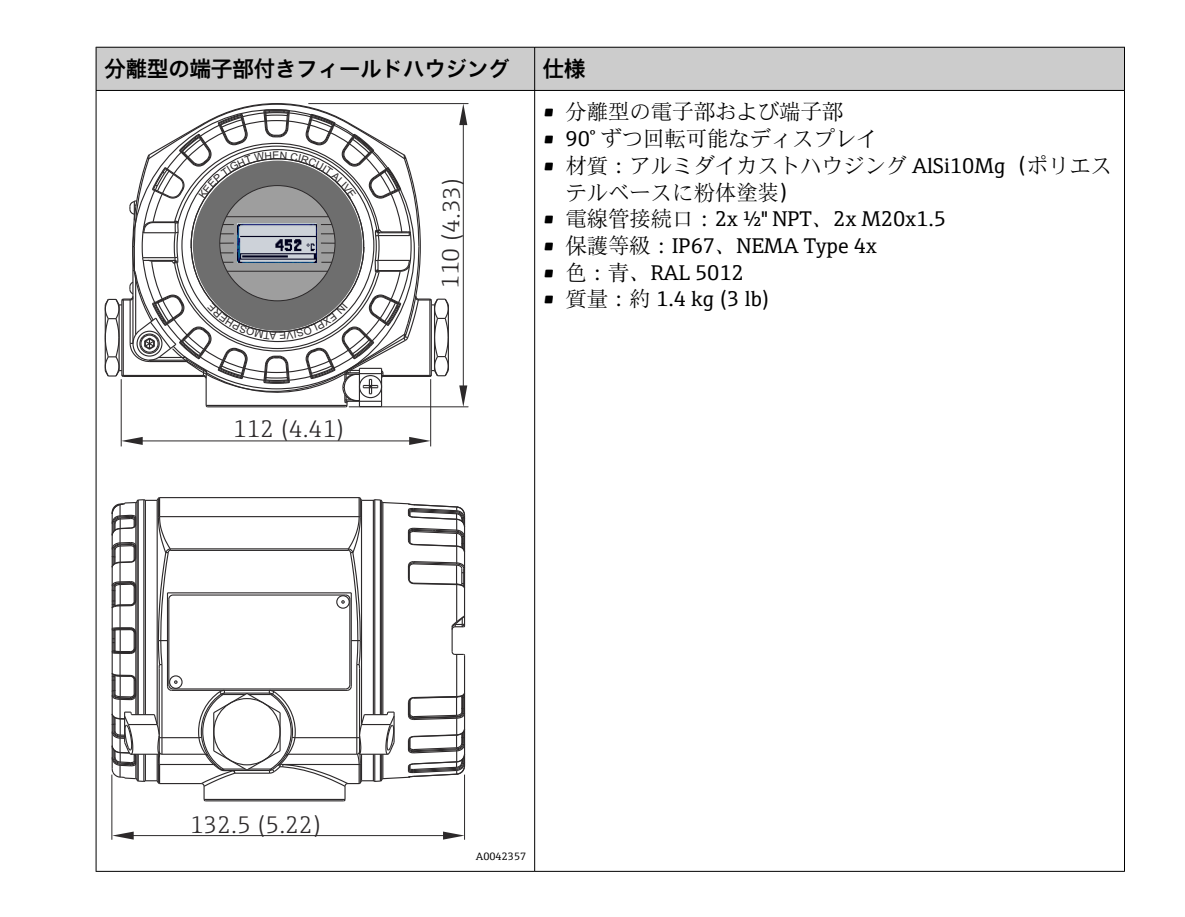

質量 • ヘッド組込型伝送器:約 40~50 g (1.4~1.8 oz)

- フィールドハウジング: 仕様を参照
- DIN レール機器:約 100 g (3.53 oz)

材質 使用されている材質はすべて RoHS に準拠します。

- ハウジング:ポリカーボネート (PC)
- 端子:
	- ■ネジ端子:ニッケルメッキ真鍮および金メッキ接点またはスズメッキ接点
- プッシュイン端子:スズメッキ真鍮、接点スプリング 1.4310、SUS 301 相当
- 埋め込み用樹脂:
	- ■ヘッド組込型伝送器: QSIL 553
	- DIN レールハウジング:Silgel612EH

フィールドハウジング:仕様を参照

## **13.7 認証と認定**

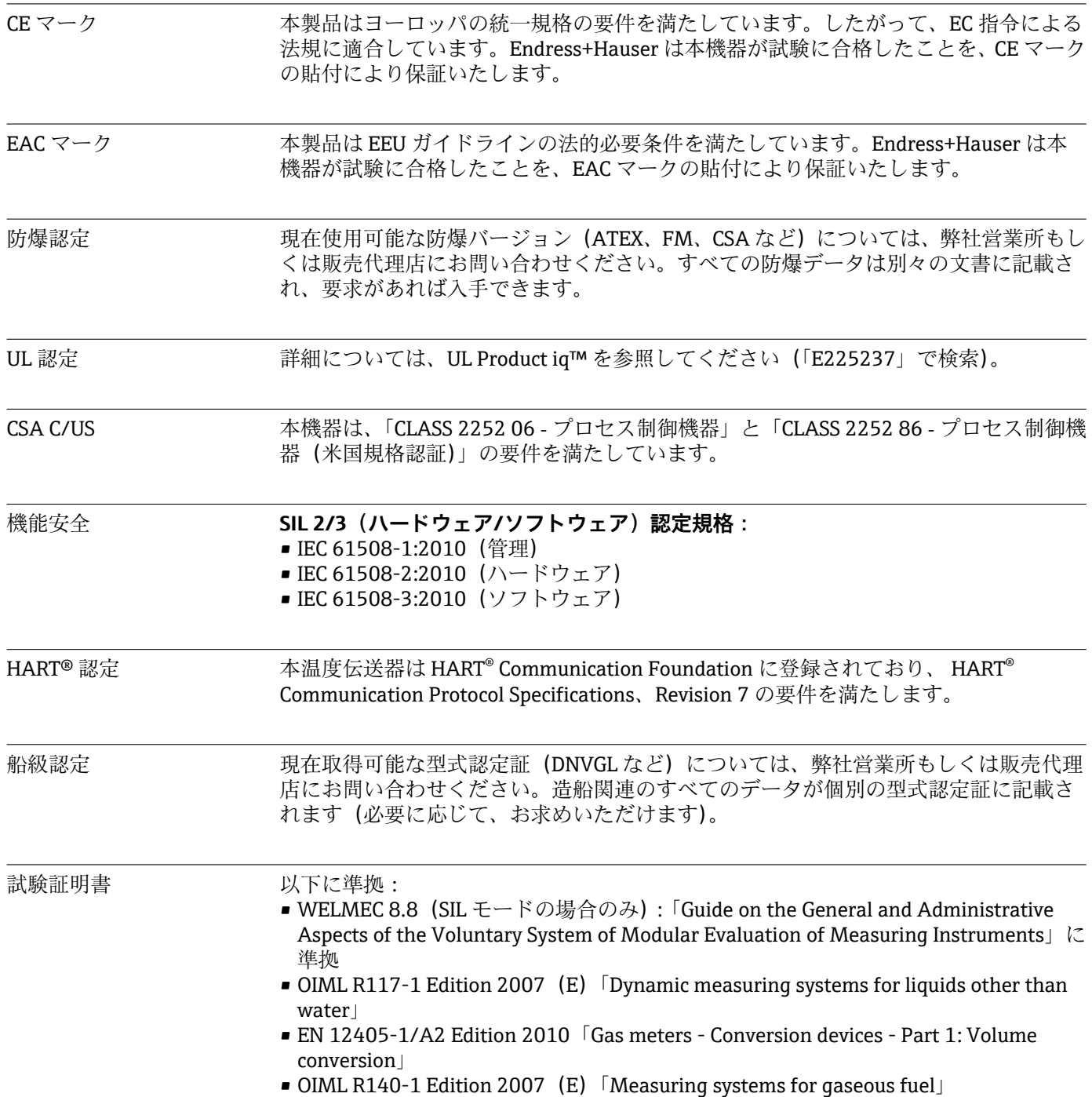

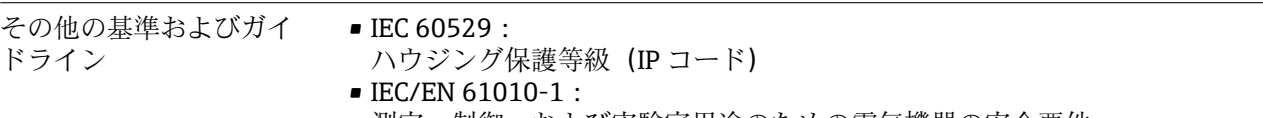

- 測定、制御、および実験室用途のための電気機器の安全要件 ■ IEC/EN 61326 シリーズ:
	- 電磁適合性(EMC 要件)

# **13.8 関連資料**

- ■機能安全マニュアル iTEMP TMT82 (SD01172T)
- ATEX 補足資料: ATEX II 1G Ex ia IIC:XA00102T ATEX II2G Ex d IIC: XA01007T (フィールドハウジング内の伝送器) ATEX II2(1)G Ex ia IIC: XA01012T (フィールドハウジング内の伝送器)

# **14 操作メニューとパラメータの説明**

以降の表には、「Setup(設定)」、「Diagnostics(診断)」、「Expert(エキスパート)」 の各操作メニューのすべてのパラメータが記載されています。パラメータの説明 については、本書の参照ページをご覧ください。

パラメータ設定に応じて、一部の機器では使用できないサブメニューやパラメータ があります。この詳細については、パラメータの説明にある「必須条件」を参照し てください。Expert(エキスパート)メニューのパラメータグループには、「Setup (設定)」および「Diagnostics(診断)」操作メニューのすべてのパラメータ、およ びエキスパート専用のその他のパラメータが含まれます。

このシンボル 2は、操作ツール (FieldCare など)を使用してパラメータに移動す る方法を示します。

SIL モードと標準モードでは設定が異なります。SIL モードの設定については、機 能安全マニュアルを参照してください。

詳細については、機能安全マニュアル SD01172T を参照してください。

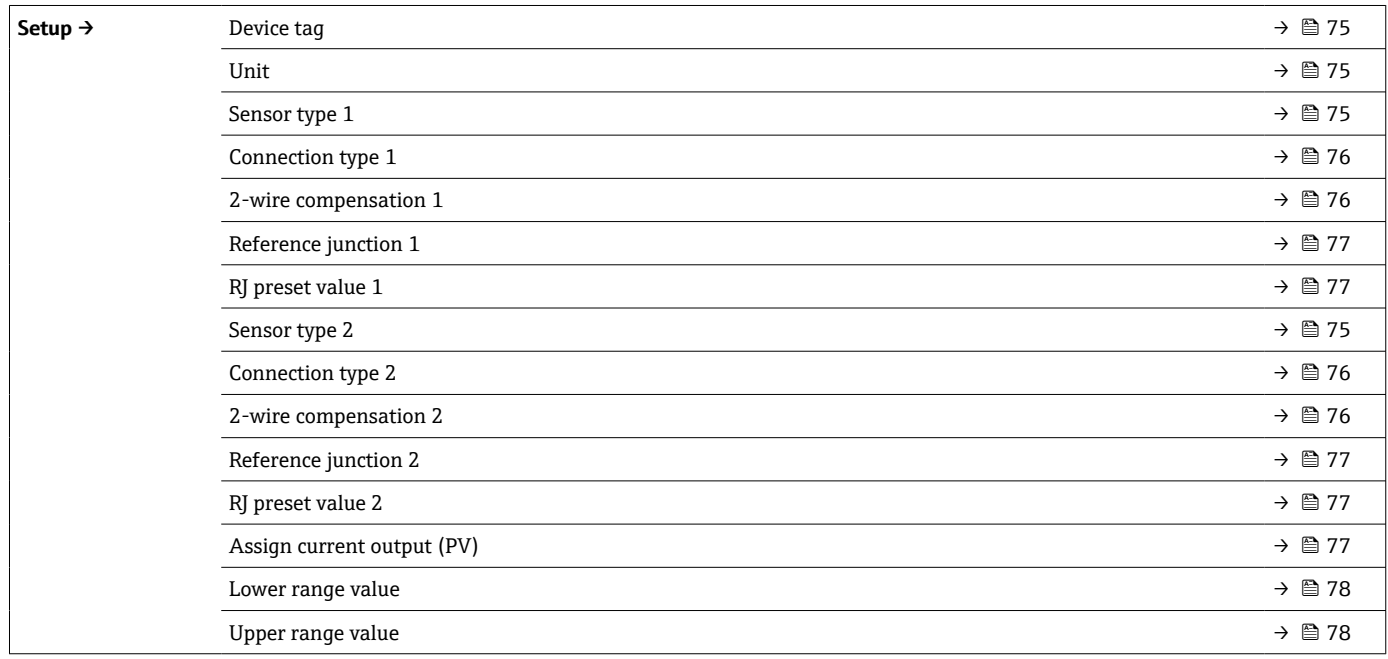

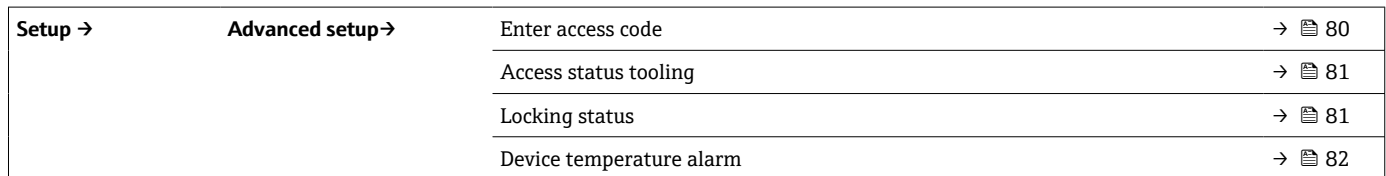

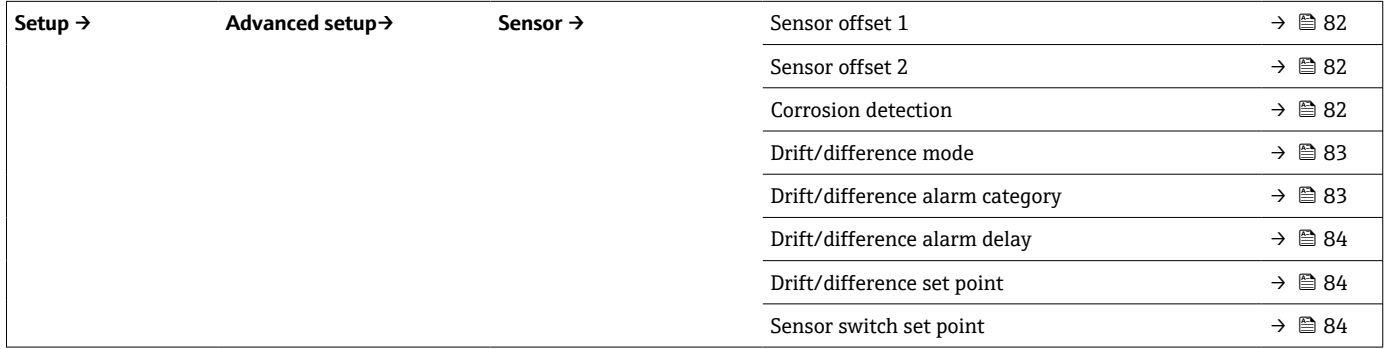

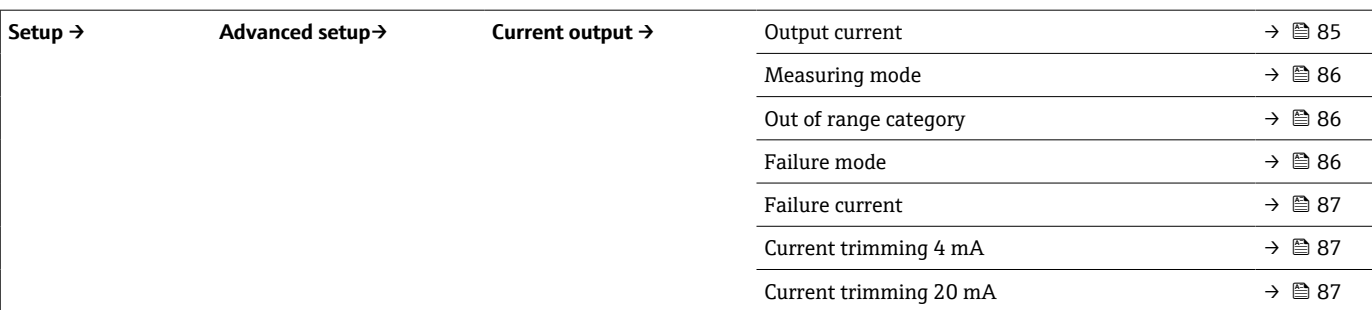

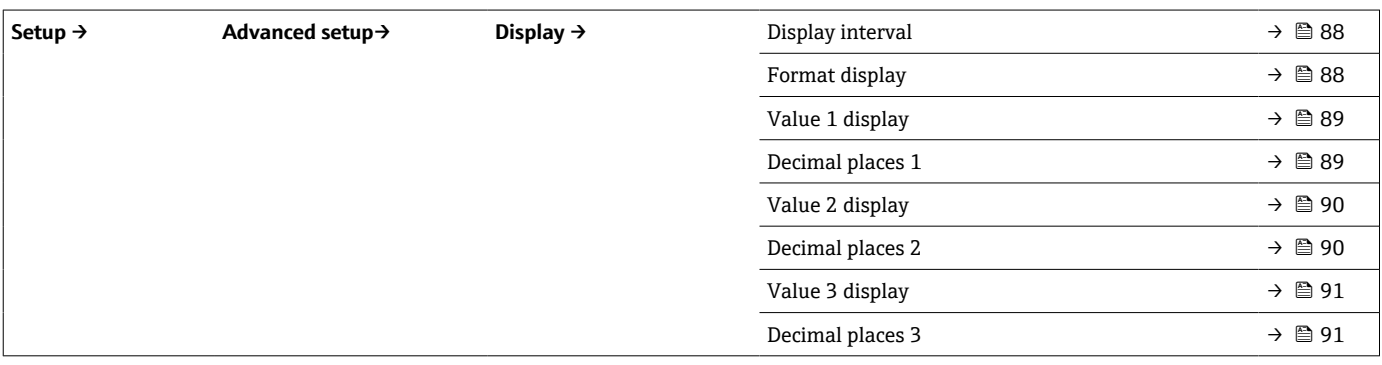

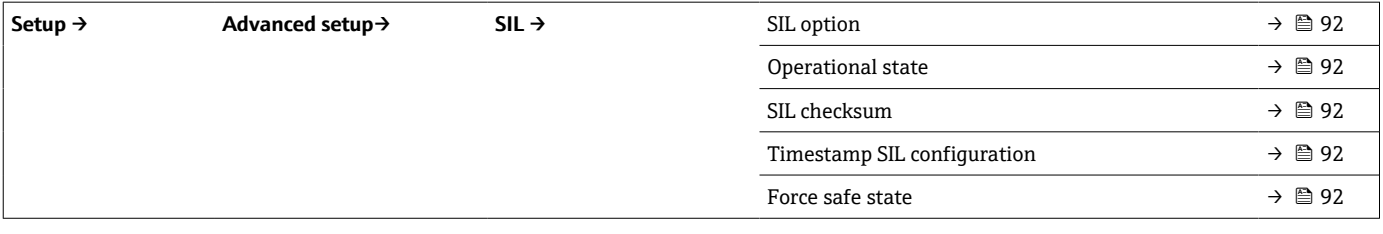

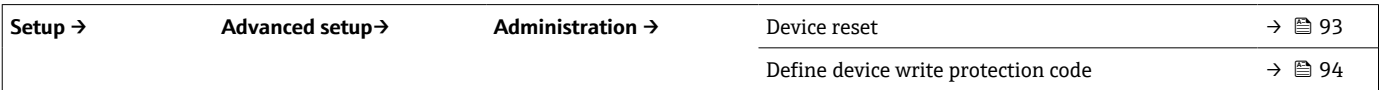

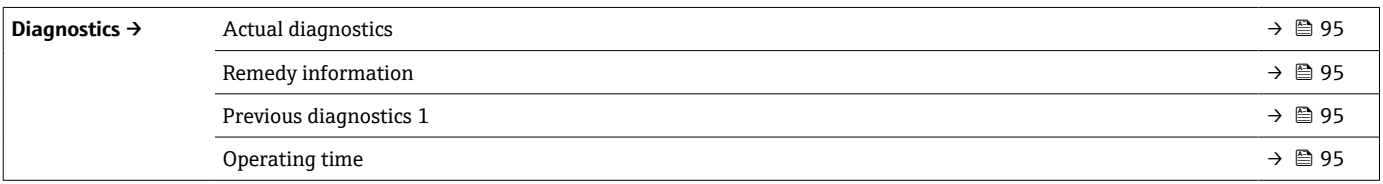

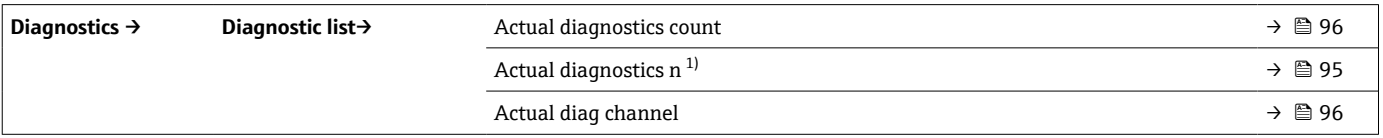

### 1) n = センサ入力の番号 (1 および 2)

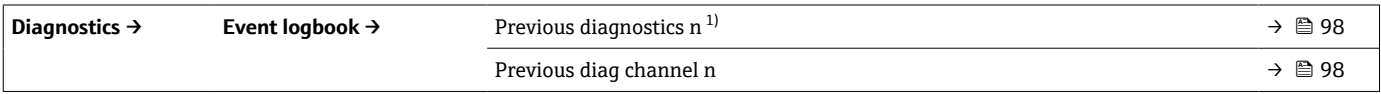

1) n = センサ入力の番号 (1 および 2)

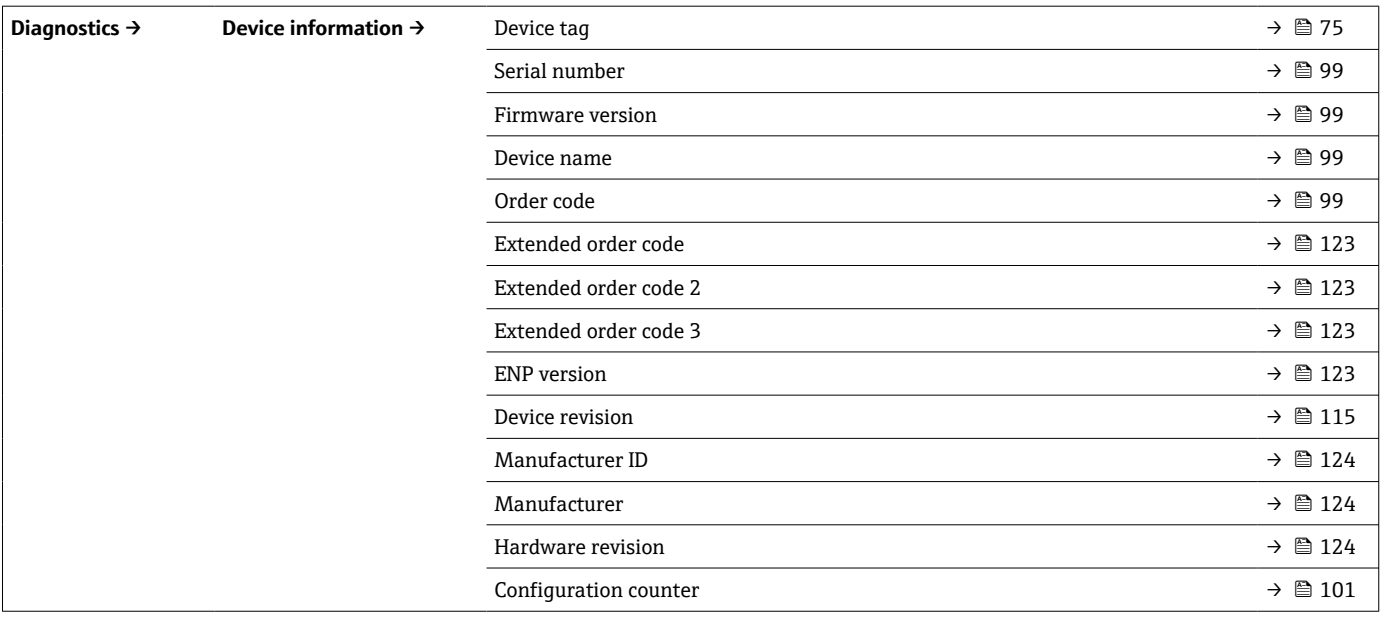

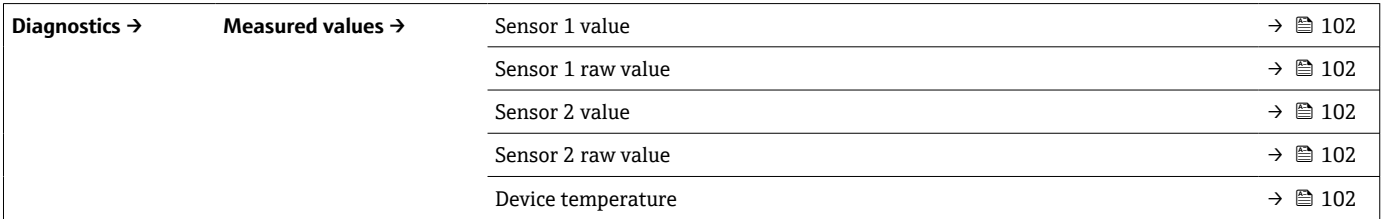

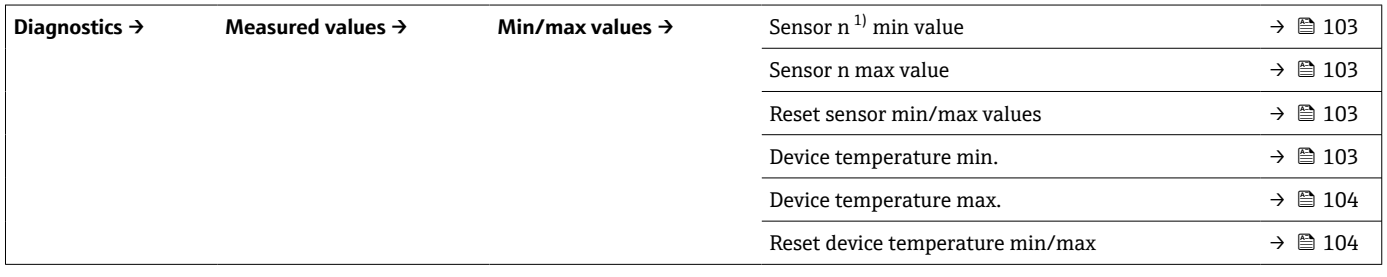

### 1) n = センサ入力の番号 (1 および 2)

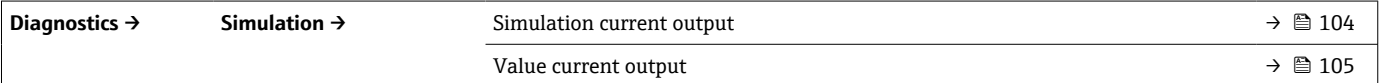

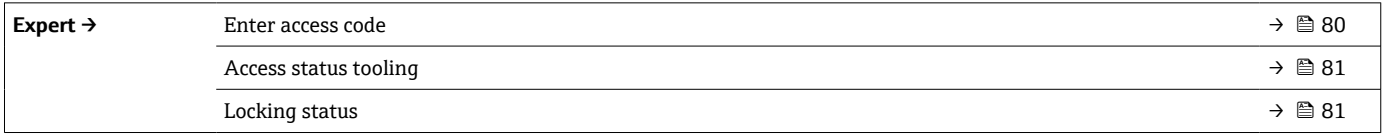

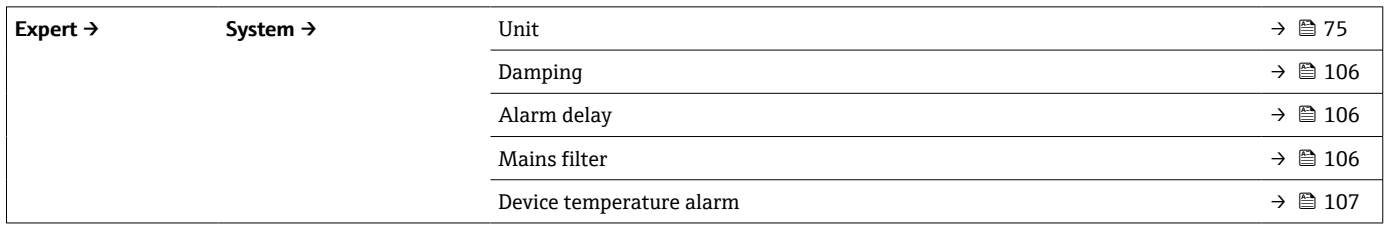

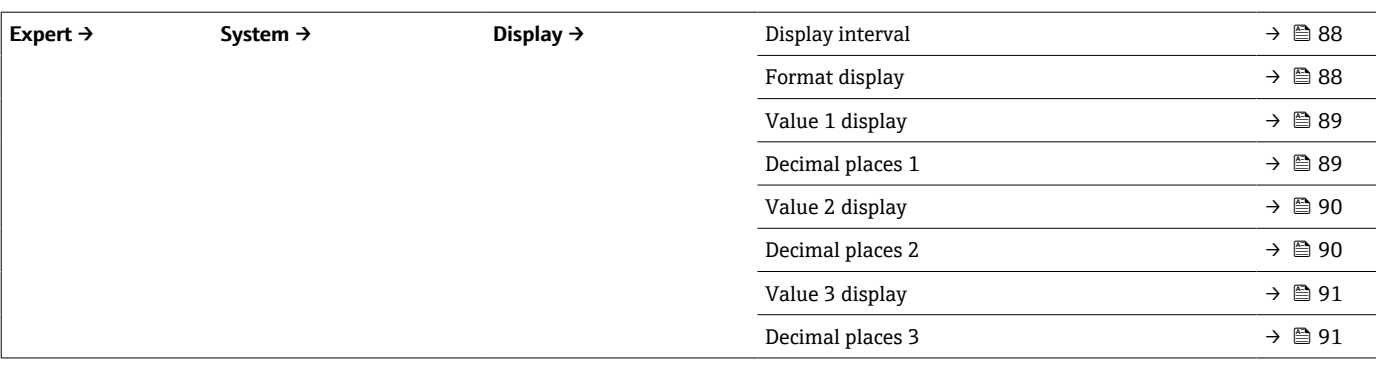

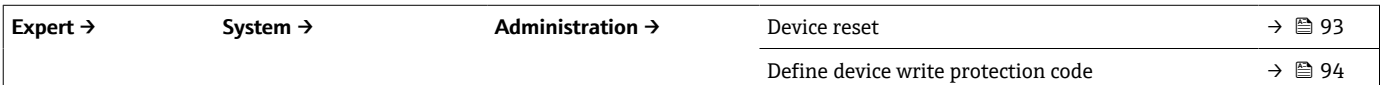

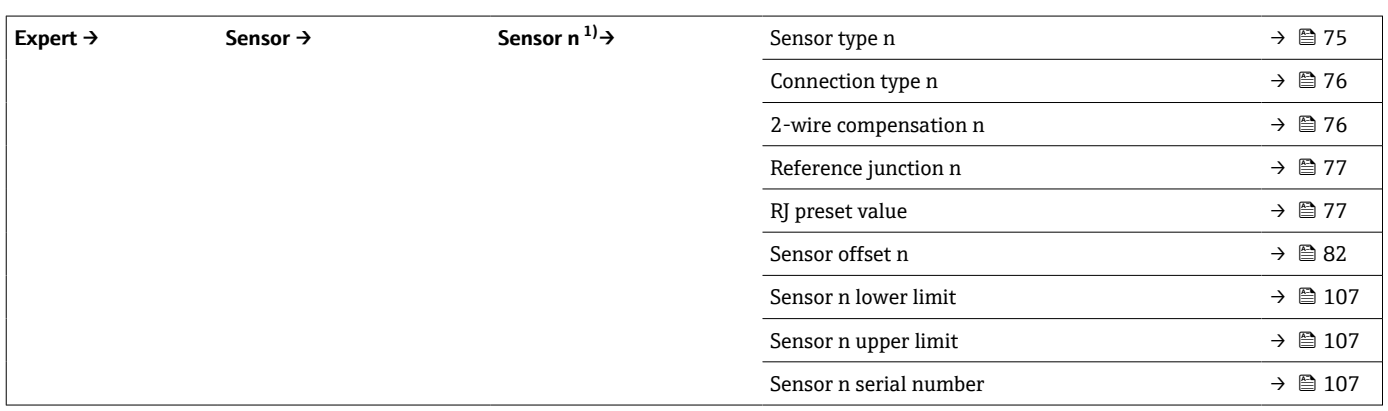

### 1) n = センサ入力の番号 (1 および 2)

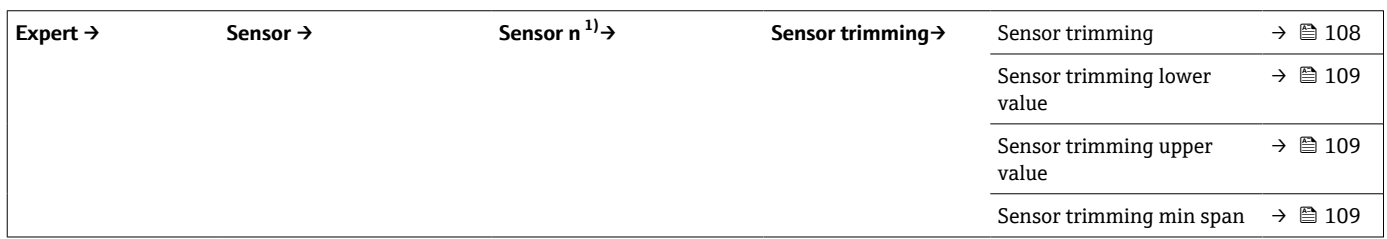

### 1) n = センサ入力の番号 (1 および 2)

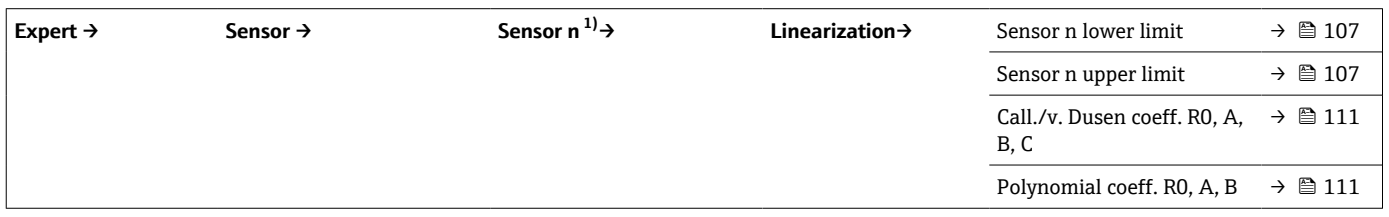

### 1) n = センサ入力の番号 (1 および 2)

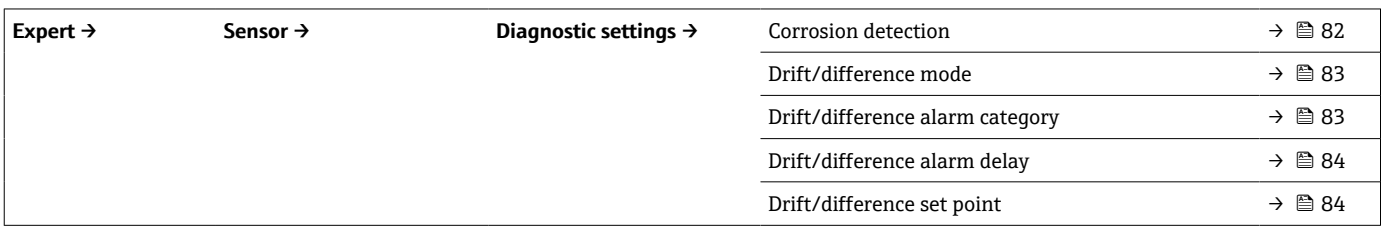

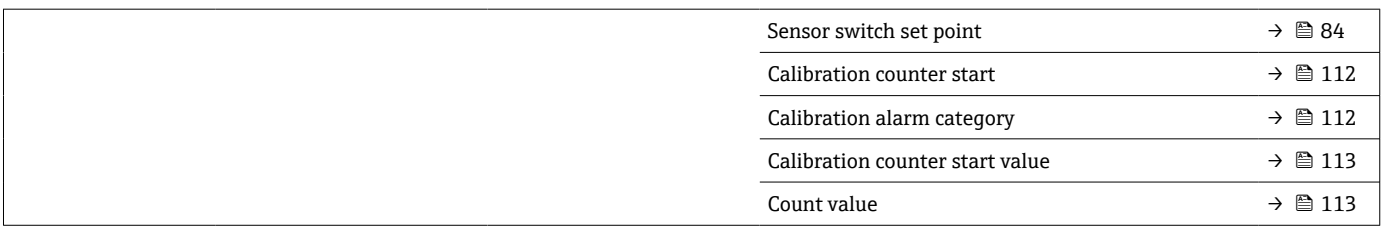

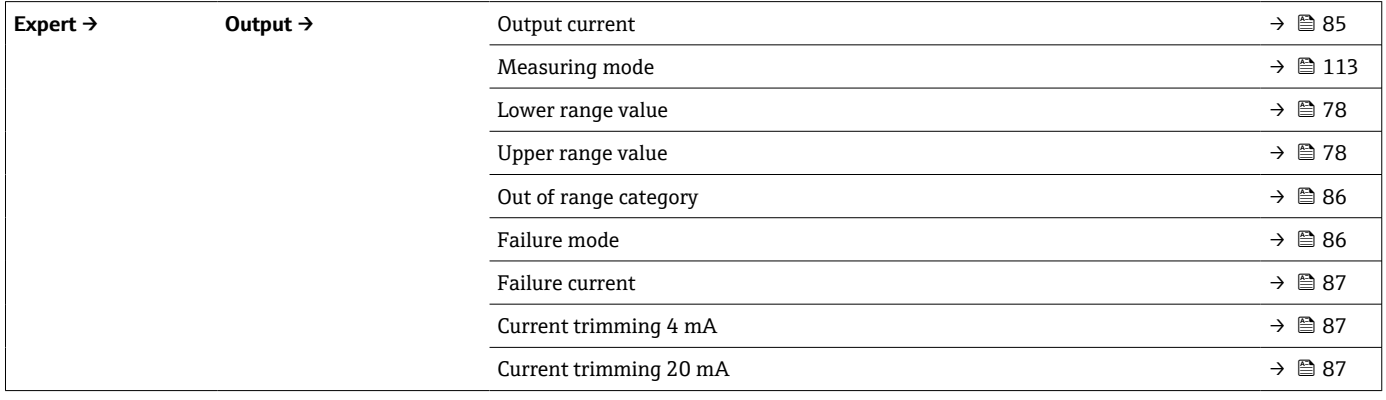

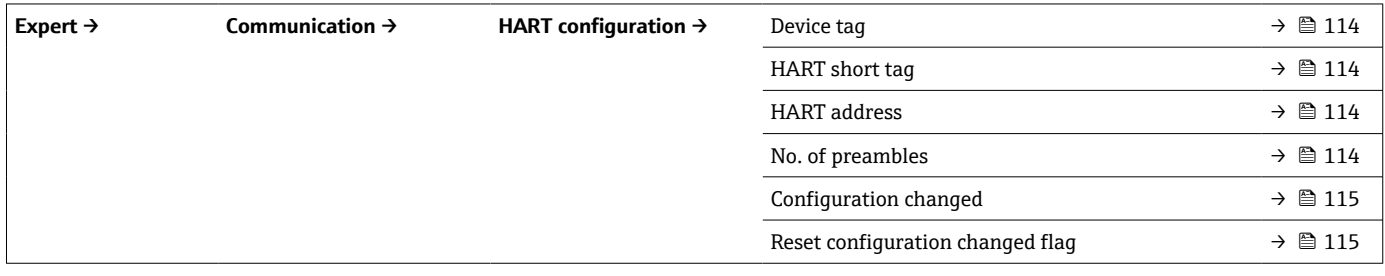

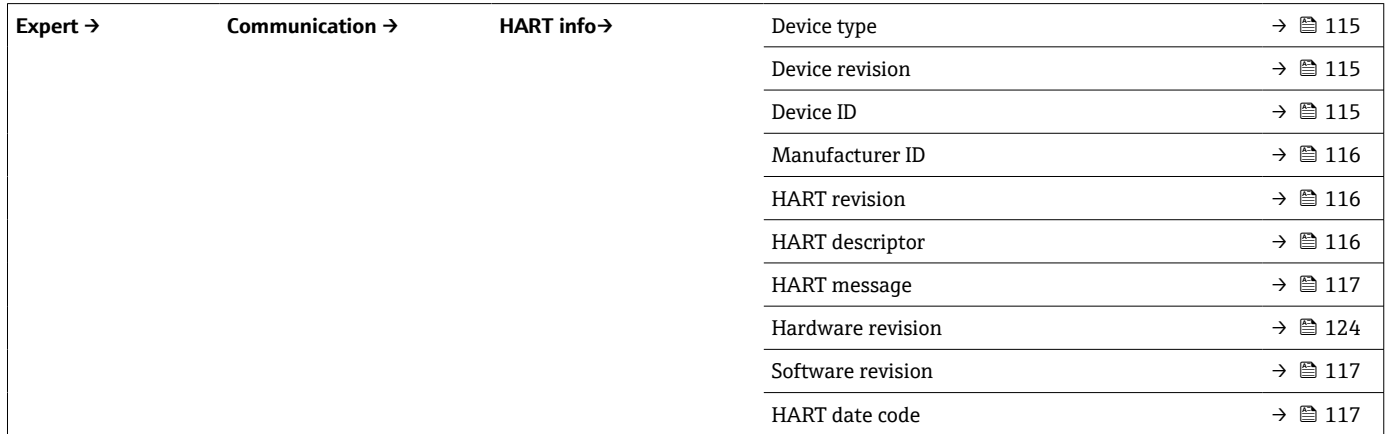

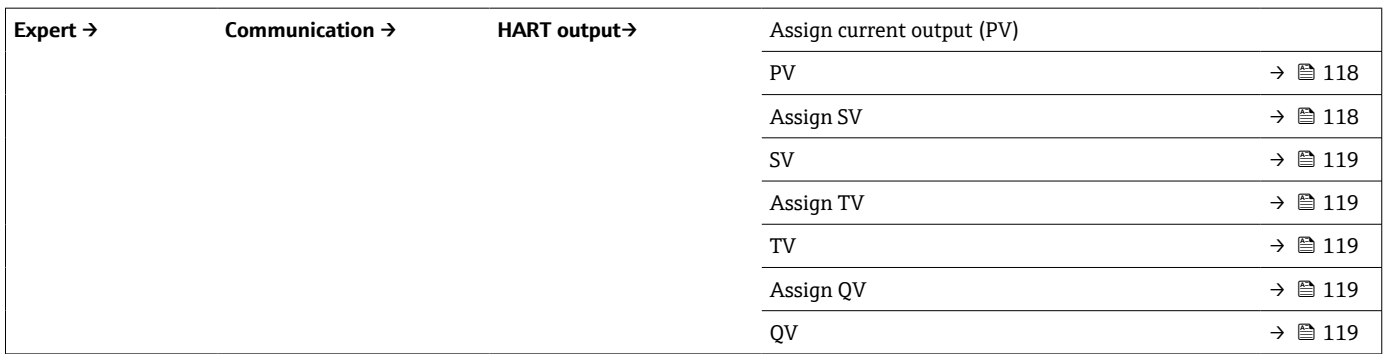
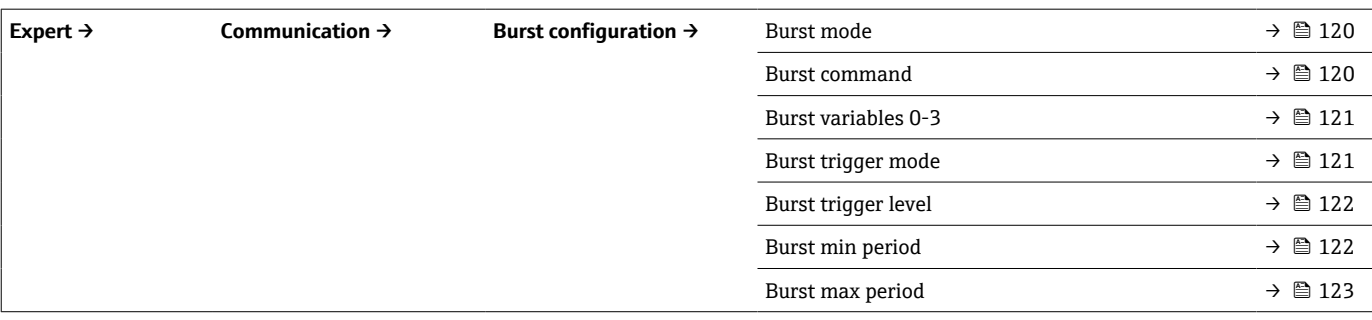

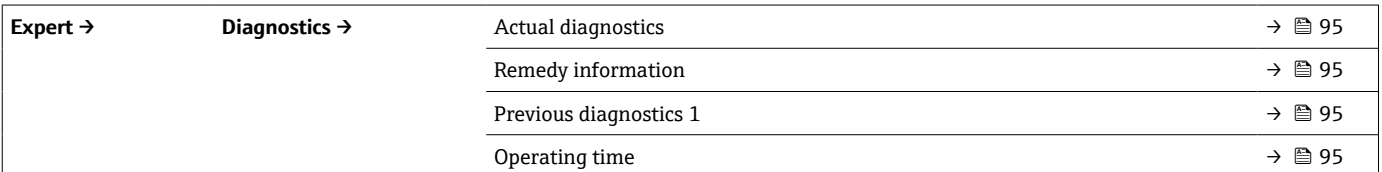

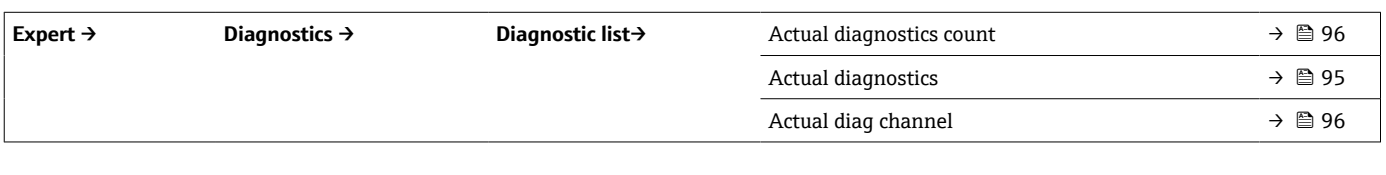

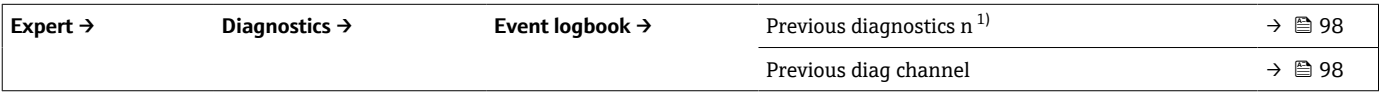

### 1) n = センサ入力の番号 (1 および 2)

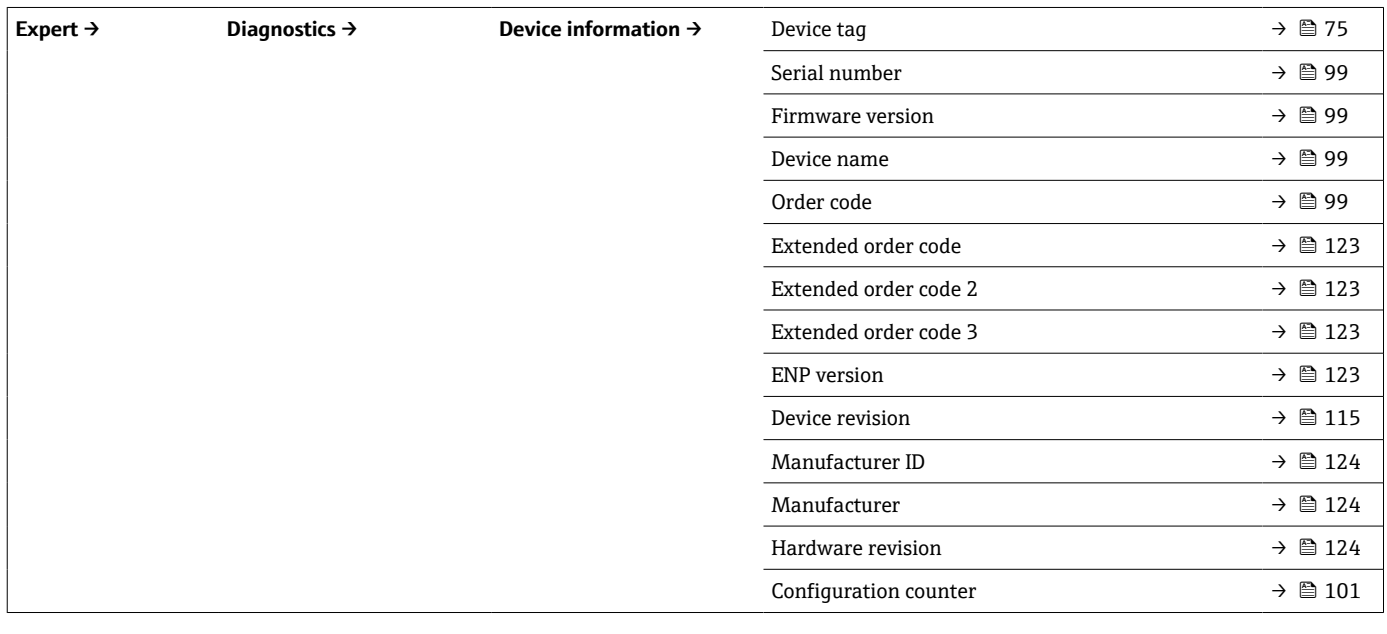

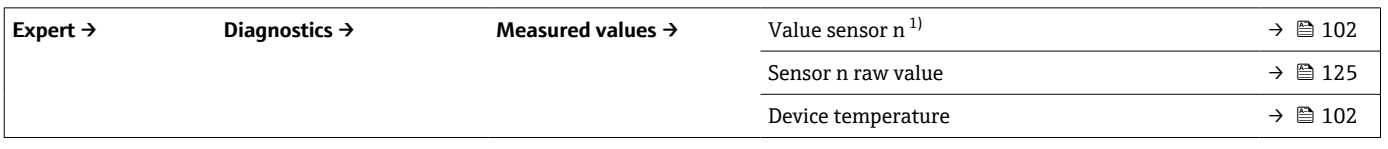

1) n = センサ入力の番号 (1 および 2)

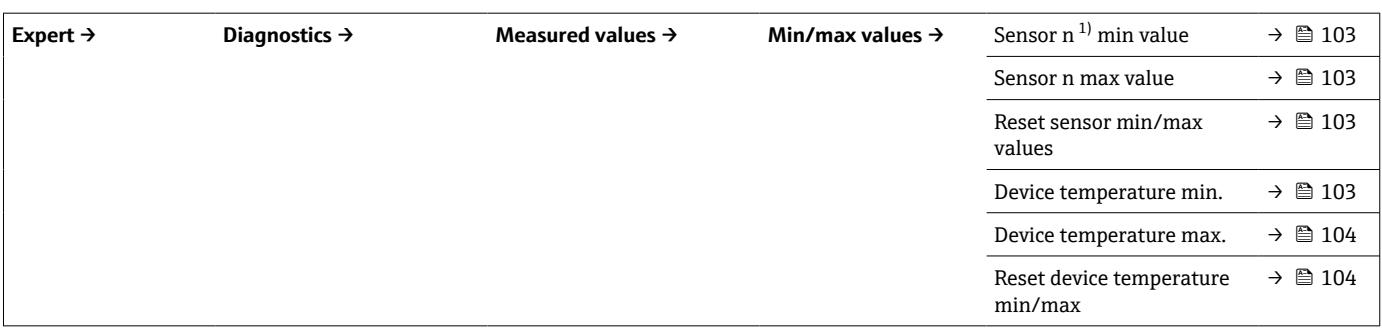

### 1) n = センサ入力の番号 (1 および 2)

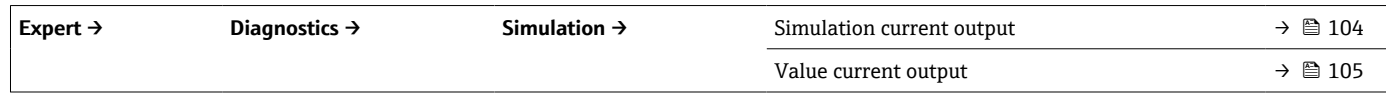

# **14.1 「Setup(設定)」メニュー**

このメニューには、機器の基本設定に必要なすべてのパラメータが含まれます。このパ ラメータリミット設定を使用して、伝送器を稼働させることができます。

■ n = センサ入力の番号 (1 および 2)

<span id="page-74-0"></span>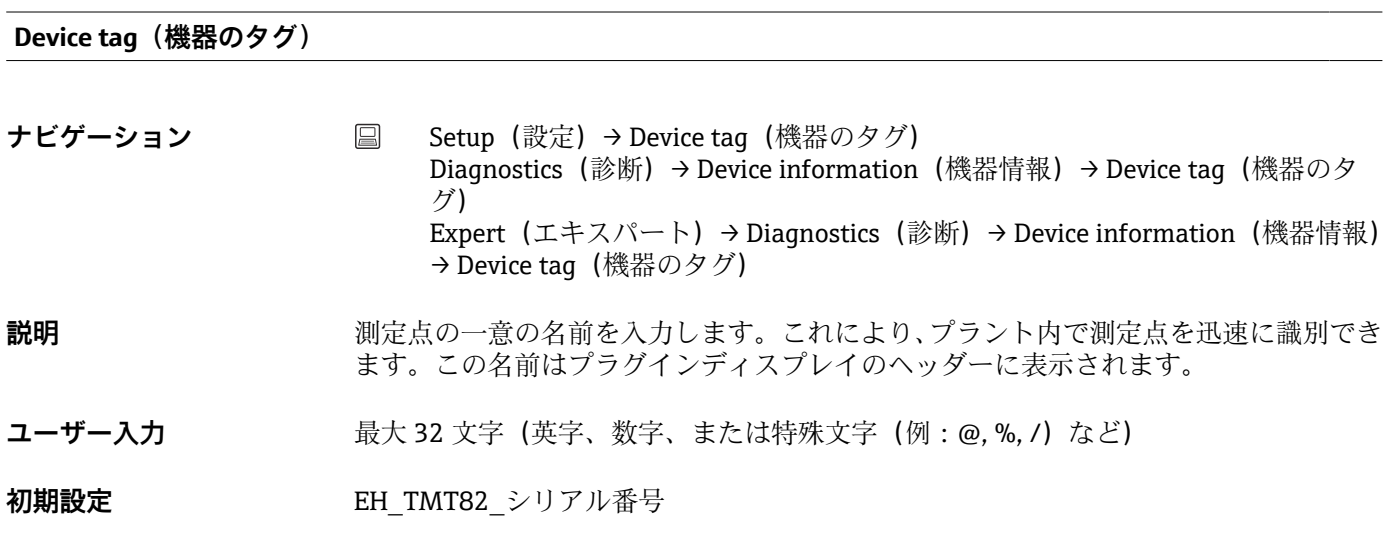

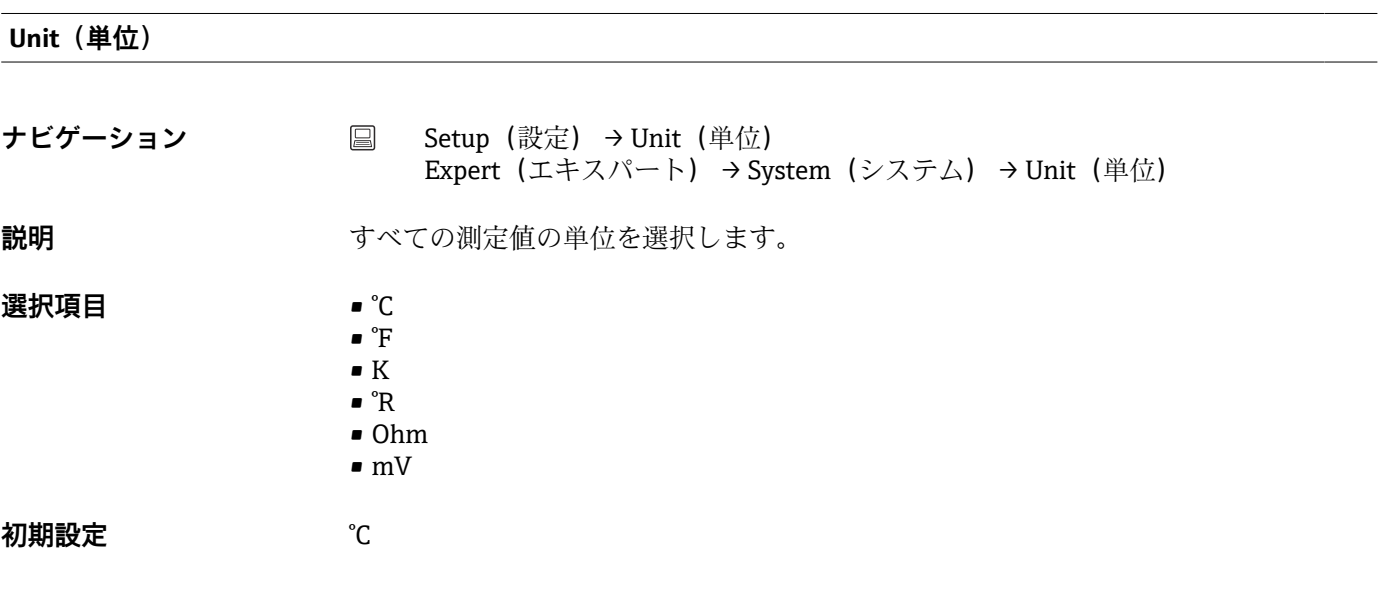

### **Sensor type n(センサタイプ n)**

**ナビゲーション** Setup(設定) → Sensor type n(センサタイプ n) Expert(エキスパート) → Sensor(センサ) → Sensor n(センサ n) → Sensor type n(センサタイプ n)

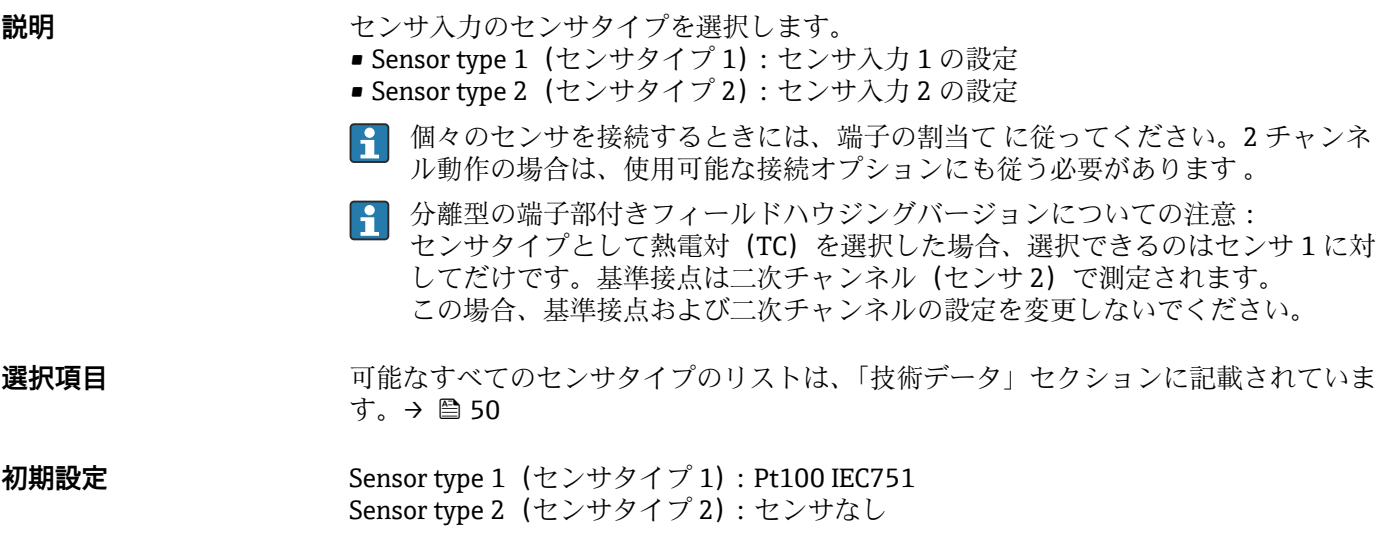

**Connection type n(接続タイプ n)**

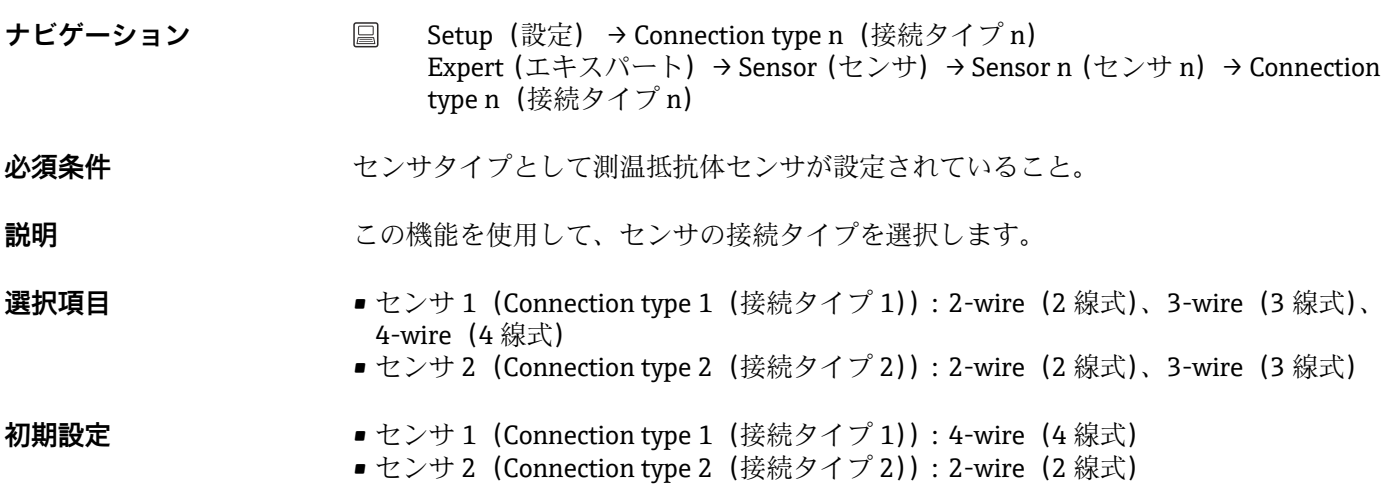

**2-wire compensation n(2 線式補償 n)**

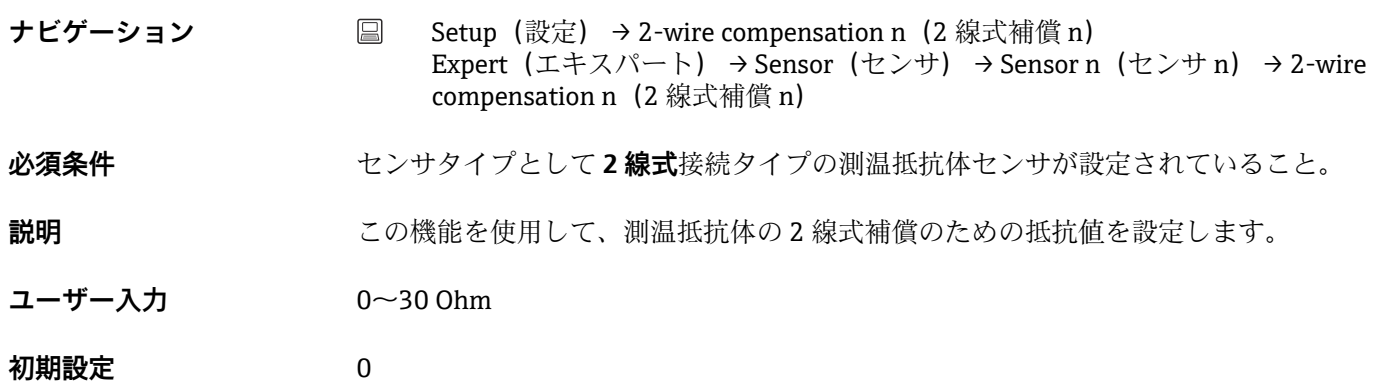

**Reference junction n(基準接合部 n)**

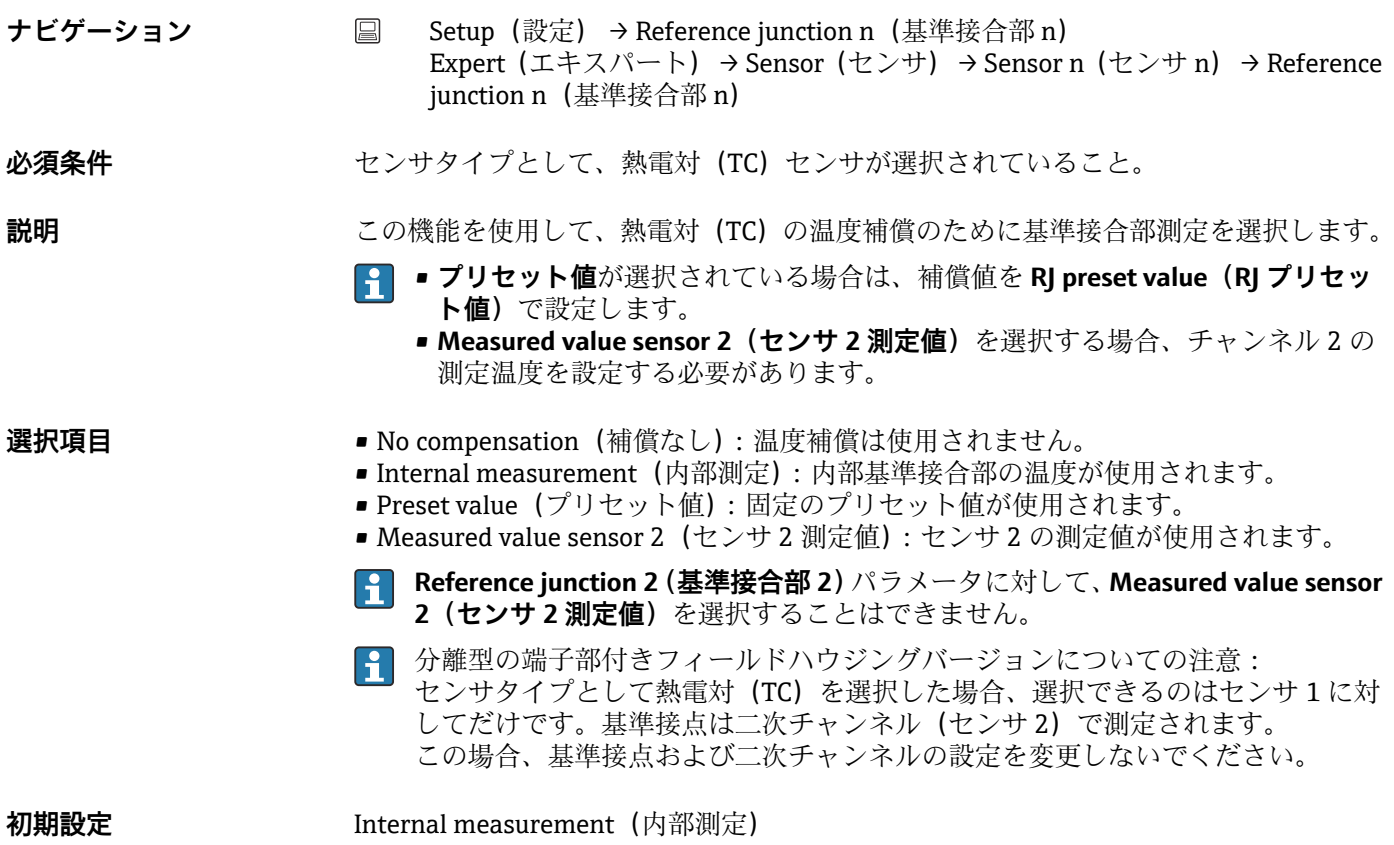

**RJ preset value n(RJ プリセット値 n)**

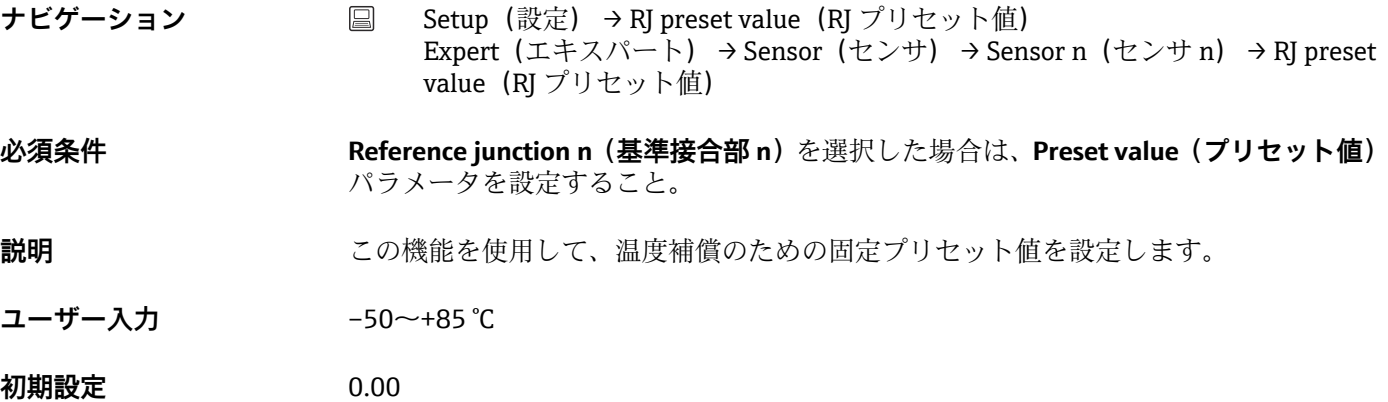

Assign current output (PV) (電流出力の割当て (PV))

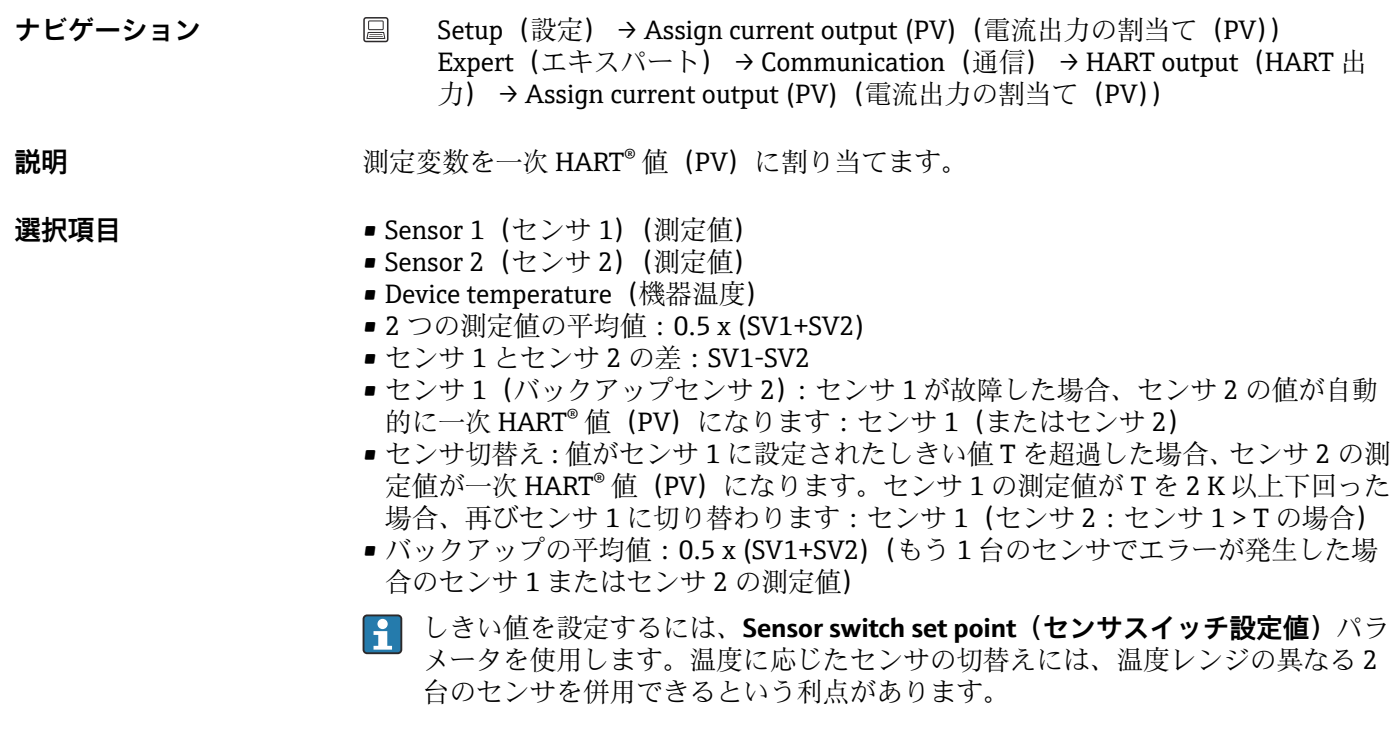

**初期設定** Sensor 1 (センサ 1)

#### **Lower range value(下限設定値)**

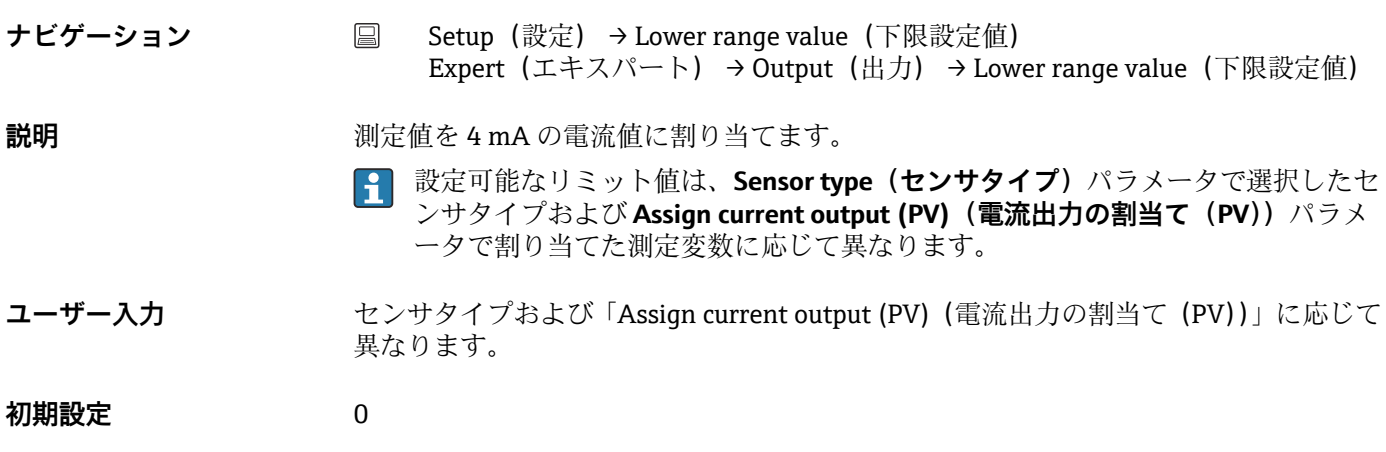

#### **Upper range value(上限設定値)**

**ナビゲーション ■ Setup (設定) → Upper range value (上限設定値)** Expert (エキスパート) → Output (出力) → Upper range value (上限設定値)

- **説明** オンプロントン 測定値を 20 mA の電流値に割り当てます。
	- 設定可能なリミット値は、Sensor type (センサタイプ)パラメータで選択したセ  $|\mathbf{i}|$ ンサタイプおよび **Assign current output (PV)(電流出力の割当て(PV))**パラメ ータで割り当てた測定変数に応じて異なります。

**ユーザー入力 センサタイプおよび「Assign current output (PV) (電流出力の割当て (PV))」に応じて** 異なります。

#### **初期設定** 100

### **14.1.1 「Advanced setup(高度な設定)」サブメニュー**

#### **腐食監視機能**

センサ接続ケーブルの腐食により、不正な測定値の読取りが発生する可能性がありま す。このため、本機器は測定値に影響が及ぶ前に腐食を検知する機能を搭載していま す。腐食監視機能は、4 線式接続の RTD および熱電対でのみ使用できます。

#### **Drift/difference mode(ドリフト/差異モード)**

2 台のセンサを接続し、各測定値の差が指定値に達した場合、診断イベントとしてステ ータス信号が生成されます。ドリフト/差異監視機能を使用すると、測定値の正確性を 検証し、接続センサを相互に監視することができます。ドリフト/差異監視機能を有効 にするには、**Drift/difference mode(ドリフト/差異モード)**パラメータを使用します。 2つのモードはそれぞれ機能が異なります。In band (インバンド)を選択した場合 (ISV1-SV2I < ドリフト/差異設定値)、値が設定値を下回るとステータスメッセージが発 行されます。Out band (drift) (アウトバンド (ドリフト)) を選択した場合は (ISV1-SV2I > ドリフト/差異設定値)、値が設定値を上回るとステータスメッセージが発行され ます。

#### **Drift/difference mode(ドリフト/差異モード)の設定手順**

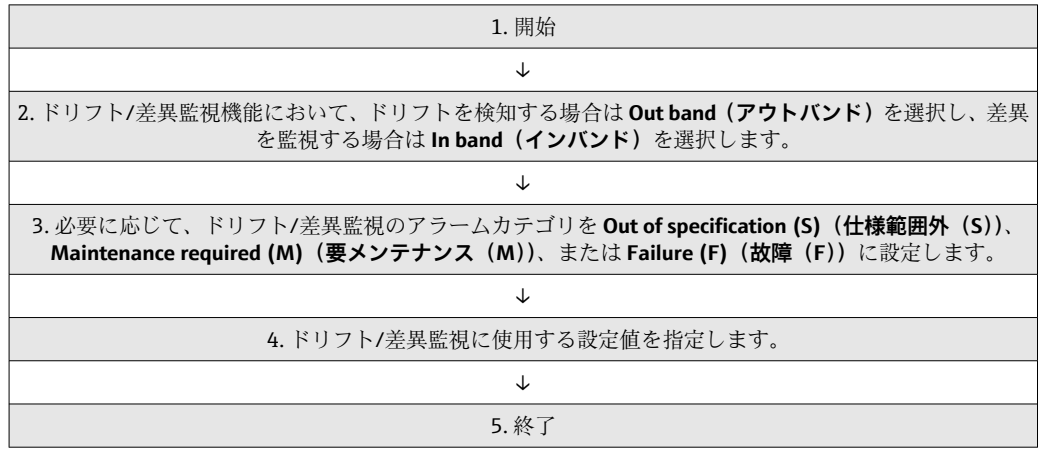

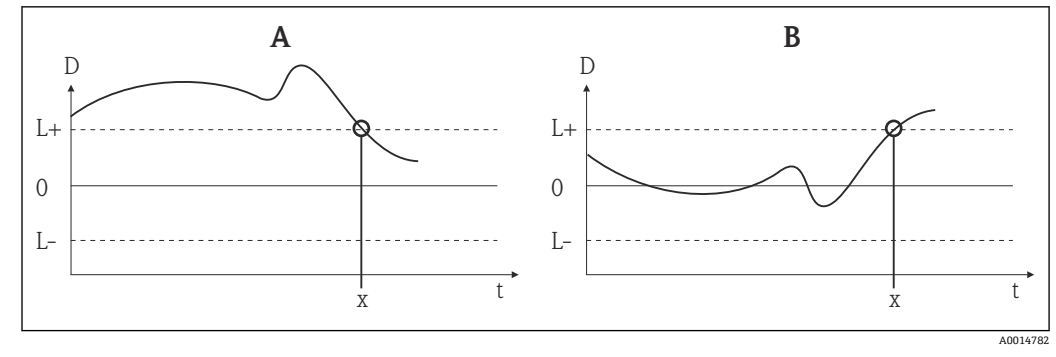

■ 23 Drift/difference mode (ドリフト/差異モード)

- A アンダーレンジ
- B オーバーレンジ
- D ドリフト L+、上限 (+) または下限 (-) 設定値 L-
- t 時間
- x 診断イベント(ステータス信号が生成されます)

### **Enter access code(アクセスコード入力)**

- 
- **ナビゲーション Setup(設定)→ Advanced setup(高度な設定)→ Enter access code (アクセス** コード入力) Expert (エキスパート) → Enter access code (アクセスコード入力)
- **説明 まんの機能を使用して、操作ツールを介してサービスパラメータを有効にします。不正な** アクセスコードが入力されると、現在のアクセス権が維持されます。
	- アクセスコード以外の値が入力されると、パラメータは自動的に **0** に設定されま H. す。サービスパラメータの変更作業は、必ずサービス部門が実施する必要があり ます。

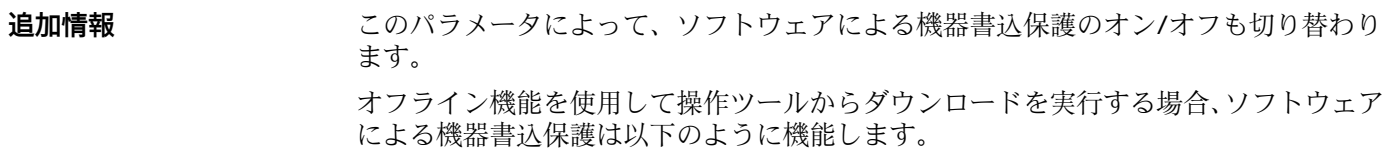

- ■機器に書込保護コードが定義されていない場合: ダウンロードは通常どおりに実行されます。
- ■機器に書込保護コードが定義されており、機器がロックされていない場合:
	- Enter access code (アクセスコードの入力) パラメータ (オフライン) に正しい書 込保護コードが設定されている場合:ダウンロードが実行され、ダウンロード後に <u>機器はロックされません。**Enter access code**(アクセスコードの入力)パラメータ</u> の書込保護コードは **0** に設定されます。
	- Enter access code (アクセスコードの入力) パラメータ (オフライン)に正しい書 込保護コードが設定されていない場合:ダウンロードが実行され、ダウンロード後 に機器はロックされます。Enter access code (アクセスコードの入力)パラメータ の書込保護コードは **0** にリセットされます。
- ■機器に書込保護コードが定義されており、機器がロックされている場合:
	- **Enter access code** (アクセスコードの入力) パラメータ (オフライン)に正しい書 込保護コードが設定されている場合:ダウンロードが実行され、ダウンロード後に **機器はロックされます。Enter access code (アクセスコードの入力) パラメータの** 書込保護コードは **0** にリセットされます。
	- Enter access code (アクセスコードの入力)パラメータ (オフライン)に正しい書 込保護コードが設定されていない場合:ダウンロードは実行されません。機器の値 は変更されません。Enter access code (アクセスコードの入力)パラメータ (オフ ライン)の値も変更されません。
- **ユーザー入力** 0~9999
- **初期設定** 0

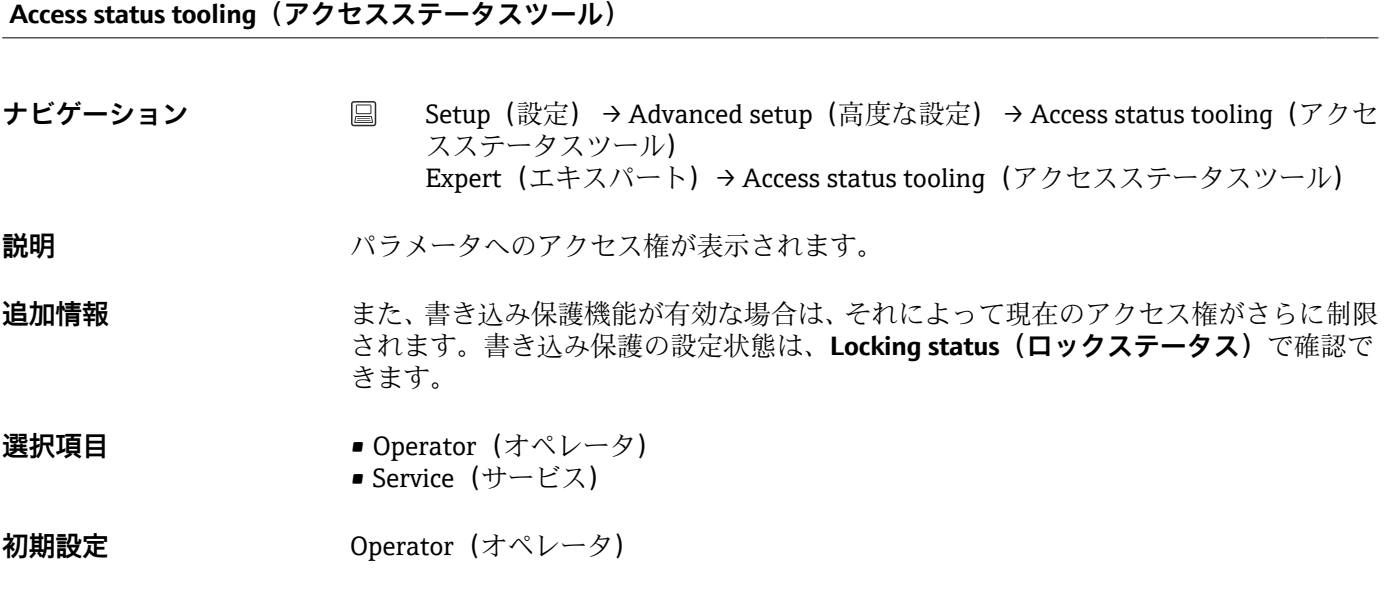

**Locking status(ロックステータス)**

<span id="page-81-0"></span>**ナビゲーション** Setup(設定)→ Advanced setup(高度な設定)→ Locking status (ロックステー タス) Expert(エキスパート)→ Locking status(ロックステータス)

**説明** スタックステータスが表示されます。表示モジュールにハードウェア書込みロッ ク用 DIP スイッチがあります。書込保護が有効な場合、パラメータに対して書込処理を 行うことはできません。

**Device temperature alarm(機器温度アラーム)**

**ナビゲーション ■ Setup** (設定) → Advanced setup (高度な設定) → Device temperature alarm (機 器温度アラーム)

**説明** おようには、伝送器の電子モジュールの温度がリミット値を超過 (> +85 ℃ (+185 °F)) または下回 った (<-40℃(-40 °F)) 場合の機器動作に関するカテゴリ (ステータス信号) を選択 します。

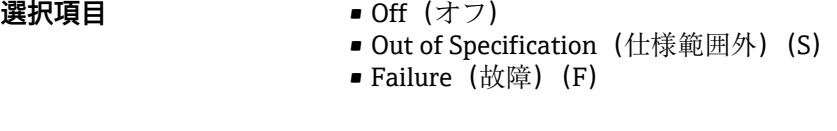

**初期設定** Out of Specification (仕様範囲外) (S)

**「Sensor(センサ)」サブメニュー**

**Sensor offset n(センサオフセット n)**

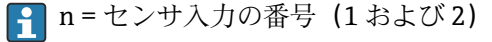

**ナビゲーション ■ Setup (設定) → Advanced setup (高度な設定) → Sensor (センサ) → Sensor** offset n(センサオフセット n) Expert(エキスパート) → Sensor(センサ) → Sensor n(センサ n) → Sensor offset n(センサオフセット n)

**説明** この機能を使用して、センサ測定値のゼロ点調整(オフセット)を設定します。表示さ れる値が、測定値に加算されます。

**ユーザー入力** -10.0~+10.0

**初期設定** 0.0

**Corrosion detection(腐食検知)**

<span id="page-82-0"></span>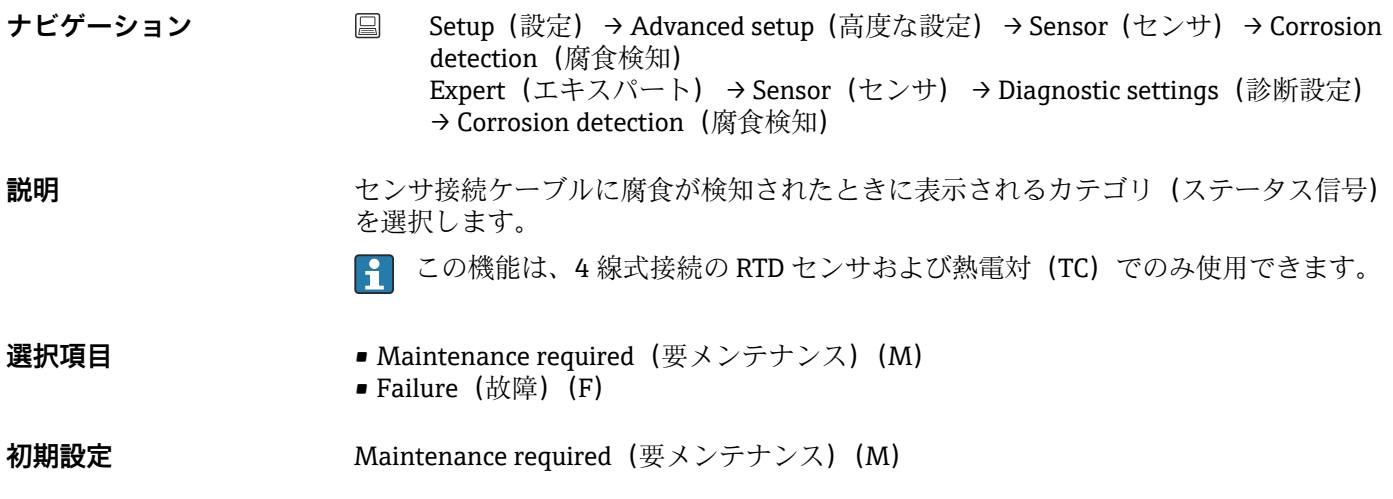

# **Drift/difference mode(ドリフト/差異モード)**

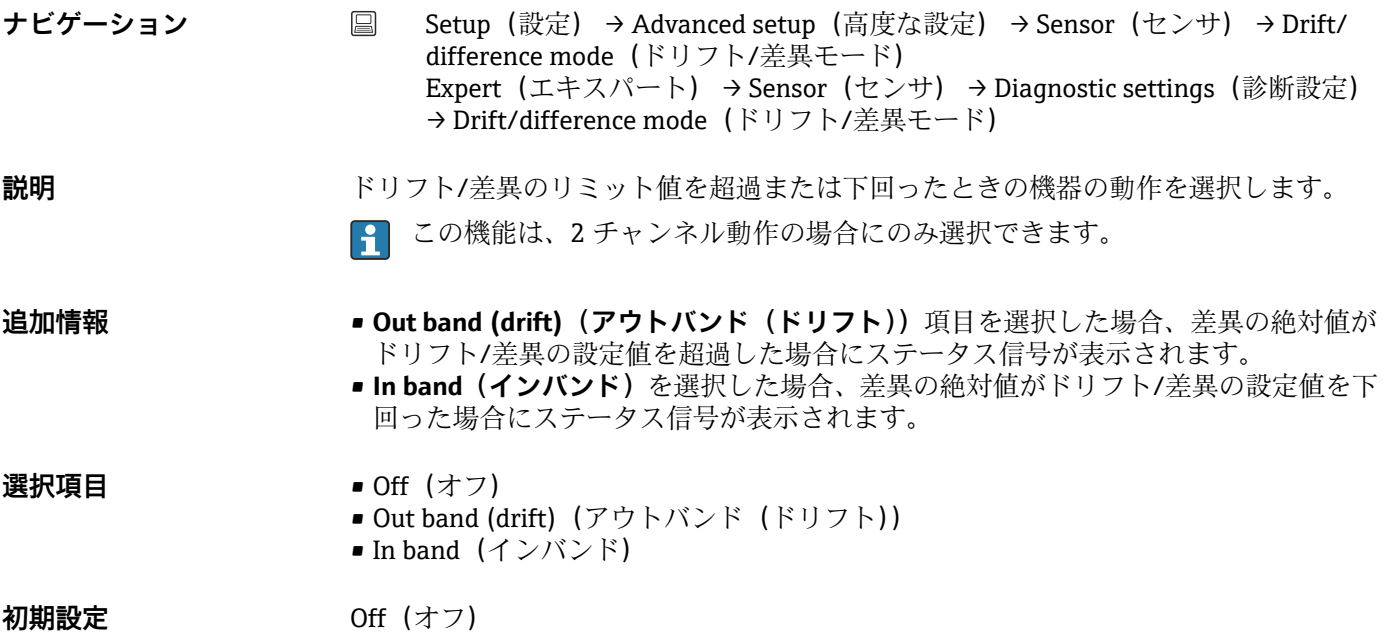

# **Drift/difference alarm category(ドリフト/差異アラームカテゴリ)**

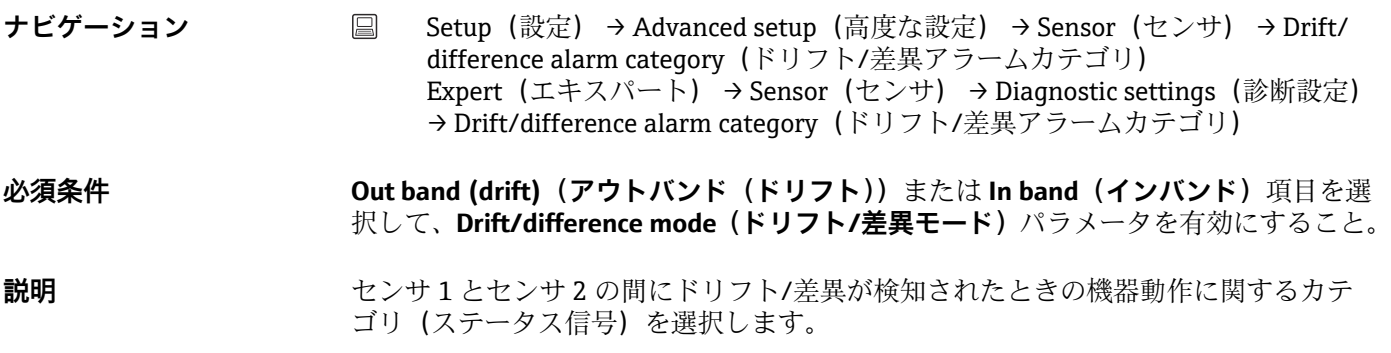

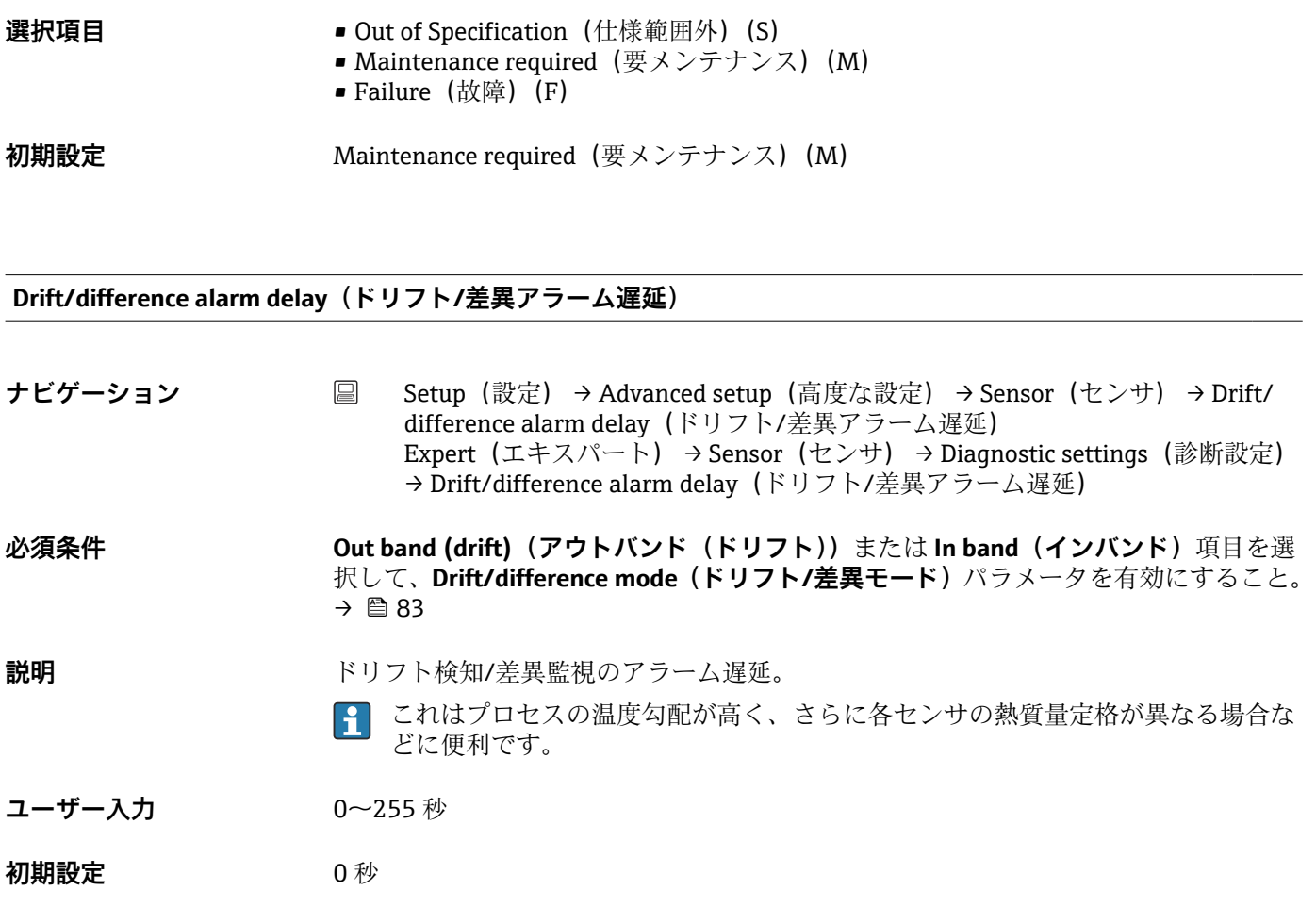

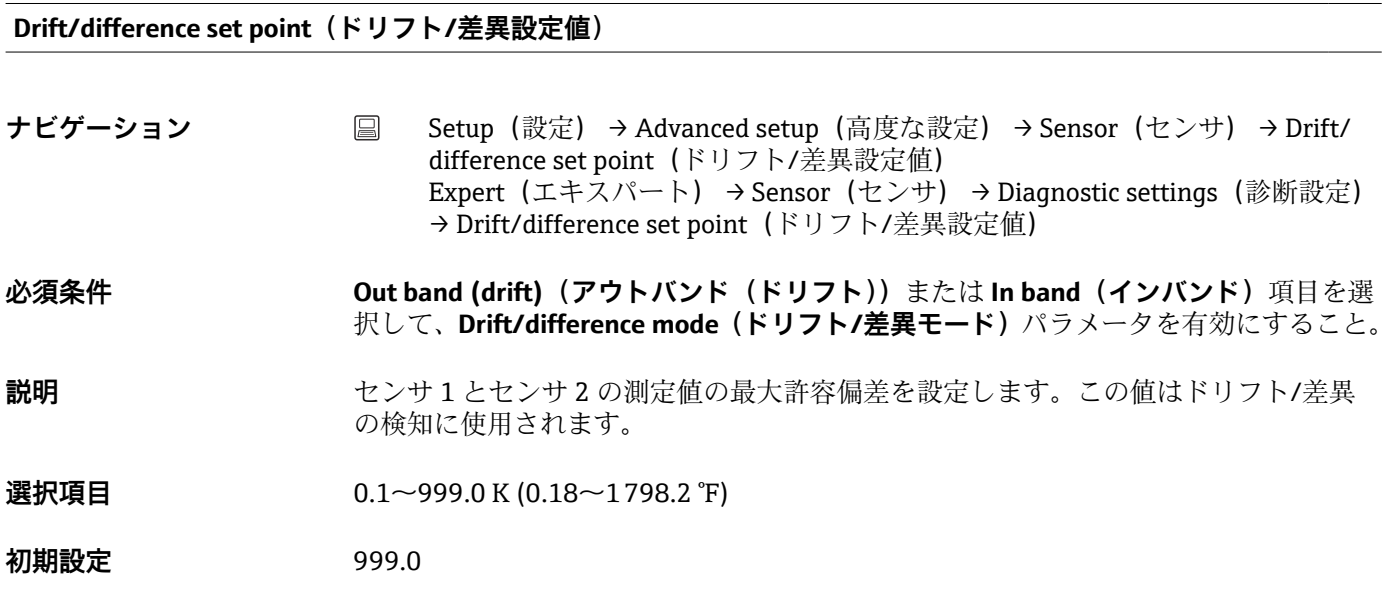

**Sensor switch set point(センサスイッチ設定値)**

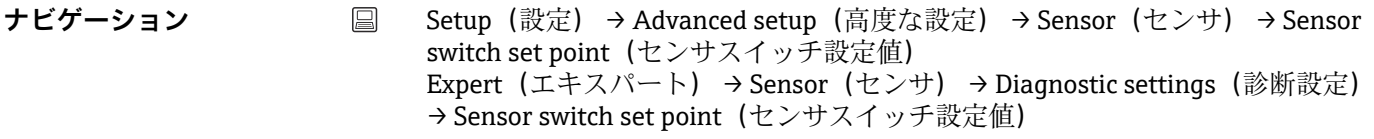

**説明** またはないのではないですからないですから、

- **追加情報 このしきい値は、HART®変数 (PV、SV、TV、QV) にセンサ切替え機能を割り当てた** 場合に関連します。
- **選択項目 スポインポ**とスポクトプに応じて異なります。
- **初期設定** 850 ℃

**「Current output(電流出力)」サブメニュー**

#### **アナログ出力の調整(4/20 mA 電流トリミング)**

電流トリミングは、アナログ出力の補正に使用されます(D/A 変換)。伝送器の出力電 流を上位システムで要求される値に適合させる必要があります。

#### **注記**

**電流トリミングはデジタル HART® 値に影響を与えません。これにより、プラグインデ ィスプレイに表示される測定値が、上位システムで表示される値と異なる場合がありま す。**

▶ Sensor trimming (センサトリミング) パラメータを使用すると、デジタル測定値を 調整することができます(Expert(エキスパート) → Sensor(センサ) → Sensor trimming(センサトリミング))。

#### **手順**

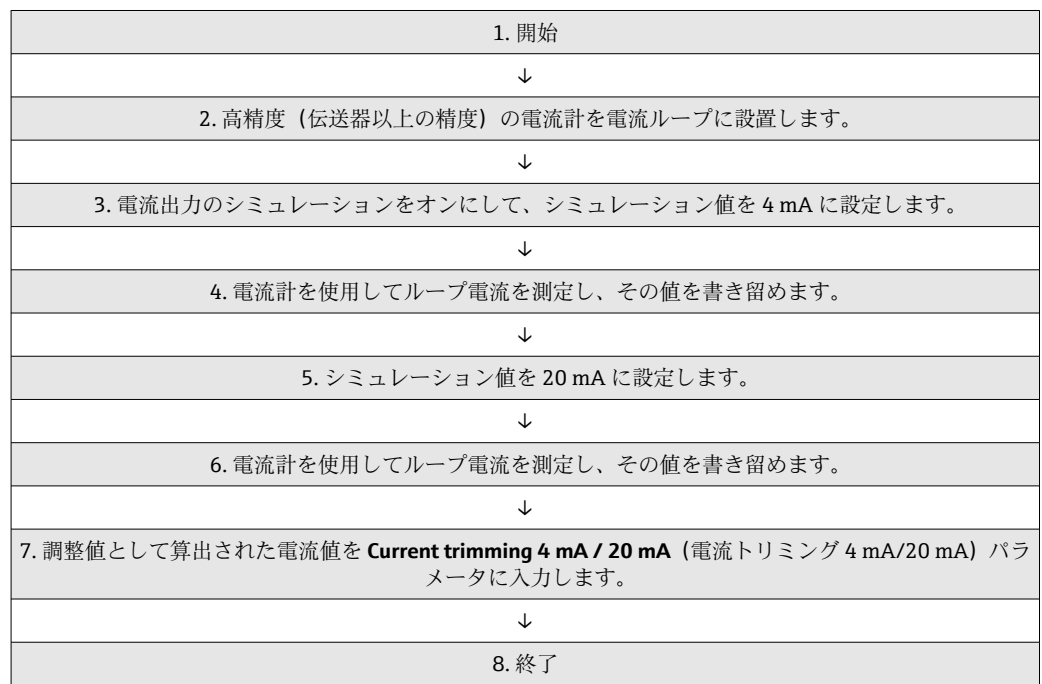

#### **Output current(出力電流)**

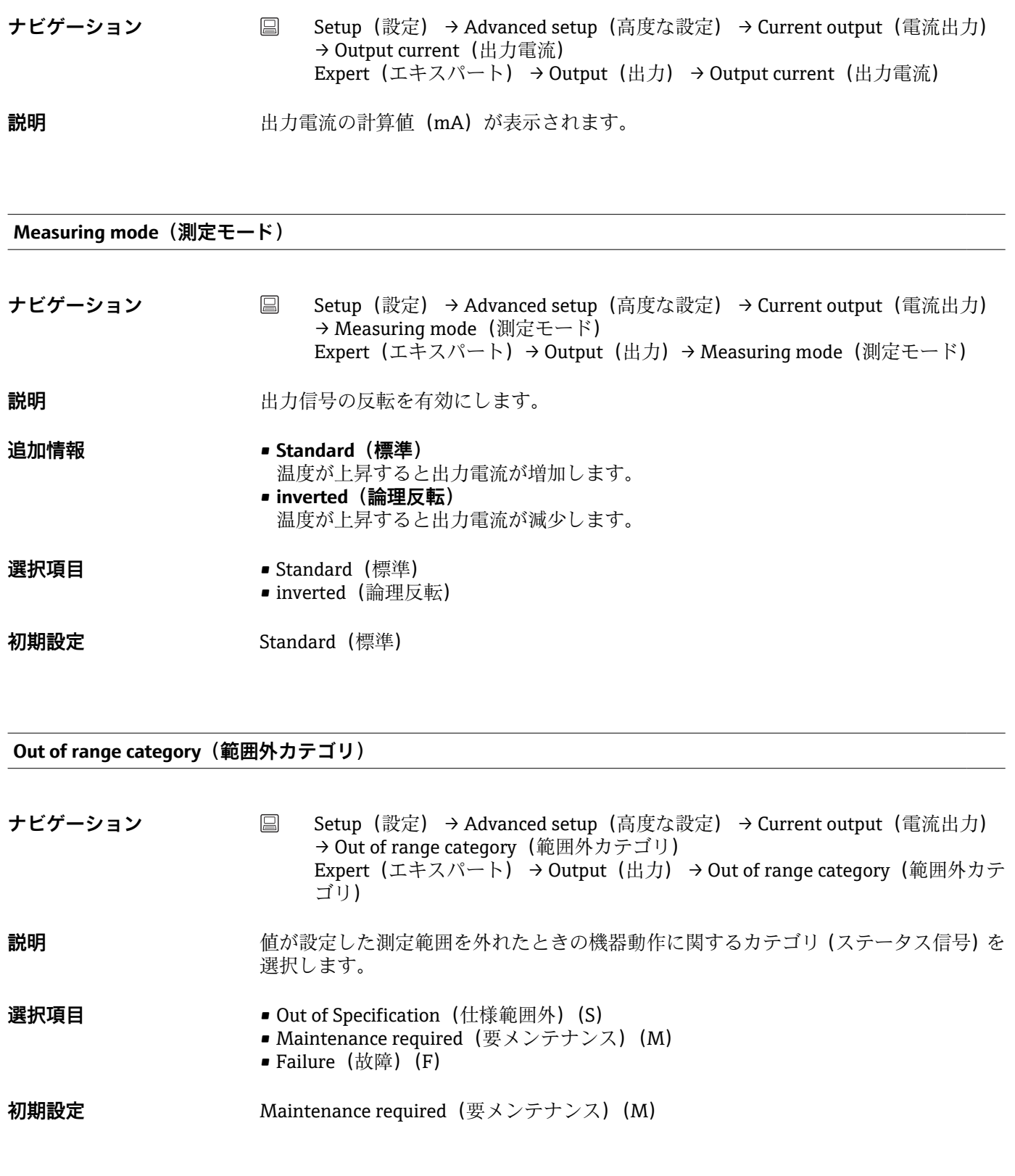

**Failure mode(フェールセーフモード)**

ナビゲーション ■ Setup (設定) → Advanced setup (高度な設定) → Current output (電流出力) → Failure mode(フェールセーフモード) Expert(エキスパート) → Output(出力) → Failure mode(フェールセーフモー ド)

**説明** エラー発生時の電流出力のアラームレベル信号を選択します。 **追加情報 Max.(最大)**を選択した場合、アラームレベルの信号は **Failure current(故障時の電流 値)**パラメータを使用して指定します。 **選択項目 – • Min.** (最小) • Max.(最大) 初期設定 Max. (最大)

#### **Failure current(故障時の電流値)**

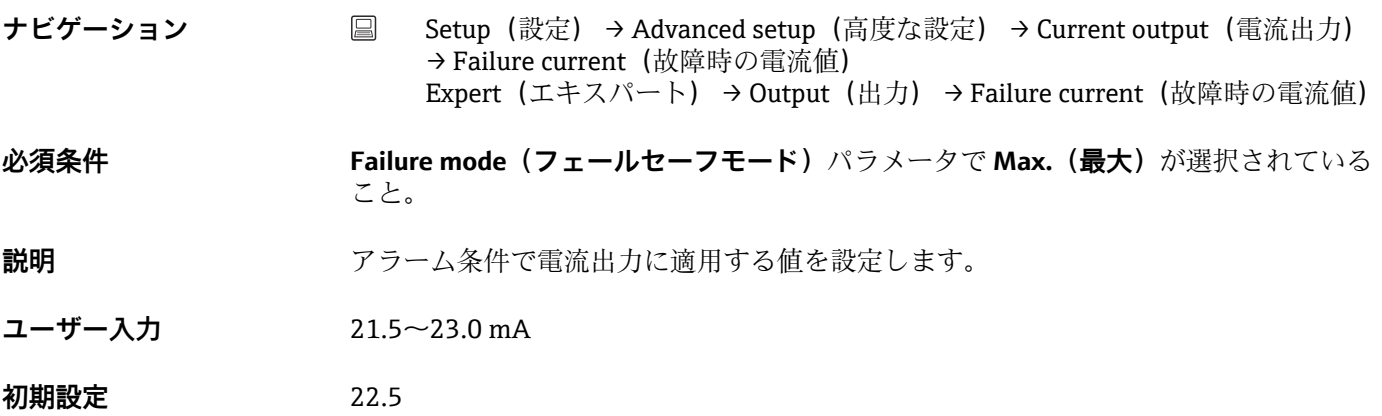

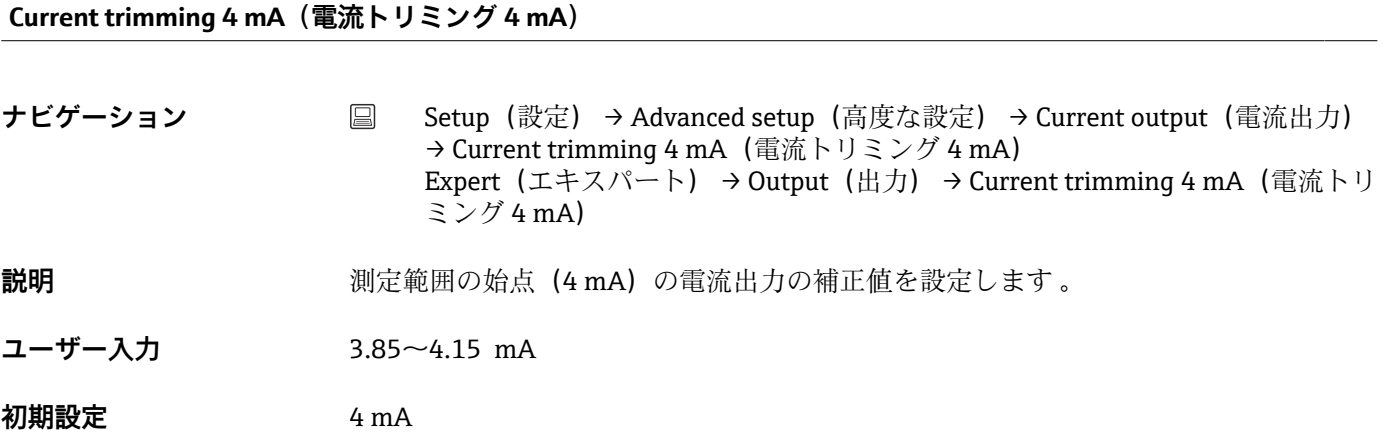

**Current trimming 20 mA(電流トリミング 20 mA)**

ナビゲーション ■ Setup (設定) → Advanced setup (高度な設定) → Current output (電流出力) → Current trimming 20 mA (電流トリミング 20 mA) Expert (エキスパート) → Output (出力) → Current trimming 20 mA (電流ト リミング 20 mA)

**説明** オンティングの電磁圏の終点 (20 mA) の電流出力の補正値を設定します。

<span id="page-87-0"></span>**ユーザー入力** 19.850~20.15 mA

**初期設定** 20.000 mA

**「Display(表示)」サブメニュー**

プラグインディスプレイ(ヘッド組込型伝送器専用のオプション)の測定値表示の設定 は、「Display(表示)」メニューで行います。

この設定が伝送器の出力値に影響することはありません。画面上の表示形式を指 定する場合にのみ使用します。

### **Display interval(表示間隔)**

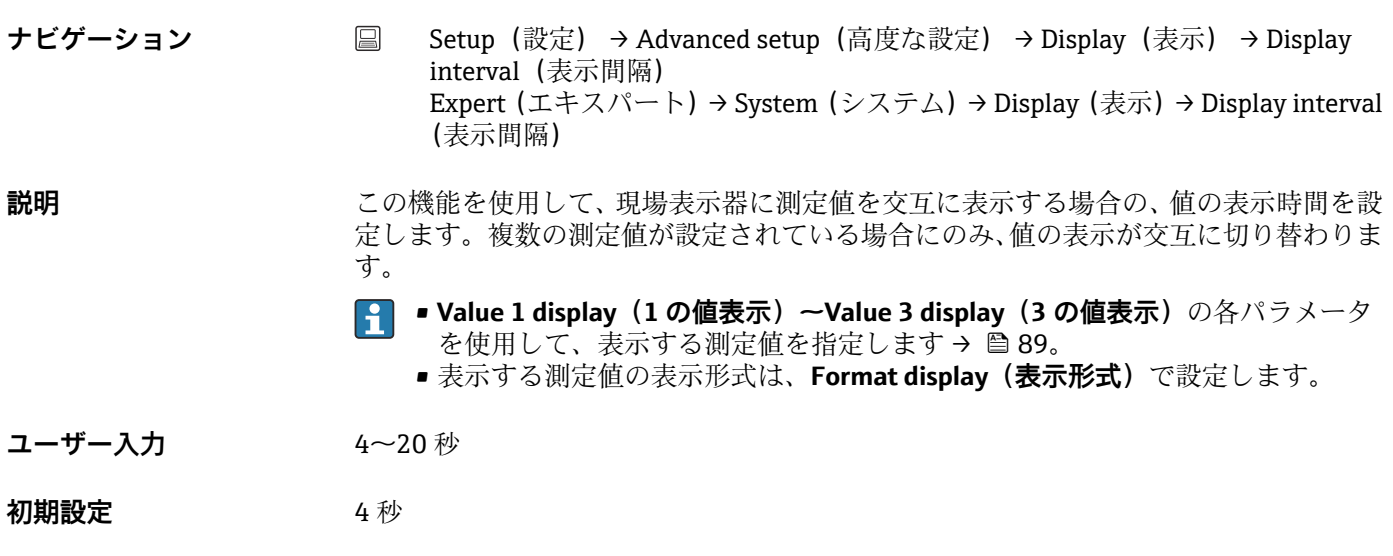

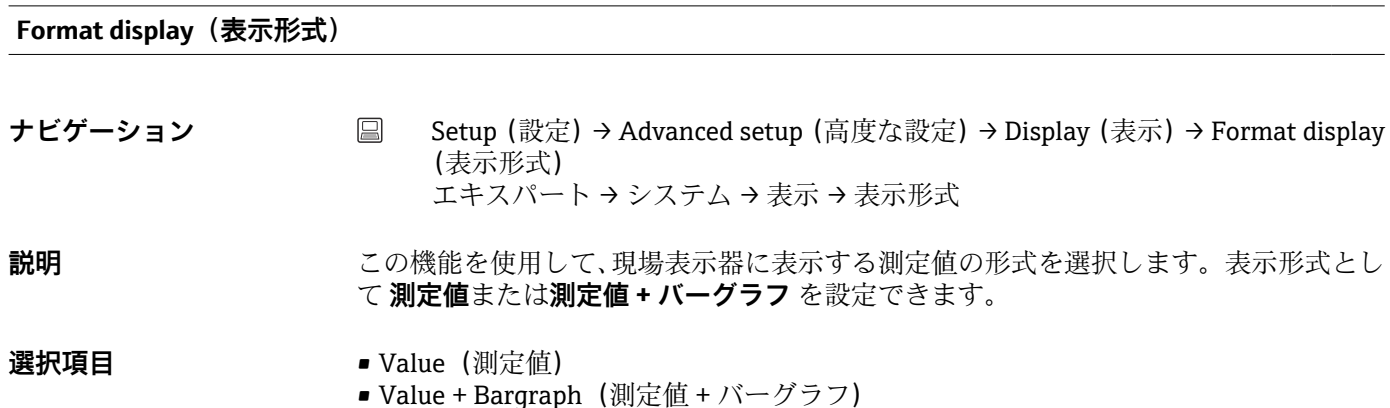

**初期設定** Value(測定値)

<span id="page-88-0"></span>**追加情報** Value(測定値)

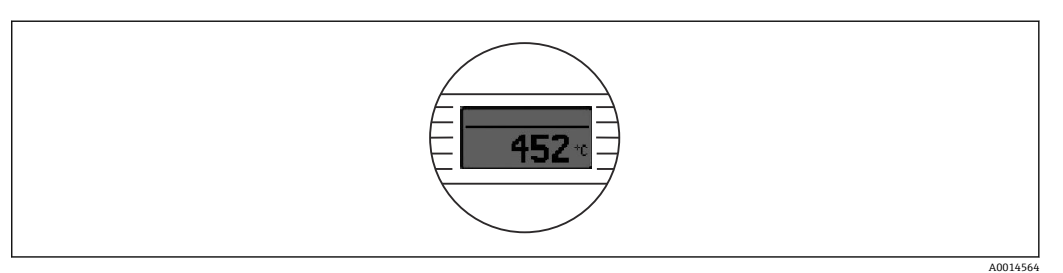

Value + Bargraph(測定値 + バーグラフ)

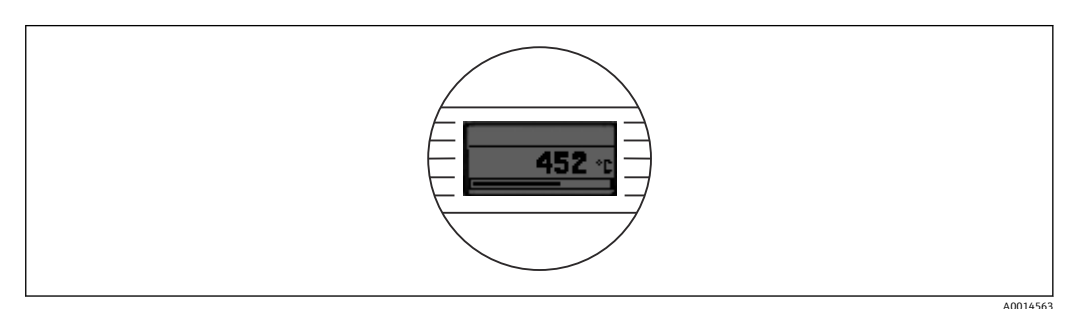

### **Value 1 display(1 の値表示)**

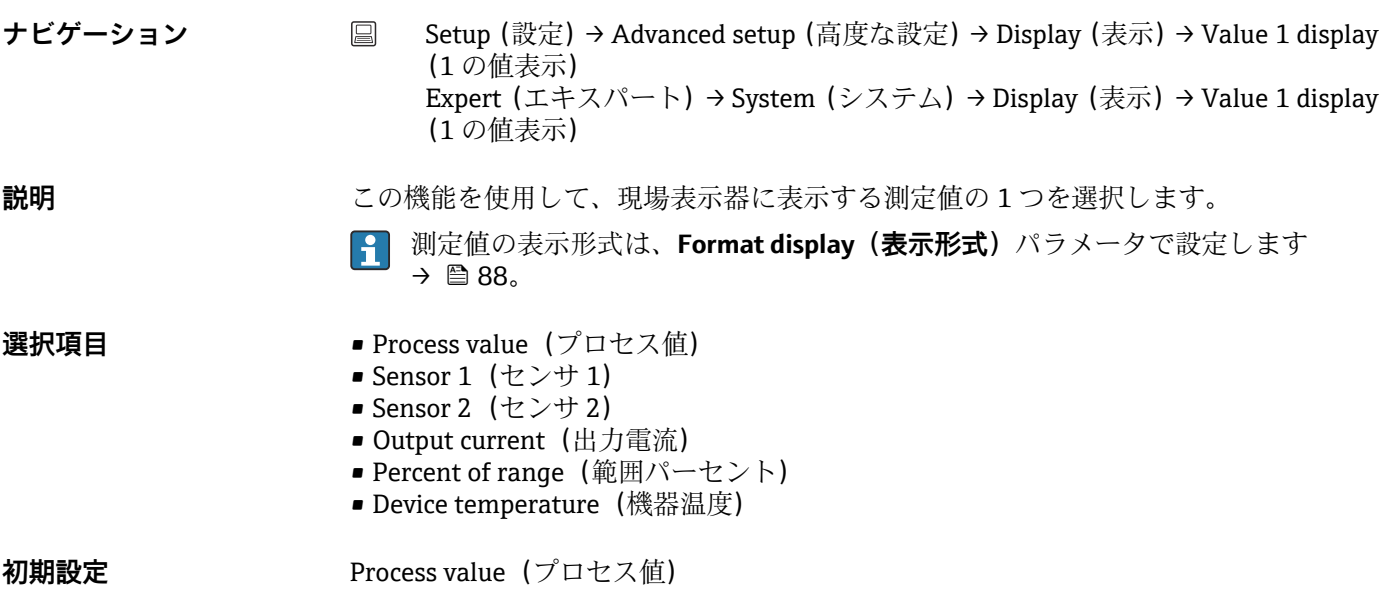

### **Decimal places 1(小数点桁数 1)**

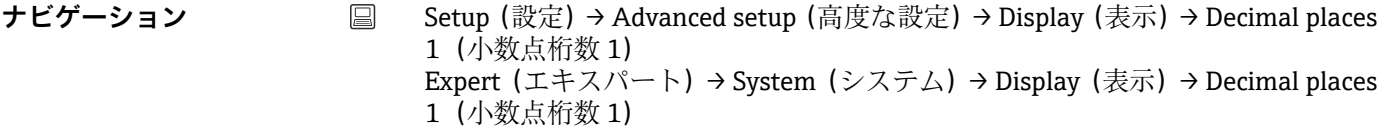

**必須条件 マンチ Value 1 display (1の値表示)** パラメータで測定値が設定されていること→ ■ 89。

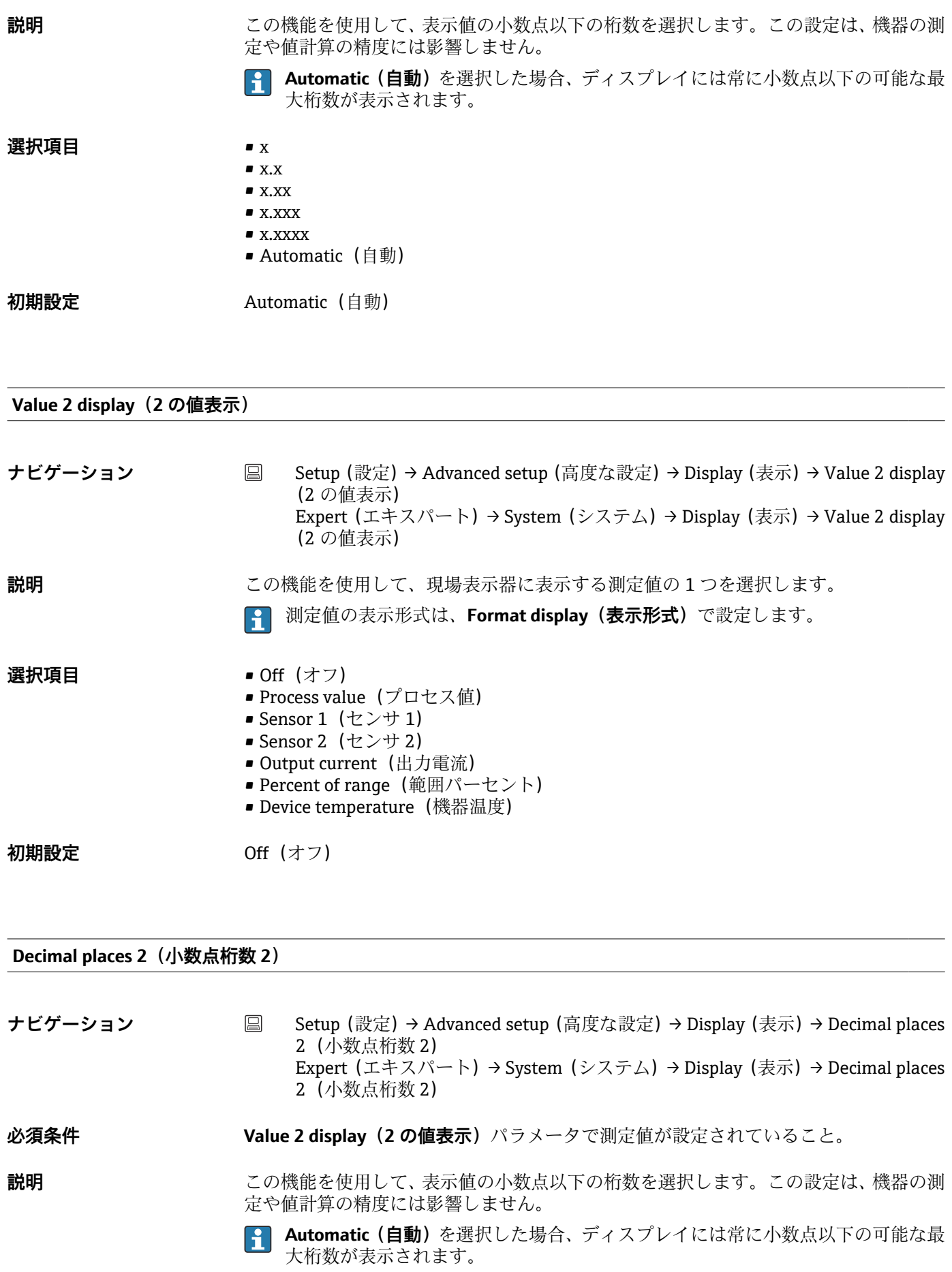

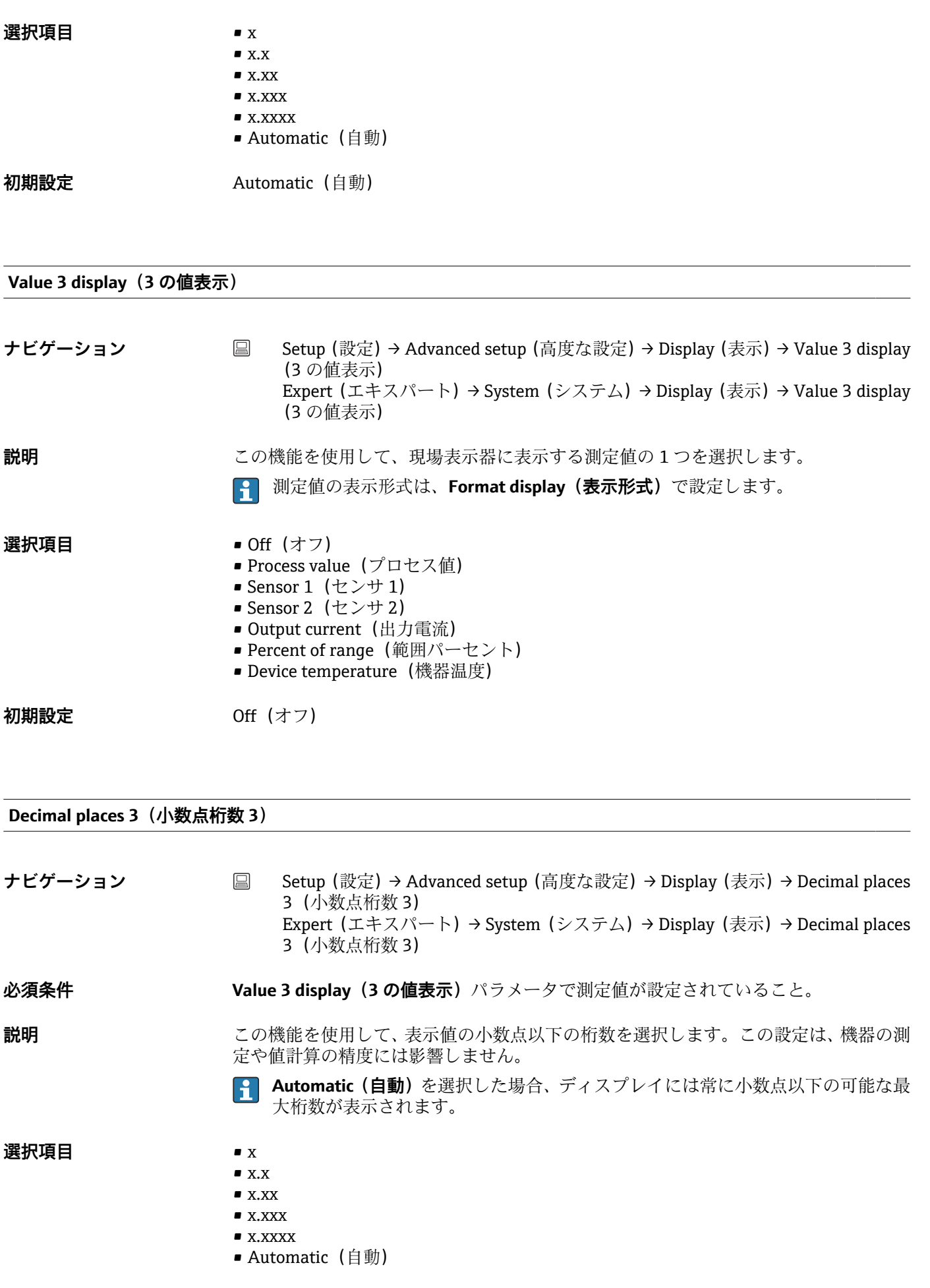

**初期設定 Automatic (自動)** 

**「SIL」サブメニュー**

このメニューは、機器のご注文時に「SIL モード」オプションを指定された場合に のみ表示されます。**SIL option(SIL オプション)**パラメータは、機器を SIL モード で稼働するかどうかを示します。機器の SIL モードを有効にするには、メニューガ イド方式の操作(**Enable SIL(SIL の有効化)**)を実行する必要があります。

```
詳細については、機能安全マニュアル(SD01172T)を参照してください。
```
**SIL option(SIL オプション)**

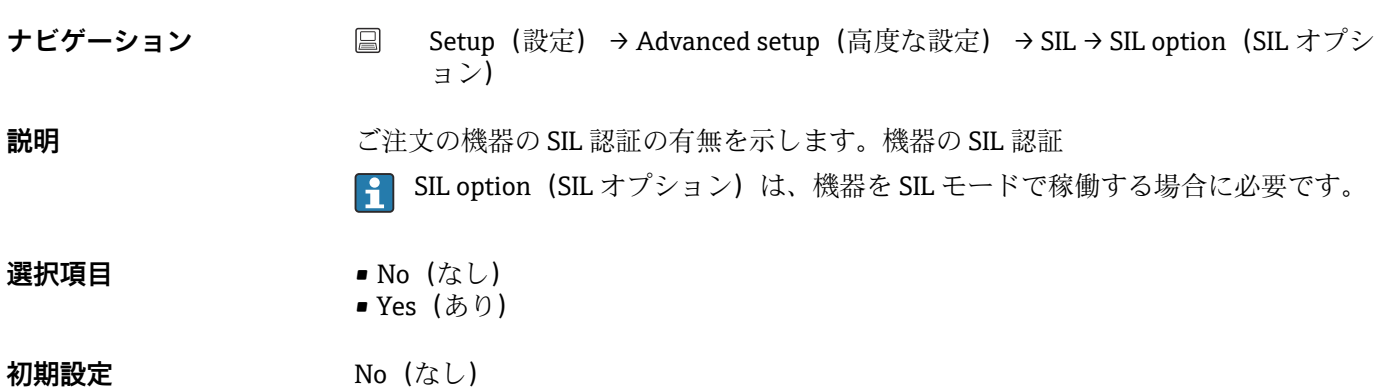

#### **Operational state(稼動状態)**

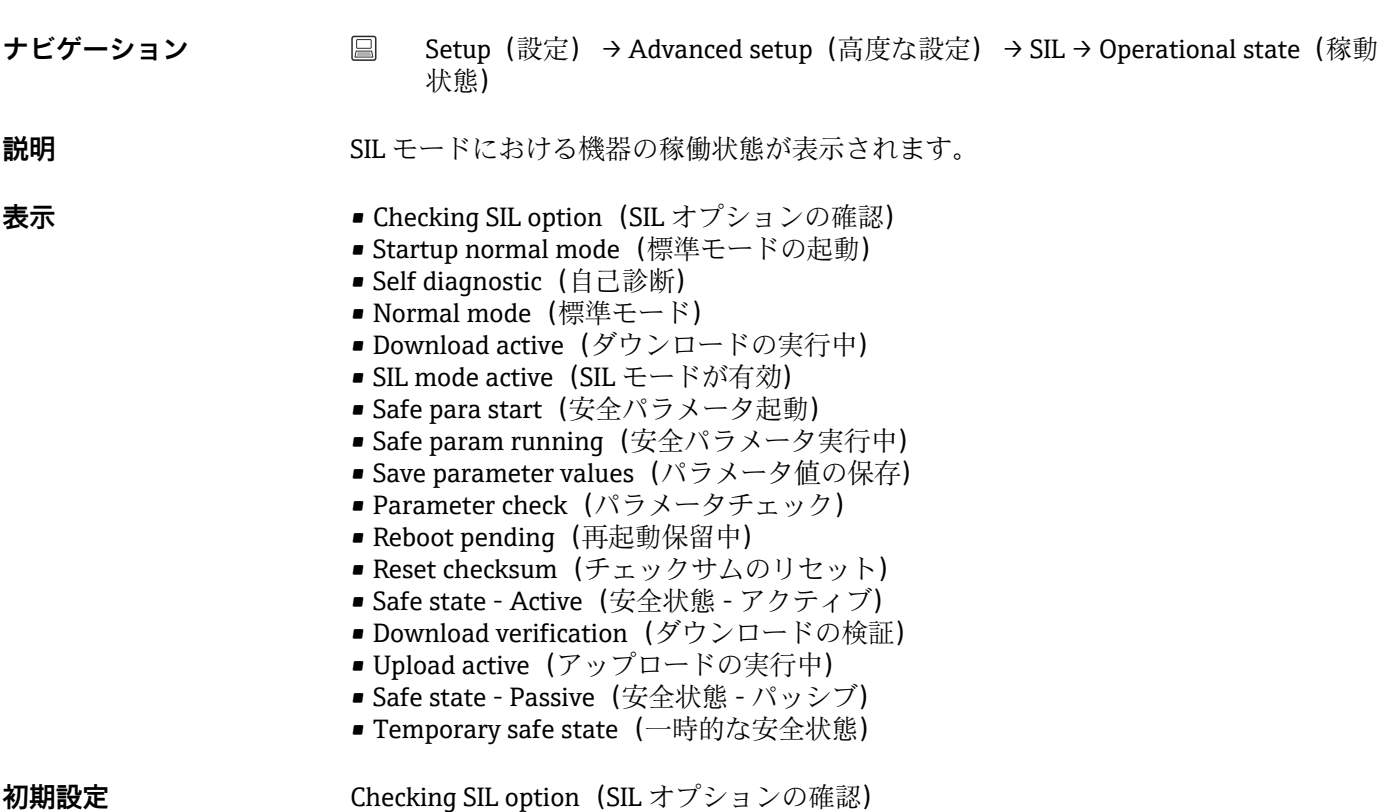

<span id="page-92-0"></span>**SIL checksum(SIL チェックサム)**

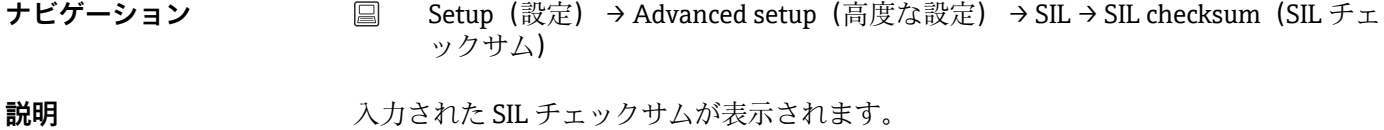

表示された **SIL checksum(SIL チェックサム)**を使用して、機器設定を確認できま す。設定が同じ 2 台の機器は、SIL チェックサムも同じになります。したがって、 チェックサムが同一の場合、機器設定も同一であることが保証されるため、機器の 交換作業を簡素化できます。

**Timestamp SIL configuration(SIL 設定のタイムスタンプ)**

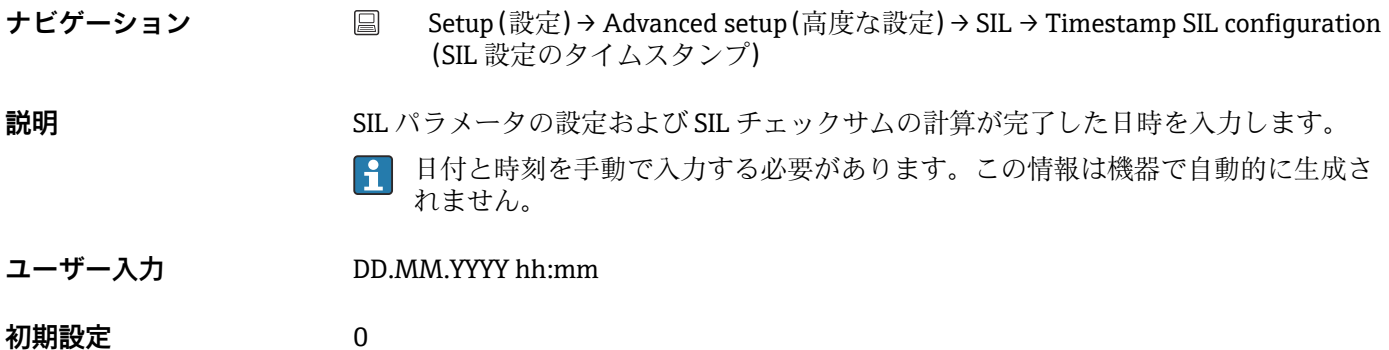

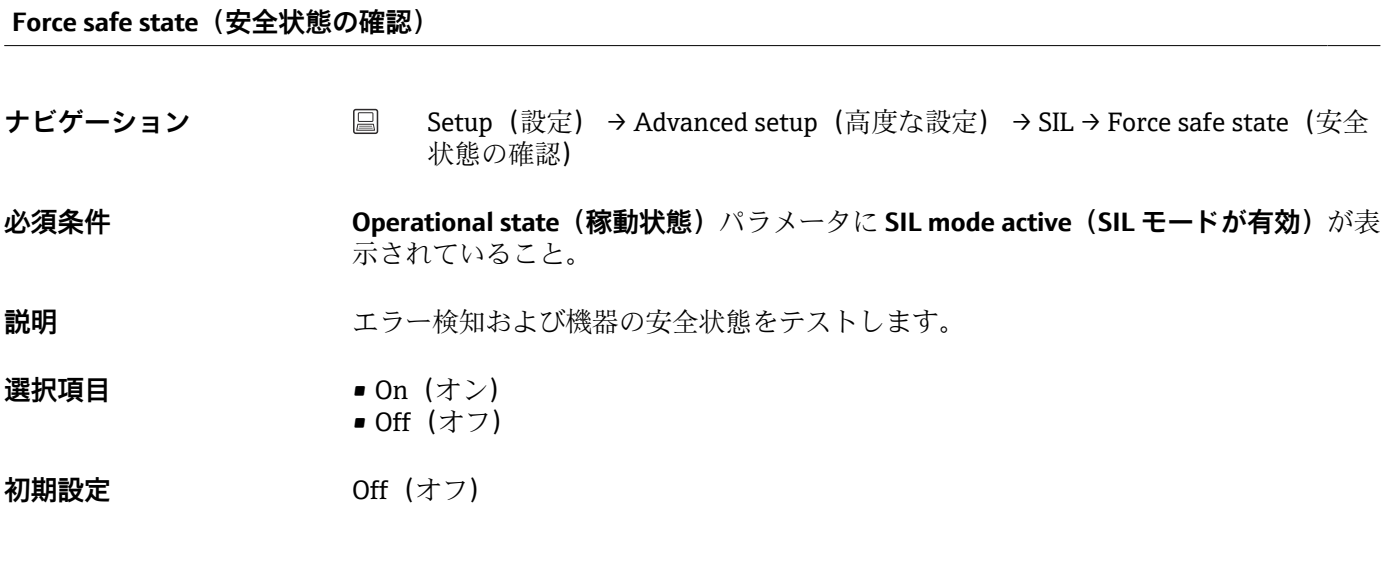

**「Administration(管理者)」サブメニュー**

**Device reset (機器リセット)** 

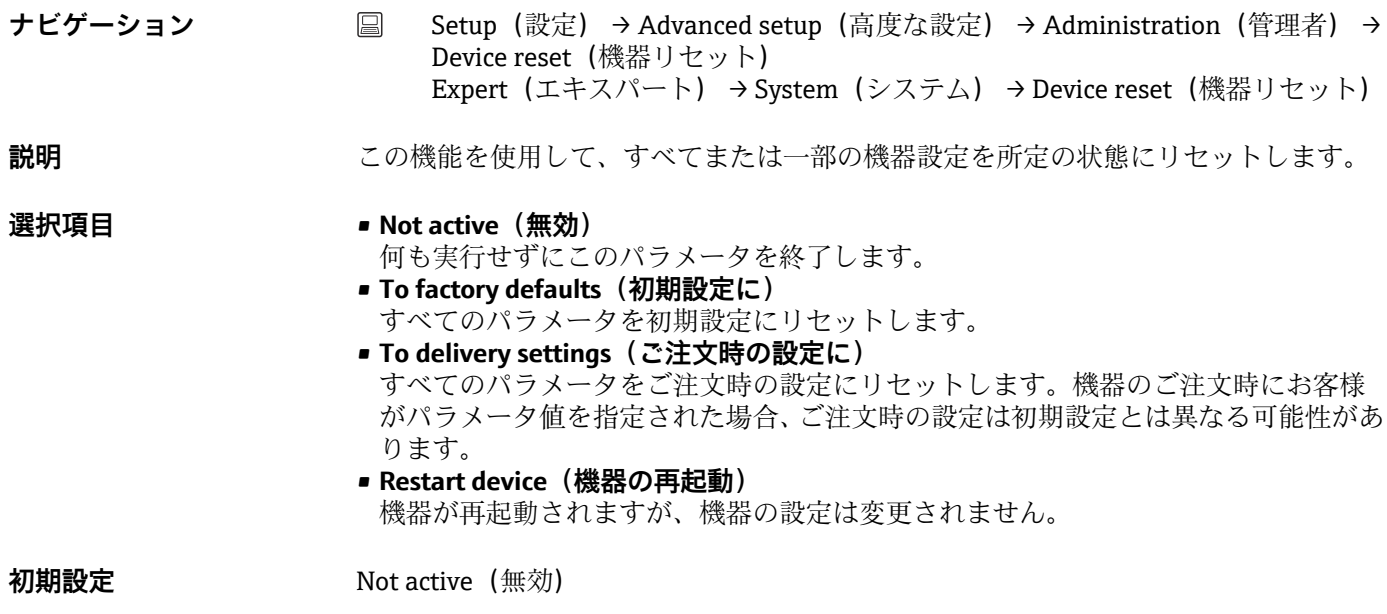

**Define device write protection code(機器の書込保護コードの定義)**

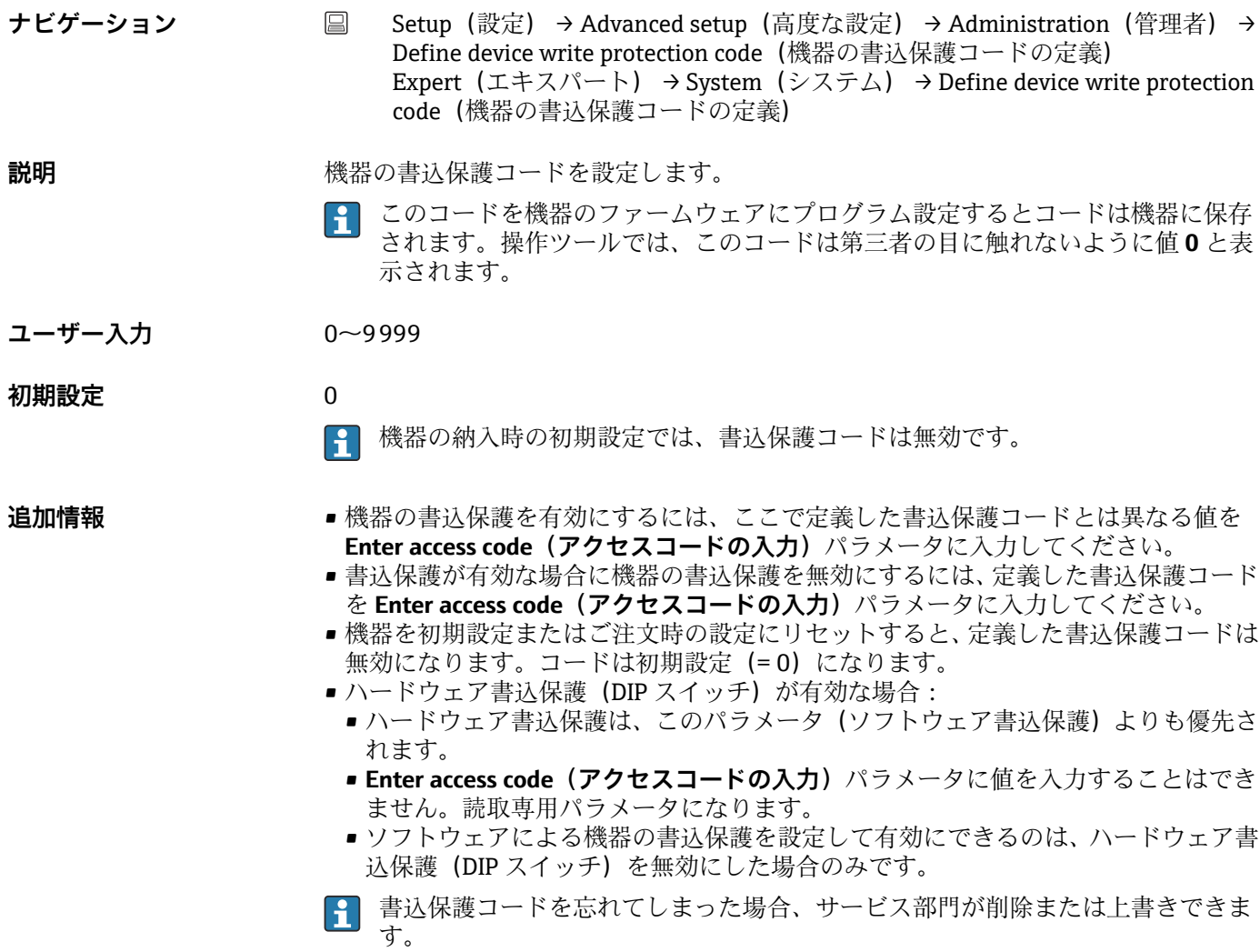

# **14.2 「Diagnostics(診断)」メニュー**

このグループでは、機器、機器ステータス、プロセス条件に関するすべての情報を確認 できます。

<span id="page-94-0"></span>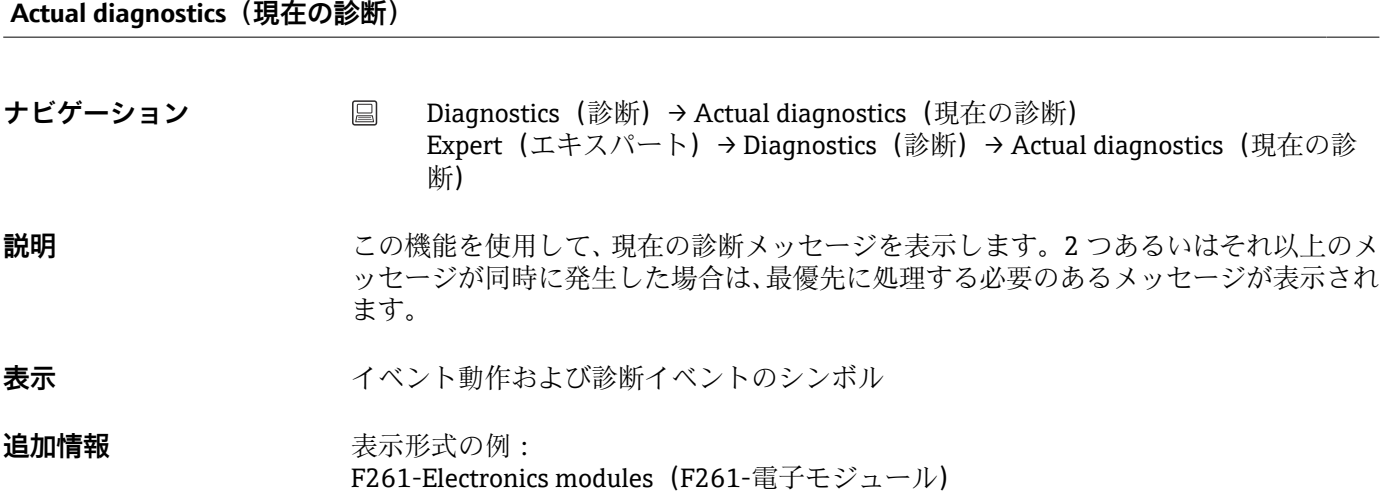

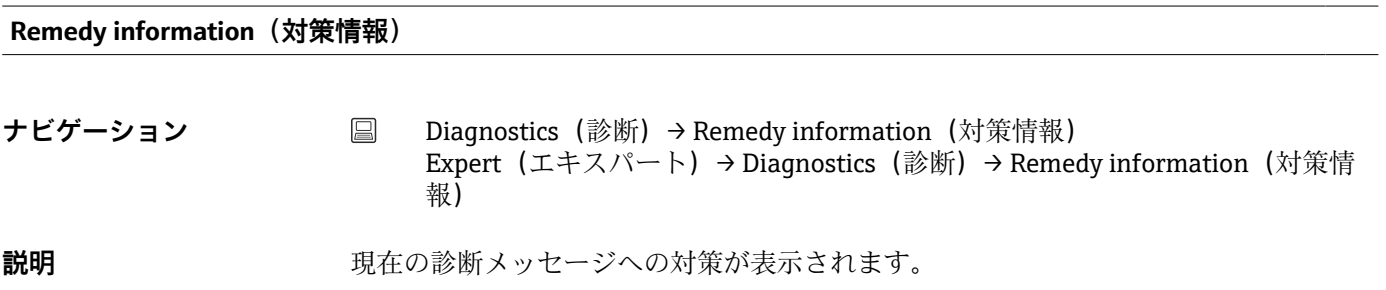

### **Previous diagnostics 1(前回の診断 1)**

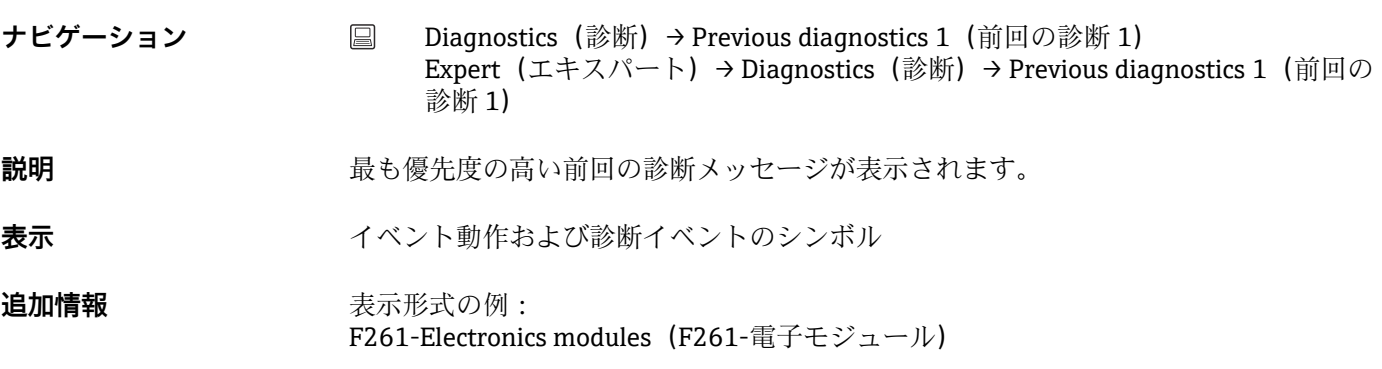

**Operating time(稼働時間)**

<span id="page-95-0"></span>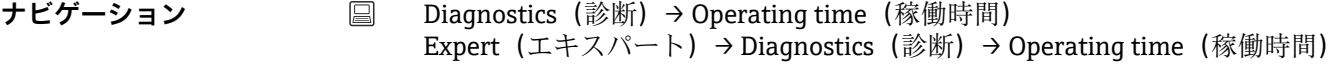

**説明** または、この機能を使用して、機器の稼働時間を表示します。

表示<br> **表示** 

### **14.2.1 「Diagnostic list(診断リスト)」サブメニュー**

現在未処理の診断メッセージが最大 3 つ、サブメニューに表示されます。3 件以上のメ ッセージが未処理の場合は、最優先に処理する必要のあるメッセージが表示部に示され ます。機器の診断方法に関する詳細およびすべての診断メッセージの一覧:→ ■43

#### **Actual diagnostics count (現在の診断カウント)**

**ナビゲーション** Diagnostics(診断)→ Diagnostic list(診断リスト)→ Actual diagnostics count (現在の診断カウント) Expert (エキスパート) → Diagnostics (診断) → Diagnostic list (診断リスト) → Actual diagnostics count (現在の診断カウント)

**説明** まちにはサイトの提案で現在未処理の診断メッセージの数が表示されます。

#### **Actual diagnostics(現在の診断)**

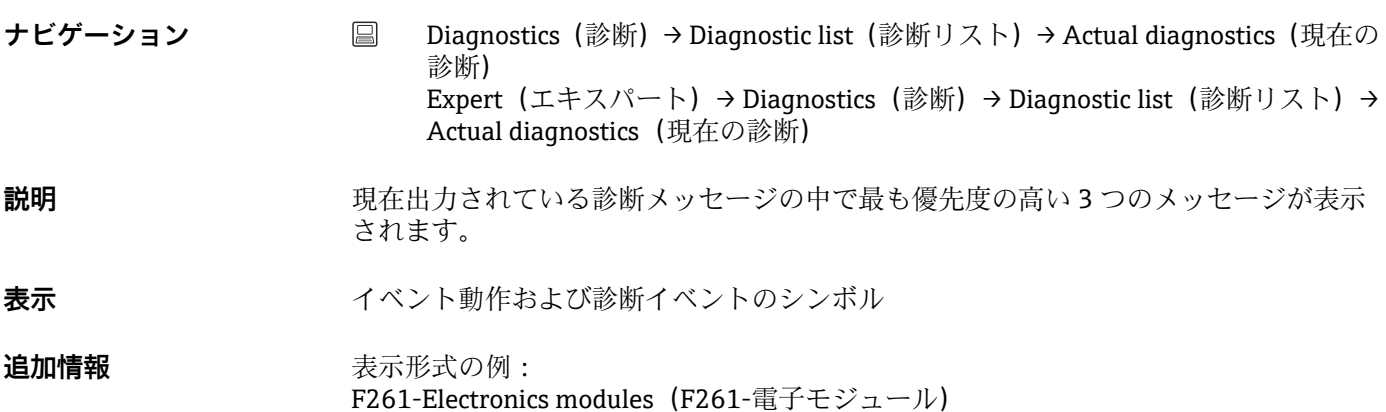

#### **Actual diag channel (現在の診断チャンネル)**

**ナビゲーション** Diagnostics(診断)→ Diagnostic list(診断リスト)→ Actual diag channel(現在 の診断チャンネル) Expert (エキスパート) → Diagnostics (診断) → Diagnostic list (診断リスト) → Actual diag channel (現在の診断チャンネル)

#### **説明** または スタッセージの参照元であるセンサ入力が表示されます。

- 表示 **■** − − − − −
	- Sensor 1 (センサ 1)
	- Sensor 2 (センサ 2)

# **14.2.2 「Event logbook(イベントログブック)」サブメニュー**

### <span id="page-97-0"></span>**Previous diagnostics n(前回の診断 n)**

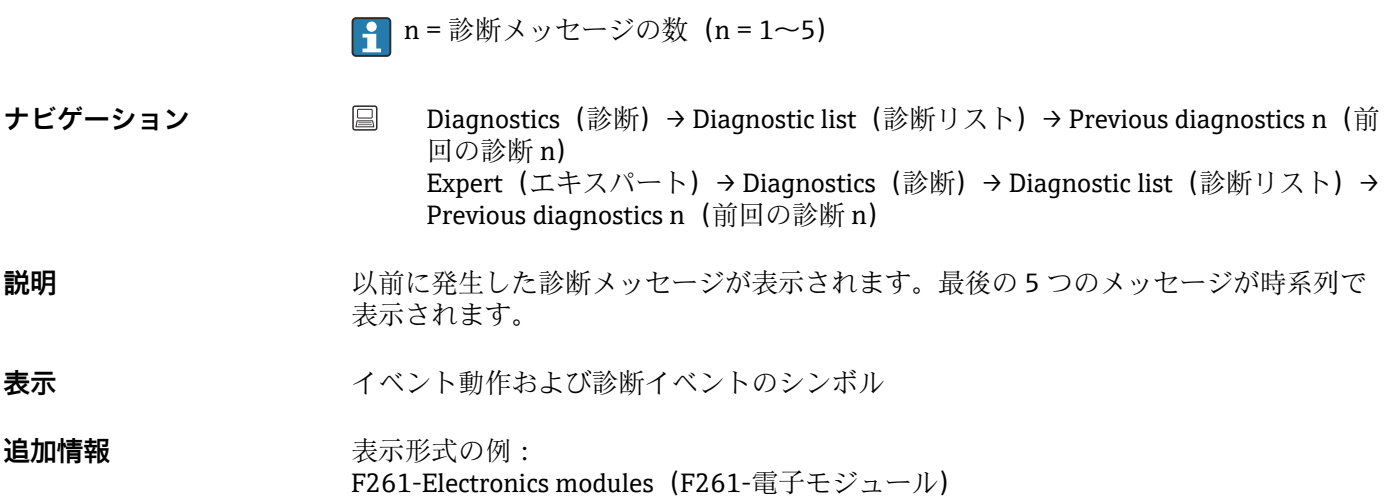

### **Previous diag n channel(前回の診断チャンネル n)**

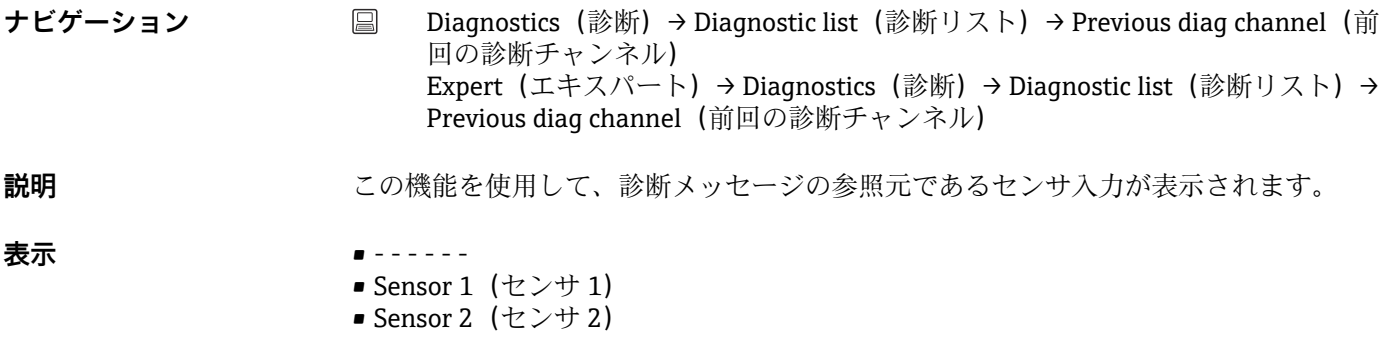

# **14.2.3 「Device information(機器情報)」サブメニュー**

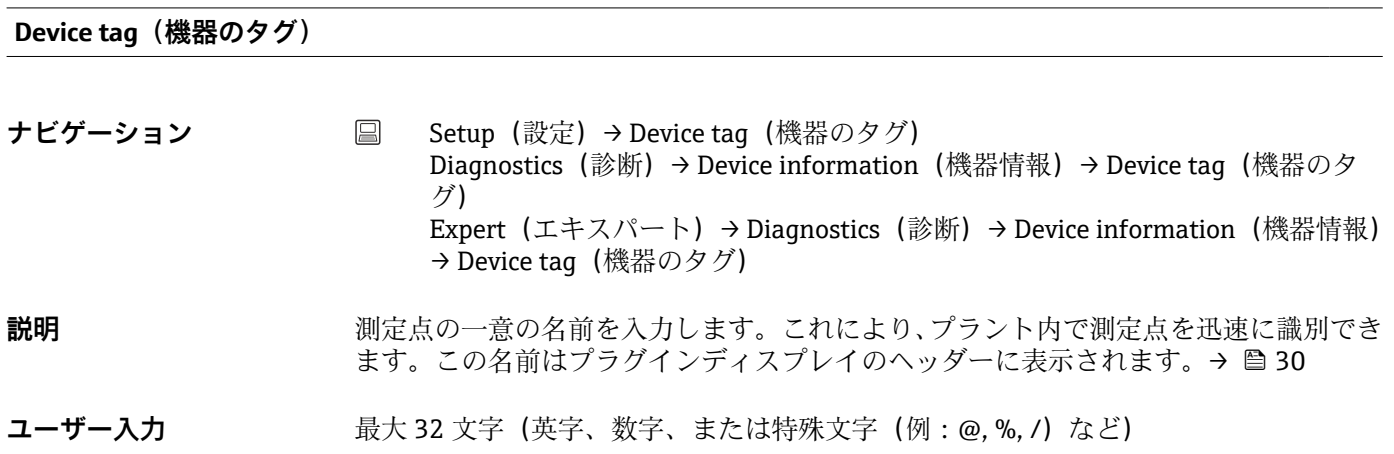

<span id="page-98-0"></span>**初期設定** 32 x '?'

#### **Serial number(シリアル番号)**

**ナビゲーション Diagnostics(診断)→ Device information(機器情報)→ Serial number(シリア** ル番号) Expert (エキスパート) → Diagnostics (診断) → Device information (機器情報) → Serial number (シリアル番号)

### **説明** めんない スペッシリアル番号が表示されます。これは銘板にも明記されています。

## **シリアル番号の用途**

- ■機器を迅速に識別するため (Endress+Hauser にお問い合わせいただく場合など に使用します)
- ■デバイスビューワー (www.endress.com/deviceviewer) を使用して詳細な機器 情報を得るため

**表示 まんのおおもの 最大 11 文字の英字および数字** 

### **Firmware version(ファームウェアバージョン)**

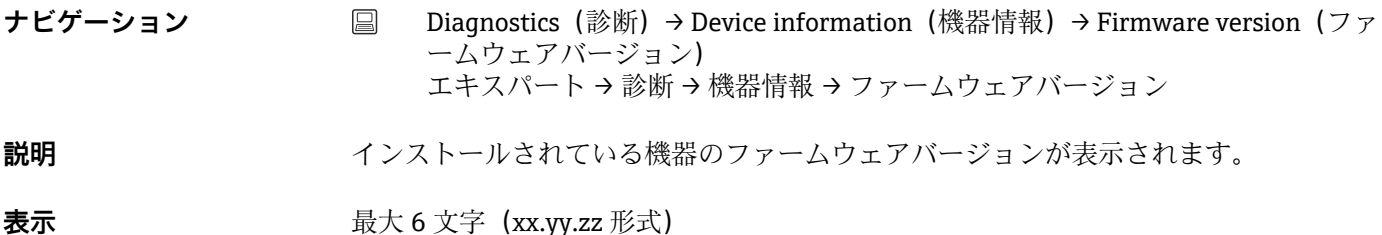

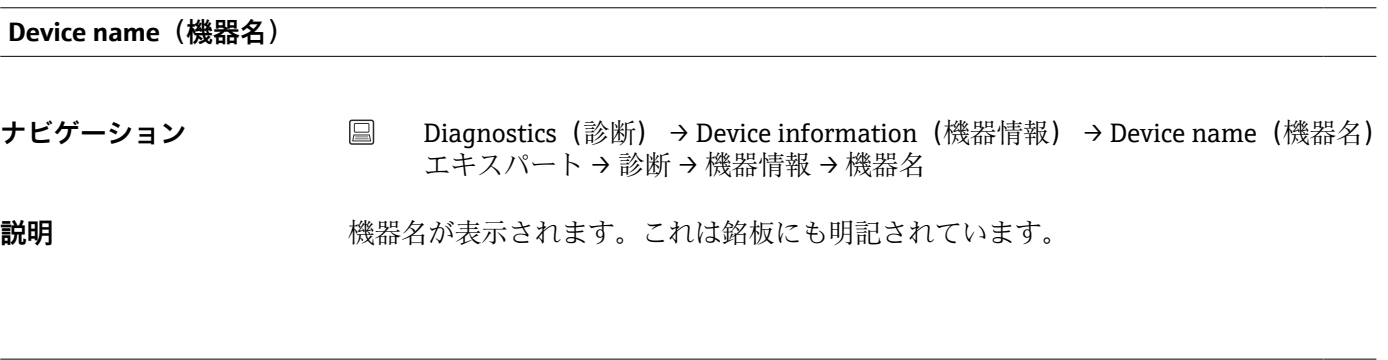

**Order code(オーダーコード)**

**ナビゲーション ■ Diagnostics(診断)→ Device information(機器情報)→ Order code(オーダーコ** ード) エキスパート → 診断 → 機器情報 → オーダーコード

**説明** スペンス おくさんオーダーコードが表示されます。これは銘板にも明記されています。オーダー コードは、機器の製品構成に関するすべての仕様項目を明示する拡張オーダーコードか ら生成されたものです。ただし、オーダーコードから機器の仕様項目を直接読み取るこ とはできません。

**オーダーコードの用途**

- 予備品として同じ機器を注文するため
	- 機器を迅速かつ簡単に識別するため(Endress+Hauser へのお問い合わせなどに 使用します)

**Extended order code 1-3(拡張オーダーコード 1~3)**

**ナビゲーション** Diagnostics(診断)→ Device information(機器情報)→ Extended order code 1-3 (拡張オーダーコード 1~3) Expert (エキスパート) → Diagnostics (診断) → Device information (機器情報) → Extended order code 1-3 (拡張オーダーコード 1~3)

**説明** スポリティスのようなサービスの第1部分、第2部分、および/または第3部分を表示します。文 字数制限があるため、拡張オーダーコードは最大 3 つに分割されます。 拡張オーダーコードは、機器の製品構成に関するすべての仕様項目を示すものであり、 それにより機器を一意的に識別できます。これは銘板にも明記されています。

- **拡張オーダーコードの用途** • 予備品として同じ機器を注文するため
	- 注文した機器仕様項目と納品書をチェックするため

#### **ENP version(ENP バージョン)**

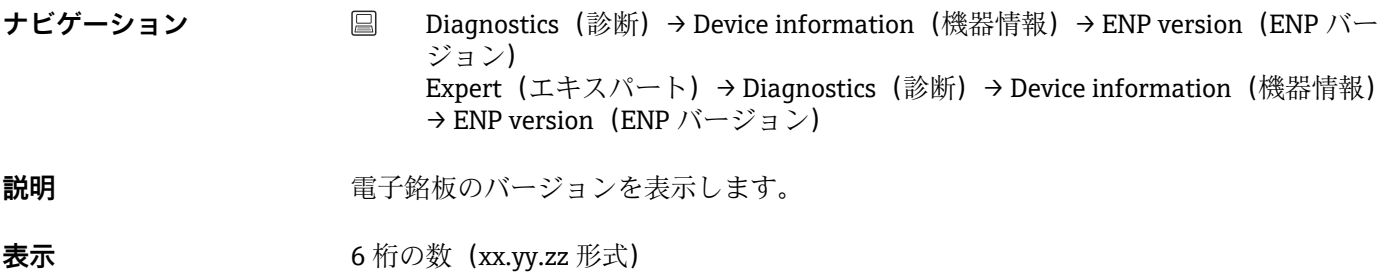

**Device revision(機器リビジョン)**

**ナビゲーション** Diagnostics(診断)→ Device information(機器情報)→ Device revision(機器リ ビジョン) Expert(エキスパート) → Diagnostics(診断) → Device information(機器情報) → Device revision (機器リビジョン) Expert (エキスパート) → Communication (通信) → HART info (HART 情報) → Device revision (機器リビジョン) **説明 インパ** HART FieldComm Group に登録されている機器の機器リビジョンが表示されます。こ れは、機器に適切なデバイス記述(DD)ファイルを割り当てるために必要です。

<span id="page-100-0"></span>**表示** 2 桁の 16 進数

### **Manufacturer ID (製造者 ID) → ■ 116**

**ナビゲーション** Diagnostics(診断)→ Device information(機器情報)→ Manufacturer ID(製造 者 ID) Expert (エキスパート) → Communication (通信) → HART info (HART 情報) → Manufacturer ID (製造者 ID) Expert (エキスパート) → Diagnostics (診断) → Device information (機器情報) → Manufacturer ID(製造者 ID)

**Manufacturer(製造者)**

**ナビゲーション Diagnostics(診断)→ Device information(機器情報)→ Manufacturer(製造者)** Expert(エキスパート)→ Diagnostics(診断)→ Device information(機器情報) → Manufacturer(製造者)

説明 ファインスティング 製造者名を表示します。

**Hardware revision(ハードウェアリビジョン)**

ナビゲーション ■ Diagnostics(診断)→ Device information(機器情報)→ Hardware revision(ハ ードウェアリビジョン) Expert (エキスパート) → Diagnostics (診断) → Device information (機器情報) → Hardware revision(ハードウェアリビジョン) Expert (エキスパート) → Communication (通信) → HART info (HART 情報) → Hardware revision(ハードウェアリビジョン)

**説明** スタックス 機器のハードウェアリビジョンを表示します。

**Configuration counter(設定カウンタ)**

**ナビゲーション** Diagnostics(診断)→ Device information(機器情報)→ Configuration counter (設定カウンタ) Expert (エキスパート) → Diagnostics (診断) → Device information (機器情報) → Confiquration counter (設定カウンタ)

<span id="page-101-0"></span>**説明** スタックの変更回数を示すカウンタが表示されます。

静的パラメータの値が最適化や設定時に変更された場合、このカウンタに 1 が加  $|1 \cdot |$ 算されます。これはパラメータのバージョン管理に役立ちます。FieldCare など から機器へのパラメータのロードによって、複数のパラメータが変更された場合、 カウンタ値はさらに加算されます。このカウンタはリセットできません。機器を リセットした場合でも初期設定値にはリセットされません。カウンタが上限値に 達した場合(16 ビット)、再び 1 から加算されます。

### **14.2.4 「Measured values(測定値)」サブメニュー**

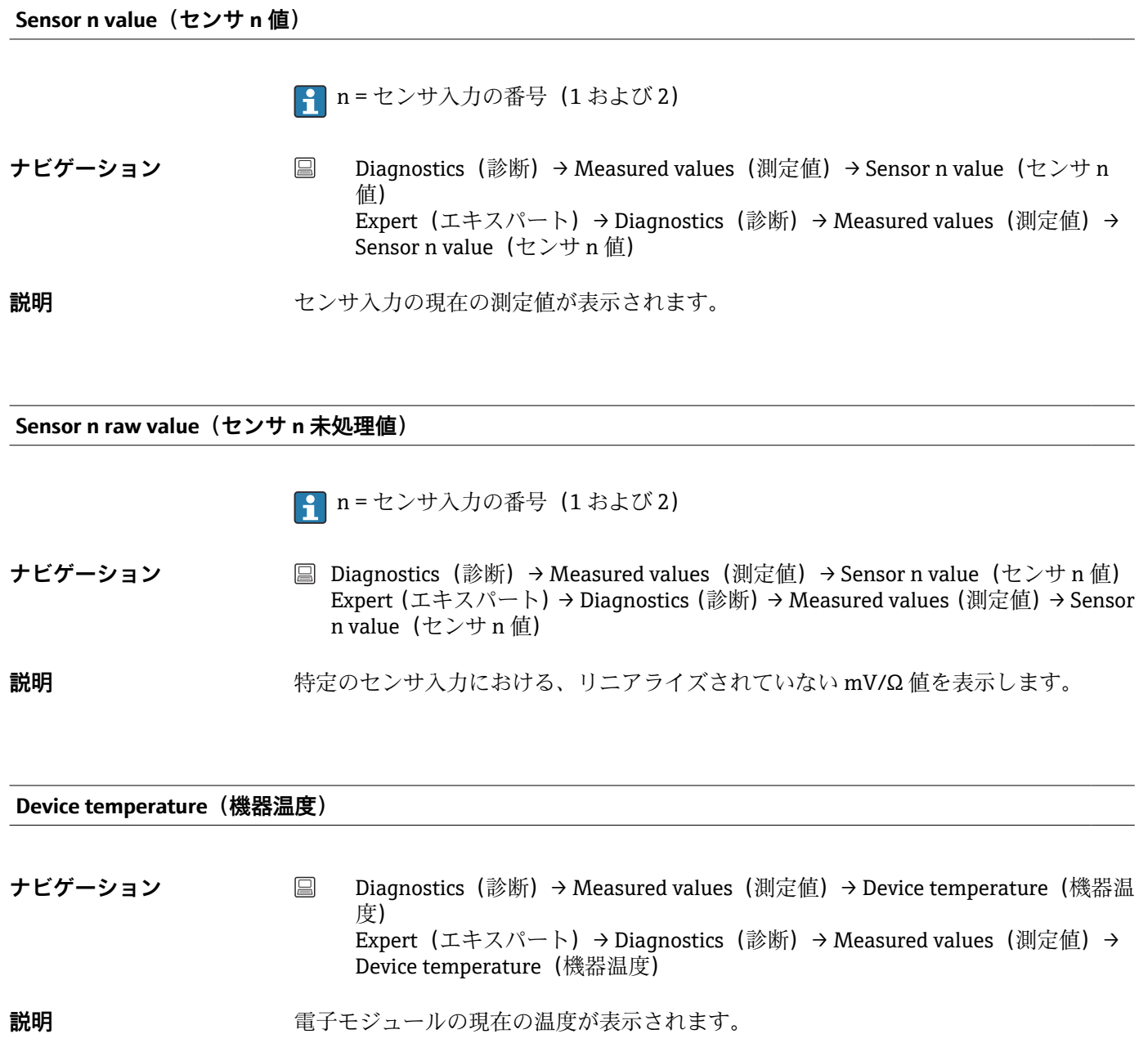

### **「Min/max values(最小値/最大値)」サブメニュー**

<span id="page-102-0"></span>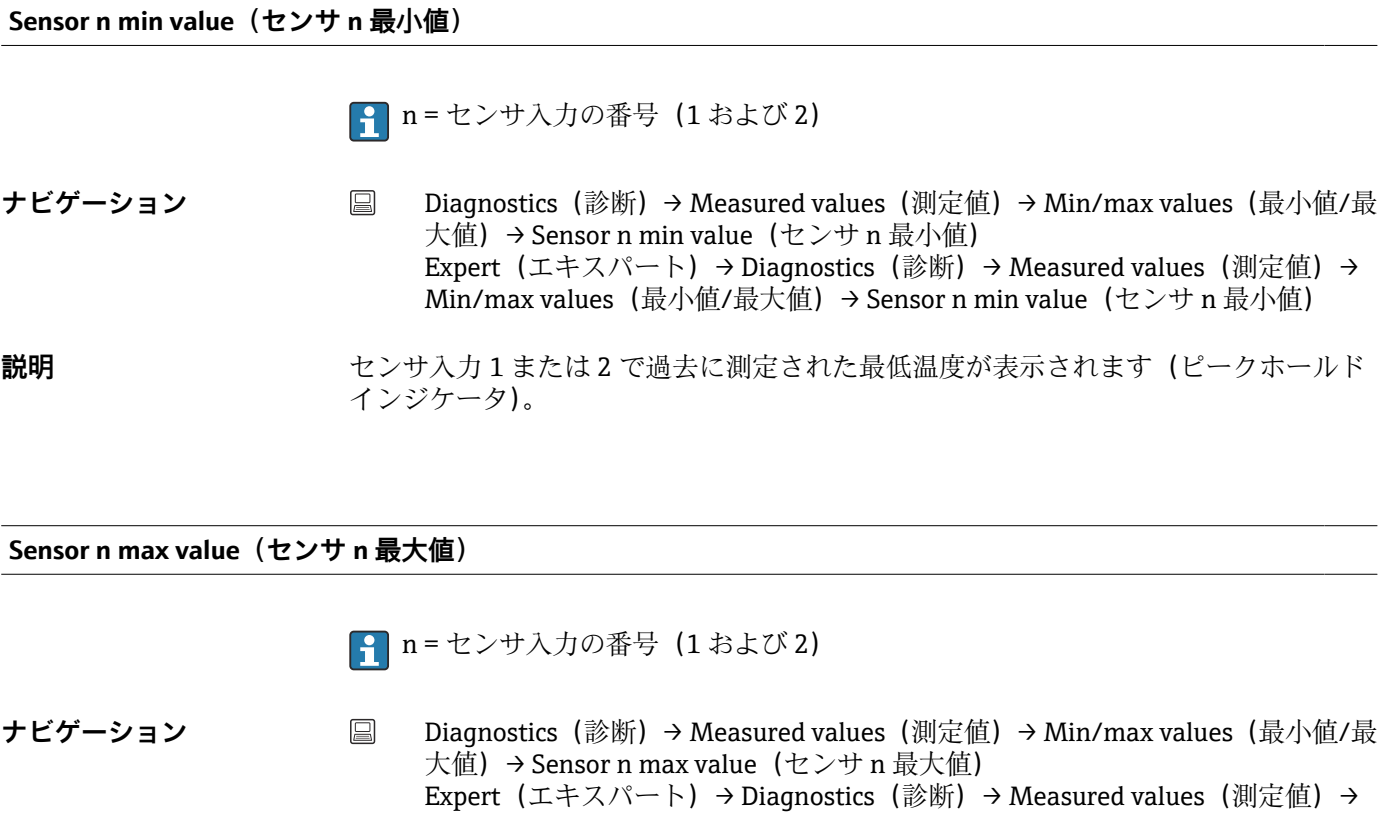

**説明** センサ入力1または2で過去に測定された最高温度が表示されます(ピークホールド インジケータ)。

Min/max values (最小値/最大値) → Sensor n max value (センサ n 最大値)

**Reset sensor min/max values(センサ最小値/最大値のリセット)**

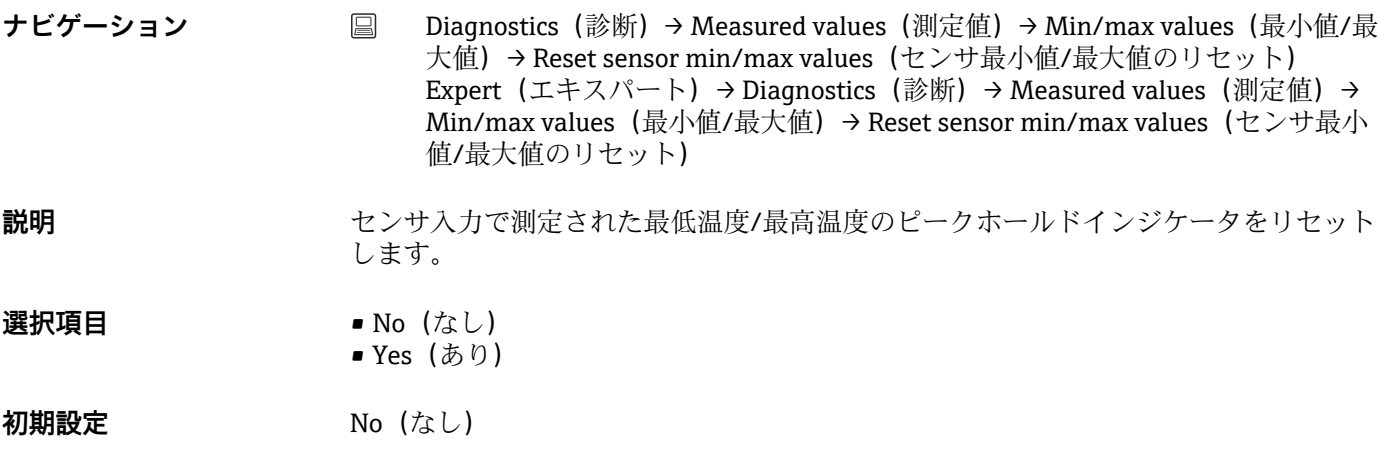

**Device temperature min.(最低機器温度)**

<span id="page-103-0"></span>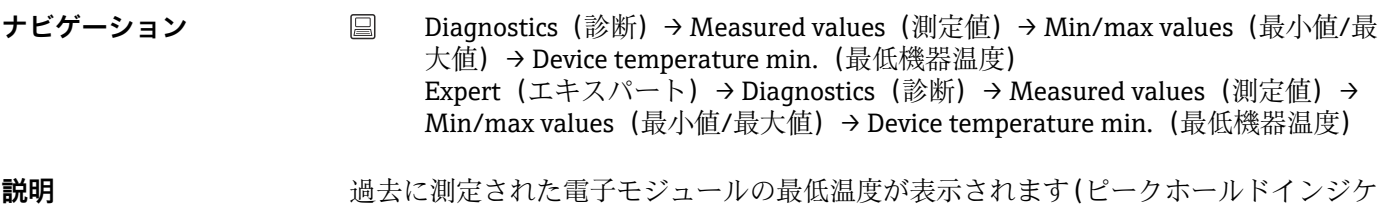

**Device temperature max.(最高機器温度)**

ータ)。

ナビゲーション ■ Diagnostics(診断)→ Measured values(測定値)→ Min/max values(最小値/最 大値)→ Device temperature max.(最高機器温度) Expert (エキスパート) → Diagnostics (診断) → Measured values (測定値) → Min/max values(最小値/最大値)→ Device temperature max.(最高機器温度) **説明** 2010年 - 過去に測定された電子モジュールの最高温度が表示されます(ピークホールドインジケ ータ)。

**Reset device temp. min/max values(機器温度の最小値/最大値のリセット)**

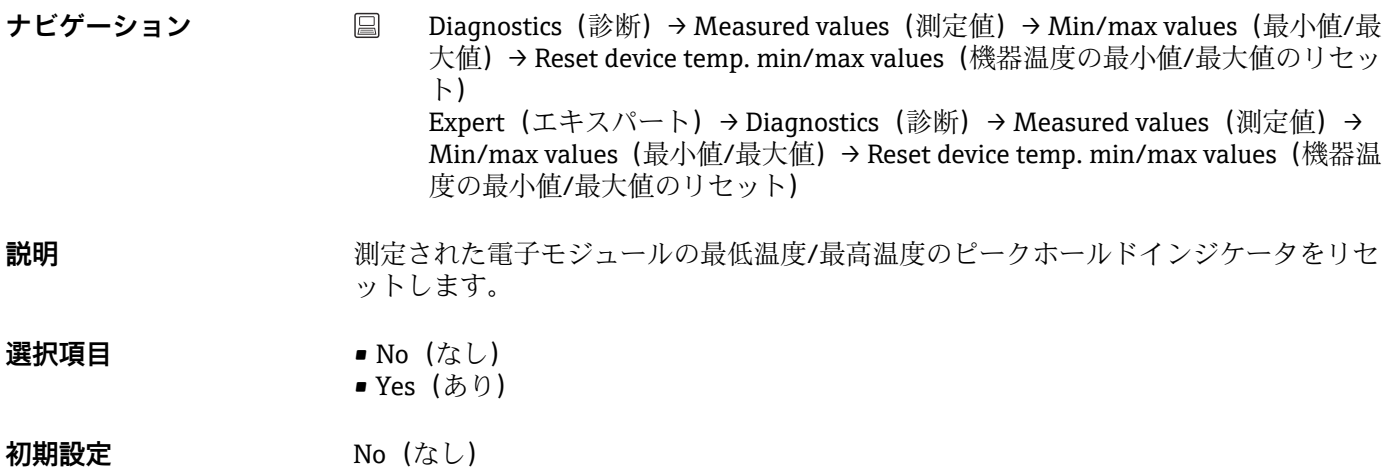

### **14.2.5 「Simulation(シミュレーション)」サブメニュー**

**Current output simulation(電流出力のシミュレーション)**

**ナビゲーション** ■ Diagnostics (診断) → Simulation (シミュレーション) → Current output simulation (電流出力のシミュレーション) Expert(エキスパート)→ Diagnostics(診断)→ Simulation(シミュレーション) → Current output simulation (電流出力のシミュレーション)

<span id="page-104-0"></span>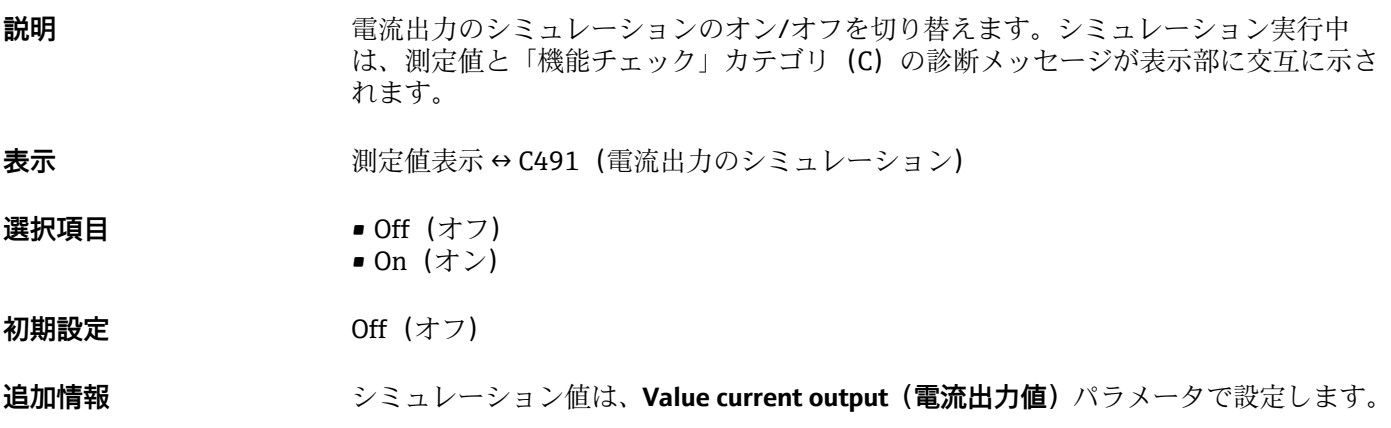

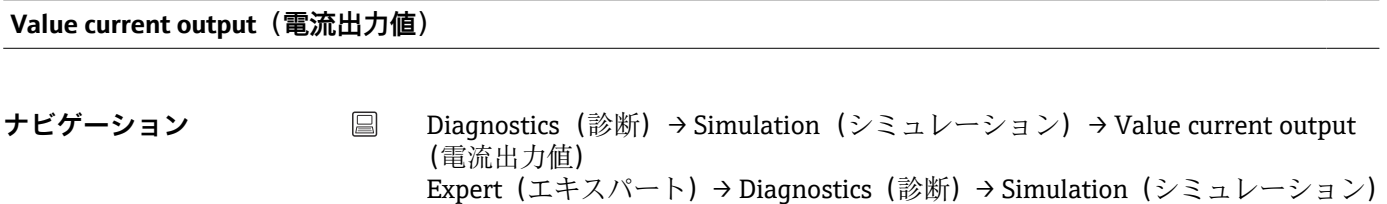

- → Value current output (電流出力値) **追加情報 Current output simulation (電流出力のシミュレーション) パラメータを On (オン)** に設定する必要があります。 **説明** シミュレーション用の電流値を設定します。これにより、電流出力の適切な調整、およ び接続されたスイッチングユニットが正しく機能することを確認できます。 **ユーザー入力** 3.59~23.0 mA
- **初期設定** 3.58 mA

# **14.3 「Expert(エキスパート)」メニュー**

**- Expert (エキスパート) メニューのパラメータグループには、「Setup (設定)**」お よび「Diagnostics(診断)」操作メニューのすべてのパラメータ、およびエキスパ ート専用のその他のパラメータが含まれます。このセクションでは、追加パラメー タについて説明します。伝送器設定および診断評価に関する基本的なすべてのパ ラメータ設定については、「Setup(設定)メニュー」→ ■ 75 および「Diagnostics (診断)メニュー」[→ 95](#page-94-0) セクションを参照してください。

## **14.3.1 「System(システム)」サブメニュー**

**Damping(ダンピング)**

**ナビゲーション** Expert(エキスパート)→ System(システム)→ Damping(ダンピング)

**説明** スポテナングラウンピングの時定数を設定します。

**ユーザー入力** 0~120 秒

**初期設定** 0.00 s

**追加情報 スポティス 電流出力が測定値の変動に反応する場合、指数関数的な遅延が生じます。この遅延の時** 定数が、このパラメータで規定されます。小さい時定数を入力すると、測定値に対する 電流出力の反応が速くなります。一方、大きい時定数を入力すると、電流出力の反応は 遅くなります。

### **Alarm delay(アラーム遅延)**

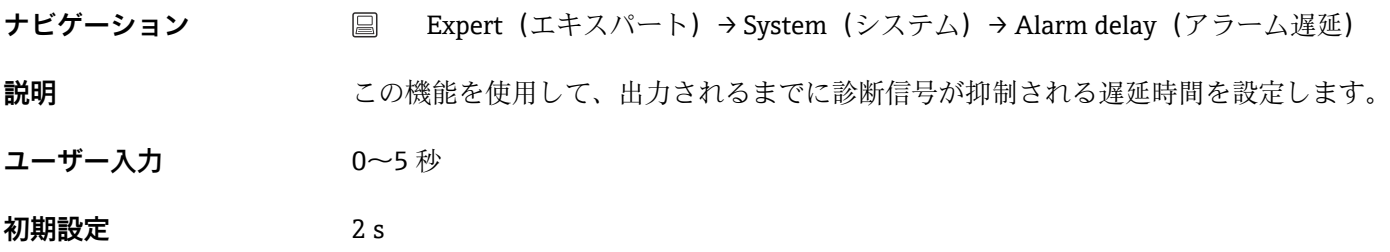

### **Mains filter(電源ラインフィルタ)**

**ナビゲーション ■ Expert (エキスパート) → System (システム) → Mains filter (電源ラインフィル** タ) **説明** この機能を使用して、A/D 変換用の電源ラインフィルタを選択します。 **選択項目** ● 50 Hz • 60 Hz **初期設定** 50 Hz

Device temperature alarm (機器温度アラーム) → <sup>△</sup> 82 **ナビゲーション** Expert(エキスパート)→ System(システム)→ Device temperature alarm(機 器温度アラーム) **「Display(表示)」サブメニュー** [→ 88](#page-87-0) **「Administration(管理者)」サブメニュー** → 图 93 **14.3.2 「Sensor(センサ)」サブメニュー 「Sensor 1/2(センサ 1/2)」サブメニュー** ■ n = センサ入力の番号 (1 および 2)

**Sensor n lower limit (センサ n 下限値)** 

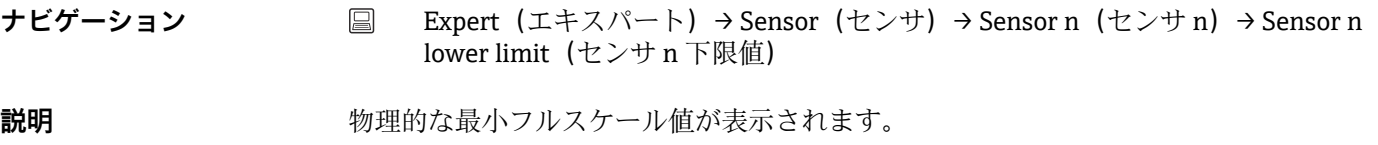

**Sensor n upper limit(センサ n 上限値)**

**ナビゲーション** Expert(エキスパート)→ Sensor(センサ)→ Sensor n(センサ n)→ Sensor n upper limit (センサ n 上限値)

**説明** めポスタンのスタール値が表示されます。

**Sensor serial number(センサのシリアル番号)**

**ナビゲーション ■ Expert (エキスパート) → Sensor (センサ) → Sensor n (センサ n) → Serial no.** sensor(センサのシリアル番号) **説明** スタンプリアル番号を入力します。

**ユーザー入力 アンスタンス**英数字で構成される最大 12 文字の文字列

**初期設定 "** (テキストなし)

#### **「Sensor trimming(センサトリミング)」サブメニュー**

#### **センサエラーの調整(センサトリミング)**

センサトリミングは、伝送器に保存される、選択したセンサタイプのリニアライゼーシ ョンに応じて実際のセンサ信号を調整するために使用します。センサマッチング機能 と比較すると、センサトリミングは開始値と終了値でのみ行われるため、同等の精度は 得られません。

■1 センサトリミングでは、測定範囲は調整されません。伝送器に保存されるリニアラ イゼーションに応じてセンサ信号を調整する場合に使用します。

#### **手順**

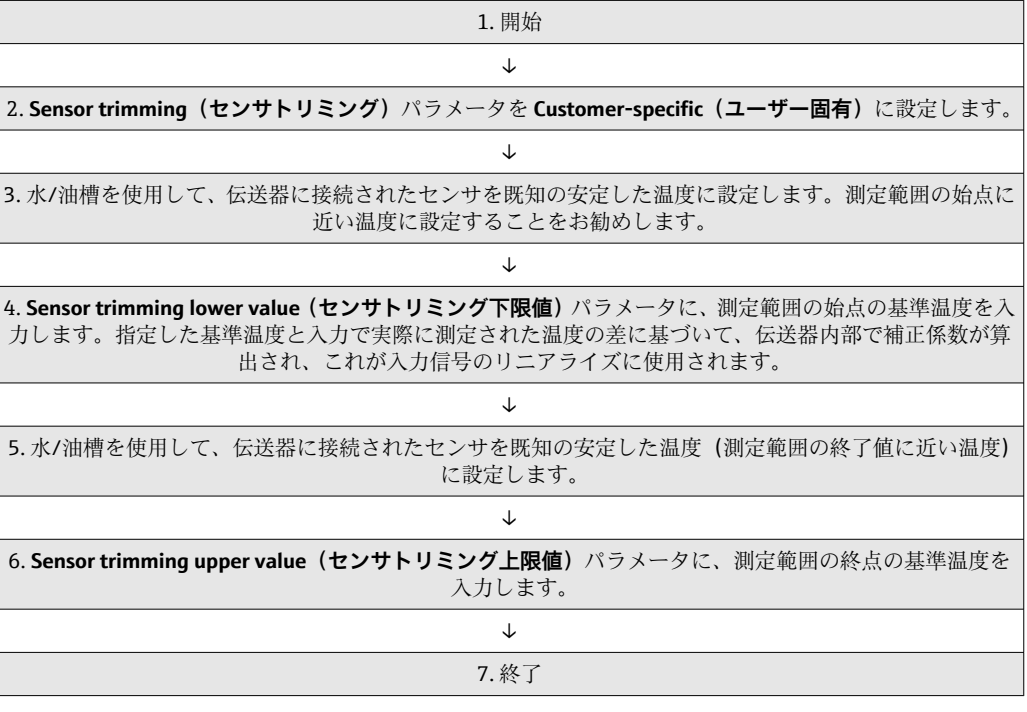

### **Sensor trimming(センサトリミング)**

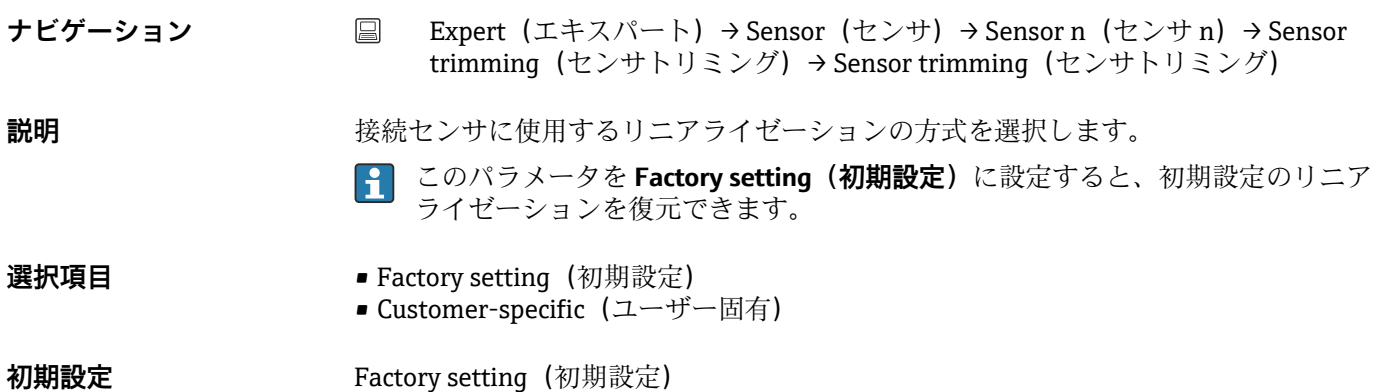
#### <span id="page-108-0"></span>**Sensor trimming lower value (センサトリミング下限値)**

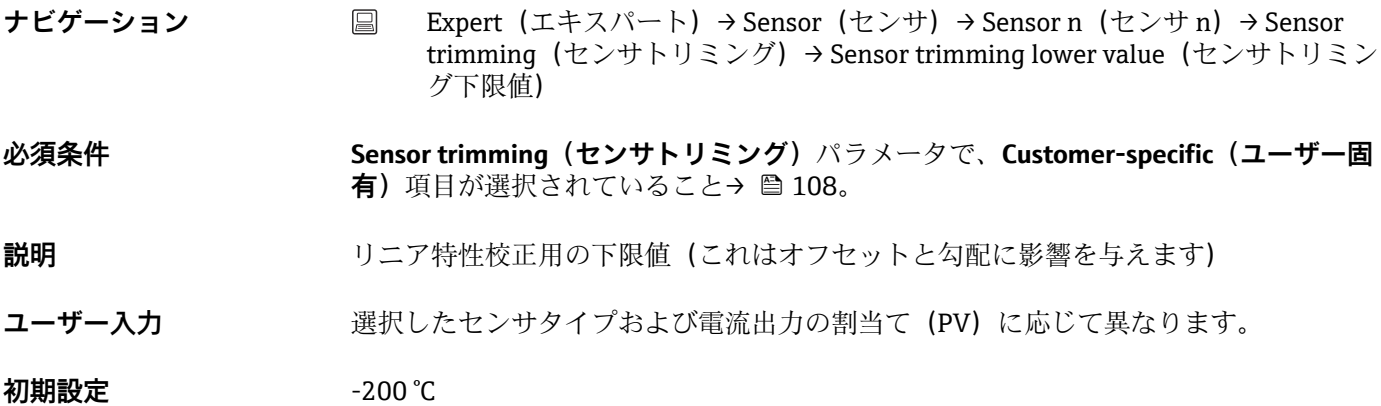

**Sensor trimming upper value(センサトリミング上限値)**

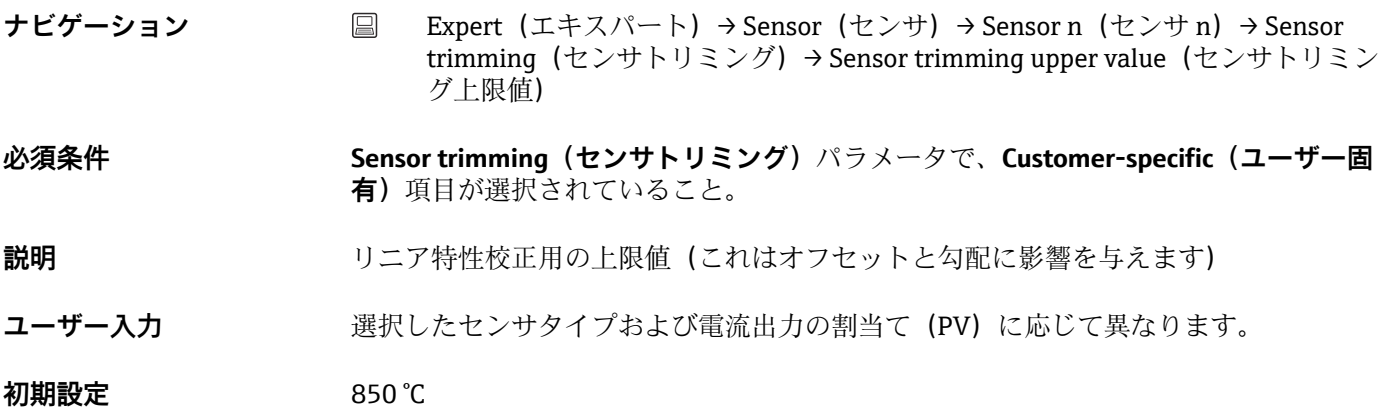

## **Sensor trimming min span(センサトリミング最小スパン)**

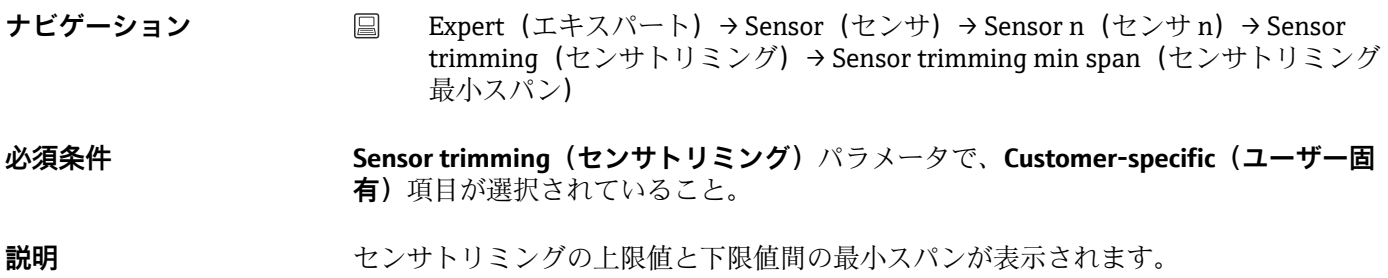

<span id="page-109-0"></span>**「Linearization(リニアライゼーション)」サブメニュー**

#### **校正証明書のカレンダー・ファン・デューセン係数を使用してリニアライゼーションを 設定する手順**

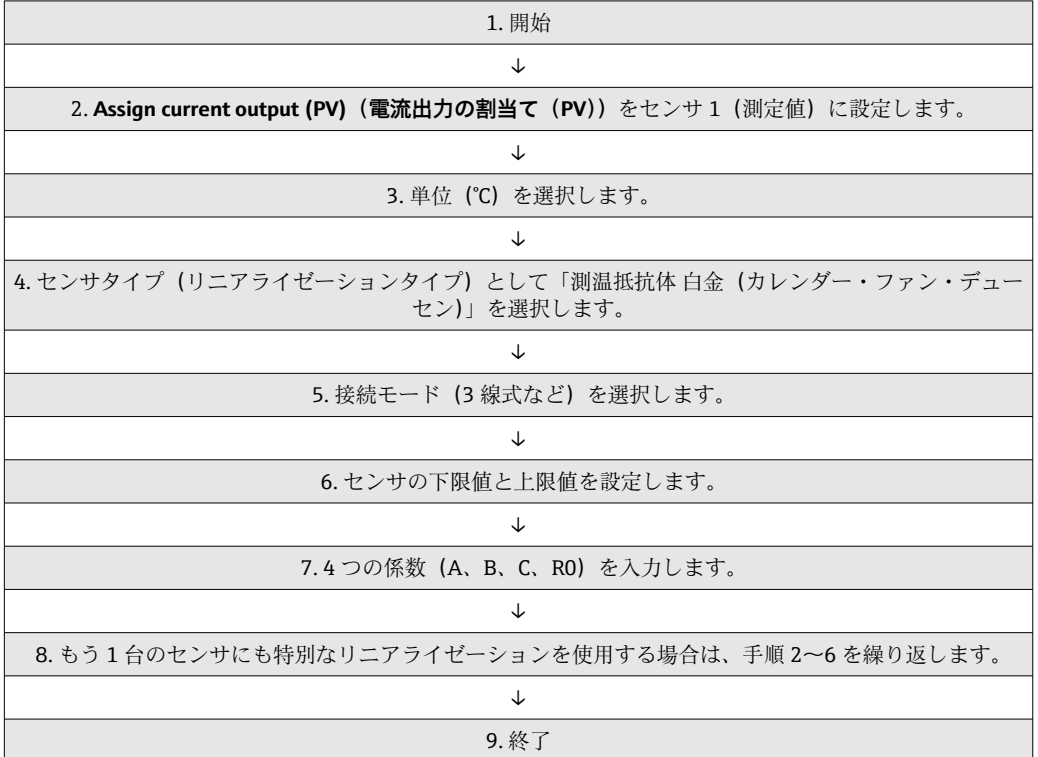

**Sensor n lower limit (センサ n 下限値) ナビゲーション** ■ Expert (エキスパート) → Sensor (センサ) → Sensor n (センサ n) → Linearization (リニアライゼーション)→ Sensor n lower limit(センサ n 下限値) **必須条件 Sensor type(センサタイプ)**で、測温抵抗体 白金、測温抵抗体 ポリニッケルまたは測 温抵抗体 銅の多項式オプションが有効になっていること。 **説明** この機能を使用して、特別なセンサリニアライゼーションのための計算下限を設定しま す。 **ユーザー入力 アイスタック 選択した Sensor type (センサタイプ)に依存 初期設定**  $-200$  ℃

**Sensor n upper limit(センサ n 上限値)**

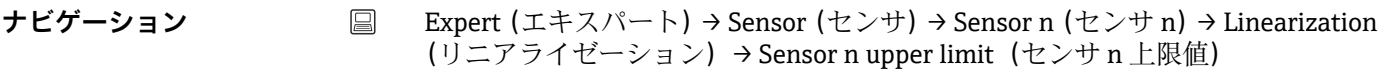

**必須条件 Sensor type(センサタイプ)**で、測温抵抗体 白金、測温抵抗体 ポリニッケルまたは測 温抵抗体 銅の多項式オプションが有効になっていること。

<span id="page-110-0"></span>**説明** この機能を使用して、特別なセンサリニアライゼーションのための計算上限を設定しま す。

**ユーザー入力 アンバンス 選択した Sensor type (センサタイプ)に依存** 

**初期設定** 850 ℃

**Call./v. Dusen coeff. R0(カレンダー・ファン・デューセン係数 R0)**

**ナビゲーション** ■ Expert (エキスパート) → Sensor (センサ) → Sensor n (センサ n) → Linearization (リニアライゼーション)→ Call./v. Dusen coeff. R0(カレンダー・ファン・デュ ーセン係数 R0)

- **必須条件 Sensor type(センサタイプ)で、測温抵抗体 白金 (Callendar van Dusen) オプション** が有効になっていること。
- **説明** この機能を使用して、カレンダー・ファン・デューセン多項式によるリニアライゼーシ ョンに対してのみ R0 値を設定します。
- **ユーザー入力** 10~2000 Ohm
- **初期設定** 100.000 Ohm

**Call./v. Dusen coeff. A, B and C(カレンダー・ファン・デューセン係数 A/B/C)**

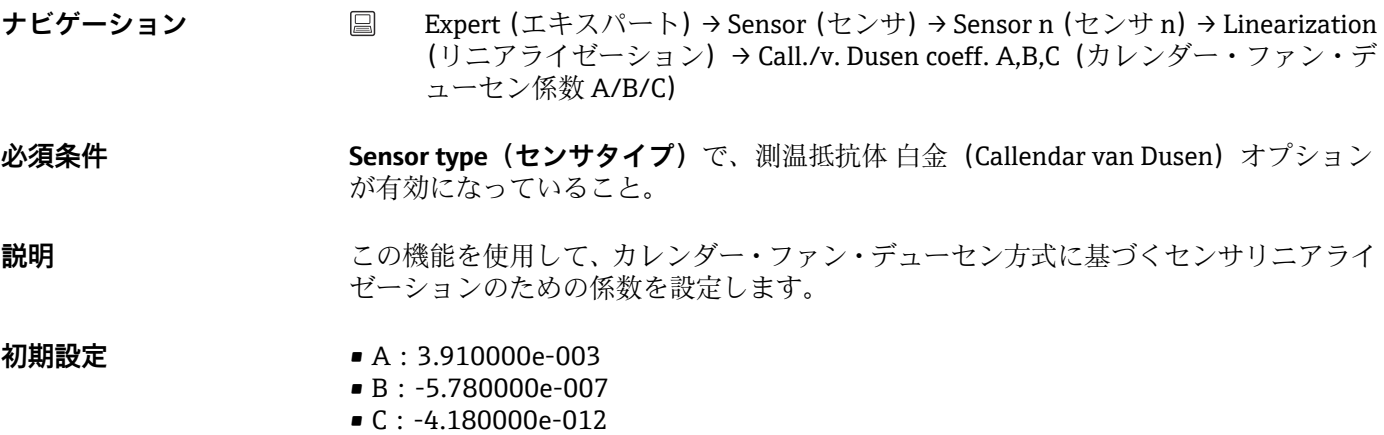

#### **Polynomial coeff. R0(多項式係数 R0)**

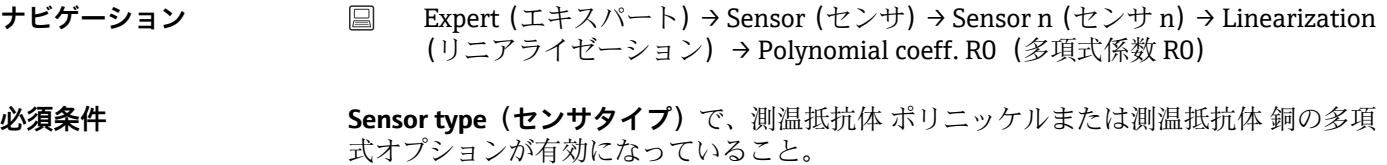

- <span id="page-111-0"></span>**説明** この機能を使用して、ニッケル/銅センサのリニアライゼーションに対してのみ R0 値 を設定します。
- **ユーザー入力** 10~2000 Ohm

**初期設定** 100.00 Ohm

#### **Polynomial coeff. A, B(多項式係数 A/B)**

- **ナビゲーション** Expert(エキスパート)→ Sensor(センサ)→ Sensor n(センサ n)→ Linearization (リニアライゼーション)→ Polynomial coeff. A, B(多項式係数 A/B)
- **必須条件 Sensor type(センサタイプ)**で、測温抵抗体 ポリニッケルまたは測温抵抗体 銅の多項 式オプションが有効になっていること。
- **説明** この機能を使用して、銅/ニッケル測温抵抗体のセンサリニアライゼーションのための 係数を設定します。
- **初期設定** 多項式係数 A = 5.49630e-003 多項式係数 B = 6.75560e-006

**「Diagnostic settings(診断設定)」サブメニュー**

#### **Calibration counter start(校正カウンタ開始)**

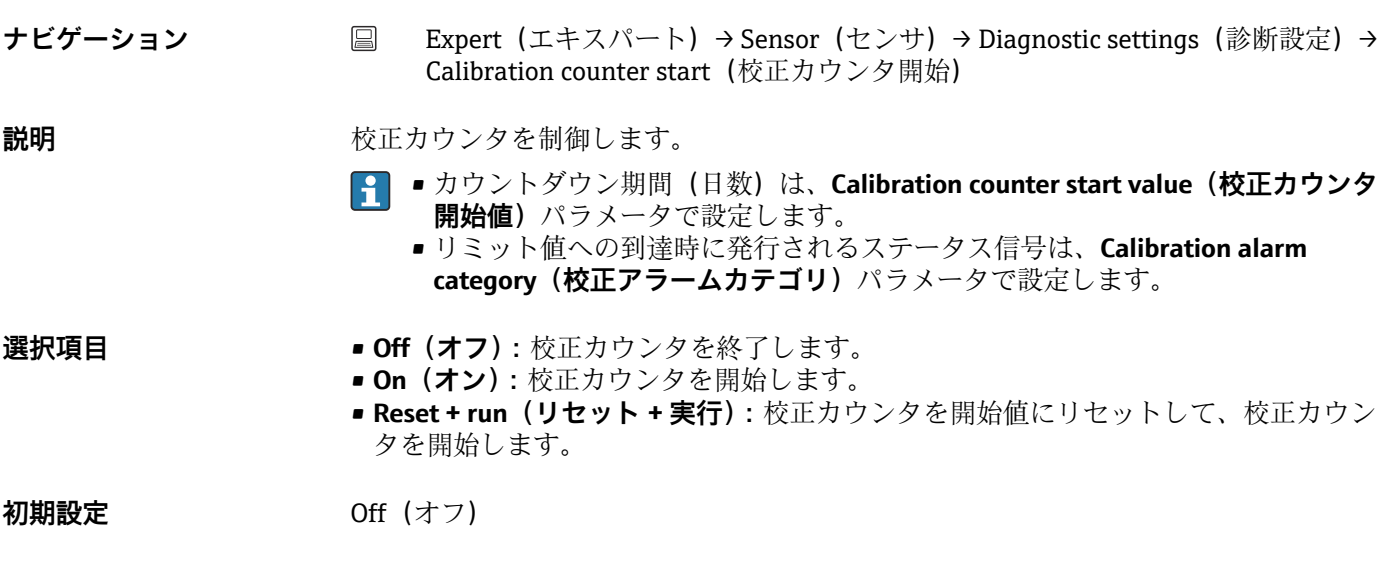

**Calibration alarm category(校正アラームカテゴリ)**

**ナビゲーション ■ Expert (エキスパート) → Sensor (センサ) → Diagnostic settings (診断設定) →** Calibration alarm category(校正アラームカテゴリ)

<span id="page-112-0"></span>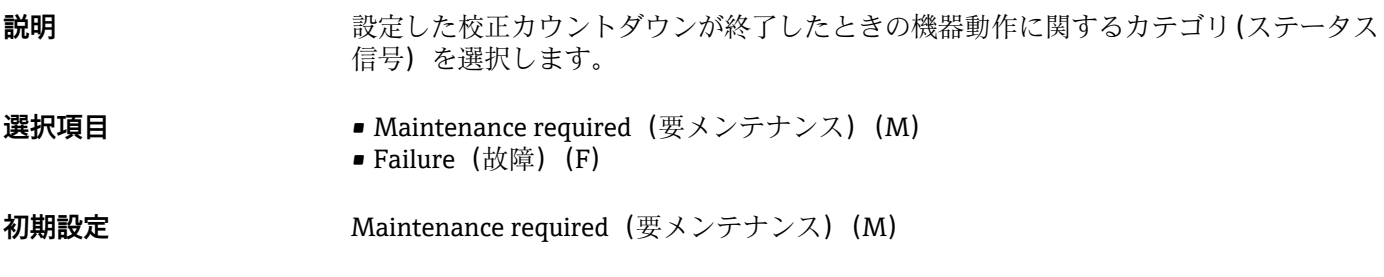

**Calibration counter start value(校正カウンタ開始値)**

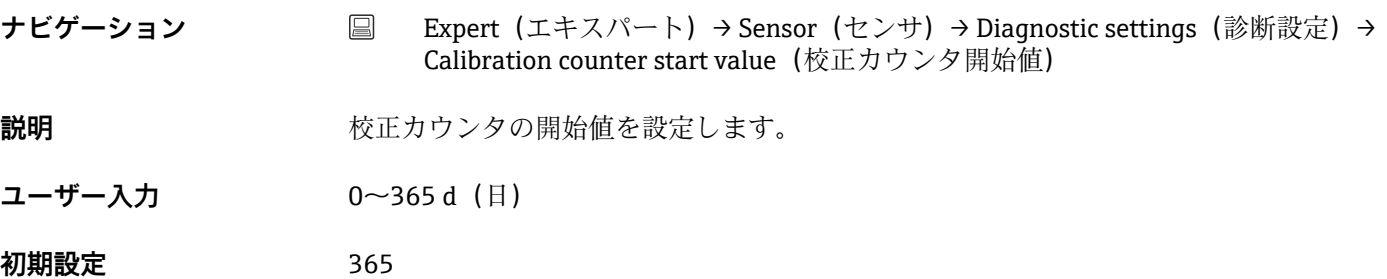

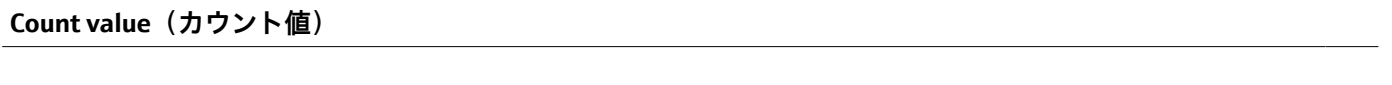

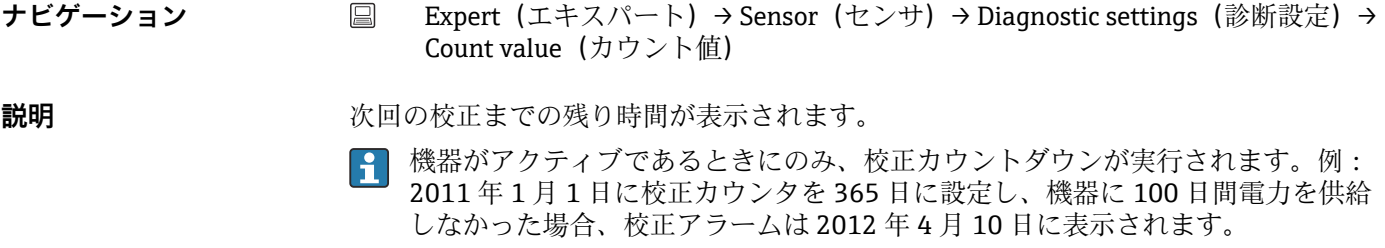

# **14.3.3 「Output(出力)」サブメニュー**

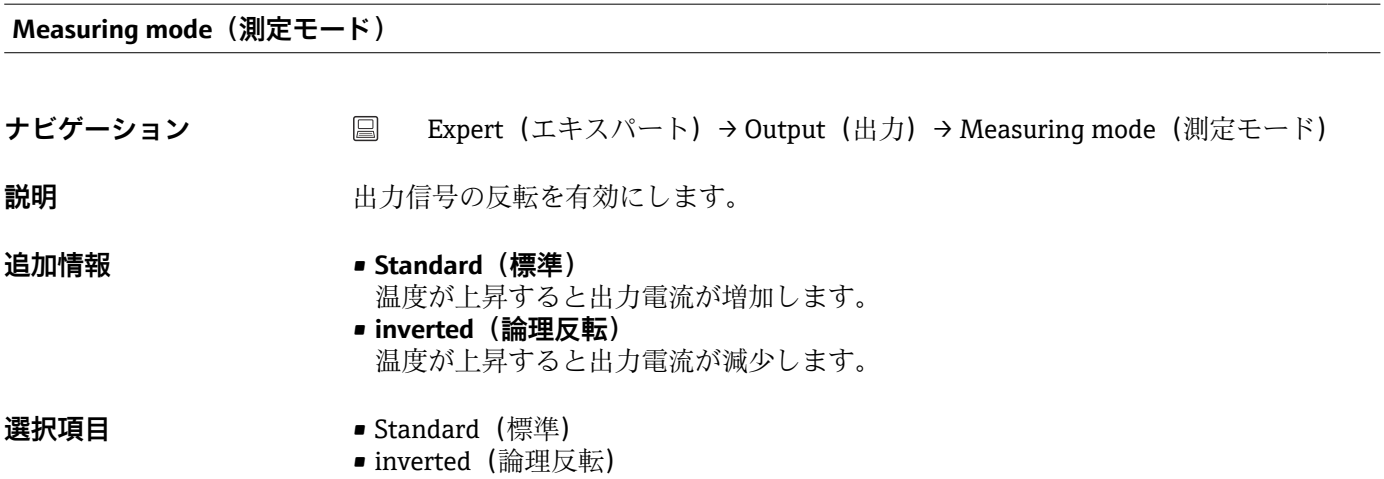

<span id="page-113-0"></span>**初期設定** Standard(標準)

### **14.3.4 「Communication(通信)」サブメニュー**

**「HART configuration(HART 設定)」サブメニュー**

**Device tag(機器のタグ[\)→ 98](#page-97-0)**

**ナビゲーション** Diagnostics(診断)→ Device information(機器情報)→ Device tag(機器のタグ) Expert (エキスパート) → Communication (通信) → HART configuration (HART 設 定)→ Device tag(機器のタグ)

**HART short tag(HART ショートタグ)**

**ナビゲーション ■ Expert (エキスパート) → Communication (通信) → HART configuration (HART** 設定) → HART short tag (HART ショートタグ) **説明** オンプレストン 測定点のショートタグを定義します。 ユーザー入力 またのは、最大8文字(英字、数字、特殊文字)

**初期設定** SHORTTAG

**HART address(HART アドレス)**

**ナビゲーション** ■ Expert (エキスパート) → Communication (通信) → HART configuration (HART 設 定)→ HART address(HART アドレス)

**説明** スポティングの HART アドレスを定義します。

**ユーザー入力** 0 ... 63

**初期設定** 0

**追加情報 アドレスを「0」に設**定した場合、測定値は電流値を介してのみ送信できます。その他 すべてのアドレスについては、電流値が 4.0 mA に固定されます(Multidrop モード)。

**No. of preambles(プリアンブルの数)**

**ナビゲーション ■ Expert (エキスパート) → Communication (通信) → HART configuration (HART 設** 定) → No. of preambles (プリアンブルの数)

<span id="page-114-0"></span>**説明** HART 通信のプリアンブル数を定義します。

**ユーザー入力** 2 ... 20

**初期設定** 5

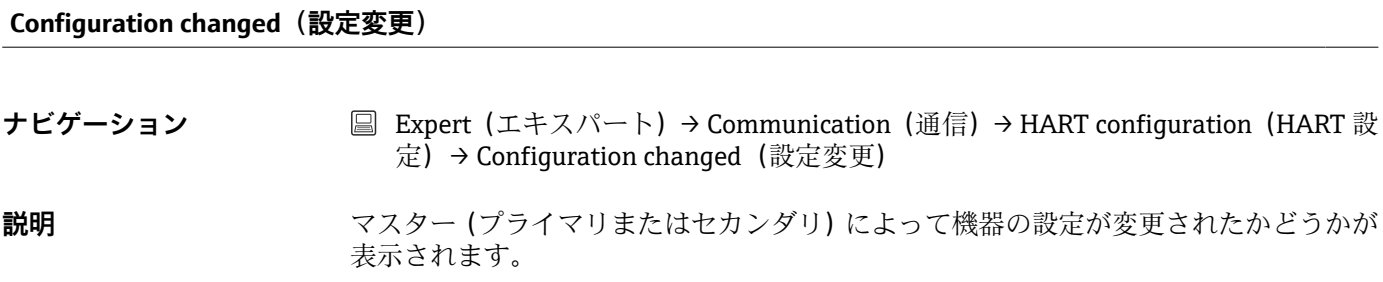

**Reset configuration changed flag(設定変更フラグのリセット)**

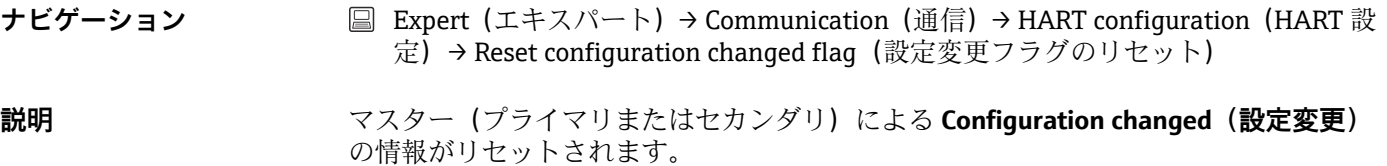

**「HART info(HART 情報)」サブメニュー**

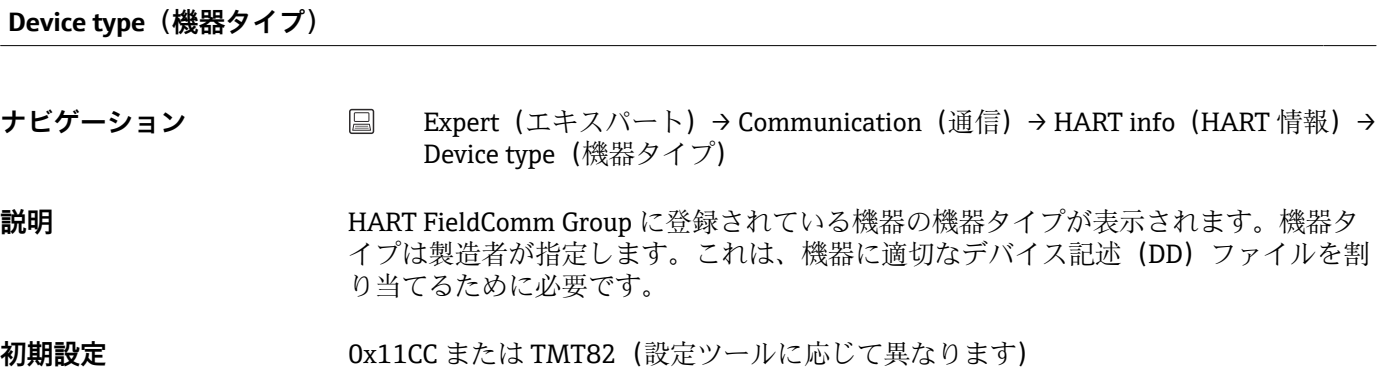

**Device revision(機器リビジョン)**

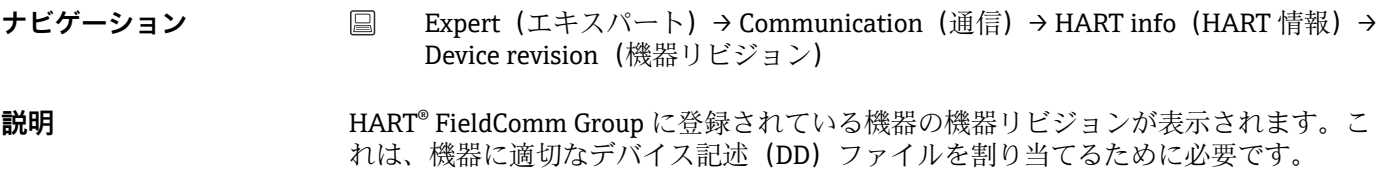

<span id="page-115-0"></span>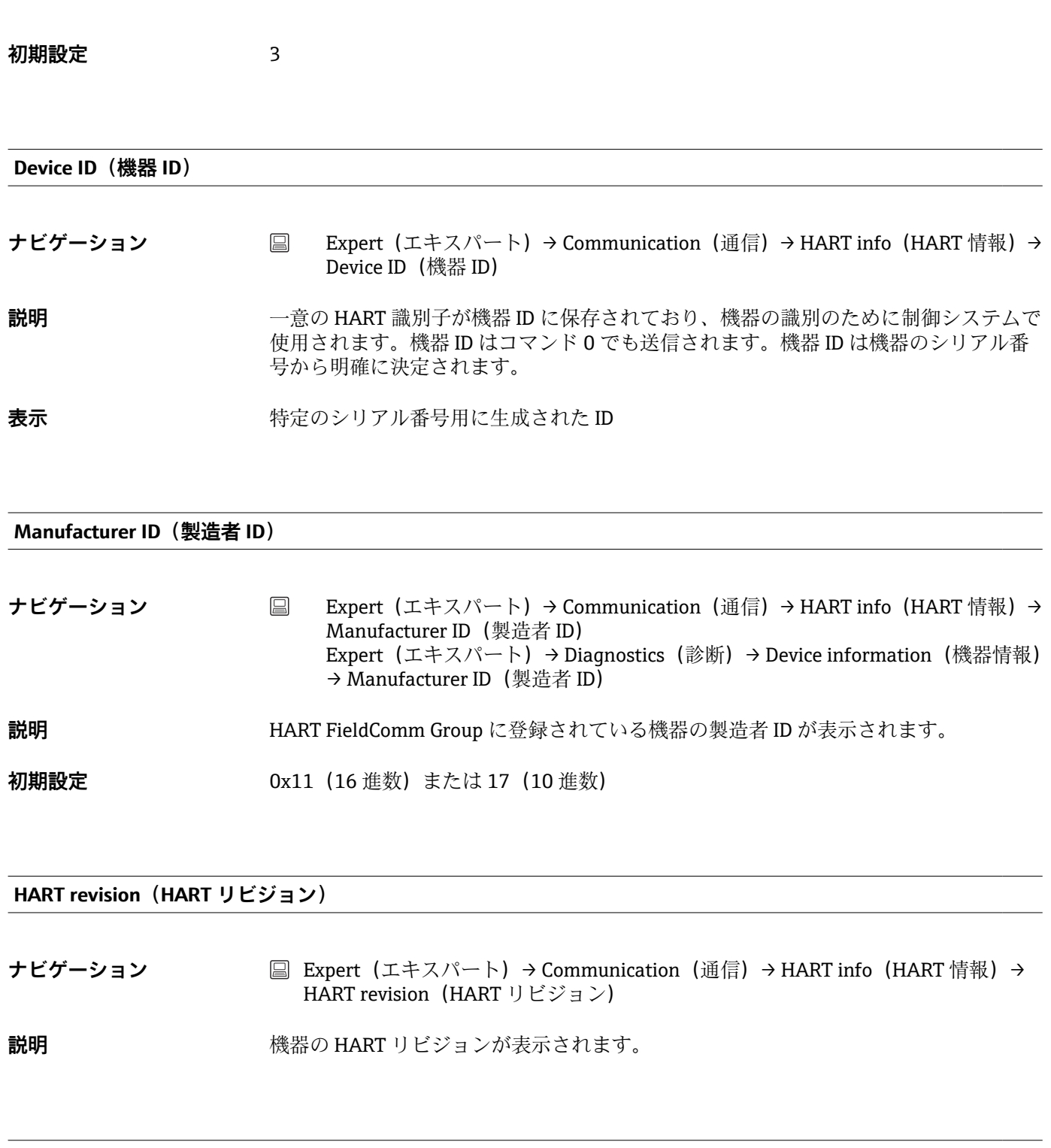

### **HART descriptor (HART 記述子)**

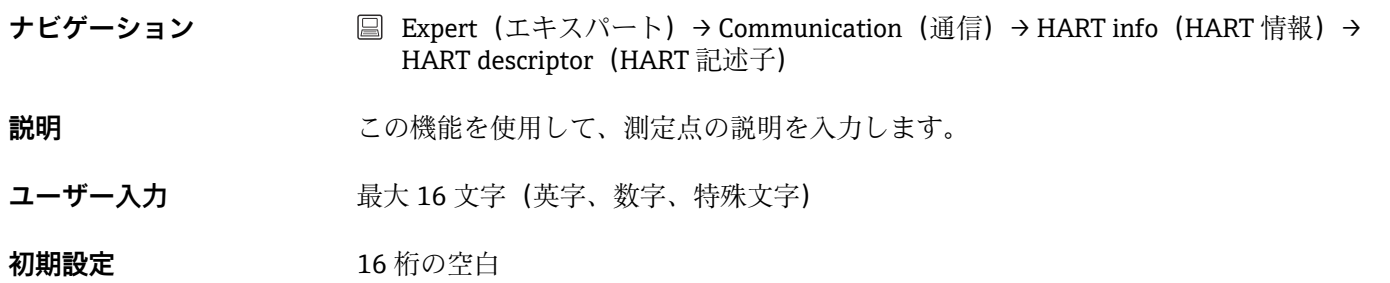

#### <span id="page-116-0"></span>**HART message(HART メッセージ)**

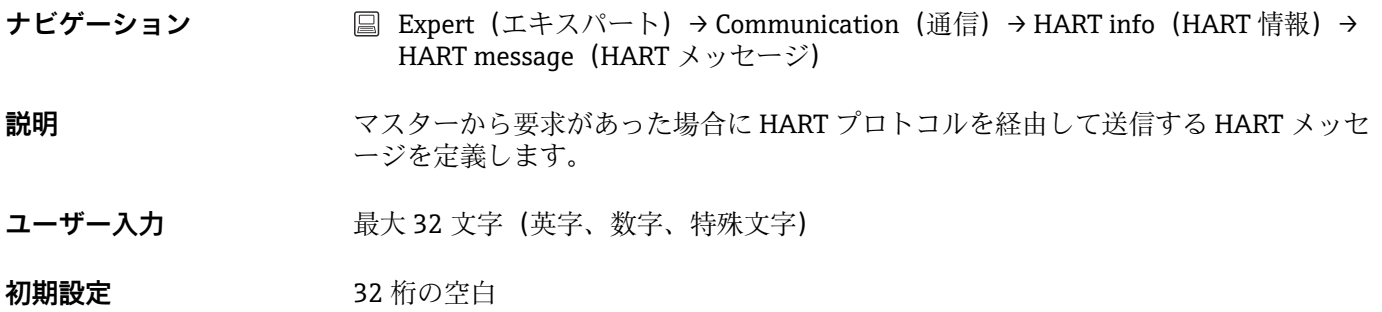

#### **Hardware revision(ハードウェアリビジョン)**

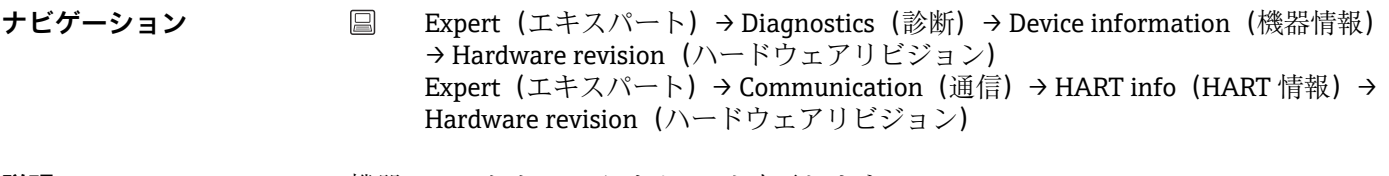

**説明** スタックス 機器のハードウェアリビジョンを表示します。

#### **Software revision(ソフトウェアリビジョン)**

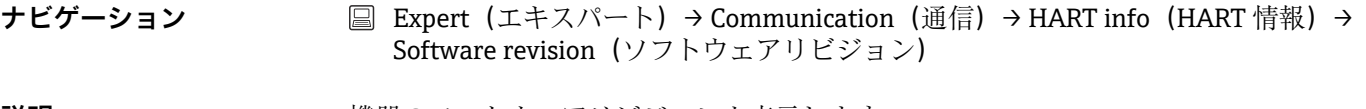

**説明** スタッシュの機器のソフトウェアリビジョンを表示します。

**HART date code(HART デートコード)**

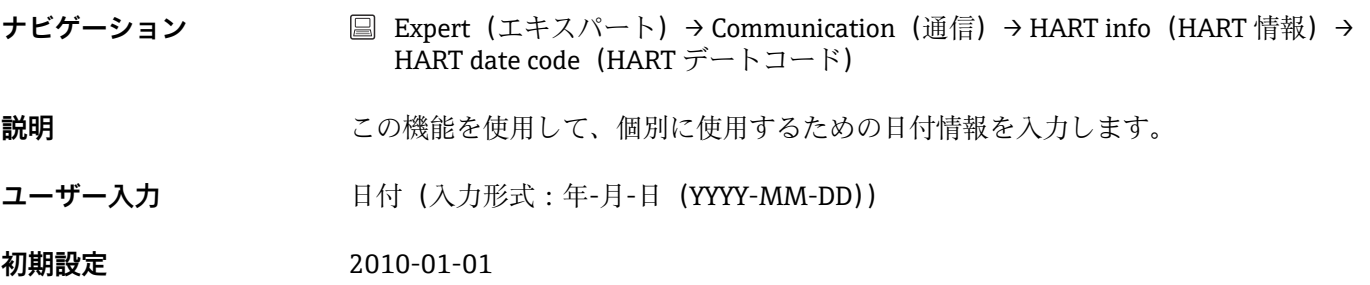

**「HART output(HART 出力)」サブメニュー**

## <span id="page-117-0"></span>Assign current output (PV) (電流出力の割当て (PV))

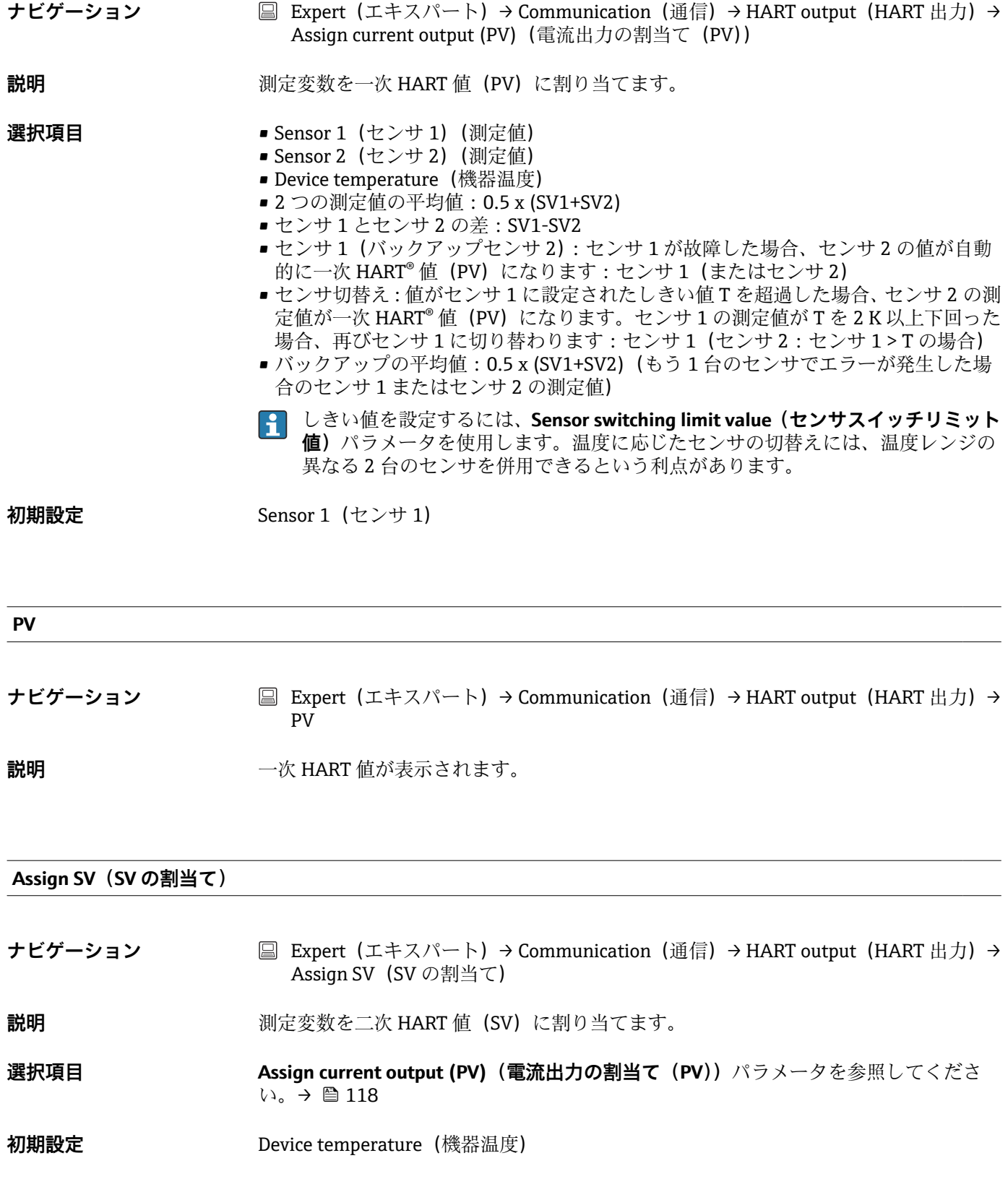

<span id="page-118-0"></span>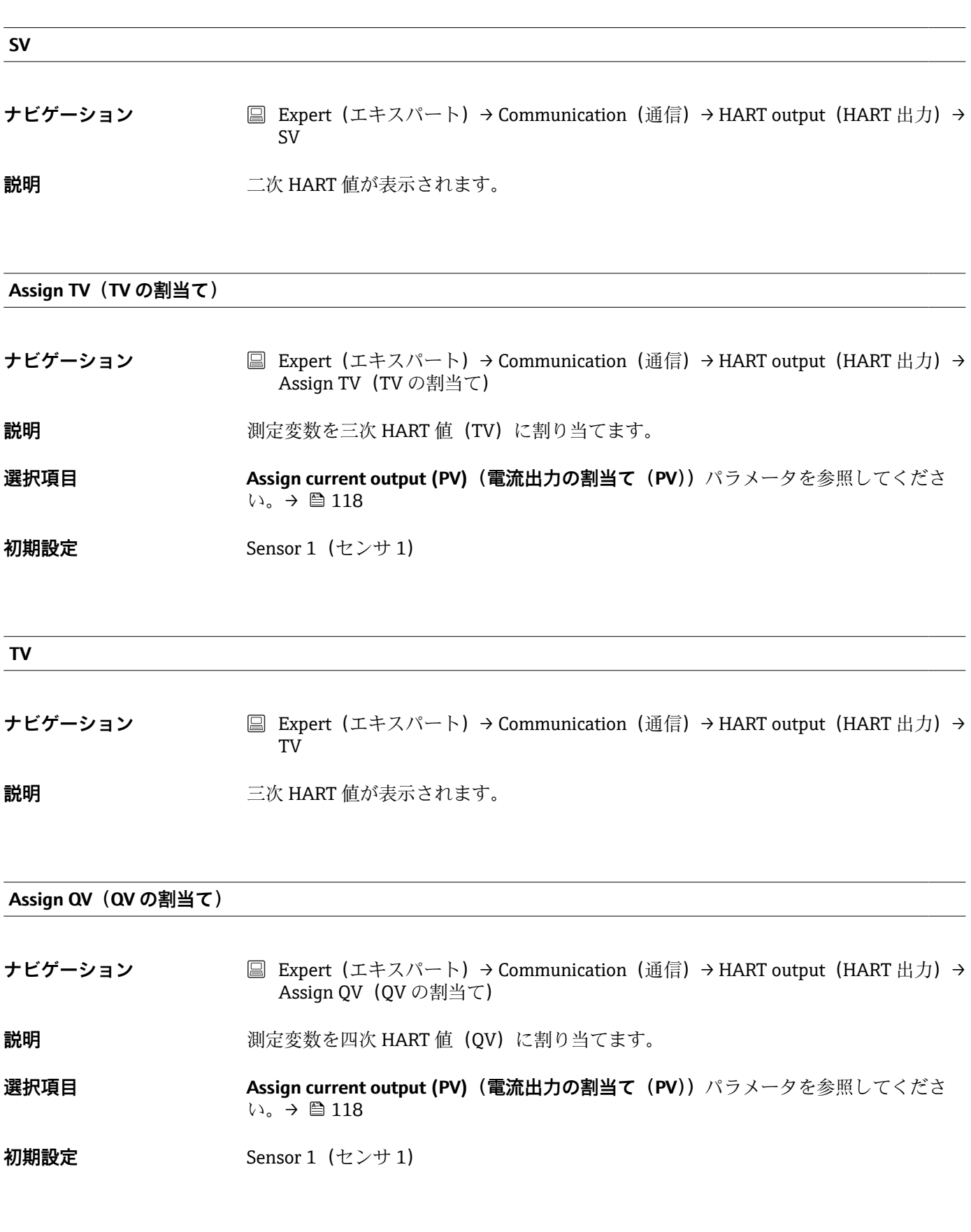

**QV**

<span id="page-119-0"></span>**ナビゲーション ■ Expert (エキスパート) → Communication (通信) → HART output (HART 出力) →** QV

**説明 インスタック 国次 HART** 値が表示されます。

**「Burst configuration(バースト設定)」サブメニュー**

● 最大3つのバーストモードを設定できます。

#### **Burst mode(バーストモード)**

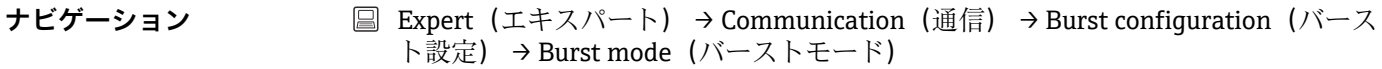

**説明** バーストメッセージ X 用に HART バーストモードを作動させます。優先度は昇順で す。つまり、優先度の高い順からメッセージ 1、メッセージ 2 …となります。この優先 度は、**最小更新間隔**がすべてのバースト設定と同じ場合のみ正確になります。メッセー ジの優先度は**最小更新間隔**により異なります。時間が短いほど優先度が高くなります。

**選択項目** • **Off(オフ)** 機器は HART マスターから要求があった場合にのみ、データをバスに送信します。 • **On(オン)** 機器は HART マスターから要求がなくても、定期的にデータをバスに送信します。

**初期設定** Off (オフ)

#### **Burst command(バーストコマンド)**

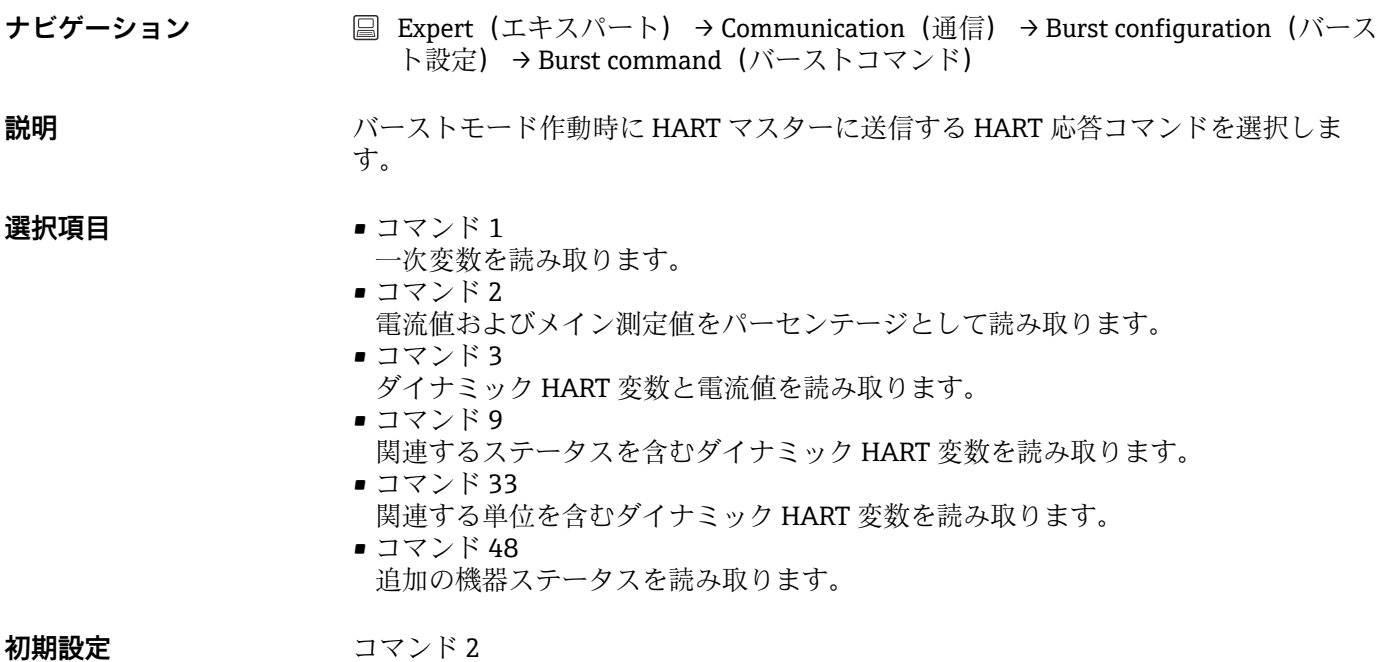

### <span id="page-120-0"></span>**追加情報** コマンド 1、2、3、9、48 は HART ユニバーサルコマンドです。 コマンド 33 は「一般的な」HART コマンドです。 詳細については、HART 仕様を参照してください。

**Burst variable n(バースト変数 n)**

■ n = バースト変数の番号 (0~3)

**ナビゲーション ■ Expert (エキスパート) → Communication (通信) → Burst configuration (バース** ト設定) → Burst variable n (バースト変数 n)

**必須条件** このパラメータを選択するには、**Burst mode(バーストモード)**を有効にする必要が あります。 バースト変数の選択は、バーストコマンドにより異なります。コマンド 9 とコマンド

33 が選択されると、バースト変数も選択されます。

**説明** カランス アントランスロット 0~3 に割り当てます。

- この割当ては、バーストモードに対して**のみ**有効です。測定変数は、**HART output (HART 出力)**メニューで 4 つの HART 変数(PV、SV、TV、QV)に割り当てられ ます→ ■118。
- **選択項目 Sensor 1 (センサ 1) (測定値)** 
	- Sensor 2 (センサ 2) (測定値)
		- Device temperature (機器温度)
		- ■2つの測定値の平均値:0.5 x (SV1+SV2)
		- センサ1とセンサ2の差: SV1-SV2
		- センサ 1 (バックアップセンサ 2): センサ 1 が故障した場合、センサ 2 の値が自動 的に一次 HART<sup>®</sup> 値(PV)になります:センサ 1 (またはセンサ 2)
		- センサ切替え: 値がセンサ1に設定されたしきい値T を超過した場合、センサ2の測 定値が一次 HART® 値 (PV) になります。センサ1の測定値がTを2K以上下回った 場合、再びセンサ1に切り替わります:センサ1 (センサ2:センサ1>Tの場合)
		- **2 しきい値を設定するには、Sensor switch set point (センサスイッチ設定値)**パラ メータを使用します。温度に応じたセンサの切替えには、温度レンジの異なる 2 台のセンサを併用できるという利点があります。

バックアップの平均値: 0.5 x (SV1+SV2) (もう1台のセンサでエラーが発生した場合 のセンサ 1 またはセンサ 2 の測定値)

**初期設定** • バースト変数スロット 0:Sensor 1(センサ 1) ■ バースト変数スロット 1 : Device temperature (機器温度) ■ バースト変数スロット 2: Sensor 1 (センサ 1)

■ バースト変数スロット 3: Sensor 1 (センサ 1)

**Burst trigger mode(バーストトリガーモード)**

**ナビゲーション ■ Expert (エキスパート) → Communication (通信) → Burst configuration (バース** ト設定) → Burst trigger mode (バーストトリガーモード)

<span id="page-121-0"></span>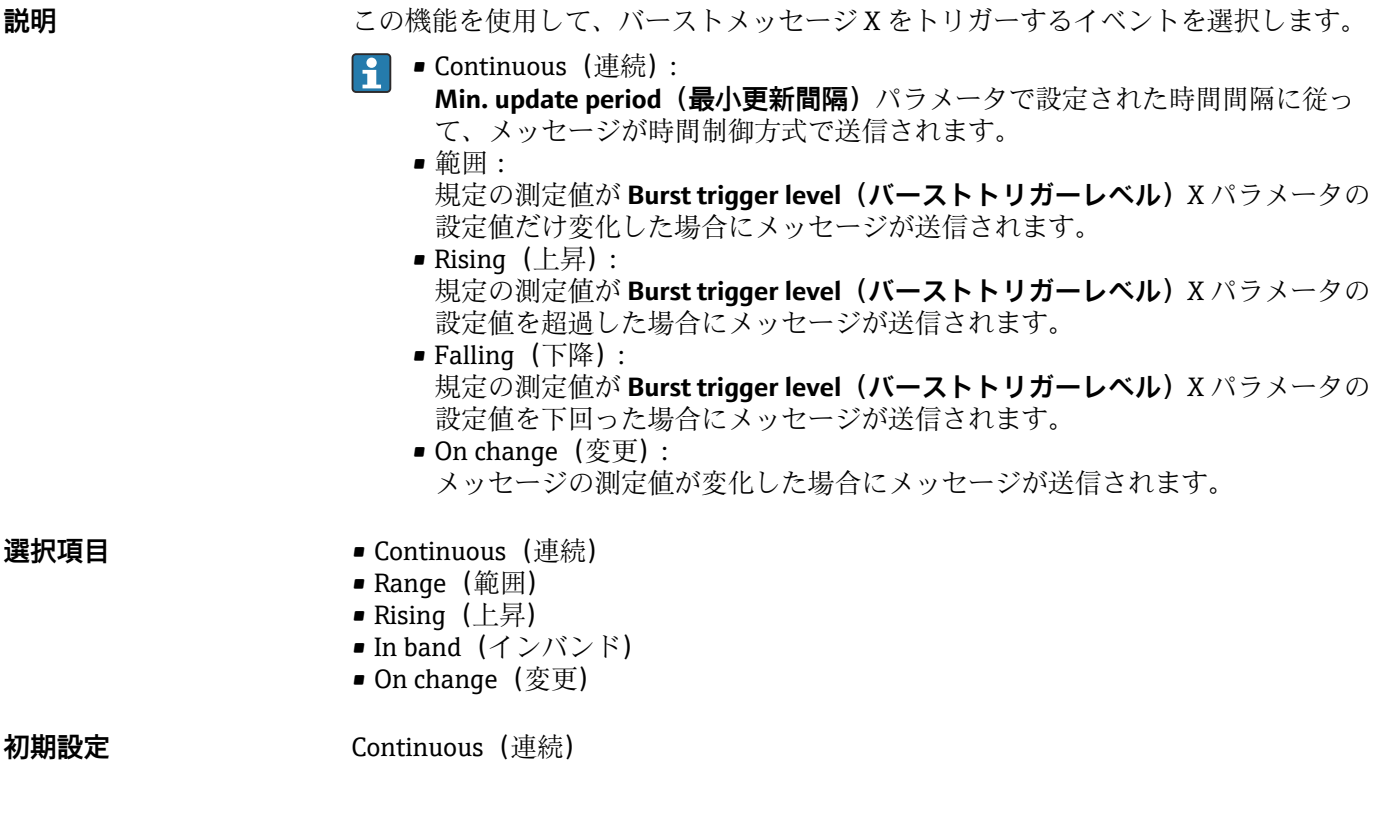

**Burst trigger level(バーストトリガーレベル)**

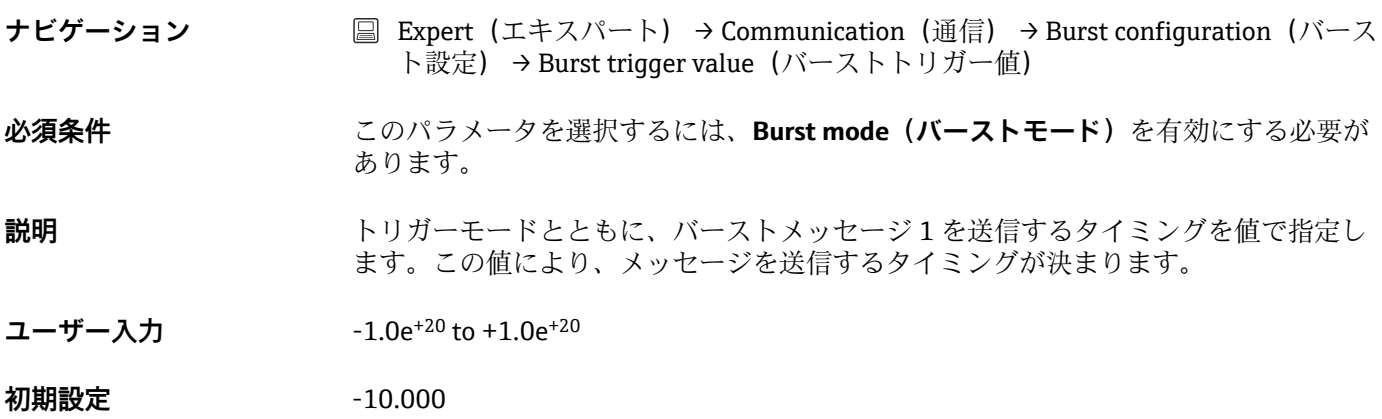

## **Min. update period(最小更新間隔)**

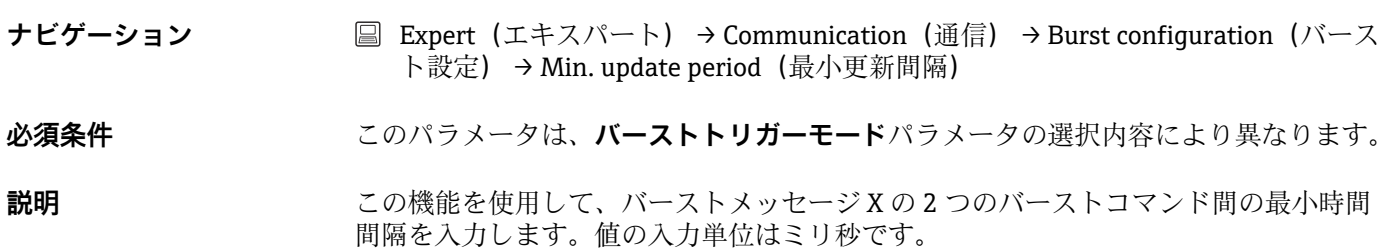

<span id="page-122-0"></span>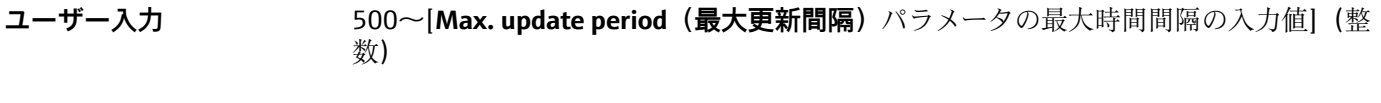

**初期設定** 1000

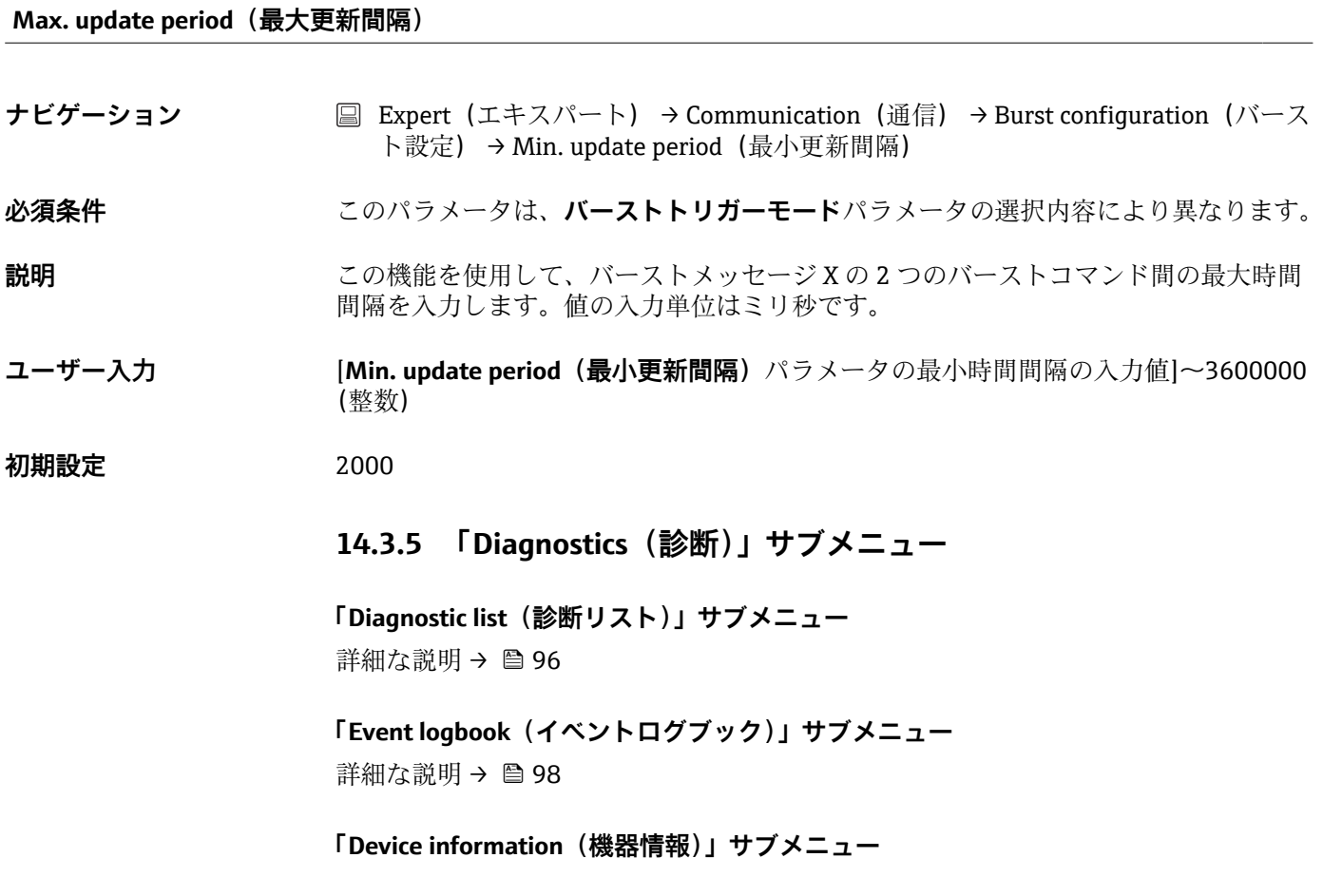

**Extended order code 1-3(拡張オーダーコード 1~3)**

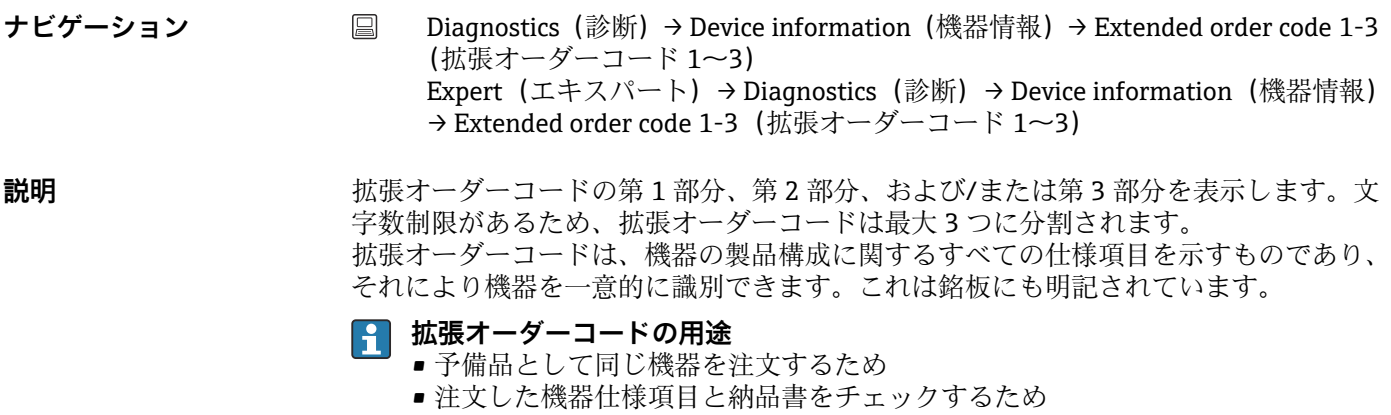

<span id="page-123-0"></span>ナビゲーション ■ Diagnostics(診断)→ Device information(機器情報)→ ENP version(ENP バー ジョン) Expert(エキスパート)→ Diagnostics(診断)→ Device information(機器情報) → ENP version (ENP バージョン)

**説明** スタックス エングングランを表示します。

**表示** 6 桁の数 (xx.yy.zz 形式)

#### **Device revision(機器リビジョン)**

**ナビゲーション** Diagnostics(診断)→ Device information(機器情報)→ Device revision(機器リ ビジョン) Expert (エキスパート) → Diagnostics (診断) → Device information (機器情報) → Device revision (機器リビジョン) Expert(エキスパート)→ Communication(通信)→ HART info(HART 情報)→ Device revision (機器リビジョン) **説明 インパ** HART FieldComm Group に登録されている機器の機器リビジョンが表示されます。こ れは、機器に適切なデバイス記述(DD)ファイルを割り当てるために必要です。 **表示** 2 桁の 16 進数

#### **Manufacturer ID (製造者 ID) → ■ 116**

**ナビゲーション** Diagnostics(診断)→ Device information(機器情報)→ Manufacturer ID(製造 者 ID) Expert (エキスパート) → Communication (通信) → HART info (HART 情報) → Manufacturer ID (製造者 ID) Expert (エキスパート) → Diagnostics (診断) → Device information (機器情報) → Manufacturer ID(製造者 ID)

#### **Manufacturer(製造者)**

**ナビゲーション** Diagnostics(診断)→ Device information(機器情報)→ Manufacturer(製造者) Expert (エキスパート) → Diagnostics (診断) → Device information (機器情報) → Manufacturer(製造者)

説明 **説 スカランス おくさん** 製造者名を表示します。

**Hardware revision(ハードウェアリビジョン)**

<span id="page-124-0"></span>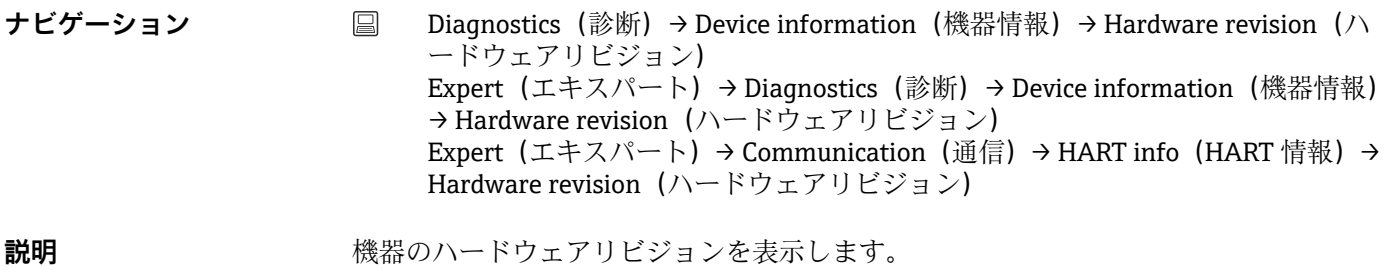

### **「Measured values(測定値)」サブメニュー**

## **Sensor n raw value(センサ n 未処理値)**

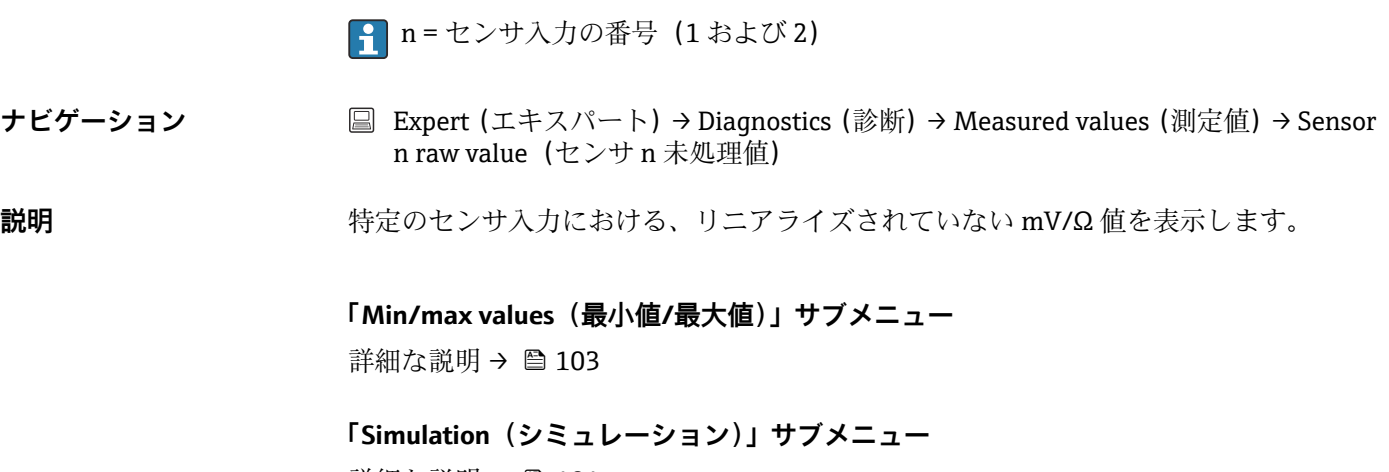

詳細な説明→ ■ 104

# **索引**

### **0~9**

2-wire compensation (2 線式補償) (パラメータ) [76](#page-75-0) **A** Access status tooling(アクセスステータスツール) (パラメータ) ............................. [81](#page-80-0) Actual diag channel(現在の診断チャンネル) .... [96](#page-95-0) Actual diagnostics count (現在の診断カウント) .. [96](#page-95-0) Actual diagnostics (現在の診断) ............... [96](#page-95-0) Actual diagnostics(現在の診断)(パラメータ) ... [95](#page-94-0) Administration(管理者)(サブメニュー) ... [93,](#page-92-0) [107](#page-106-0) Advanced setup(高度な設定)(サブメニュー) ... [79](#page-78-0) Alarm delay(アラーム遅延)(パラメータ) ..... [106](#page-105-0) Assign current output (PV) (電流出力の割当て (PV)) (パラメータ) ...................... [77,](#page-76-0) [118](#page-117-0) Assign QV (QV の割当て) (パラメータ) ....... [119](#page-118-0) Assign SV (SV の割当て) (パラメータ) ....... [118](#page-117-0) Assign TV (TV の割当て) (パラメータ) ....... [119](#page-118-0) **B**  $B(x, y, z)$  community community community community  $B(x, y, z)$ 

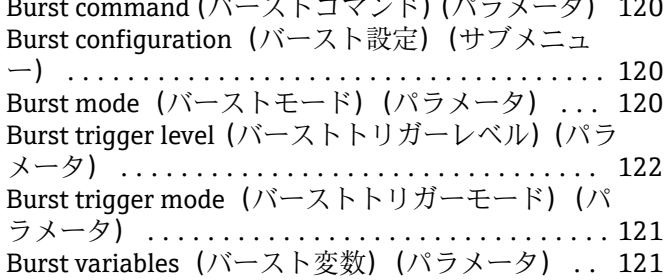

# **C**

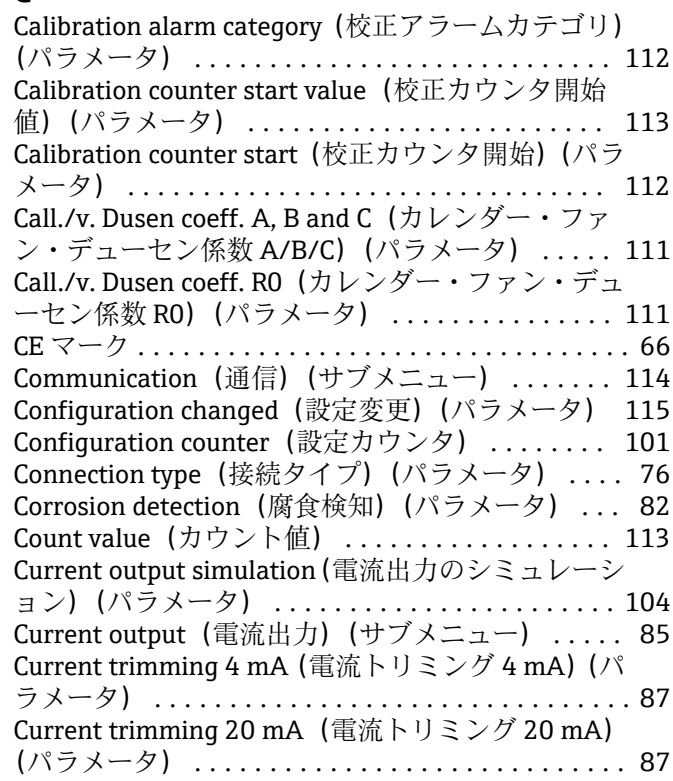

# **D**

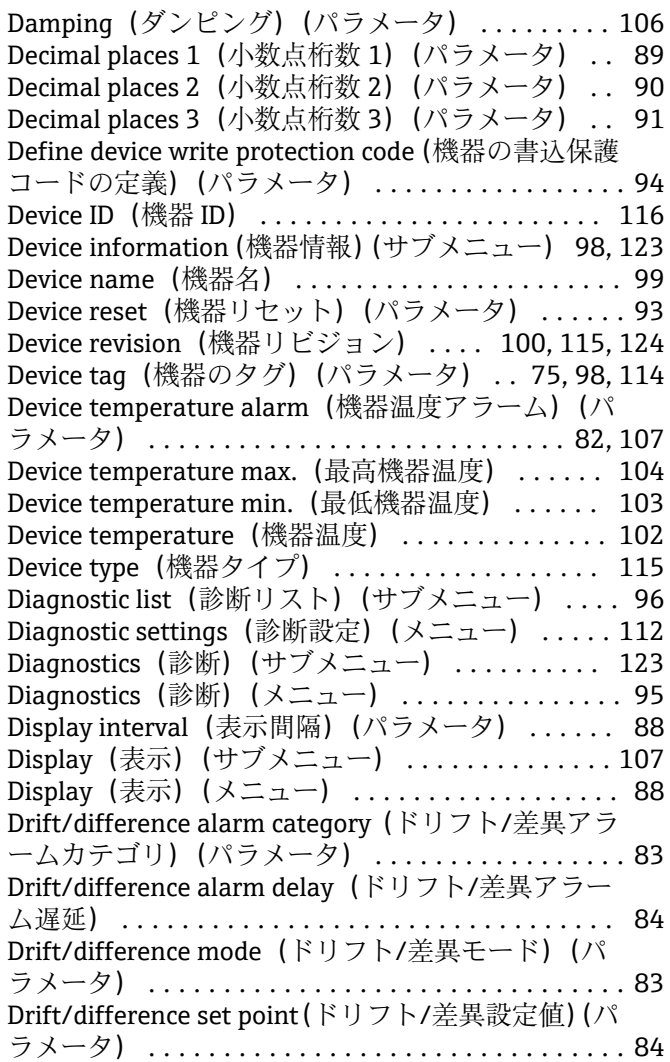

## **E**

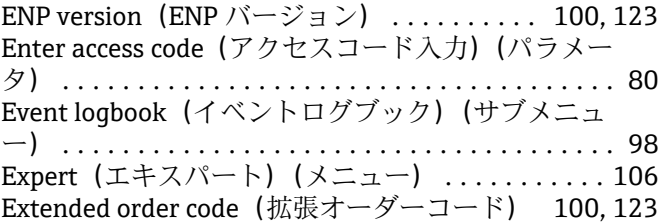

## **F**

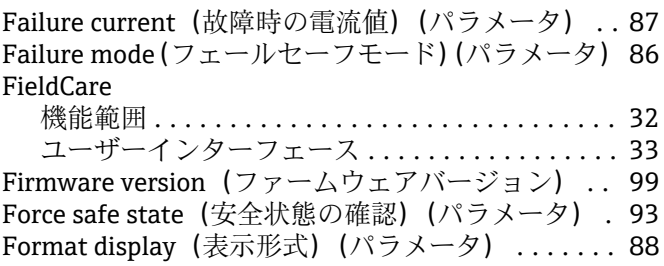

## **H**

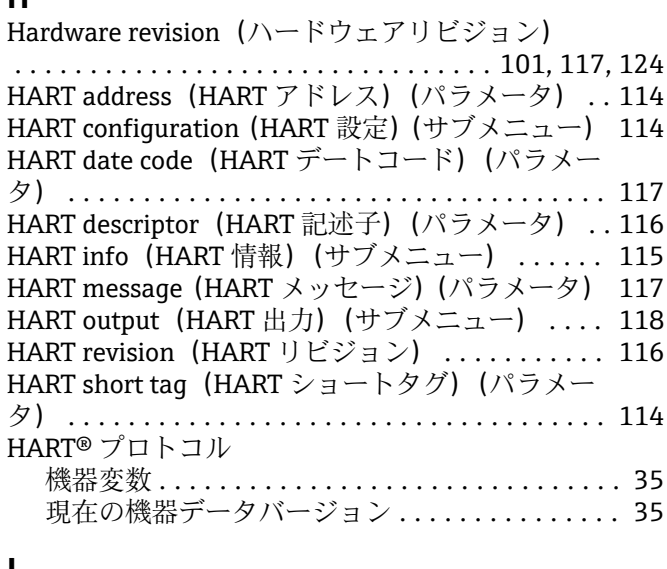

### **L**

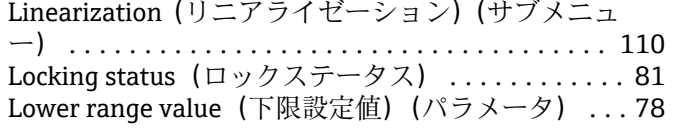

## **M**

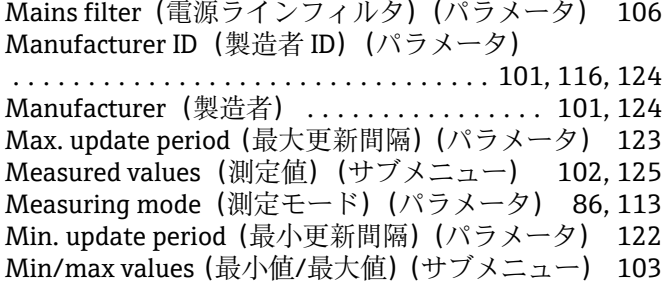

## **N**

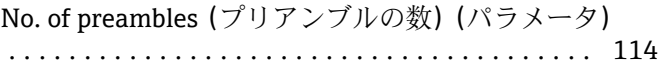

# **O**

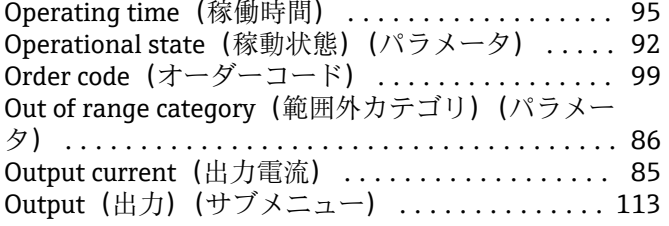

# **P**

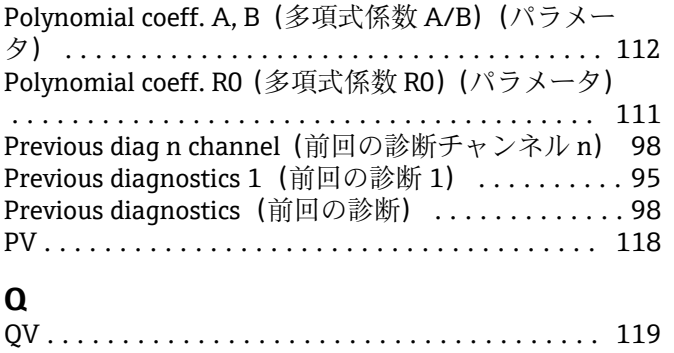

## **R**

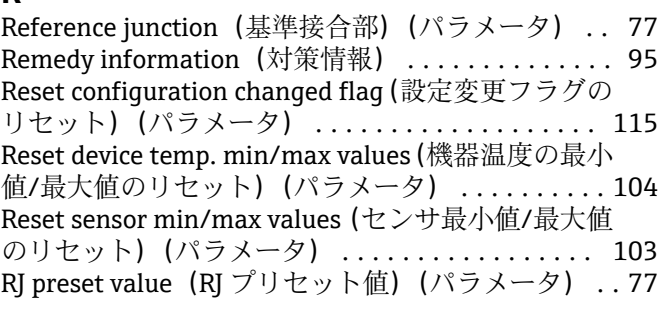

# **S**

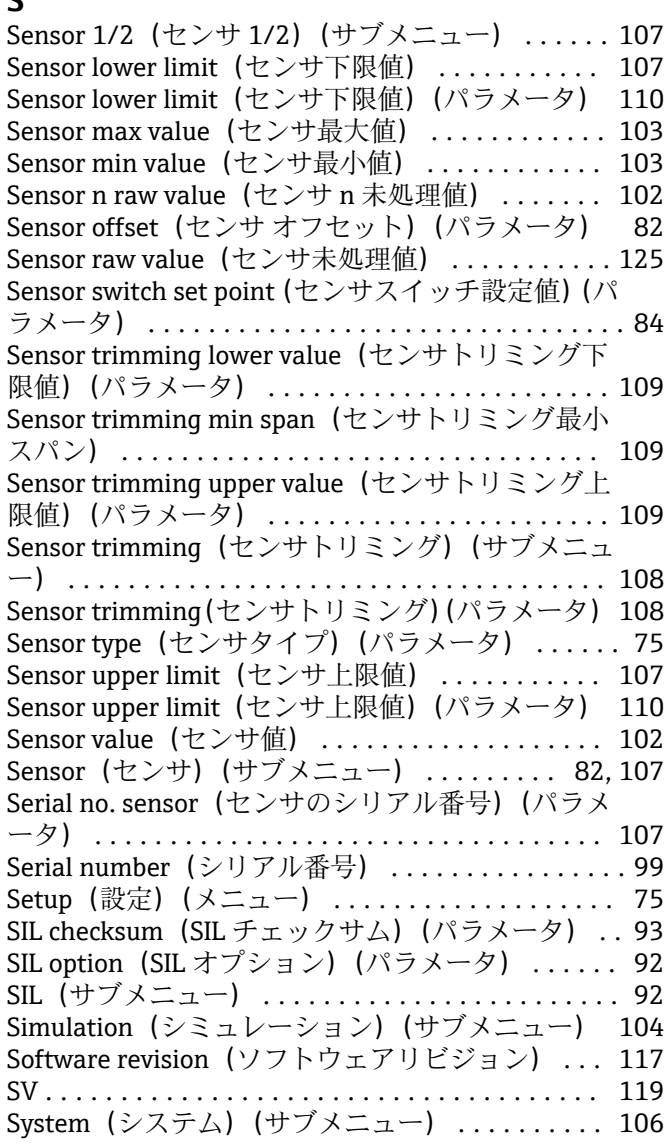

# **T**

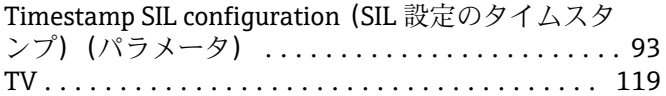

# **U**

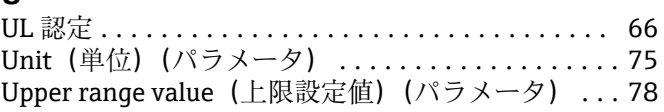

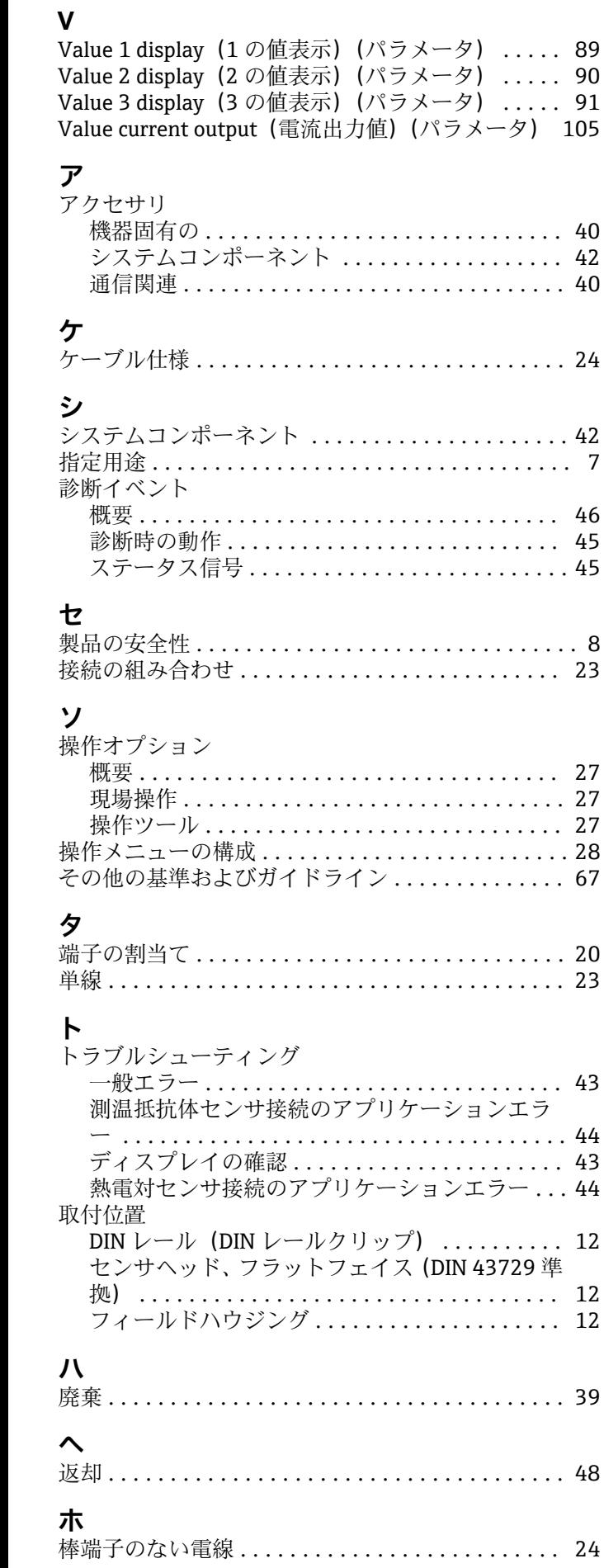

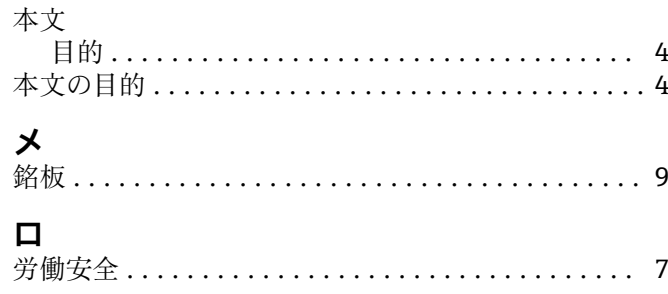

 $\ldots$ . [89](#page-88-0)  $\ldots$  [90](#page-89-0)  $\ldots$  .... [91](#page-90-0)

機器固有の ............................. [40](#page-39-0) システムコンポーネント .................. [42](#page-41-0)

概要 .................................. [46](#page-45-0)

...... [27](#page-26-0)

 $\ldots$ . [12](#page-11-0)

フィールドハウジング .................... [12](#page-11-0)

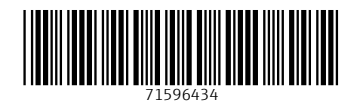

www.addresses.endress.com

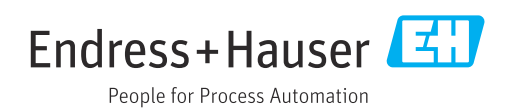